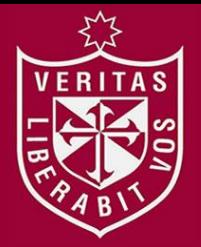

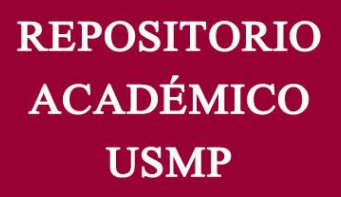

**FACULTAD DE INGENIERÍA Y ARQUITECTURA ESCUELA PROFESIONAL DE COMPUTACIÓN Y SISTEMAS** 

# **MEJORA DE LOS PROCESOS DE GESTIÓN DE INCIDENCIAS Y CAMBIOS APLICANDO ITIL EN LA FACULTAD DE**

**ADMINISTRACIÓN - USMP** 

# **PRESENTADA POR JOSÉ ÁLEX EVANGELISTA CASAS LUIS DANIEL UQUICHE CHIRCCA**

**TESIS PARA OPTAR EL TÍTULO PROFESIONAL DE INGENIERO DE COMPUTACIÓN Y SISTEMAS**

**LIMA – PERÚ** 

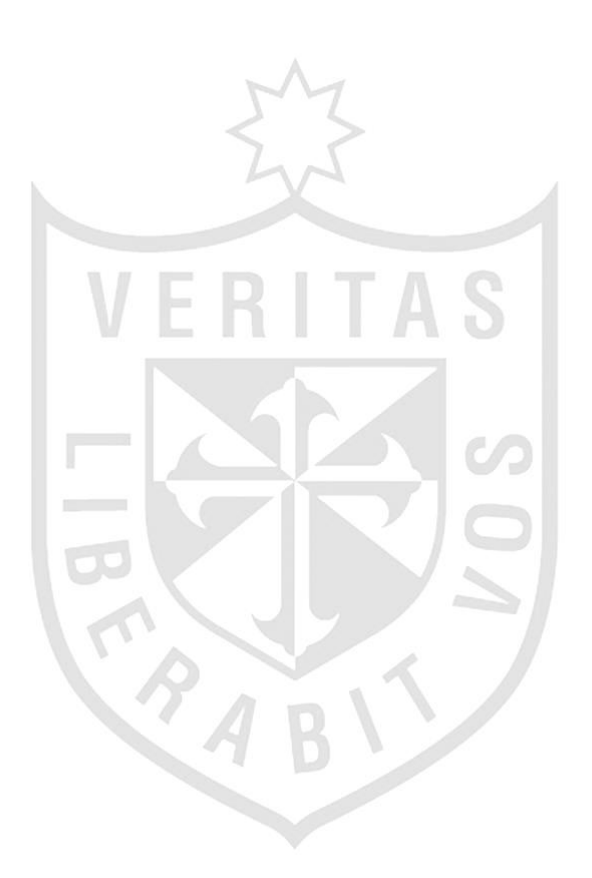

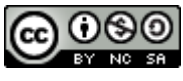

**Reconocimiento - No comercial - Compartir igual CC BY-NC-SA**

El autor permite entremezclar, ajustar y construir a partir de esta obra con fines no comerciales, siempre y cuando se reconozca la autoría y las nuevas creaciones estén bajo una licencia con los mismos términos.

<http://creativecommons.org/licenses/by-nc-sa/4.0/>

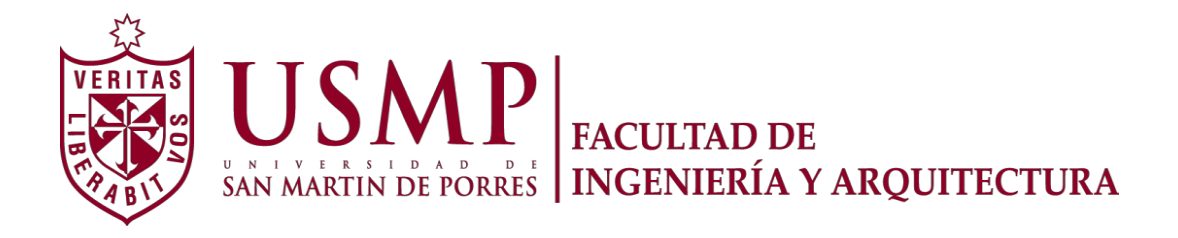

## **ESCUELA DE INGENIERÍA DE COMPUTACIÓN Y SISTEMAS**

# **MEJORA DE LOS PROCESOS DE GESTIÓN DE INCIDENCIAS Y CAMBIOS APLICANDO ITIL EN LA FACULTAD DE ADMINISTRACIÓN - USMP**

**TESIS** 

# **PARA OPTAR EL TÍTULO PROFESIONAL DE INGENIERO DE COMPUTACIÓN Y SISTEMAS**

**PRESENTADO POR** 

**EVANGELISTA CASAS, JOSÉ ALEX UQUICHE CHIRCCA, LUIS DANIEL** 

> **LIMA – PERÚ 2014**

## **DEDICATORIA**

Dedico esta tesis a Dios que siempre ilumina mi camino, a mis padres y abuelos que me dieron todo su amor y me enseñaron a ser perseverante, al amor de mi vida Violeta y a mi hijo Sergio, quienes son los que me impulsan a seguir adelante, me alientan en todo momento y me cambian el día con una sonrisa.

#### **José Alex Evangelista Casas**

Dedico esta tesis a Dios por guiarme por el buen camino, a mis padres por inculcarme los valores éticos y enseñarme a no decaer ante las adversidades y esforzarme siempre para el logro de las metas trazadas en la vida.

#### **Luis Daniel Uquiche Chircca**

#### **AGRADECIMIENTOS**

Agradezco a Dios por cuidar siempre de mí, por poner siempre en mí camino a las personas más indicadas las cuales me ayudan a crecer profesionalmente, a mis asesores Dra. Sussy Bayona Oré y Mg. Luis Palacios Quichiz por su orientación, paciencia y dedicación, a mis amigos de HP quienes me apoyaron con algunas actividades para que pueda avanzar mi tesis, y en especial a mi esposa e hijo, Violeta y Sergio, por su apoyo y los ánimos durante estos 4 meses.

#### **José Alex Evangelista Casas.**

Agradezco a Dios por cuidarme, a mis padres por el apoyo incondicional, a la Facultad de Ciencias Administrativas y Recursos Humanos por darme la facilidad para obtención de la información y brindarme el ambiente con los equipos necesarios para el desarrollo de la tesis, a mis asesores de tesis Dra. Sussy Bayona Oré y Mg. Luis Palacios Quichiz por su dedicación y orientación durante el desarrollo de la tesis.

#### **Luis Daniel Uquiche Chircca**

## **ÍNDICE GENERAL**

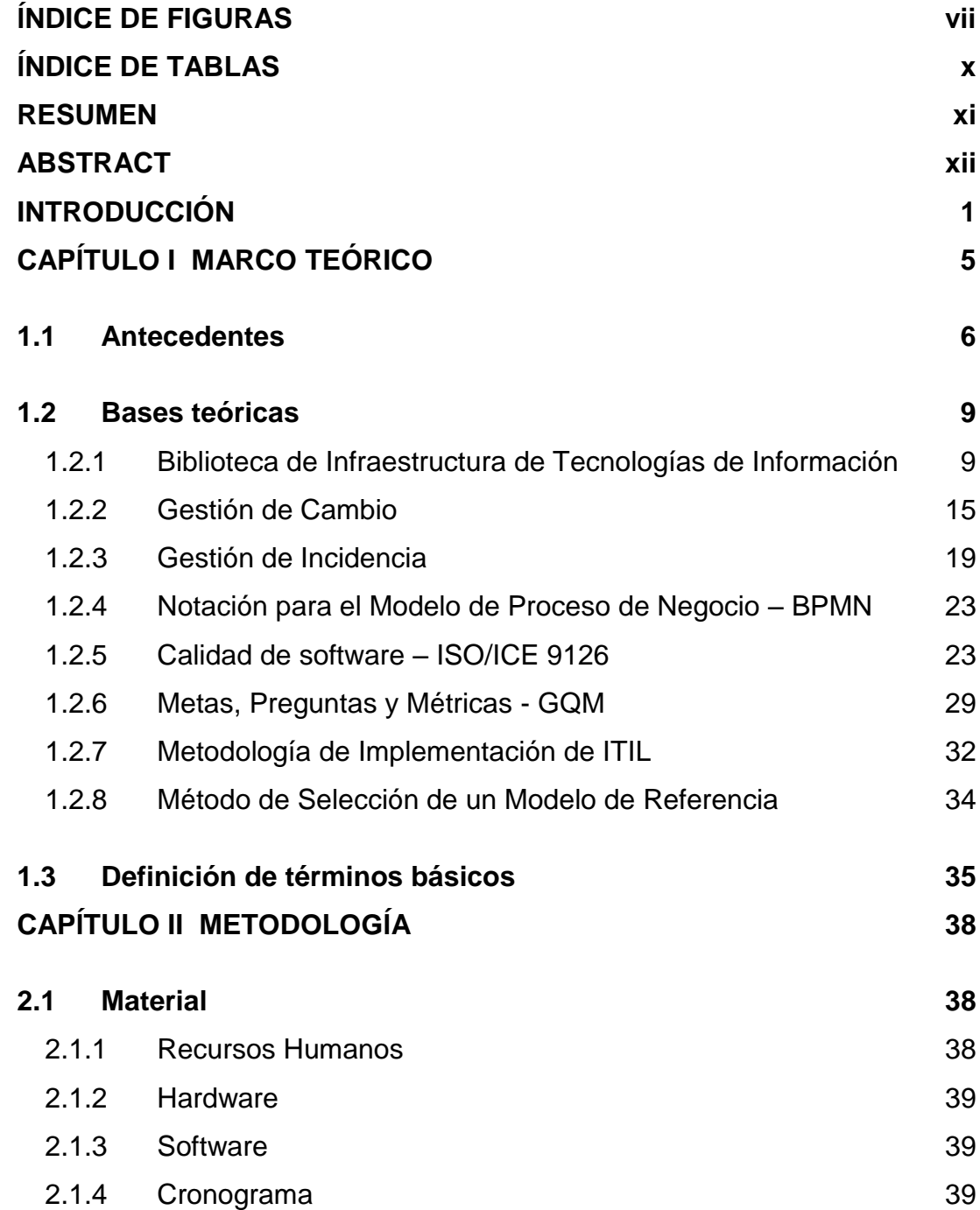

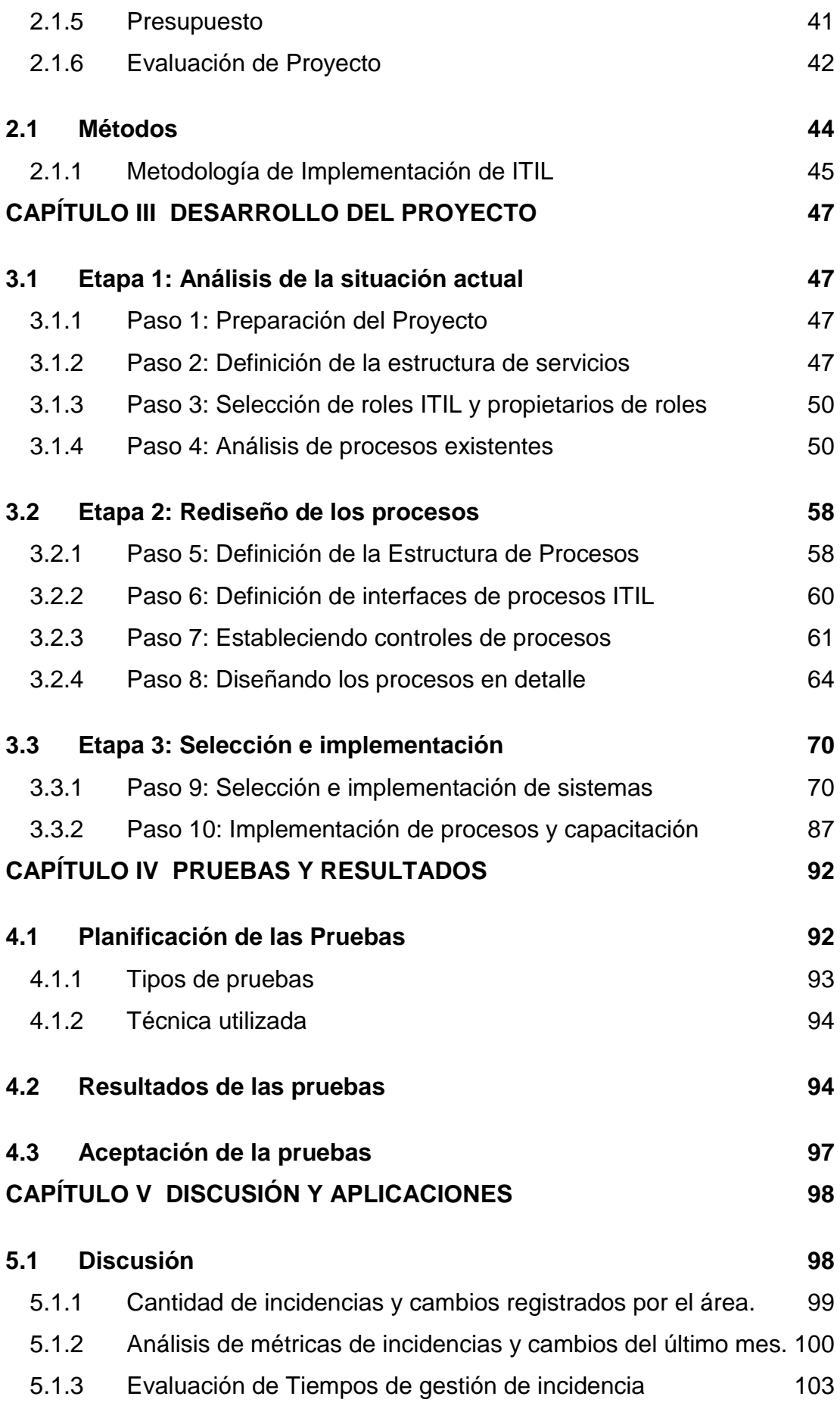

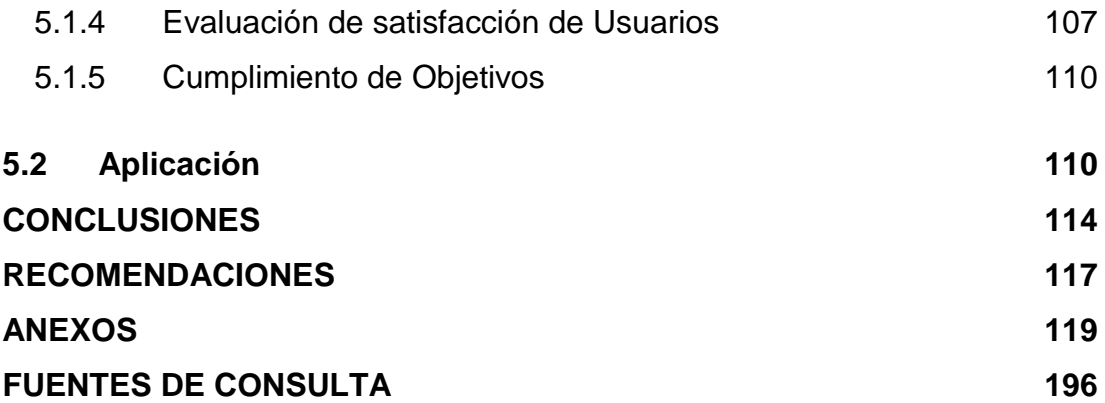

## **ÍNDICE DE FIGURAS**

<span id="page-8-0"></span>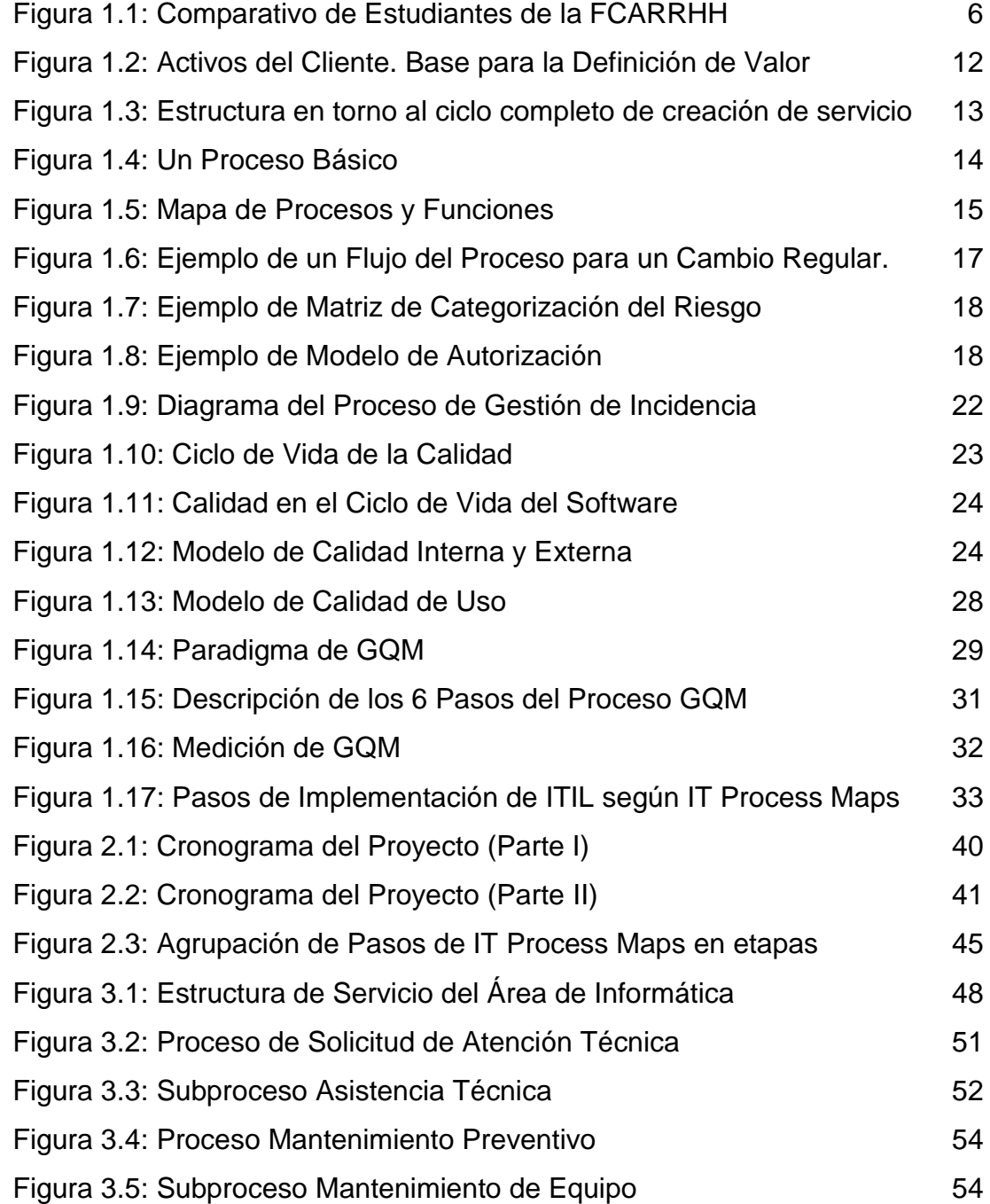

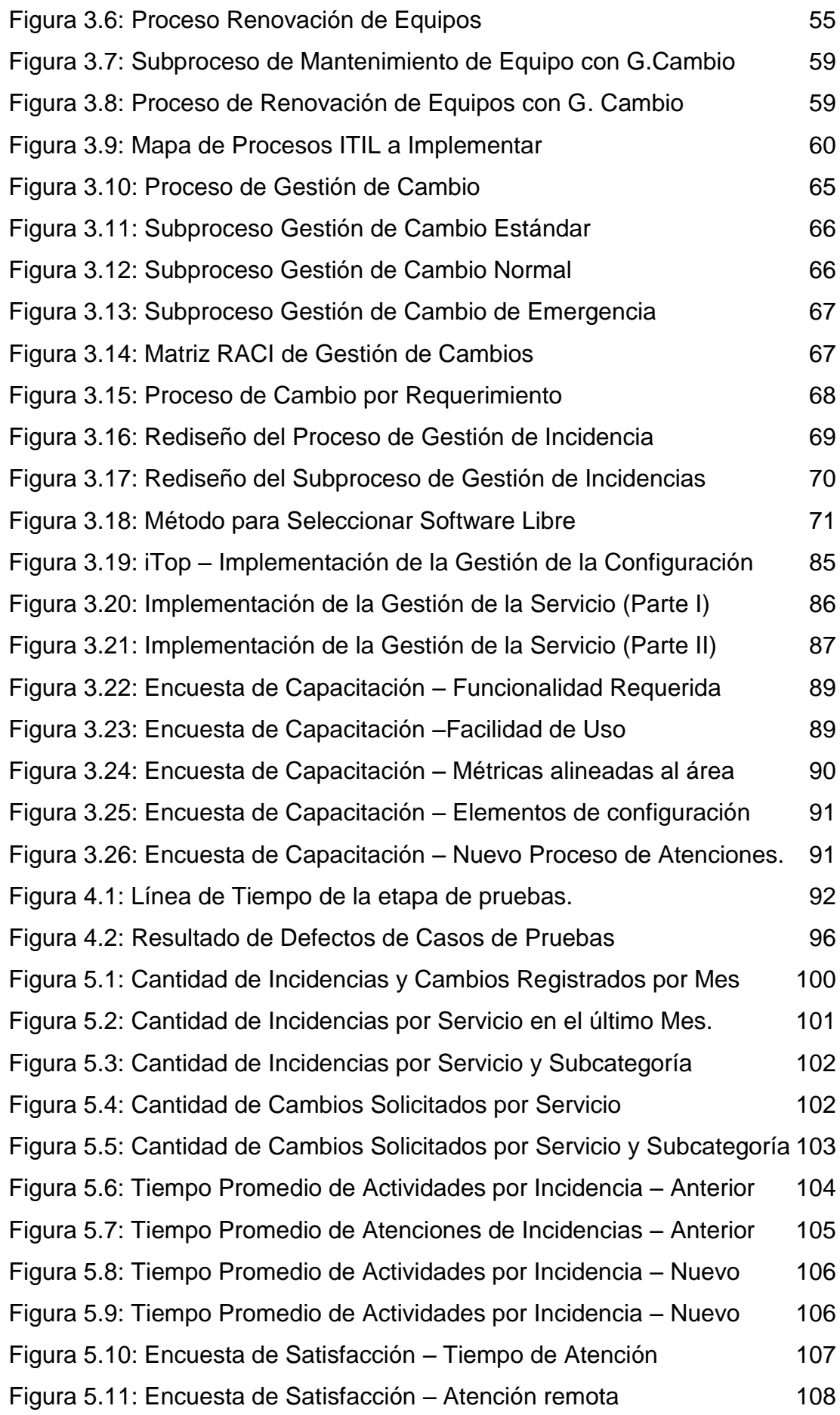

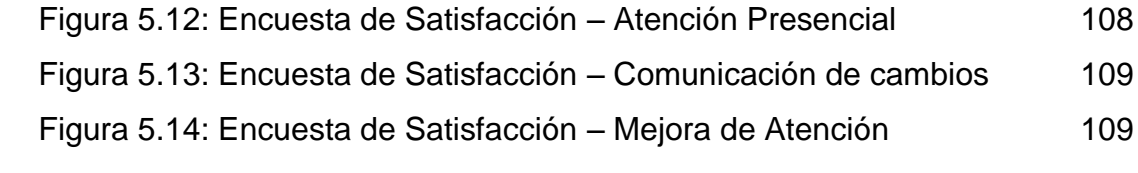

## **ÍNDICE DE TABLAS**

<span id="page-11-0"></span>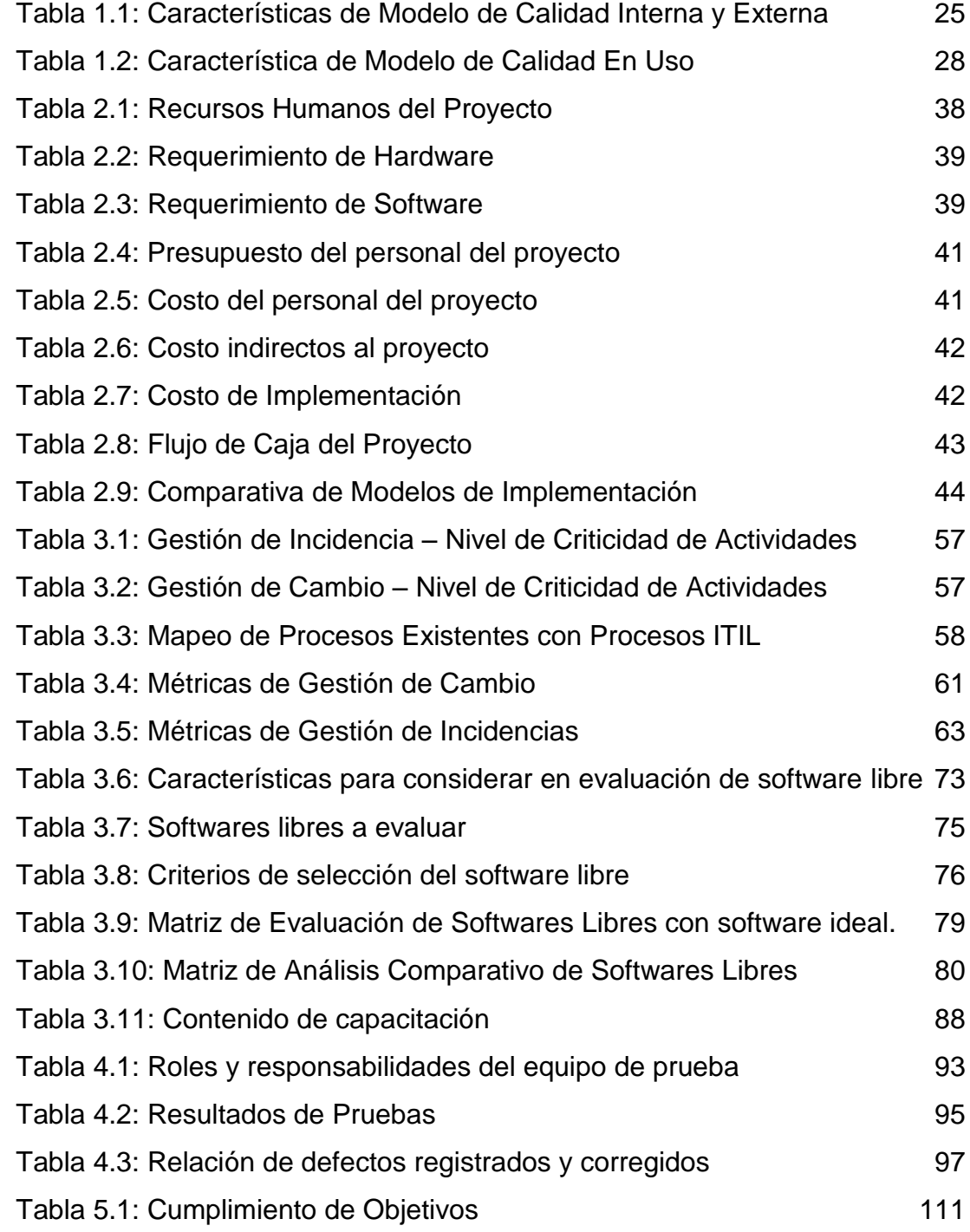

#### **RESUMEN**

<span id="page-12-0"></span>Este proyecto consiste en la mejora de procesos de la Gestión de Incidencias y Gestión de Cambios basado en la *Information Technology Infrastructure Library* -ITIL-, mejorando el proceso de atención y la calidad del servicio. Para lograr la implementación de ITIL nos apoyaremos en la metodología "IT Process Maps" usando la representación simbólica del BPMN, para la selección de métricas a considerar en los procesos a implementar nos basaremos en el método GQM, para la selección del software libre basado en ITIL nos apoyaremos en un método publicado por la IEEE de la Universidad Politécnica de Madrid; como parte de los criterios de evaluación consideraremos algunas característica definidas ITIL y por la ISO 9126 que referencia a la calidad de software. Como resultado se reestructuró los proceso de atención al usuario e implementó un sistema basado en ITIL, que soporte los proceso de gestión de incidencia y cambio con métricas establecidas que permita llevar un monitoreo de estos procesos. Como conclusión se logró reducir el tiempo la atención de incidencias, llevar un adecuado control de todos cambios solicitados y contar con indicadores que nos permitan conocer el desempeño y comportamiento del área. Se recomienda mantener capacitados al personal de TI, implementar la gestión de niveles de servicio con sus respectivos SLA´s, UCs y OLA´s, además de contar con un único centro de atención al usuario para la universidad.

**Palabras claves:** Servicio, Procesos, ITIL, IT Process Maps, Gestión de Incidencias, Gestión del Cambio, GQM, ISO 9126.

#### **ABSTRACT**

<span id="page-13-0"></span>This project consists of process improvement of incident and change management based on Information Technology Infrastructure Library -ITIL-, improving the care process and quality service. To achieve ITIL methodology implementation, we will be supported by "IT Process Maps" using the BPMN symbolic representation, for the a metrics selection to consider in implementing processes we will be supported by GQM method, for free software selection based on ITIL we will be supported by a method published by the IEEE of the Polytechnic University of Madrid; as part of the evaluation criteria we will consider some features defined by ITIL and ISO 9126 referred to software quality. As a result the customer service process was restructured and implemented an ITIL-based system that supports incidents and changes management process with established metrics that would allow the processes monitoring. In conclusion it was possible to reduce the time care incidents, keep an adequate control of all changes requested and have indicators that provide insight into the performance and areas behavior. It is recommended to keep trained IT staff, implement service level management with SLA's, UCs and OLA's, besides to have a single customer service center for the university.

**Keywords:** Service, Process, ITIL, IT Process Maps, Incident management, Change management, GQM, ISO 9126.

#### **INTRODUCCIÓN**

<span id="page-14-0"></span>El problema que enfrenta la Facultad de Ciencias de la Administración y Recursos Humanos (FCARRHH) de la Universidad San de Martín de Porres USMP en su área de Informática, es la deficiencia en la atención de incidencias de los usuarios causando una demora en los tiempos de atención, esto es debido a que la gestión es realizada de manera manual, además de no contar con una base de datos de errores conocidos que permita agilizar una incidencia repetida; lo mencionado anteriormente origina insatisfacción en el personal administrativo, docente y alumnos con lo que se muestra una baja calidad en el servicio por la ausencia de la priorización para la atención de incidencias, las cuales son atendidas conforme van ingresando omitiendo el grado de impacto o urgencia que estos llevan, generando que la atención de incidencias graves no sean atendidas a la brevedad posible.

Dado que la infraestructura de la Universidad requiere ser mejorada por el continuo crecimiento y oportunidades tecnológicas, la falta de coordinación y comunicación de los cambios implementados en las diferentes áreas genera malestar en todos los usuarios que se ven afectados por la falta de disponibilidad del servicio de TI.

En el presente trabajo se propone mejorar los procesos de gestión de incidencia y cambios aplicando la *Information Technology Infrastructure Library* -ITIL- e instalar y configurar un software que soporte estos procesos, mejorando así el servicio del área y contribuyendo a la mejora de la imagen institucional de la USMP.

El presente trabajo se divide en cinco capítulos que son descritos a continuación.

En el capítulo I se describen los antecedentes de proyectos similares, fundamentos teóricos de los conceptos de ITIL correspondiente a gestión de incidencias y cambios, BPMN, ISO 9126, GQM y metodología de implementación de la empresa IT Process Maps.

En el capítulo II se explica la metodología aplicada especificando los materiales a usar para la implementación tales como recursos humanos, hardware, software, cronograma y presupuesto, además de indicar la metodología basada en ITIL.

En el capítulo III se hace un análisis de los procesos actuales del área de informática, rediseño de los procesos alineados a ITIL además de la selección, implementación y adiestramiento de la solución implementada.

En el capítulo IV se presenta el plan de pruebas donde se detalla los tipos de pruebas y técnicas a usar, además de los resultados obtenidos.

En el capítulo V correspondiente a las discusiones y aplicaciones de los resultados obtenidos, se enfoca en el análisis comparativo de las incidencias y cambios antes y después de la solución implementada, además se indica dónde esta solución puede ser aplicada y qué mejoras podrían realizarse a futuro. Finalmente, a partir de estos resultados, se presentan las conclusiones y recomendaciones.

#### **Problema**

Deficientes procesos de gestión de incidencias y cambios en el área de informática de la Facultad de Ciencias Administrativas y Recursos Humanos de la Universidad de San Martín de Porres.

#### **Objetivos:**

#### **Objetivo General**

Mejorar los procesos de gestión de incidencias y cambios basado en ITIL en el área de informática de la Facultad de Ciencias Administrativas y Recursos Humanos de la USMP.

#### **Objetivos Específicos**

- Mapear los procesos de Gestión de incidencias y Gestión de cambios.
- Implementar las mejores prácticas de ITIL en la gestión de incidencias y cambios.
- Establecer métricas para la gestión de incidencias y cambios.
- Evaluar y seleccionar el software a ser usado en la Gestión de Incidencias y Gestión de cambios.
- Aplicar los procesos de Gestión de incidencias y Gestión de cambios en un software libre basado en ITIL.

#### **Justificación:**

#### **Justificación Teórica**

ITIL es aplicable a cualquier tipo de organización grande, mediana, pequeña, pública o privada para la gestión de incidencias y el control de cambios.

Las buenas prácticas para la gestión de servicios tecnológicos basadas en ITIL buscan aumentar la eficiencia y productividad de los recursos, mejorando la calidad de los productos, servicios y/o la operación interna, además se busca automatizar procesos administrativos, técnicos y operativos.

Para la implementación de ITIL seguiremos la metodología IT Process Maps con la Notación para el Modelo de Procesos de Negocio (BPMN) que permite realizar una representación gráfica de los proceso de Negocio de una manera unificada y estandarizada, se aplicará GQM para determinar las métricas necesarias del área, para la selección del Software aplicaremos el método publicado por IEEE acerca de "Selección de un modelo de referencia" y para elegir un software de calidad consideremos algunas características de la ISO 9126.

#### **Justificación Práctica**

Hoy en día en que las solicitudes de incidencias de servicios de TI han aumentado en la Facultad de Ciencias Administrativas y Recursos Humanos se requiere contar con un sistema que permita gestionar estas incidencias TI para reducir el tiempo de respuesta de su resolución. La correcta implementación de la gestión de cambios permitirá reducir las interrupciones de componentes o servicios TI que afecten al personal administrativo, docente y alumno.

Incrementar la calidad de atención del servicio, aplicando la metodología ITIL para el apoyo a uno de los objetivos importantes de la Facultad, que es dar un servicio de calidad y mejorar el prestigio de la Universidad.

La implementación del sistema inicialmente comprenderá sólo la FCARRHH y gradualmente podrá ir incorporando otras facultades de la USMP.

4

## **1. CAPÍTULO I MARCO TEÓRICO**

<span id="page-18-0"></span>La Universidad de San Martín de Porres, remonta sus orígenes al Instituto Pro-Deo, una casa dedicada al cultivo de la filosofía y la teología que fundara el RP Dr. Vicente Sánchez Valer de la orden de predicadores (Dominicos) el 17 de Mayo de 1962, además fue el primer rector y en esa época se incorporan las carreras de Ciencias Contables, Economía y Administración.

El total de alumnos de la Facultad de Ciencias Administrativas y Recursos Humanos (FCARRHH) en el ciclo 2014-2 era de 6372 considerando las escuelas de administración, administración de negocios internacionales, gestión de recursos humanos y marketing y tiene 100 trabajadores administrativos y 260 docentes. En la Figura 1.1 se muestra un comparativo de la cantidad de alumnos del 2014-I y 2014-II en las cuatros escuelas de la facultad, información proporcionada por el coordinador del área.

La misión de la FCARRHH es la de formar profesionales competentes para la gestión de las organizaciones, con perspectiva local y global, visión humanística y valores éticos, además cuenta con valores, que considera son parte esencial y permanente de la cultura de la Institución, contribuyen a darle un claro sentido de identidad que trasciende a los cambios del entorno y sirven de guía de acción de nuestra casa de estudios.

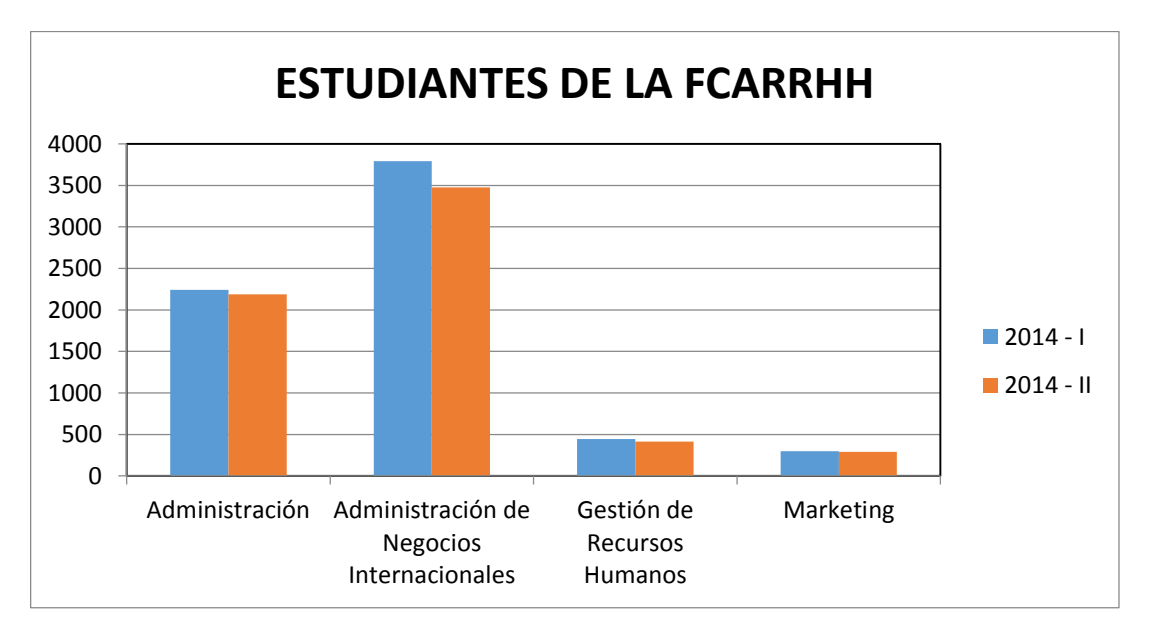

Figura 1.1: Comparativo de Estudiantes de la FCARRHH Fuente: Elaboración de los Autores

#### <span id="page-19-1"></span><span id="page-19-0"></span>**1.1 Antecedentes**

Según Alava & Tipán (2010) quienes implementaron la *Information Technology Infrastructure Library* -ITIL- en la Universidad Politécnica Salesiana Campus Sur (Ecuador) sostienen que es necesario definir métricas, porque no se puede mejorar algo que no se mide; Además el hecho de adoptar las mejores prácticas implica aprovechar y explotar los recursos de mejor manera, es decir ser más eficientes, lo que se traduce en una buena atención al cliente. Es importante tener clara la importancia de una Base de Datos de la Configuración (CMDB) para la gestión de los Elementos de Configuración (CI) y que no es necesario tener un conocimiento profundo de todos los libros.

Quintero (2011), indica que la gestión de Tecnología de Información y comunicaciones en instituciones superiores ofrece la posibilidad de aumentar la eficiencia de los procesos de formación, investigación y extensión al mismo tiempo abre puertas a la innovación y a la creación de nuevos servicios de apoyo. Para el proceso de gestión de recursos tecnológicos de la Universidad del Valle (Colombia) implementó los siguiente subprocesos:

- **En la Gestión de Diseño:** Los procedimientos de la Gestión de Catálogo de servicio y la Gestión de Niveles de Servicio, que permiten conocer que servicios se ofrece y que clase de respuesta debe darse.
- **En la Gestión de Transición:** Los procedimientos de la Gestión del Cambio, porque a pesar de estar bien planeado el cambio sobre la operación este siempre afecta otros servicios, recursos o grupos de usuarios.
- **En la Gestión de la Operación:** Los procedimientos de la Gestión de Eventos, Incidencias, Requerimientos y Gestión de Problemas, dado que no existía criterios ni métricas para la atención y solución, además de no contar con responsabilidades claramente asignadas.

La Implementación de ITIL ha ayudado a poner en orden la forma en que se presta el servicio a los usuarios y ha solucionado los problemas que se pretendía mejorar, tales como la incertidumbre en los tiempos de respuesta, prioridades, afectación de los cambios en la infraestructura, etc.

Según Cuadros & Velásquez (2011), se debe analizar los procesos del negocio e integrar a las tecnologías de la información para que permitan optimizar dichos procesos y aumentar la productividad. Se debe realizar un análisis, rediseño e implantación de procesos siguiendo los lineamientos de ITIL lo cual apoya al cumplimiento de los objetivos del área de informática que es mantener la calidad de los servicios de TI. Para el apoyo de los procesos se eligió un software libre existente en el mercado que cubra los requerimientos y necesidades de la organización según ITIL. Para la implementación de ITIL se enfocó en una guía de implementación de "IT PROCESS MAPS" que permitió desarrollar un trabajo de una manera más eficiente y ordenada la implementación de ITIL, se recomienda que se aplique a las demás áreas de la organización, además de mantener capacitado a todo el personal involucrado para brindar un servicio de calidad en tecnologías de información.

Según Cando, Cruz, & Paredes (2012) en su implementación de ITIL en Universidad Central del Ecuador nos indica que es importante asegurar que la gestión de los sistemas TI soporte los intereses del negocio. Es necesario implementar un sistema de gestión de cambio en infraestructura de TI con un nivel adecuado de detalle y gestionar dicha información a través de la base de datos de configuraciones (CMBD),además de tener procesos planificados que sigan procedimientos establecidos asegurando la calidad y continuidad del servicios disminuyendo la cantidad de errores y duplicidad de esfuerzo, nos indica que la información de las configuraciones de TI deben ser precisas siendo monitoreadas continuamente para asegurar que los cambios se realicen de manera correcta.

Según Lozano & Rodríguez (2012) menciona que para toda implementación de ITIL es importante contar con una definición clara de los procesos, roles y responsabilidades. ITIL es una herramienta para la optimización de gestión de tecnología y representa un conjunto de recomendaciones y sugerencias para el manejo recursos y requerimientos; pero no debe ser visto como un atajo para aumentar los niveles de servicio o para reducir costos.

Según Jaramillo & Salinas (2013), nos indica que se debe analizar los procesos actuales de la organización a través de un benchmarking para evaluar comparativamente los procesos de trabajo de la organización. Se debe elegir un software libre acorde a las necesidades y requerimientos de la organización. Al implementar los procesos basados en ITIL y apoyados en el software libre los procesos se resuelven de manera ordenada y con mayor rapidez, además que dicha herramienta cuenta con una base de datos de errores conocidos que mejoran la resolución de incidentes repetidos. La herramienta de software libre es de fácil uso, adaptable, y genera reportes estadísticos.

Según Vela (2013), nos indica que la Facultad de Ingeniería y Arquitectura (FIA) de la USMP cuenta con una plataforma web basada en ITIL para el manejo de requerimientos e incidencias y que dichas atenciones son brindadas dentro de la FIA y no alcanza a otras facultades como la Facultad de Ciencias Administrativas y Recursos Humanos. La presente tesis atacará la problemática de la deficiencia en la administración de TI en la Facultad de Ciencias Administrativas y Recursos Humanos.

### <span id="page-22-0"></span>**1.2 Bases teóricas**

#### **1.2.1 Biblioteca de Infraestructura de Tecnologías de Información**

<span id="page-22-1"></span>Según itSMF International (2008) en los años 80, la calidad de los servicios IT que prestaba el gobierno británico era tal que instruyó a la CCTA (Agencia Central de Telecomunicaciones y Computación, hoy Ministerio de Comercio, OGC) para desarrollar una propuesta que permitiera usar de manera eficaz y eficiente los recursos TI en los ministerios y en la oficinas del sector público de Gran Bretaña. Lo cual dio como resultado la **Information Technology Infraestructure Library (ITIL)**, que nació de una colección de las mejores prácticas observadas en el sector de servicios TI. (p. 1).

The IT Service Manager Forum (2007) define a ITIL como un marco de trabajo público que describe las mejores prácticas en Gestión de Servicio IT. ITIL proporciona un marco de trabajo para la gobernanza de TI y se centra en la medición continua y la mejora de la calidad del servicio de TI entregado, desde ambas perspectivas la del negocio y del cliente. Este enfoque es un factor importante en el éxito mundial de ITIL y su proliferación. (p. 8).

Según Van Bon et al. (2008) los beneficios de usar el marco de trabajo ITIL se dan a nivel cliente/usuario y organización.

 Los beneficios para los cliente/usuario consiste en que la provisión del servicio de TI esté más centrada en el cliente; servicios mejor descritos y más detallados; servicios con mejor gestión de la calidad, disponibilidad, fiabilidad y costes, y mejor comunicación con la organización de TI a través de los puntos de contacto acordados.

 Los beneficios para la organización de TI consisten en desarrollar una estructura más clara, más eficaz y más orientada hacia los objetivos de la empresa con mayor control sobre la infraestructura y servicios de los que es responsable por lo que los cambios son más fáciles de gestionar. (p. 18).

Además Arraj (2010) complementa que los beneficios de ITIL incluye un alineamiento con las necesidades del negocio, negociación de niveles de servicio, procesos más predecibles y consistentes, mayor eficiencia en la prestación de servicio, procesos medibles y servicios mejorados con un lenguaje común. (p. 4).

Según Vilchez (2010) define servicio como "un conjunto de recursos que son provistos a los clientes para soportarlos en la operación de una o más áreas del Negocio", además remarca que un servicio debe de solucionar problemas, proporciona resultados a los interesados, añadir valor al negocio, ser percibido como algo único y completo, además de ser fiable, consistente, de alta calidad y de costo aceptable. (p. 36).

Van Bon et al. (2008) lo define de la siguiente manera: "Un servicio es un medio para entregar valor a los clientes, facilitando los resultados que los clientes quieren conseguir sin asumir costes o riesgos específicos." (p. 35).

Van Bon et al. (2008) indica que ITIL gestiona servicios y define este como: "Un conjunto de capacidades organizativas especializadas cuyo fin es generar valor para los clientes en forma de servicios". Los principios que se describen a continuación pueden ser útiles para diseñar un sistema de gestión de servicios:

 Especialización y coordinación: El objetivo de la gestión de servicios es ofrecer capacidades y recursos a través de servicios que sean útiles y aceptables para el cliente desde el punto de vista de la calidad, los costes y los riesgos. El proveedor de servicios asume la responsabilidad y se encarga de gestionar los recursos en nombre del cliente, lo que permite a éste concentrarse en las actividades básicas de su empresa. La gestión de servicios coordina las responsabilidades correspondientes a ciertos recursos tomando como guía la utilidad y la garantía.

- Principio de agencia: La gestión de servicios implica siempre la participación de un agente y de un responsable que ayuda al agente a llevar a cabo sus actividades. Los agentes pueden ser consultores, asesores o proveedores de servicios. Los agentes de servicios actúan como intermediarios entre los proveedores de servicios y los clientes y usuarios. Por lo general, estos agentes pertenecen a la plantilla del proveedor de servicios, aunque también pueden ser procesos y sistemas de autoservicio para usuarios. El valor para el cliente se genera a través de acuerdos entre los responsables y los agentes.
- Encapsulación: El cliente centra su interés en el valor de uso y prefiere mantenerse al margen de los detalles técnicos y de estructura. El "principio de encapsulación" se basa en ocultar al cliente lo que no necesita y en mostrarle lo que le resulta útil y valioso. (p. 16).

El uso de la TI en las organizaciones están en incremento y según Fuentelsaz, Maicas, & Polo (2005) una adecuada gestión de las tecnologías puede convertirse en un pilar fundamental en lo que se refiere a la mejora de la productividad empresaria. (p. 47). Así mismo Pechuán (1997) menciona que una adecuada gestión puede cambiar las reglas de competitividad del sector. (p. 29). Por la que es necesario implementar una adecuada y correcta gestión de servicios para un mejor provecho de las TI y obtener mejores resultados.

ITIL busca generar valor a través de la prestación de servicios TI. Van Bon et al. (2008) define el valor de la siguiente manera: "El valor es el aspecto esencial del concepto de servicio. Desde el punto de vista del cliente, el valor consta de dos componentes básicos: funcionalidad y garantía. La funcionalidad es lo que el cliente recibe, mientras que la garantía reside en cómo se proporciona". (p. 15). Además Van Bon et al. (2008) indica que el valor se calcula convirtiendo la funcionalidad y la garantía en una cifra monetaria. ITIL define dos conceptos de valor básicos para la Valoración del Servicio:

- Valor de provisión: Que cubre los costos subyacentes reales de TI relativos a la provisión de un servicio, e incluye tanto elementos tangibles como intangibles. Son costes como: Costes de licencias de hardware y software, costes anuales de mantenimiento para hardware y software, personal de soporte o mantenimiento de un servicio, pago de instalaciones, impuestos, amortizaciones e intereses y costos de conformidad.
- Potencial del servicio: Componente de valor añadido, basado en la percepción de valor del servicio o en la funcionalidad y la garantía adicionales esperadas del uso del servicio, comparados con lo que el cliente pueda obtener con sus propios activos. El verdadero valor de un servicio se determina a partir de sus componentes de valor individuales. El valor eventual del servicio se calcula sumando estos componentes y comparándolos con los costes (valor de provisión).

La Figura 1.2 ilustra con más detalle los conceptos de valor. (p. 97).

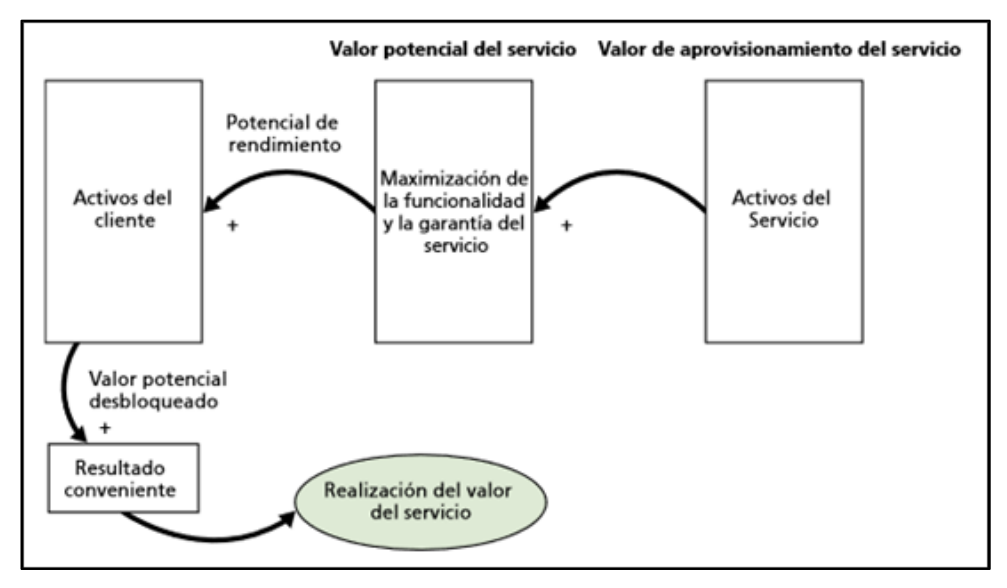

Figura 1.2: Activos del Cliente. Base para la Definición de Valor Fuente: Van Bon et al. (2008) - Estrategia del Servicio Basada en ITIL® v3: Guía de Gestión

<span id="page-25-0"></span>ITIL establece que el ciclo de vida consta de cinco fase, Osiatis (s. f.) describe estas fases de la siguiente manera:

- **Estrategia del Servicio:** cuyo propósito es definir qué servicios se prestarán, a qué clientes y en qué mercados.
- **Diseño del Servicio:** responsable de desarrollar nuevos servicios o modificar los ya existentes, asegurando que cumplen los requisitos de los clientes y se adecuan a la estrategia predefinida.
- **Transición del Servicio:** encargada de la puesta en operación de los servicios previamente diseñados.
- **Operación del Servicio:** responsables de todas las tareas operativas y de mantenimiento del servicio, incluida la atención al cliente.
- **Mejora Continua del Servicio:** a partir de los datos y experiencia acumulados propone mecanismos de mejora del servicio.

La Figura 1.3, ITIL representa el ciclo de vida del servicio.

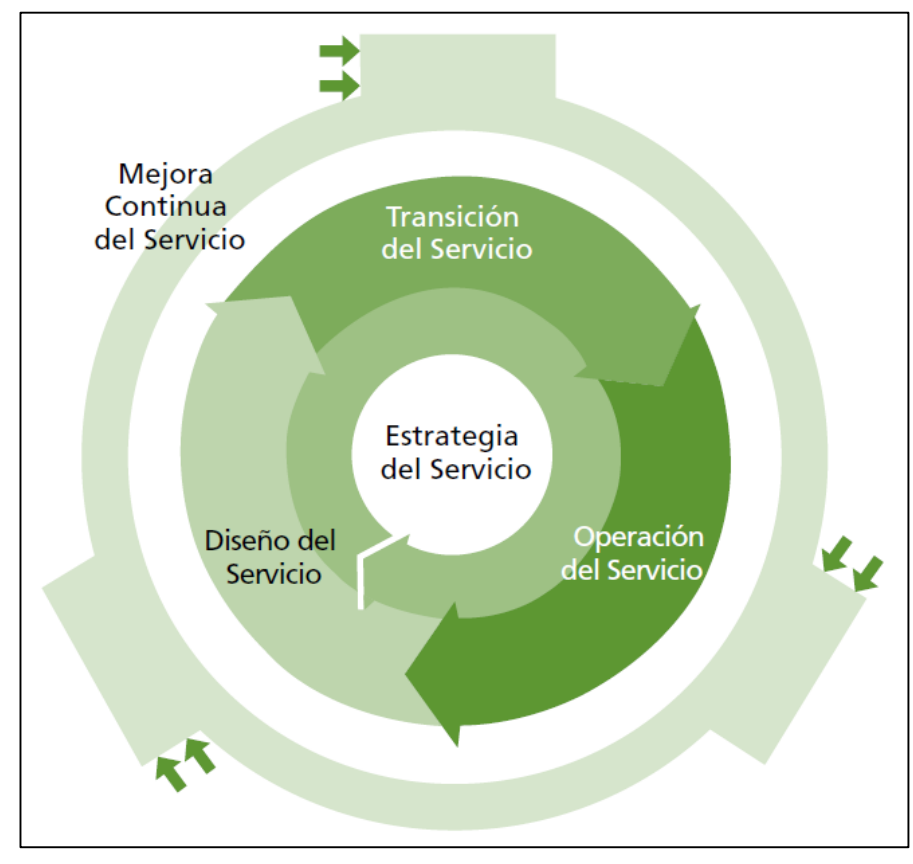

Figura 1.3: Estructura en torno al ciclo completo de creación de servicio Fuente: Van Bon et al. (2008) - Estrategia del servicio basada en ITIL® V3: Guía de Gestión

<span id="page-26-0"></span>Cada etapa de ciclo de vida de servicio de ITIL está compuesta por varios procesos, donde la Office of Government Commerce (2009) menciona que los procesos son un ejemplo de Sistemas de bucle cerrado,

debido a que proporcionan cambios y transformación necesarios para llegar a un objetivo, y utilizan la transformación para reforzarse y corregirse a sí misma, ver Figura 1.4. La definición del proceso describe acciones, dependencias y secuencias.

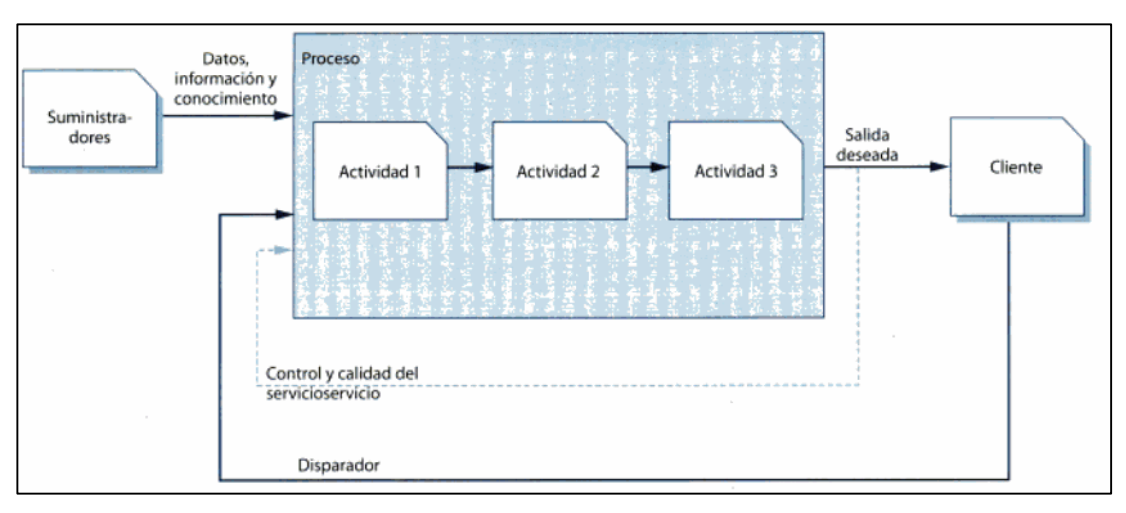

Figura 1.4: Un Proceso Básico Fuente: Office of Government Commerce (2009) – Operación del Servicio

Los procesos tienen las características siguientes:

- <span id="page-27-0"></span> Medible: Está orientado al rendimiento, se puede medir costo, calidad, duración y productividad.
- Resultados específicos: Es la razón de la existencia del proceso. Este resultado debe ser identificable y cuantificable individualmente.
- Clientes: Es al cliente o interesado que satisface el resultado del proceso. Puede ser interno o externo de la organización.
- Responde a un evento específico: El proceso debe ser detectable a un disparador específico.

ITIL en la etapa de operación incluye cuatros servicios, la Office of Government Commerce (2009) establece que las funciones son unidades de la organización especializada para llevar a cabo ciertos tipos de trabajo y son responsables de la obtención de resultados específicos. Son independientes y cuentan con las capacidades y recursos necesarios rendimiento y resultado. Las capacidades incluyen métodos de trabajo internos para las funciones. Las funciones tienen sus propias estructuras de conocimiento que se acumula a partir de la experiencia y proporciona estructura y estabilidad a la organización. (p. 12).

Cada fase de ITIL consta de procesos que se muestran en la Figura 1.5.

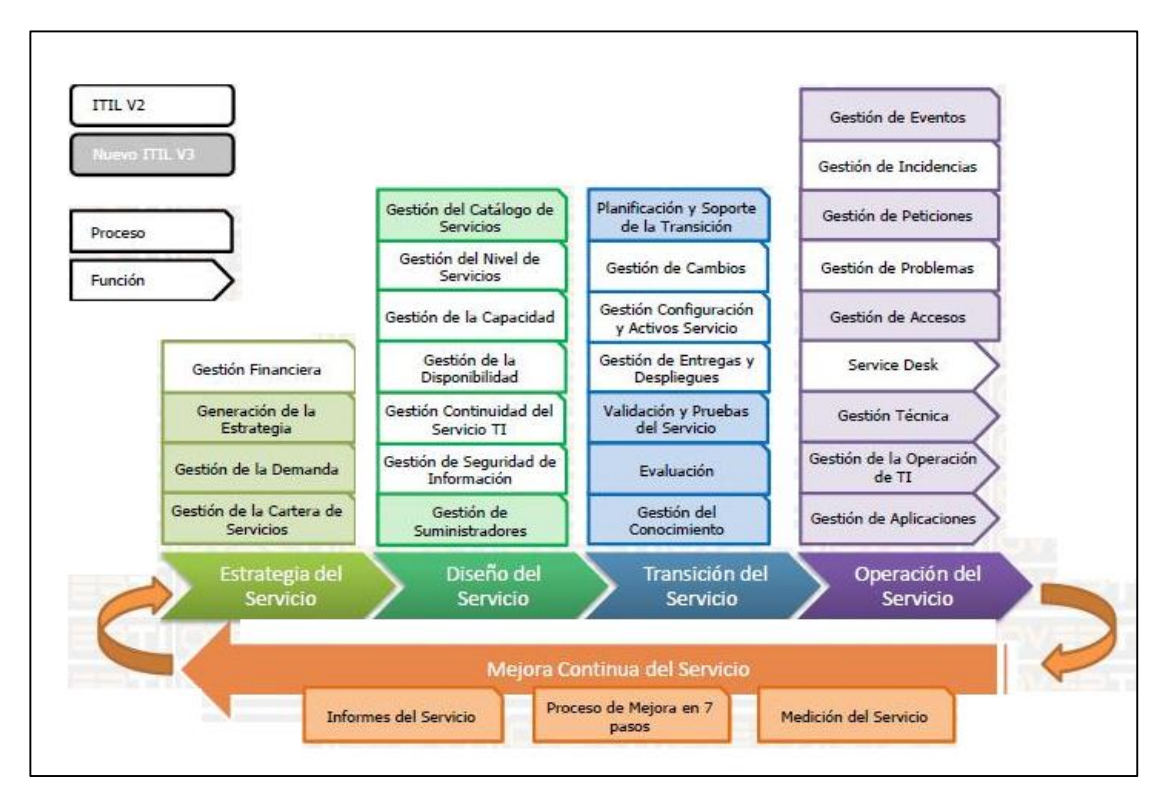

Figura 1.5: Mapa de Procesos y Funciones Fuente: Torres (2009) - Funciones y Procesos ITIL V3

## <span id="page-28-1"></span>**1.2.2 Gestión de Cambio**

<span id="page-28-0"></span>Van Bon (2008b) indica que los cambios son de manera proactivos o reactivos. Reducción de Costes o mejora del servicio son proactivos, mientras que solución a interrupciones o adaptación del servicio son reactivos. La gestión de Cambio busca:

- Minimizar la exposición al riesgo.
- Minimizar la gravedad del impacto e interrupción del servicio.
- Implementar el cambio correctamente en el primer intento.

El **objetivo** del proceso de Gestión de Cambios es garantizar que los cambios son registrados, evaluados, autorizados, priorizados, planificados, probados, implementados, documentados y revisados de una manera controlada.

El Comité de Cambio, organismo que se reúne para evaluar cambios, siempre debe incluir una serie de puntos como:

- Cambios no autorizados
- Cambios autorizados excluidos del CAB
- Solicitudes de cambio que deban ser revisadas por los miembros del CAB.
- Cambios en curso o cerrados
- Evaluación de cambios implementados

Y no debe aprobar ningún cambio si es que no tiene un plan de corrección en caso de fallo.

La Gestión de Cambios incluye las siguientes actividades generales: Planificación y control de cambios, programación de cambios y entregas, comunicaciones, toma de decisión y autorización de cambios, aseguramiento de que existan planes de corrección, medición y control, generación de informes de gestión, entendimiento del impacto y mejora continua.

Las actividades específicas para gestionar cambios individuales se muestran en la Figura 1.6:

- **Creación y registro de solicitud de cambio (RFC):** Solicitada por un individuo o grupo organizativo que requiere el cambio. Se le asigna un número único al cambio.
- **Revisión de RFC y de propuesta de cambio:** Los interesados revisan la solicitud e indican si es inviable, repite otra anterior, se acepta, rechaza, queda en consideración, o es incompleta.

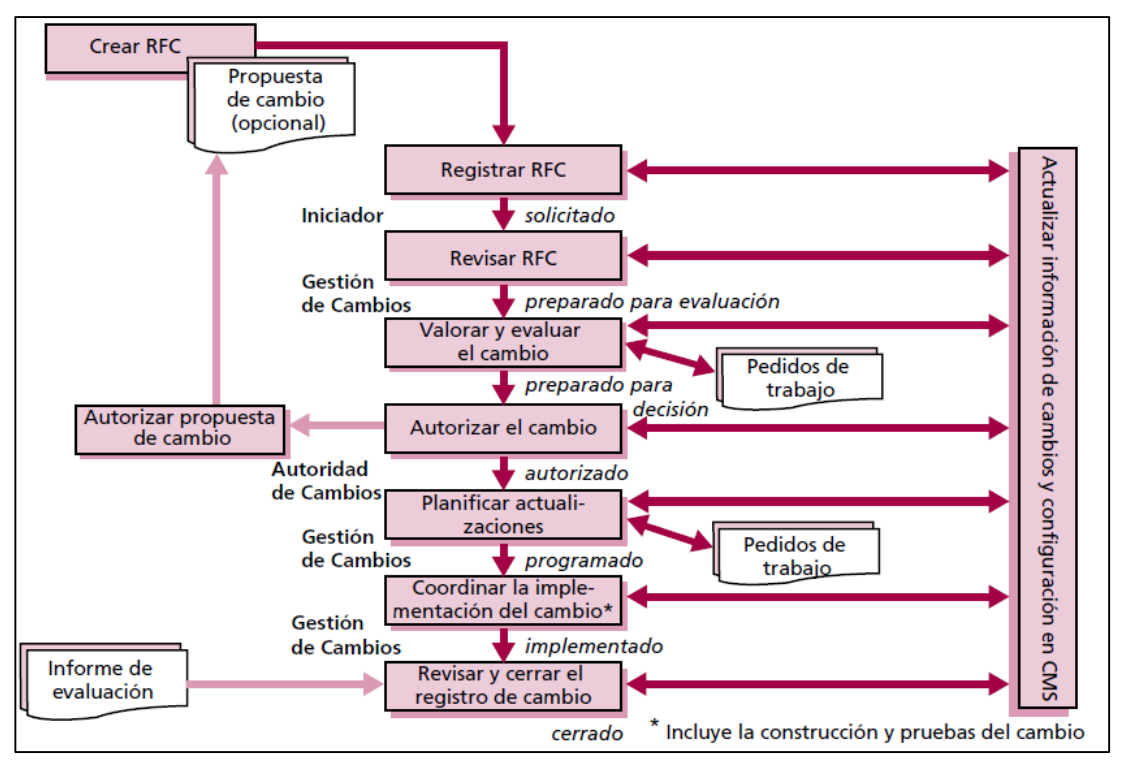

Figura 1.6: Ejemplo de un Flujo del Proceso para un Cambio Regular. Fuente: Van Bon (2008b) - Transición del Servicio Basada en ITIL® V3: Guía de Gestión

<span id="page-30-0"></span> **Valoración y evaluación del cambio:** Se realiza una categorización en base al impacto y la probabilidad de riesgo, ver Figura 1.7, y se procede a evaluar y el CAB es el que aprueba o no.

Las siete R de la Gestión de Cambios son un buen punto de partida para el análisis de impactos: ¿Quién solicitó el cambio? (Reclamación), ¿Cuál es el motivo del cambio? (Razón), ¿Cuál es el resultado requerido con el cambio? (Resultado), ¿Qué riesgos presenta el cambio? (Riesgo), ¿Qué recursos se necesitan? (Recursos), ¿Quiénes son responsables de construir, probar e implementar el cambio? (Responsabilidad) y ¿Qué relaciones existen entre este cambio y otros? (Relación).

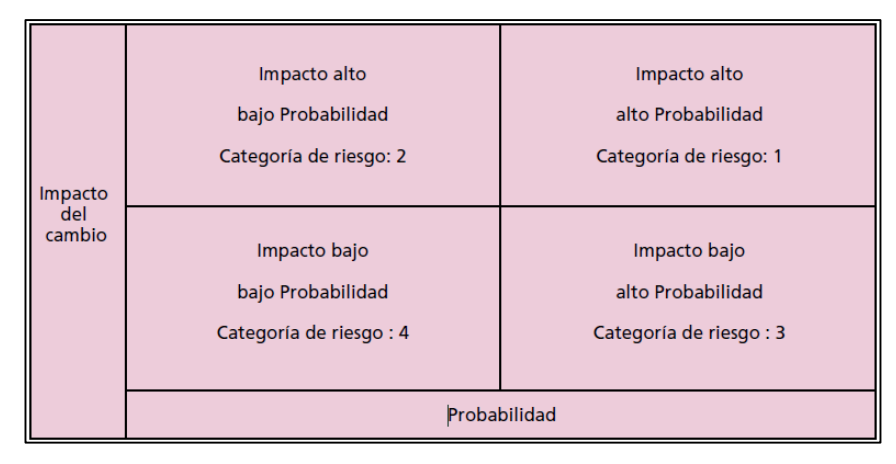

Figura 1.7: Ejemplo de Matriz de Categorización del Riesgo Fuente: Van Bon (2008b) - Transición del Servicio Basada en ITIL® V3: Guía de Gestión

<span id="page-31-0"></span>Se debe implementar los cambios a partir del impacto y urgencia. La gestión del cambio programa en un calendario llamado **Programación de Cambio (CS)** todos los cambios autorizados.

 **Autorización del cambio:** Todos los cambios requieren la autorización formal de una Autoridad de Cambios, que puede ser un rol, una persona o un grupo de personas. En la Figura 1.8 se muestra el nivel de aprobación necesaria del tipo de cambio.

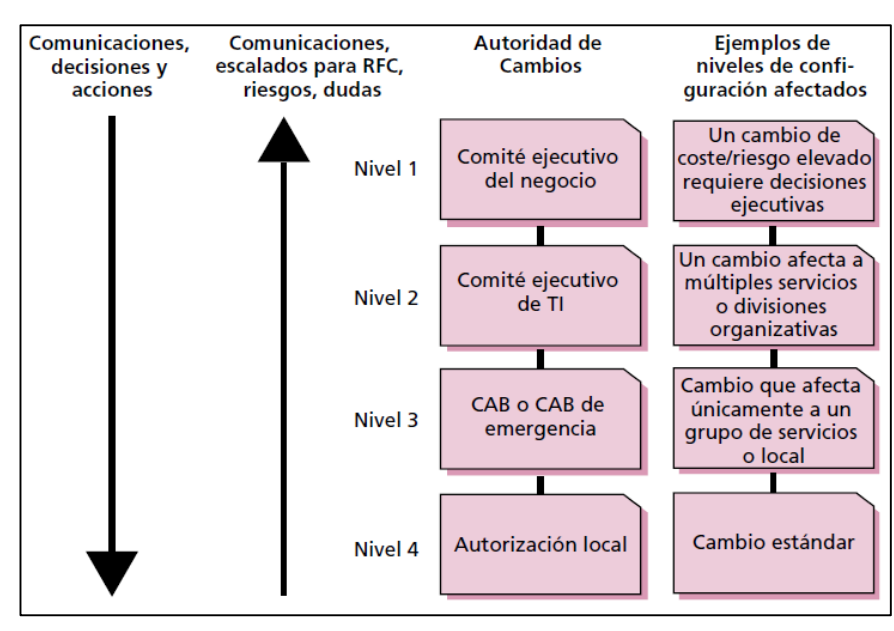

Figura 1.8: Ejemplo de Modelo de Autorización Fuente: Van Bon (2008b) - Transición del Servicio Basada en ITIL® V3: Guía de Gestión

<span id="page-31-1"></span> **Actualización de planes:** Se comprueban y actualizan los planes de: cambio, transición, entrega y despliegue, pruebas, evaluación, regresión.

- **Coordinación de la implementación del cambio:** Las RFCs autorizadas se pasan a los grupos técnicos adecuados, que son quienes construyen los cambios. La construcción y creación de una entrega pertenece al proceso Gestión de entregas y despliegues.
- **Revisión y cierre del registro de cambio:** Con la excepción de los cambios estándar. Una vez que transcurra el tiempo el CAB determina si es necesario algún otro tipo de seguimiento, si todo fue exitoso lo procede a cerrar, en caso que no el CAB debe decidir que va hacer.

La gestión del cambio tiene interfaces con otros procesos tales como:

- **Gestión de Configuración y Activo del Servicio:** Para determinar el impacto de los cambios.
- **Gestión de Problemas:** Es un proceso que envía más solicitudes a la Gestión del Cambio.
- **Gestión de Continuidad de Servicio de TI:** Este proceso maneja un gran número de planes y procedimientos que se actualizan.
- **Gestión de la Seguridad de la Información:** Todos los cambios relacionados con Seguridad se tratan en la Gestión del Cambio.
- **Gestión de Capacidad y Gestión de la Demanda:** La gestión de la capacidad desempeña un papel importante en la evaluación de cambios.

Además el proceso de Gestión de Cambios debe contar con algunos Indicadores de gestión que permita evaluar la operación del proceso.  $(p. 60 - 71)$ .

## **1.2.3 Gestión de Incidencia**

<span id="page-32-0"></span>Van Bon (2008a), indica que el proceso de Gestión de Incidencias cubre todo tipo de incidencias, ya sean fallos, preguntas o consultas planteadas por usuarios (generalmente con una llamada al Centro de Servicio al Usuario) o personal técnico o bien detectadas automáticamente por diversas herramientas disponibles.

El principal **objetivo** del proceso de Gestión de Incidencias es volver a la situación normal lo antes posible y minimizar el impacto sobre los procesos de negocio. El valor de la Gestión de Incidencias reside en:

- La posibilidad de controlar y resolver incidencias, lo que significa menor tiempo de parada para el negocio y mayor disponibilidad del servicio.
- La posibilidad de alinear las operaciones de TI con las prioridades del negocio, ya que la Gestión de Incidencias puede identificar prioridades de negocio y distribuir recursos de forma dinámica
- La posibilidad de identificar mejoras potenciales de servicios.

Las actividades del proceso de Gestión de Incidencias consta de los siguientes pasos: Identificación, registro, clasificación, priorización, diagnóstico (inicial), escalado, investigación/diagnóstico, resolución/recuperación y cierre. Algunas precisiones sobre algunos de sus pasos:

- Cuando se registra una incidencia, es posible que los datos de los que se dispone estén incompletos o sean incorrectos. Por ello conviene comprobar la clasificación de la incidencia y actualizarla mientras se cierra la llamada. Un ejemplo de incidencia categorizada es el siguiente: software, aplicación.
- La prioridad de una incidencia se puede determinar a partir de su urgencia (La rapidez con que el negocio necesita una solución) e impacto (indicado por el número de usuarios a los que afecta).
- Se debe intentar registrar el mayor número posible de síntomas de la incidencia. También tiene que intentar determinar qué es lo que ha fallado y cómo se podría corregir. En este contexto pueden resultar muy útiles los guiones de diagnóstico y la información sobre errores conocidos. Si es posible, el agente del Centro de Atención al Usuario resuelve la incidencia inmediatamente y la cierra. Si resulta imposible, el agente debe escalar la incidencia.
- El escalado son de 2 formas: El escalado funcional se da cuando la organización tiene un grupo de segunda línea de soporte y el Centro

de Servicio al Cliente cree que ese grupo puede resolver la incidencia. Si se trata de una incidencia que requiere más conocimientos técnicos y la segunda línea de soporte no puede resolverla, tiene que ser escalada al grupo de tercera línea de soporte. El escalado jerárquico consiste en ir ascendiendo niveles en la cadena de mando de la organización para que los altos responsables conozcan la incidencia y puedan adoptar las medidas oportunas, como asignar más recursos o acudir a suministradores.

- Cuando se gestiona una incidencia, cada grupo de soporte investiga qué es lo que ha fallado y realiza un Diagnóstico Todas estas actividades deben quedar documentadas en un registro de incidencias para disponer de una imagen completa de las actividades realizadas.
- Cuando se ha determinado una posible solución, lo siguiente que hay que hacer es implementar y probarla. Se pueden llevar a cabo las siguientes acciones: Pedir al usuario que efectúe determinadas operaciones en su ordenador, el centro de servicio al usuario puede ejecutar la solución de forma centralizada o utilizar software remoto para controlar el ordenador del usuario e implementar una solución o pedir a un proveedor que resuelva el error.
- El grupo de soporte devuelve la incidencia al Centro de Servicio al Usuario y éste procede a cerrar la incidencia, comprobando antes que ha sido resuelta y que los usuarios están satisfechos con la solución. También tiene que cerrar la clasificación, comprobar que el usuario está satisfecho, actualizar la documentación de la incidencia, determinar si se podría volver a producir la misma incidencia y decidir si hay que adoptar alguna medida para evitarlo.

En la Figura 1.9 se muestra un diagrama del proceso de gestión de incidencia.

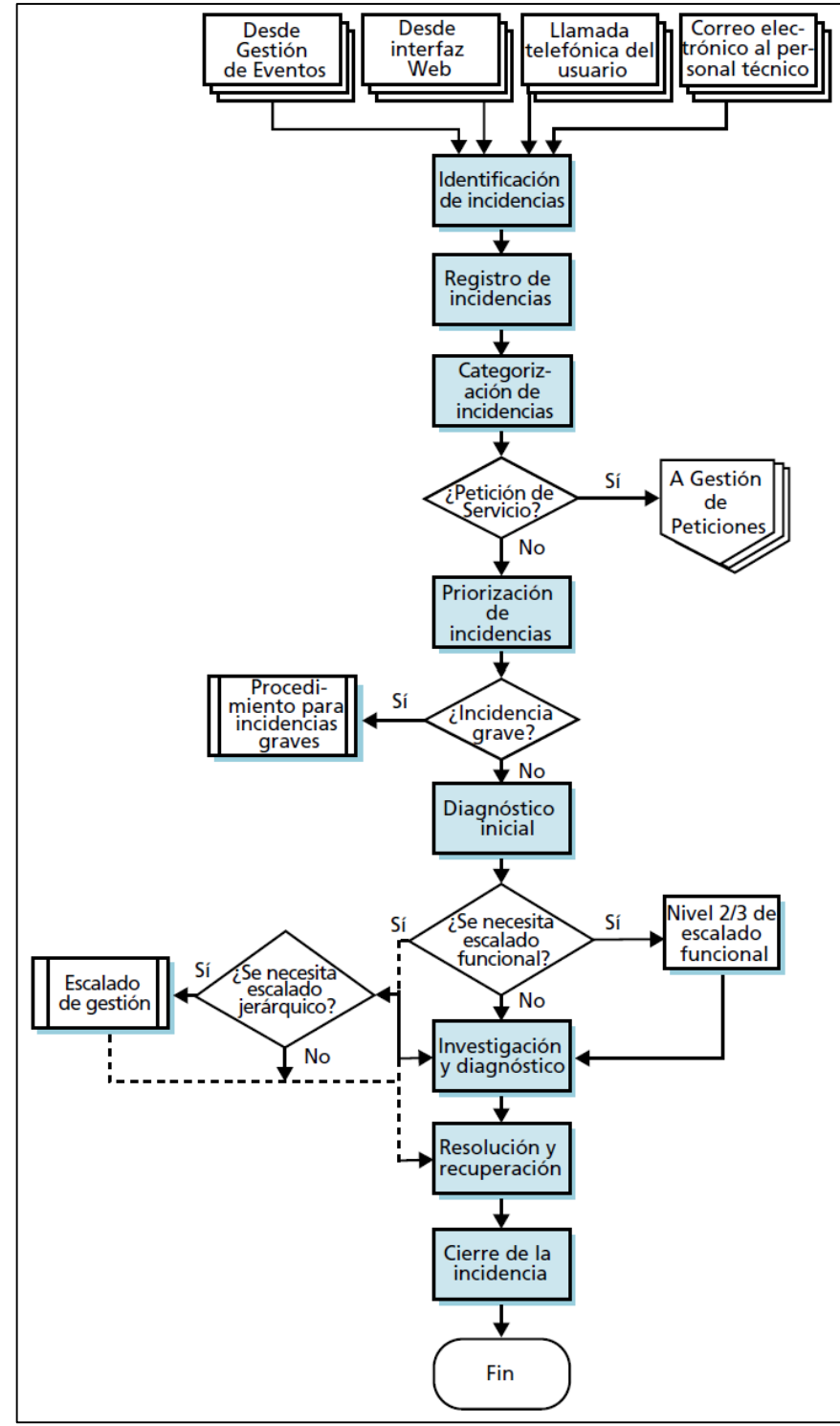

Figura 1.9: Diagrama del Proceso de Gestión de Incidencia Fuente: Van Bon (2008a) - Operación del Servicio Basado en ITIL ® V3: Guía de la Gestión.

<span id="page-35-0"></span>El proceso de gestión de incidencia debe contar con algunos Indicadores de gestión que permita evaluar la operación del proceso. (p. 82 - 89). Para la presente tesis
#### **1.2.4 Notación para el Modelo de Proceso de Negocio – BPMN**

El Object Managment Group (s. f.) proporciona un estándar para el modelado de procesos de negocio llamado BPMN, cuyo principal objetivo es entregar una notación que sea fácilmente legible y entendible por parte de todos los involucrados e interesados del negocio.

#### **1.2.5 Calidad de software – ISO/ICE 9126**

Muñoz, Velthuis, & Rubia (2010) indican que la norma ISO 9126 es un estándar internacional para evaluar la calidad del software en base a un conjunto de características y sub-características de la calidad. Esta norma propone 3 niveles en los que la calidad de un producto de software se pueda valorar: Interna, externa y en uso. (p. 18).

Según la ISO/IEC 9126-1 (2000) la evaluación de productos de software con el fin de satisfacer las necesidades de calidad de software establece que esta puede ser evaluada mediante la medición interna atributos (típicamente medidas estáticas de los productos intermedios), o mediante la medición de atributos externos (típicamente midiendo el comportamiento del código cuando se ejecuta), o mediante la medición de la calidad en uso atributos. El objetivo es que el producto tenga el efecto requerido en un contexto particular de uso, ver Figura 1.10.

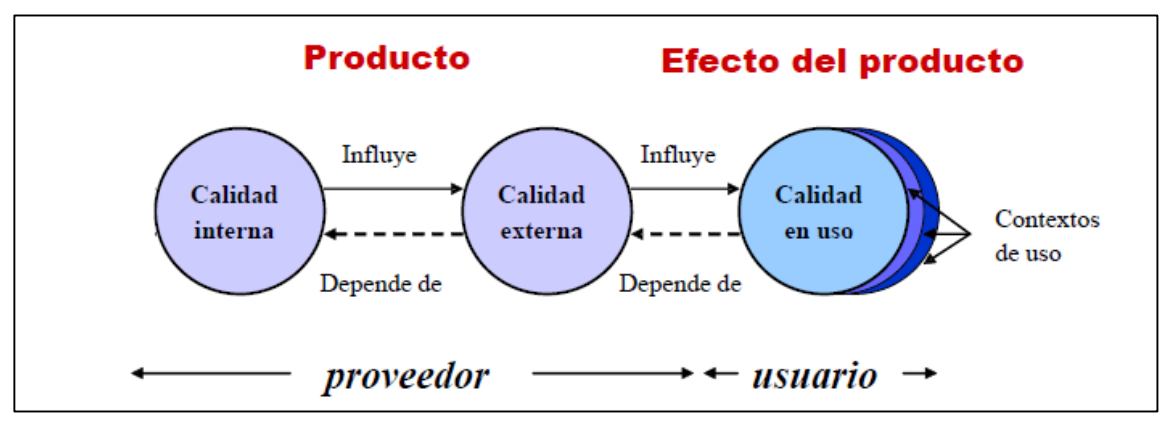

Figura 1.10: Ciclo de Vida de la Calidad Fuente: C. Muñoz et al. (2010) - Calidad del producto y proceso software

El ciclo de vida de calidad del producto está compuesta por la calidad interna, que evalúa sus características durante la etapa de diseño y desarrollo del software, calidad externa, que evalúa sus características durante el resultado de una prueba. Por último la calidad de uso que es el punto de vista del usuario final, cuando el producto software se utiliza en un entorno de trabajo, llevando a cabo las tareas específicas que el usuario necesita, ver Figura 1.11.

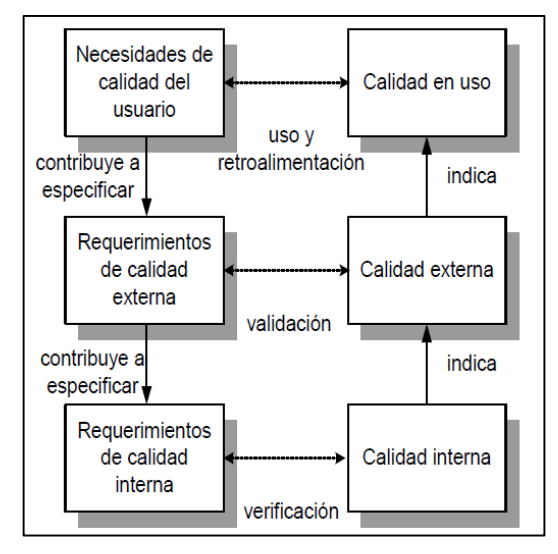

Figura 1.11: Calidad en el Ciclo de Vida del Software Fuente: C. Muñoz et al. (2010) - Calidad del producto y proceso software

La ISO/IEC define seis características y veintisiete subcaracterísticas para la Calidad externa e interna, las cuales se muestran en la Figura 1.12.

A continuación describiremos brevemente las características y subcaracterísticas del modelo de calidad definidos en la ISO/IEC 9126-1, ver Tabla 1.1.

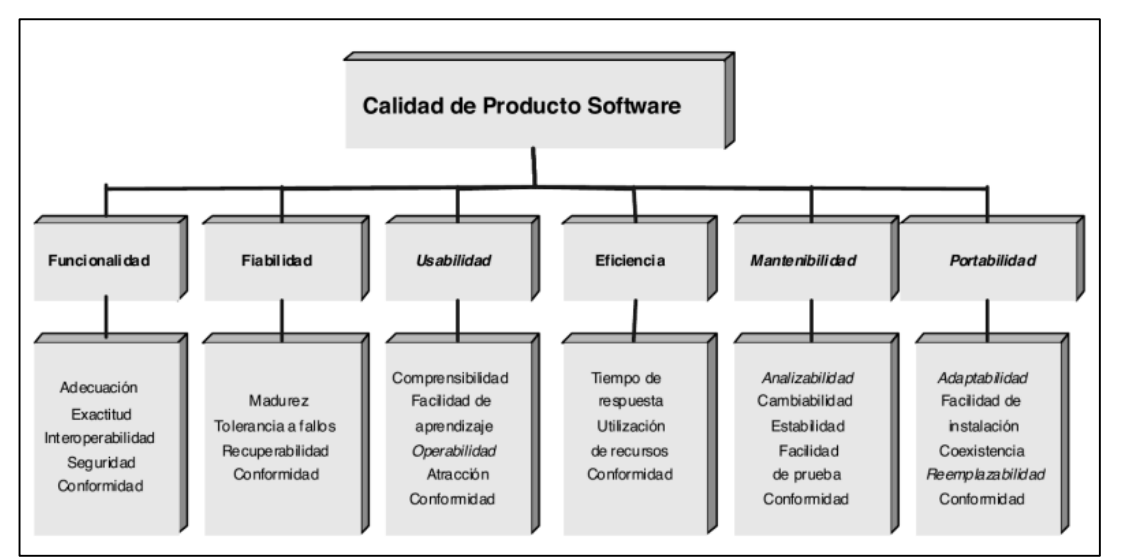

Figura 1.12: Modelo de Calidad Interna y Externa

Fuente: C. Muñoz et al. (2010) - Calidad del producto y proceso software

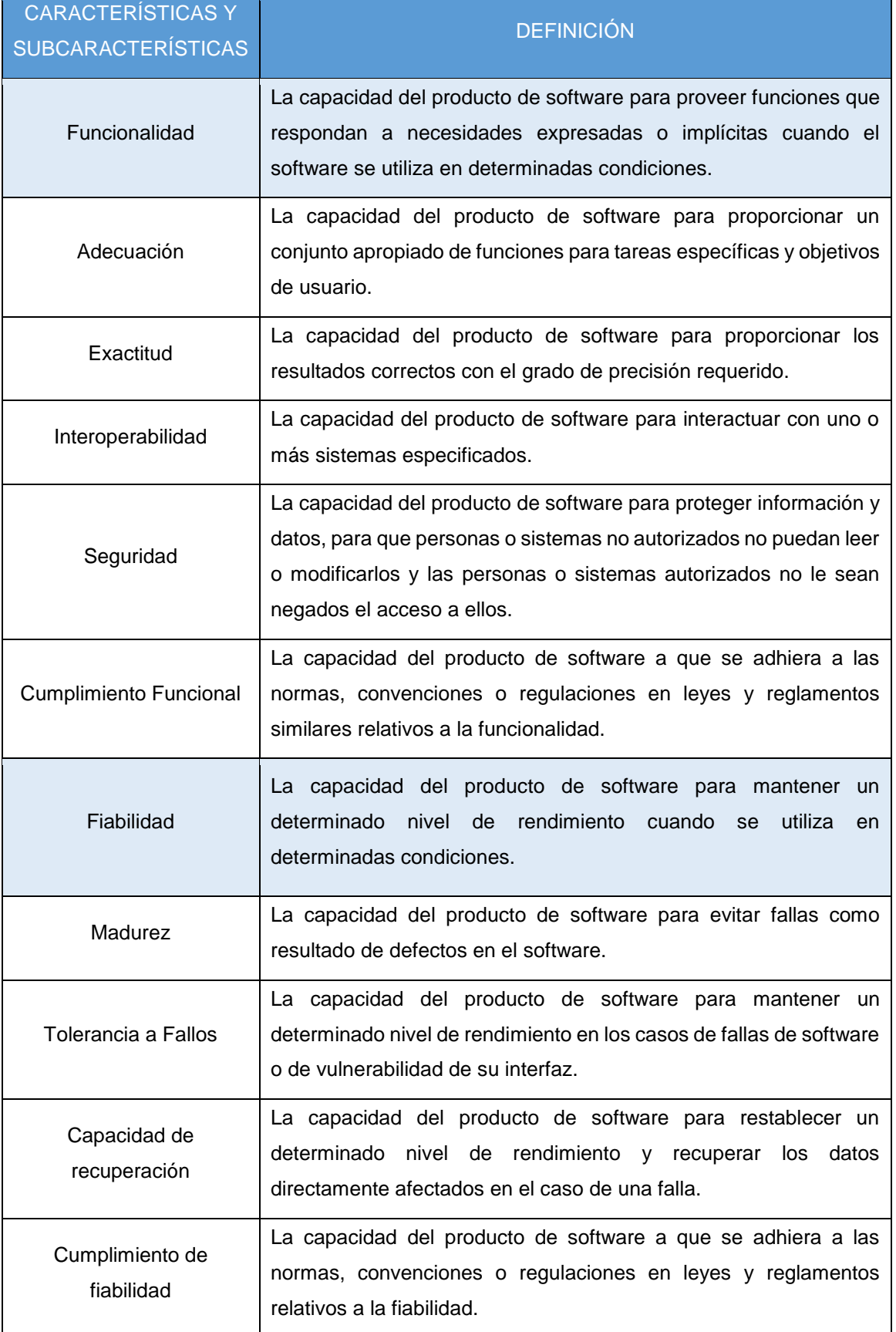

#### Tabla 1.1: Características de Modelo de Calidad Interna y Externa

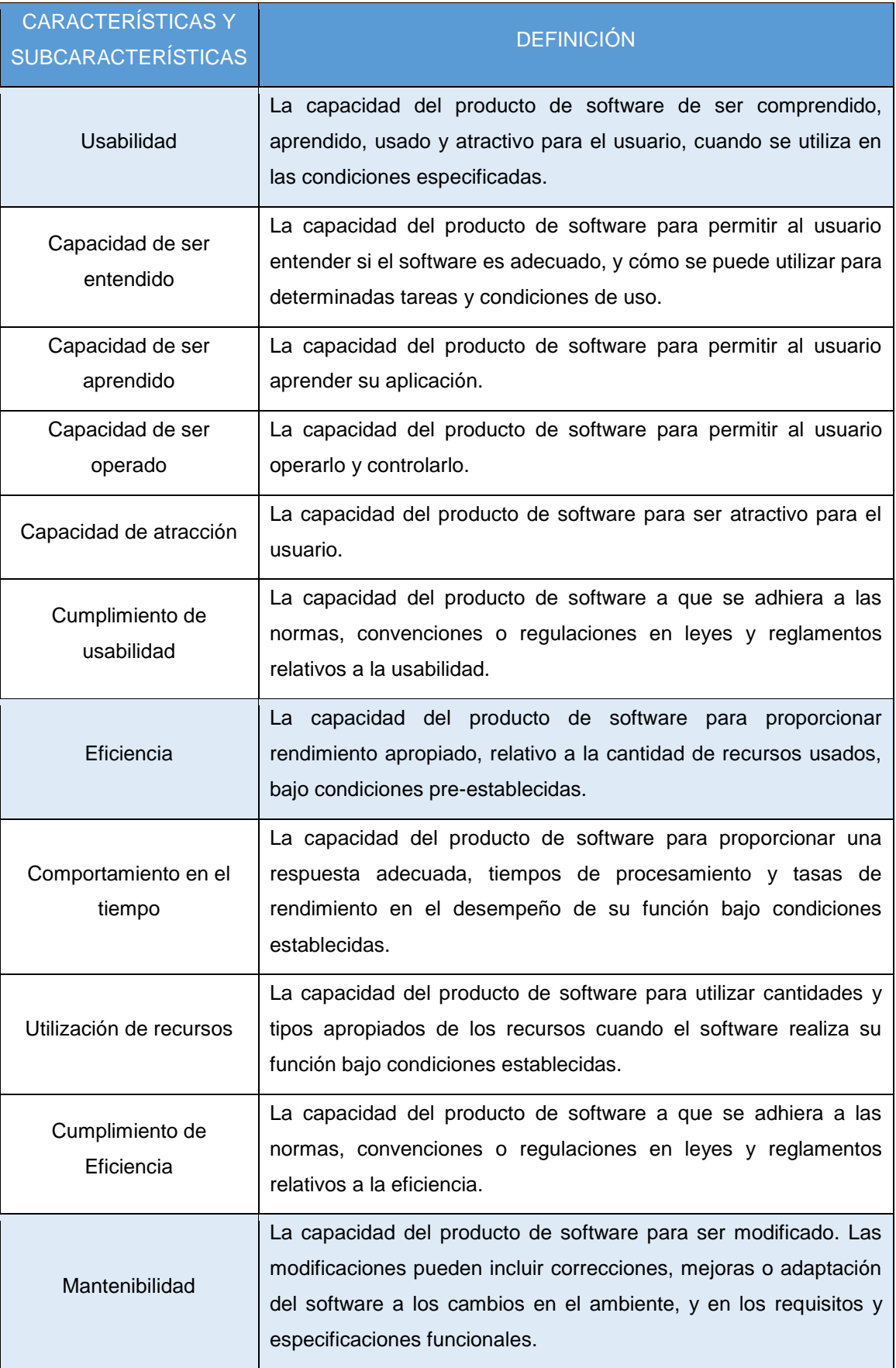

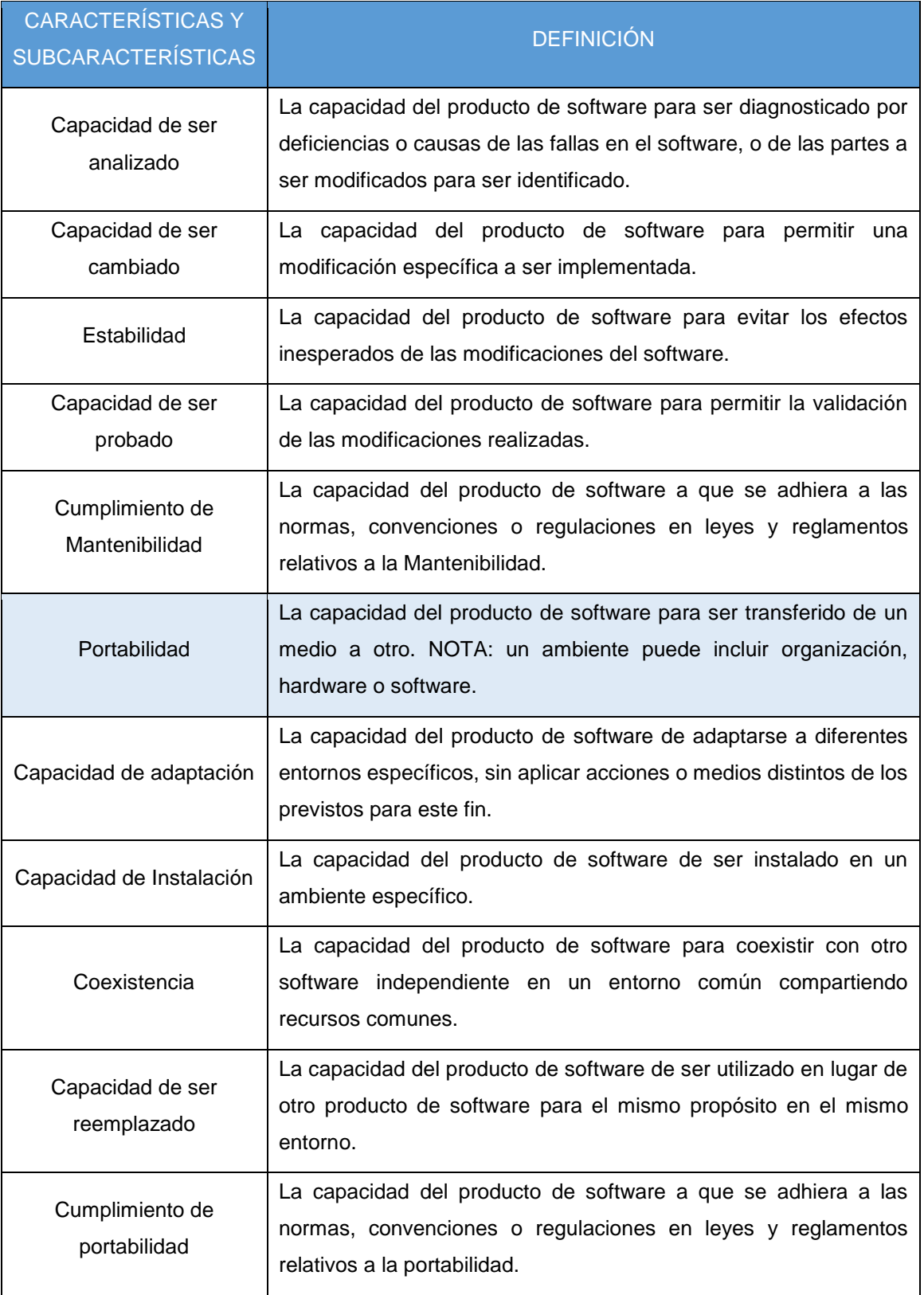

Fuente: C. Muñoz et al. (2010) - Calidad del producto y proceso software

Por su parte, la calidad en uso es la capacidad del producto software para permitir que los usuarios consigan los objetivos específicos con eficiencia, productividad, seguridad y satisfacción en contexto de usos especificados, ver Figura 1.13.

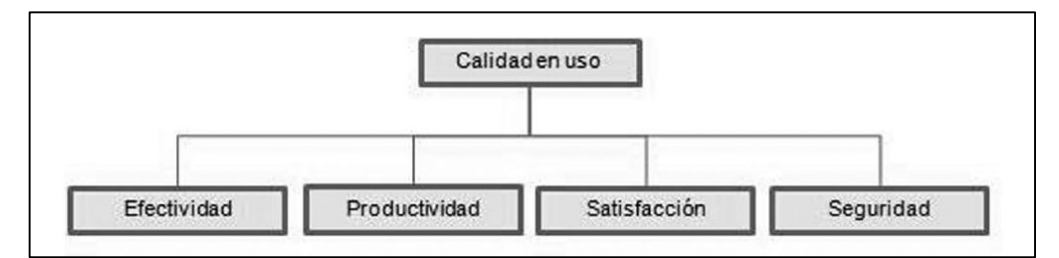

Figura 1.13: Modelo de Calidad de Uso

Fuente: C. Muñoz et al. (2010) - Calidad del producto y proceso software

Y las definiciones para estas características son, ver Tabla 1.2:

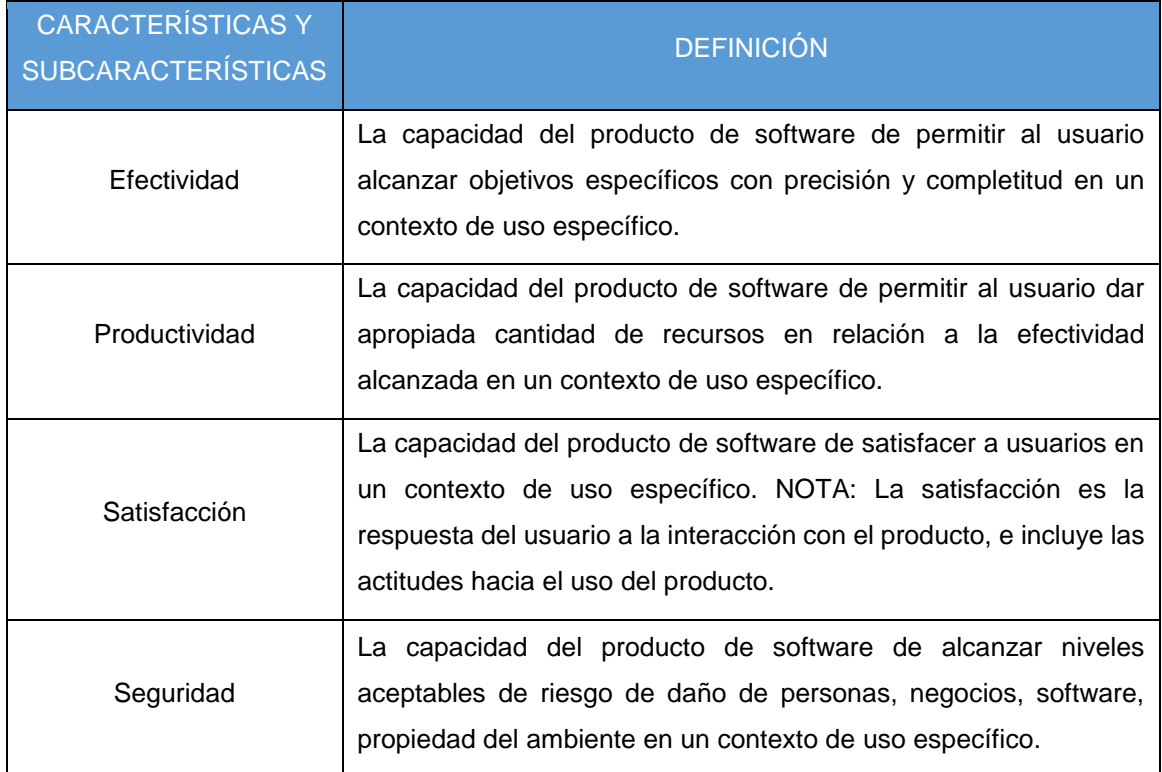

#### Tabla 1.2: Característica de Modelo de Calidad En Uso

Fuente: C. Muñoz et al. (2010) - Calidad del producto y proceso software

La liberación de esta parte de la norma fue realizada en el 2000 por la ISO/IEC 9126-1 (2000). (p. 3 -16).

En la presente tesis nos enfocaremos en ciertas características de la calidad externa.

#### **1.2.6 Metas, Preguntas y Métricas - GQM**

Según Smith (2008) el modelo GQM fue desarrollado en 1980 por Victor Basili, en la Universidad de Maryland. GQM es un paradigma para desarrollar y mantener un significativo programa de métricas que ayudan a alinear las métricas con los negocios de la organización y las metas técnicas, mejorar el proceso del software, gerenciar el riesgo y mejorar la calidad del producto. (p. 18).

Según Van & Bath (2013) el método GQM proporciona un enfoque sistemático para la adaptación y la integración de los objetivos, en base a las necesidades específicas del proyecto y la organización, a los modelos del proceso de prueba. El enfoque incluye productos de calidad y perspectivas de interés. El resultado de la aplicación del método GQM es la especificación de un sistema de medición dirigidas a un conjunto particular de problemas y un conjunto de reglas para la interpretación de los datos de medición. El énfasis del método se centra en la interpretación de los datos de medición. Las organizaciones deben reconocer que una mejor comprensión es una parte esencial de mejora continua. Se recomienda aplicar de arriba abajo y analizados e interpretados de abajo hacia arriba, ver Figura 1.14.

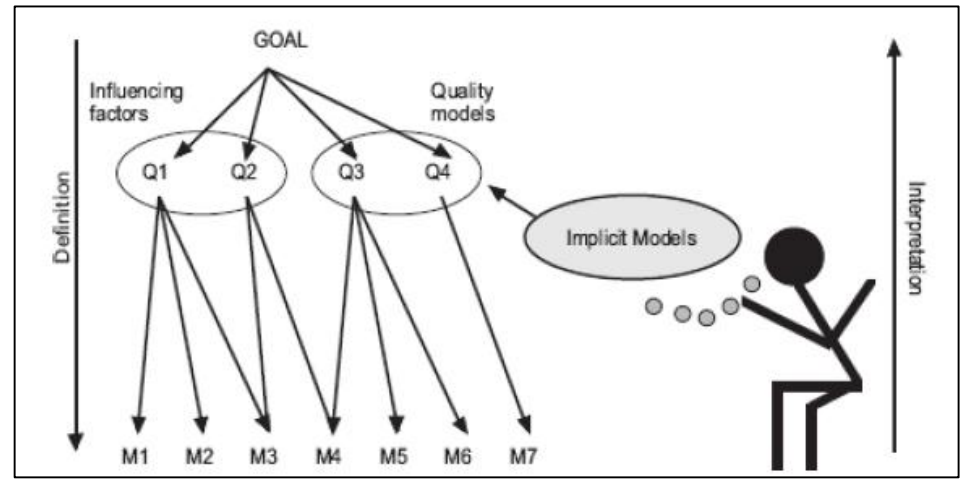

Figura 1.14: Paradigma de GQM Fuente: Van & Bath (2013) - Improving the Test Process

GQM sigue un **proceso** de seis pasos donde los tres primeros pasos se basan en usar las metas de negocio para conducir a la identificación de las verdaderas métricas y los últimos tres pasos se basan en la recopilación de los datos, de las medidas y el uso eficaz de las métricas para mejorar la toma de decisiones. A continuación una descripción de los pasos.

- Establecer las Metas: Desarrollar un conjunto de metas de la corporación, división y del proyecto de negocio que estén asociados a un conjunto de medidas de productividad y calidad.
- Generación de Preguntas: Generar las preguntas (basadas en modelos) que definen objetivos de la manera más completa y cuantificable posible.
- Especificación de Medidas: Especificar las medidas necesarias a ser recolectadas para contestar las preguntas y seguir la evolución del proceso y producto con respecto a las metas.
- Preparar Recolección de datos: Desarrollar mecanismos para la recolección de datos.
- Recolectar, Validar y Analizar los datos para la toma de decisiones: Recoger, validar y analizar los datos en tiempo real, para proporcionar la realimentación de proyectos en una acción correctiva.
- Analizar los datos para el logro de los objetivos y el aprendizaje: Analizar los datos una vez alcanzado una meta para determinar el grado de conformidad y hacer las recomendaciones para mejoras futuras.

Los primeros tres pasos del proceso de Basili son llamados a menudo como la fase de definición, el GQM provee la estructura de proceso para pasar al concepto de métricas significativas que, cuando se ponen en funcionamiento cuantifican los objetivos y proveen datos significativos para la toma de decisión. **Las Metas** identifican lo que queremos lograr; **las preguntas,** nos dicen si estamos satisfaciendo los objetivos o nos ayudan comprender cómo interpretarlos; y **las métricas** identifican las mediciones que son necesarias para responder a las preguntas y cuantificar el objetivo. Los restantes pasos son para recolectar y usar los resultados de las medidas para mejorar la toma de decisiones, ver Figura 1.15.

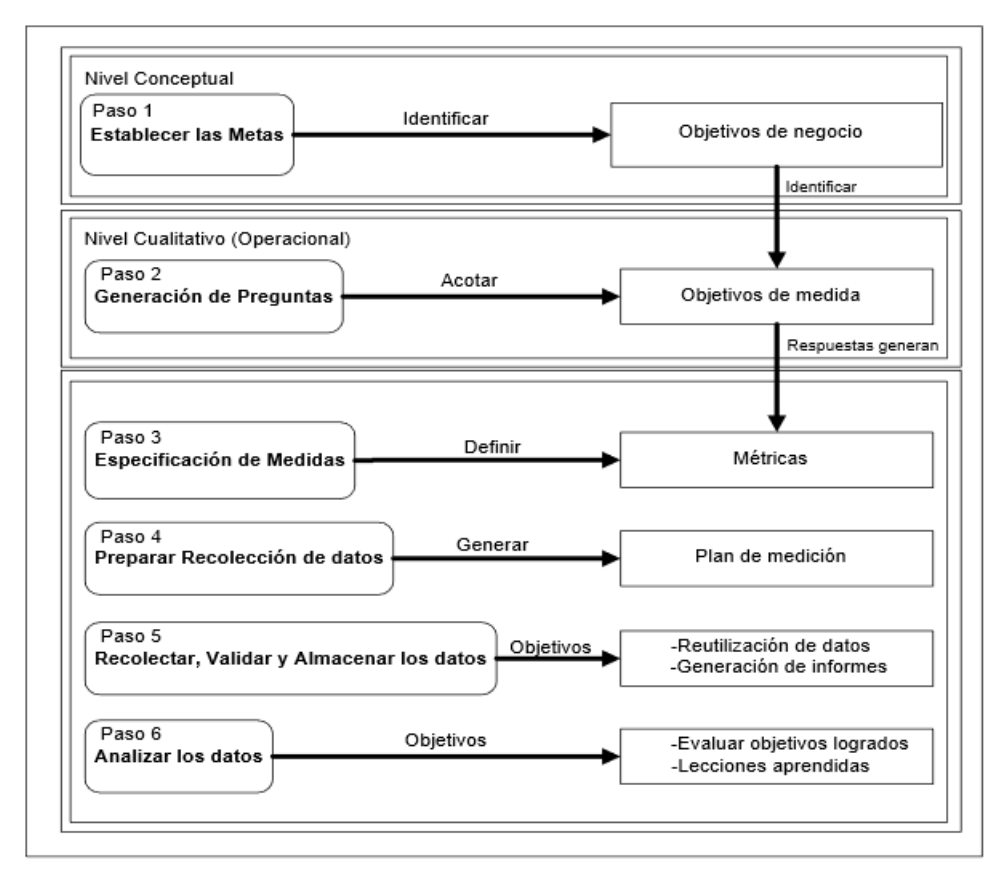

Figura 1.15: Descripción de los 6 Pasos del Proceso GQM Fuente: Van & Bath (2013) - Improving the Test Process

La aplicación de medición GQM está compuesta por dos partes. La primera parte consiste en el proceso de definición, en el que los objetivos, las preguntas, las métricas y los procedimientos adicionales son definidos (pasos 1, 2 y 3). La segunda parte (que se describe en la siguiente sección) consiste en el proceso de interpretación, durante el cual se analizan los datos recogidos, se identifican mejoras, y experiencias se describen (pasos 4, 5 y 6).

- **Planificación:** Se selecciona, define, caracteriza y planifica un proyecto para la aplicación de la medición, obteniéndose como resultado un plan de proyecto. Esta comprende los cinco primeros pasos del proceso de Basili.
- **Definición:** Se define y documenta el programa de medición (objetivos, preguntas, métricas). Esta comprende los tres primeros pasos del proceso de Basili.
- **Recopilación de Datos:** Se recogen los datos reales de la medición. Esta fase comprende los pasos 4 y 5 del proceso de Basili.
- **Interpretación:** Se procesan los datos recopilados para obtener respuestas a las preguntas definidas, a partir de las cuales se puede evaluar el logro de los objetivos planteados. Esta fase comprende los pasos 5 y 6 del proceso de Basili, ver Figura 1.16. (p 1-3).

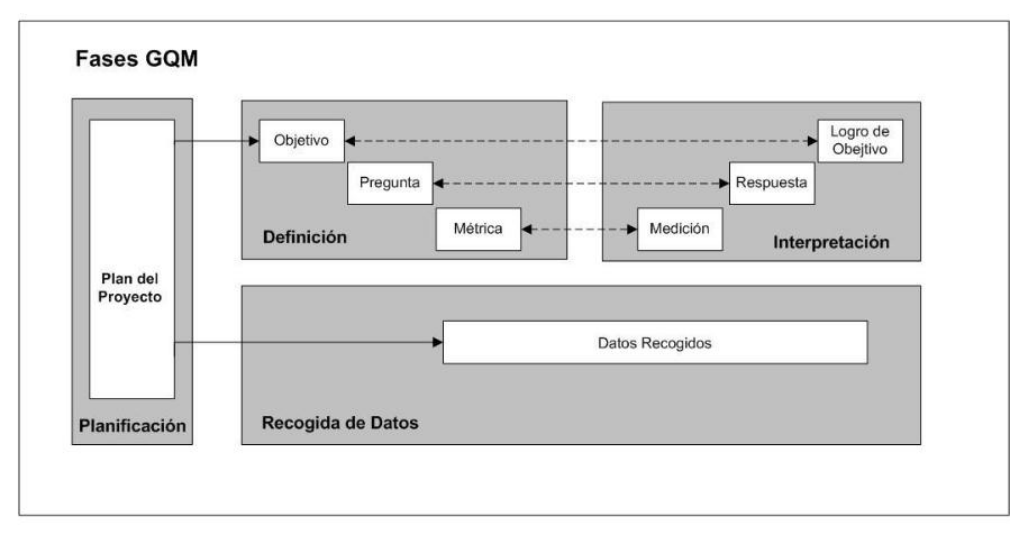

Figura 1.16: Medición de GQM Fuente: Van & Bath (2013) - Improving the Test Process

## **1.2.7 Metodología de Implementación de ITIL**

Esta metodología fue desarrollada por la empresa alemana IT Process Maps (2013), la cual es especializada en la prestación de modelos de procesos para los proveedores de servicios. Esta empresa desarrolló modelos de referencia basándose en los estándares vigentes internacionalmente y en las recomendaciones establecidas ("mejores prácticas") – ITIL e ISO 20000. Esta metodología está conformada por 10 pasos:

- Paso 1: Preparación del proyecto
- Paso 2: Definición de la estructura de servicios

Paso 3: Selección de roles ITIL y propietarios de roles

- Paso 4: Análisis de procesos existentes
- Paso 5: Definición de la estructura de procesos

Paso 6: Definición de interfaces de procesos ITIL

Paso 7: Estableciendo controles de procesos

Paso 8: Diseñando los procesos en detalle

Paso 9: Selección e implementación de sistemas

Paso 10: Implementación de procesos y capacitación.

En la Figura 1.17, se muestra una representación gráfica de las actividades a realizarse.

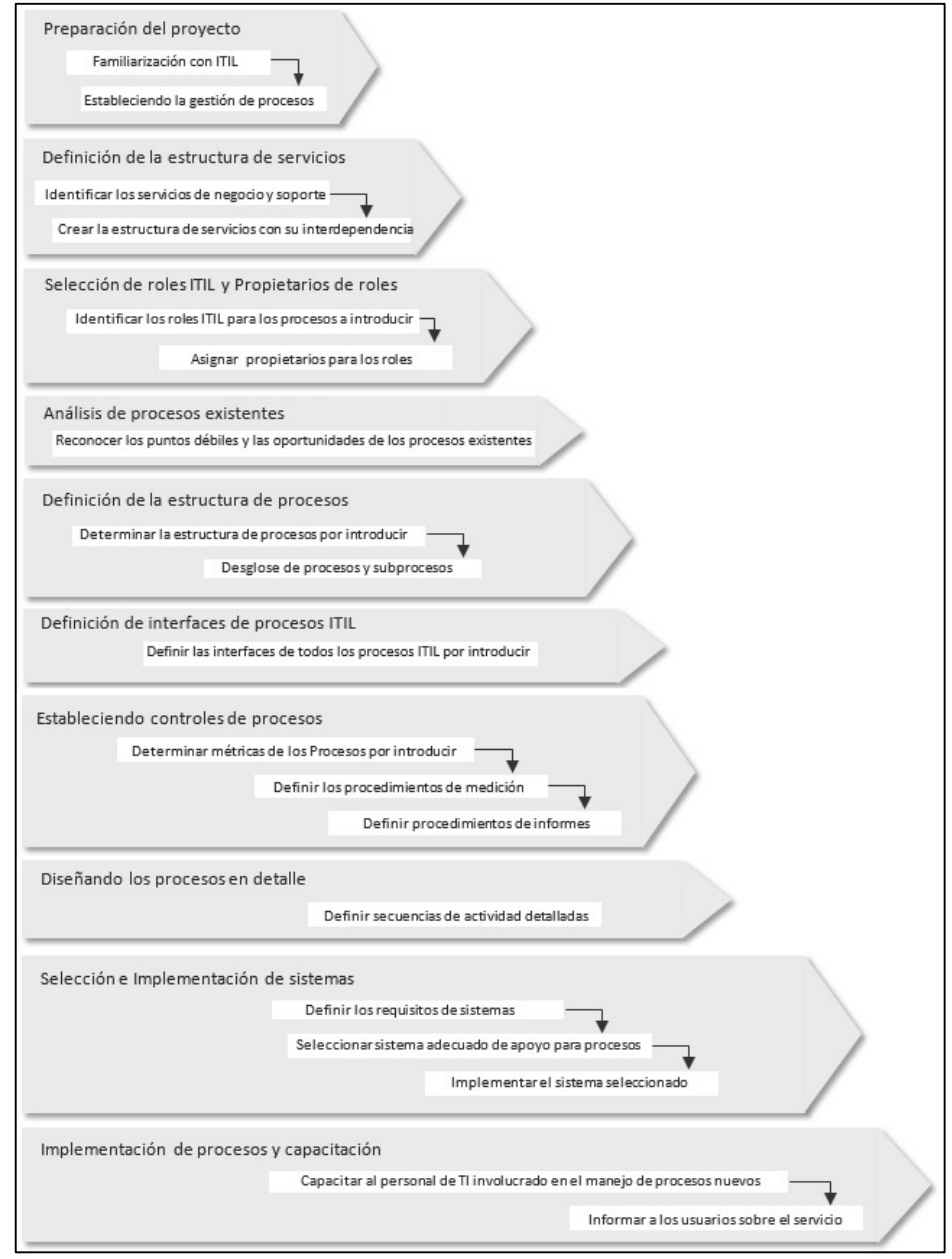

Figura 1.17: Pasos de Implementación de ITIL según IT Process Maps Fuente: Elaboración de los Autores

#### **1.2.8 Método de Selección de un Modelo de Referencia**

Este modelo fue elaborado por la Universidad Politécnica de Madrid en España, con la finalidad de seleccionar un modelo de referencia para el despliegue de procesos y es utilizado cuando la organización no cuenta con profesionales especializados que realicen la recomendación de un modelo o estándar, este método consta de 4 etapas:

**Etapa 1: Identificar el área y los objetivos del estudio**, el propósito de esta etapa es identificar el área de estudio y alcance del estudio sobre modelos y estándares.

**Etapa 2: Establecer los criterios de selección basados en el negocio**, el propósito de esta etapa es definir los criterios que permitan realizar el análisis comparativo de los modelos y/o estándares de acuerdo a las necesidades de la organización, elementos de la tecnología, nivel estratégico al que apoya y elementos claves del tema en estudio o factores que condicionan su éxito. Se formulan preguntas tomando en cuentas las necesidades y se identifican lo elementos a comparar.

**Etapa 3: Realizar el análisis comparativo de los modelos y estándares**, el propósito de esta etapa es realizar el análisis comparativo de los modelos y estándares.

**Etapa 4: Seleccionar el modelo de referencia,** el propósito de esta etapa es seleccionar el modelo de referencia basado en los criterios de selección y usando la matriz de análisis comparativo como resultado de la Etapa 3.

Nuestro proyecto de tesis adaptará este modelo para seleccionar un software libre que cubra las necesidades del área de informática de la FCARRHH, dado que las etapas del método alcanzan nuestro mismo objetivo.

34

#### **1.3 Definición de términos básicos**

Los siguientes términos son conceptos básicos de ITIL.

#### **1.3.1 Cambio**

Es la adición, modificación o eliminación de un servicio, o un componente de un servicio, autorizado, planificado o soportado, y de su documentación asociada. (Van Bon, 2008b, p. 60).

## **1.3.2 Solicitud de cambio (RFC)**

Es la petición formal para cambiar uno o más elementos de configuración. (Van Bon, 2008b, p. 63).

#### **1.3.3 Cambio estándar**

Es un cambio de bajo riesgo y la cual está pre-autorizada. Se trata de cambios de rutina, como la actualización de un ordenador. (Van Bon, 2008b, p. 63).

## **1.3.4 Cambio de emergencia**

Se realiza para reparar lo antes posible un fallo en un servicio de TI que tiene un gran impacto negativo sobre el negocio. Se requiere permiso del Comité de Cambios de Emergencia. (Van Bon, 2008b, p. 63).

## **1.3.5 Comité de Cambios (CAB)**

Es un organismo asesor que se reúne periódicamente para evaluar cambios y ayudar a la Gestión de Cambios a priorizarlos. Puede incluir a representantes de todos los grupos de interés claves y de todos los departamentos de TI importantes, como clientes, usuarios finales, desarrolladores de aplicaciones, administradores de sistemas, expertos, representantes del Centro de Servicio al Usuario, producción y representantes del proveedor de servicios. (Van Bon, 2008b, p. 63).

#### **1.3.6 Comité de Cambios de Emergencia (ECAB)**

Llamado también ECAB, se requiere en caso de cambios de emergencia, y se requiere una organización más pequeña que tome decisiones. (Van Bon, 2008b, p. 63).

#### **1.3.7 Incidencia**

Una incidencia es una interrupción no planificada o una reducción de calidad de un servicio de TI. El fallo de un elemento de configuración que no haya afectado todavía al servicio también se considera una incidencia.(Van Bon, 2008a, p. 82).

#### **1.3.8 Base de datos de la configuración (CMDB):**

Es una base de datos utilizada para almacenar los registros de configuración a lo largo de su ciclo de vida. El sistema de gestión de la configuración mantiene una o más bases de datos de gestión de la configuración, y cada base de datos almacena los atributos de los elementos de configuración, y las relaciones con otros elementos de configuración.(Van Bon, 2008a, p. 132).

#### **1.3.9 Base de errores conocidos (KEDB)**

Es una base de datos que tiene por finalidad almacenar conocimiento sobre incidencias y problemas y cómo resolverlos, de manera que sea posible diagnosticarlos y resolverlos en menos tiempos si se vuelve a producir. (Van Bon, 2008a, p. 99).

#### **1.3.10 Solicitud de servicio (Ticket)**

Es una petición formal por parte de un usuario para que algo sea provisto, por ejemplo: una solicitud de información o asesoría; restablecer una contraseña, o instalar una estación de trabajo para un nuevo usuario. Las solicitudes de servicios son gestionadas por el proceso de cumplimiento de solicitud, generalmente en conjunto con el service desk. Las solicitudes de servicio pueden estar vinculadas con una solicitud de cambio como parte del cumplimiento de la solicitud. (AXELOS, 2011, p. 106).

#### **1.3.11 Centro de Servicio (Service Desk)**

Es el único punto de contacto entre el proveedor de servicios y los usuarios. Un service desk típico maneja incidencias y solicitudes de servicio, y también maneja la comunicación con los usuarios. (Van Bon, 2008a, p. 136).

#### **1.3.12 Elemento de configuración (CI)**

Es cualquier componente u otro activo de servicio que debe ser gestionado con el fin de entregar un servicio de TI. La información acerca de cada elemento de configuración se registra en un registro de configuración dentro del sistema de gestión de la configuración y es mantenido, a lo largo de su ciclo de vida, por la gestión de activos de servicio y configuración. Los elementos de configuración están bajo el control de la gestión del cambio. Por lo general incluyen servicios de TI, hardware, software, edificios, personas y documentación formal como documentación del proceso y los acuerdos de niveles de servicio. (AXELOS, 2011, p. 30).

# **2. CAPÍTULO II METODOLOGÍA**

En el presente trabajo se ha desarrollado la investigación aplicada dado que tomaremos las mejores prácticas de ITIL sobre los procesos de gestión de incidencia y gestión cambios que se aplicará sobre el área de informática de la Facultad de Ciencias Administrativas y Recursos Humanos. Se detallan todos los recursos necesarios para llevar a cabo dicha implementación.

## **2.1 Material**

## **2.1.1 Recursos Humanos**

El presente proyecto tiene los siguientes roles, ver Tabla 2.1.

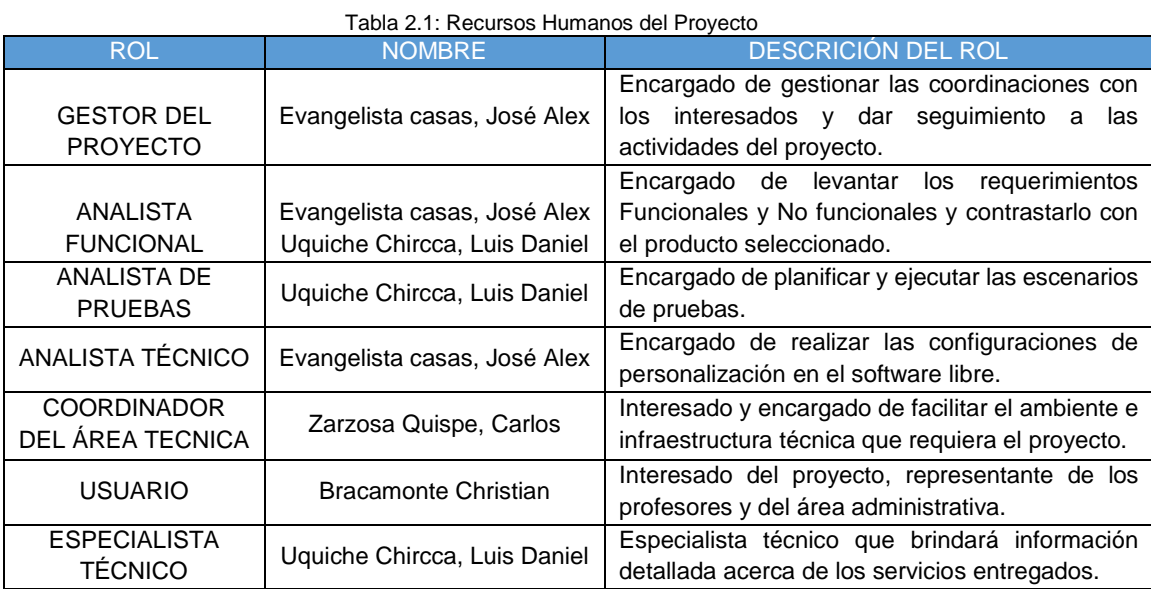

Fuente: Elaboración de los Autores

## **2.1.2 Hardware**

Los equipos que se requieren para la presente tesis deben ser y cumplir con las siguientes características, ver Tabla 2.2:

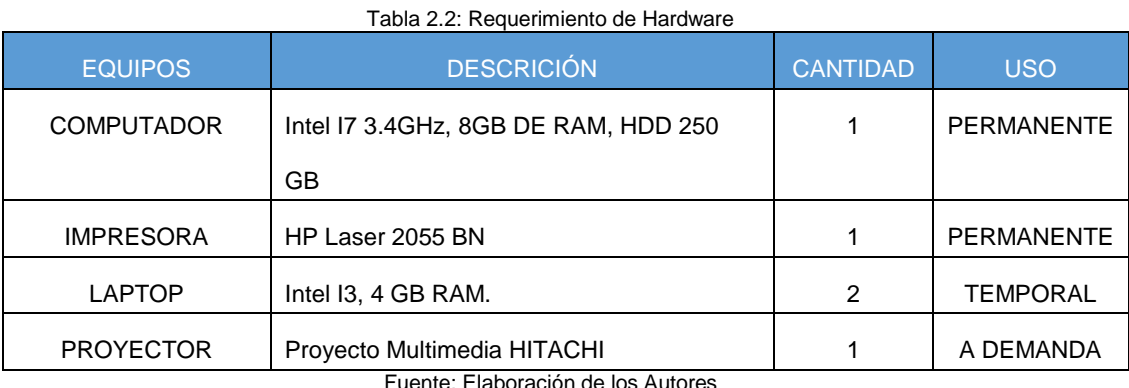

Fuente: Elaboración de los Autores

## **2.1.3 Software**

Los softwares que se requieren deben ser los siguientes con sus versiones respectivas, ver Tabla 2.3:

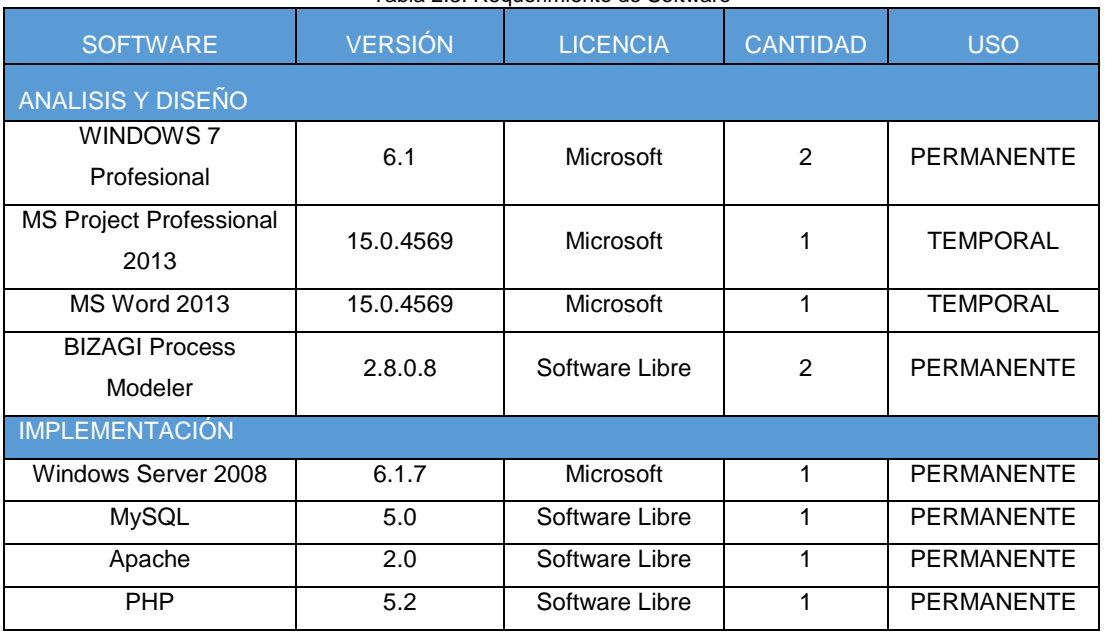

Tabla 2.3: Requerimiento de Software

Fuente: Elaboración de los Autores

## **2.1.4 Cronograma**

Las actividades del proyecto se han planificado de tal manera que podamos concluir tanto con la implementación como con la finalización de la presente tesis, ver Figura 2.1 y 2.2 para visualizar el cronograma del proyecto y Anexo 1 para cronograma y diagrama de Gantt.

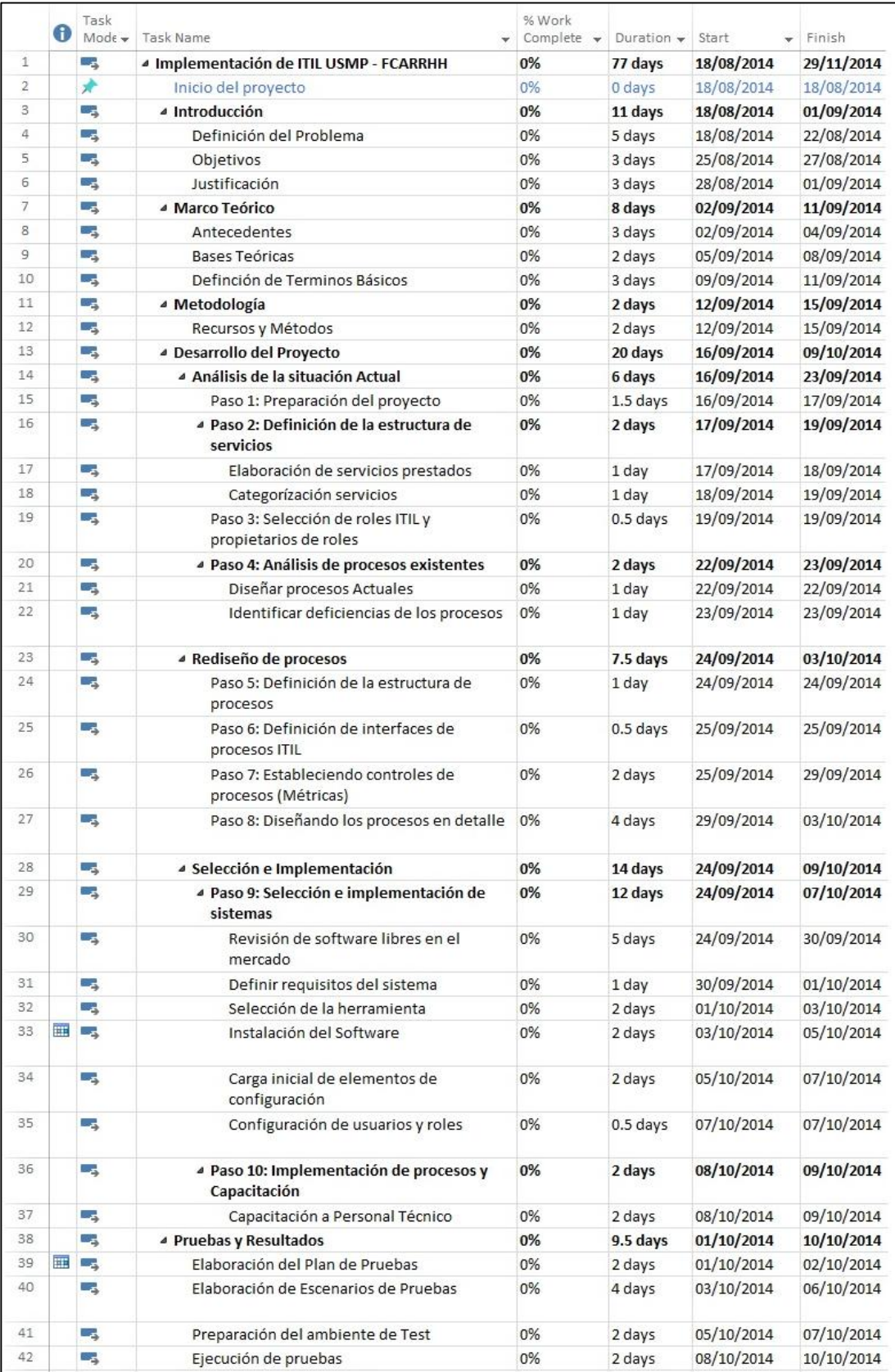

.

Figura 2.1: Cronograma del Proyecto (Parte I) Fuente: Elaboración de los Autores

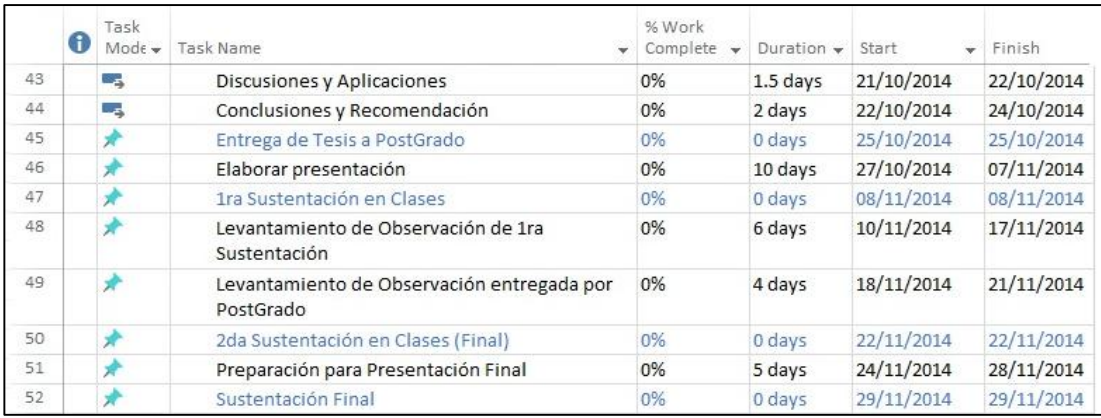

Figura 2.2: Cronograma del Proyecto (Parte II) Fuente: Elaboración de los Autores

## **2.1.5 Presupuesto**

Para llevar a cabo el presente proyecto se requiere contar con un presupuesto de S/. 22,113.00 nuevos soles que cubrirán los siguientes conceptos, Ver tabla 2.4:

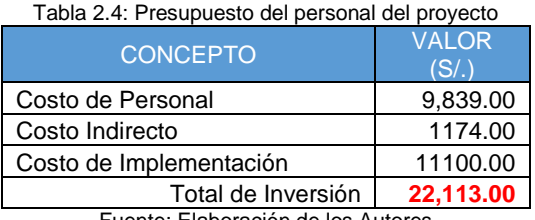

Fuente: Elaboración de los Autores

Cada concepto se descompone de la siguiente manera:

 **Costo de Personal:** Conformado por los costos de las personas requeridas para el proyecto. Ver Tabla 2.5

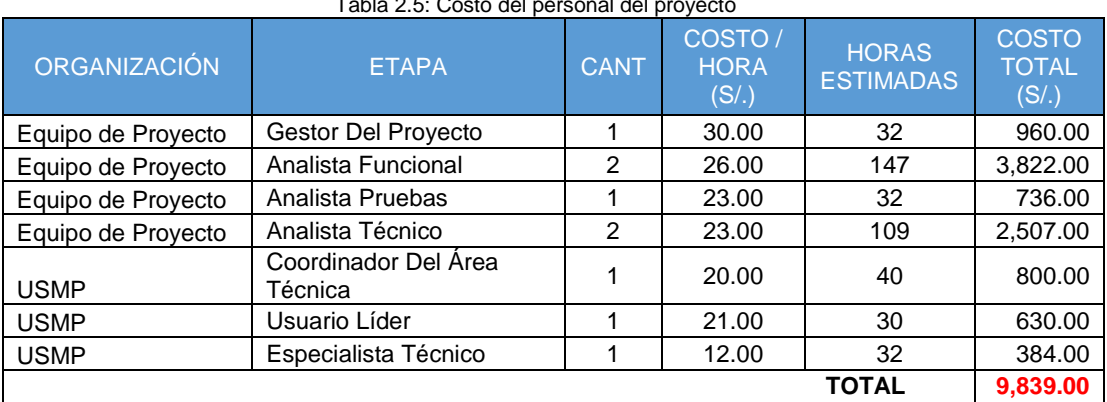

Tabla 2.5: Costo del personal del proyecto

Fuente: Elaboración de los Autores

 **Costo indirecto al proyecto:** Conformado por los gastos originados por el desarrollo del proyecto de manera indirecta. Ver tabla 2.6.

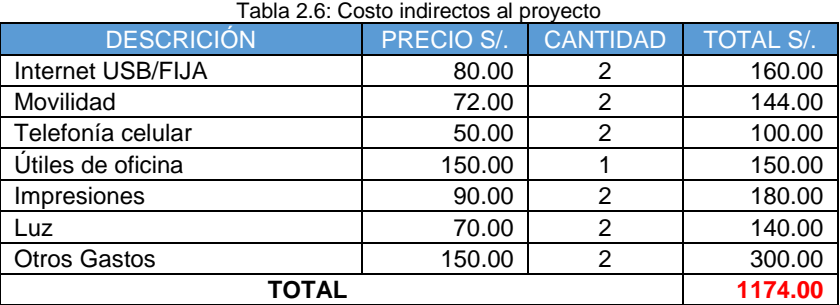

Fuente: Elaboración de los Autores

 **Costo de implementación:** Conformado por todo aquel equipo requerido para desarrollar el proyecto dentro de las instalaciones de la Facultad. Ver tabla 2.7.

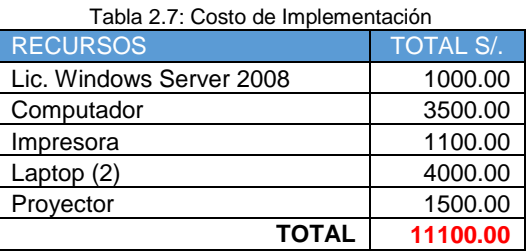

Fuente: Elaboración de los Autores

## **2.1.6 Evaluación de Proyecto**

Se realizó una evaluación económica para conocer si el proyecto era realmente rentable, para lo cual se aplicó los indicadores Beneficio/Costo, TIR y VAN, para lograr dicho análisis fue requerido primero se elaborar el flujo de caja.

 **Flujo de Caja:** Basándonos en el presupuesto requerido del proyecto especificado en el punto 2.1.5 y el ahorro generado por la mejora de los procesos de gestión de incidencias y cambios durante un año se elaboró el siguiente flujo de caja. Ver Tabla 2.8.

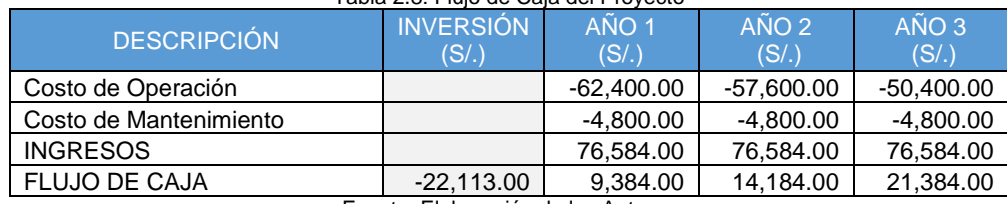

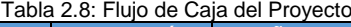

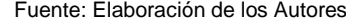

Se considera como costo de operación a los costos que se incurren en todo el proceso de operación de gestión de cambio y gestión de incidencia. Los costos de mantenimiento, es una reserva para el afinamiento de dichos procesos durante los 3 primeros años y pago de licencia de Windows.

 **Valor Actual Neto:** El VAN del proyecto es S/. 14,206.34 nuevos soles para una tasa de descuento (r) de 10% anual. Como este valor es mayor a cero, podemos afirmar que el proyecto es rentable.

$$
VAN = -22,113 + \frac{9,384}{(1+0.10)^1} + \frac{14,184}{(1+0.10)^2} + \frac{21,384}{(1+0.10)^3}
$$

 $VAN = 14,206.34$ 

Si VAN > 0: El proyecto es rentable. Si VAN = 0: El proyecto es postergado. Si VAN < 0: El proyecto no es rentable.

 **Tasa Interna de Retorno:** La TIR del proyecto es 39%, si la comparamos con 10% que es nuestra tasa de descuento anual, entonces podemos afirmar que dicho proyecto es rentable.

$$
0 = -22,113 + \frac{9,384}{(1 + TIR)^1} + \frac{14,184}{(1 + TIR)^2} + \frac{21,384}{(1 + TIR)^3}
$$

$$
TIR = 39\%
$$

Si TIR > tasa de descuento (r): El proyecto es aceptable.

Si TIR = r: El proyecto es postergado.

Si TIR < tasa de descuento (r): El proyecto no es aceptable.

 **Coeficiente Beneficio / Costo:** Este coeficiente BC es 1.24 que indica que el proyecto es rentable.

 / = 

*Beneficio / Costo* = 
$$
\frac{229,752}{184,800} = 1.24
$$

Si el coeficiente BC > 1 el proyecto se considera rentable.

Si el coeficiente BC = o cercano a 1 el proyecto es postergado.

Si el coeficiente BC < 1 el proyecto no es aceptado.

## **2.1 Métodos**

Para la implementación de ITIL en la FCARRHH usando software libre se usará la metodología de Implementación de la empresa IT Process Maps (2013). En la Tabla 2.9 se presenta las comparaciones de los modelos de implementación de ITIL, el modelo de la empresa IT Process Maps se desarrolló en base a su experiencia en implementado diferentes estándares o marcos de trabajo y el modelo de Fabio Sandoval & Katherine Rodriguez se desarrolló basado en el ciclo de Deming, este proceso fue elaborado y aplicado obtener su grado de magister, un factor clave para la elección fue el grado de madurez.

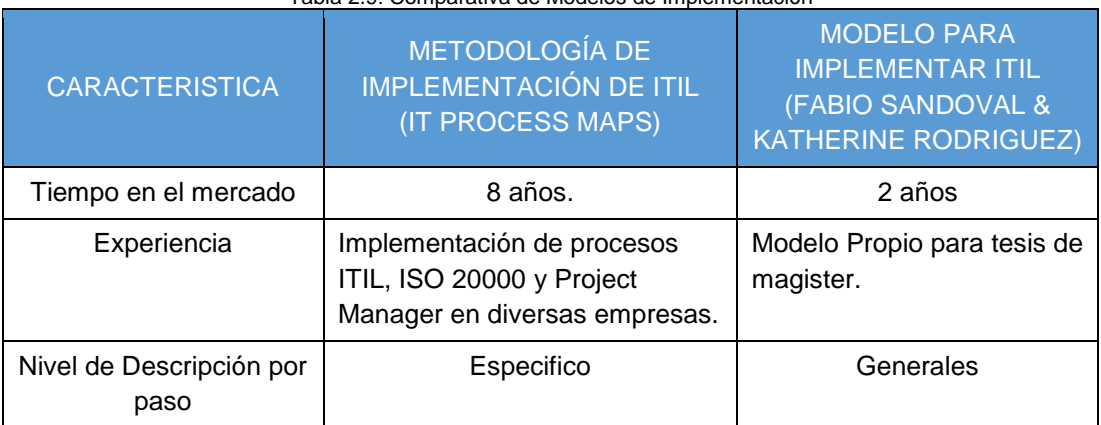

Tabla 2.9: Comparativa de Modelos de Implementación

Fuente: Elaboración de los Autores

## **2.1.1 Metodología de Implementación de ITIL**

Esta metodología fue desarrollada por la empresa alemana IT Process Maps la cual es producto de diferentes implementaciones de ITIL en diferentes organizaciones, estos pasos se han agrupado en tres etapas que representa el enfoque principal de los pasos considerados, además de un mejor entendimiento, ver Figura 2.3.

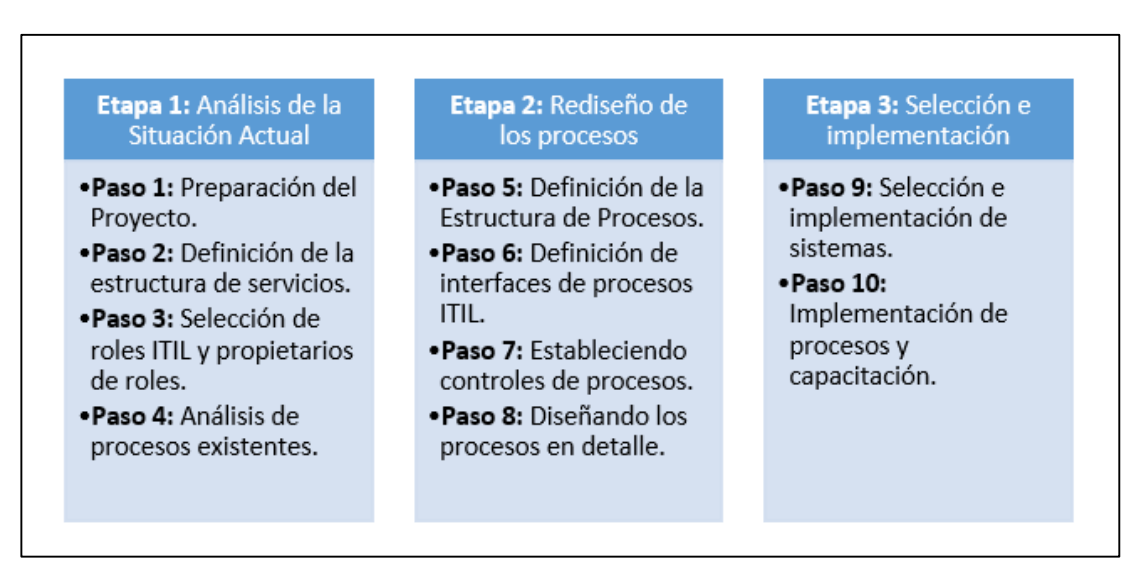

Figura 2.3: Agrupación de Pasos de IT Process Maps en etapas Fuente: Elaboración de los Autores

- **Etapa 1: Análisis de la Situación Actual**, se establece los responsables, se analiza y evalúa los procesos existentes. Esta etapa a su vez consta de 4 pasos:
	- o **Paso 1: Preparación del proyecto,** es importante que los autores de la implementación cuenten con conocimientos de ITIL, y asignar un responsable para el monitoreo y mejoramiento de los procesos definidos.
	- o **Paso 2: Definición de la estructura de servicios**, consiste en elaborar una lista de todos los servicios que serán prestados por el área involucrada.
	- o **Paso 3: Selección de roles ITIL y propietarios de roles**, identificar los roles que requiere ITIL para los procesos a implementar y asignar el propietario de dicho rol.
- o **Paso 4: Análisis de procesos existentes**, consiste en analizar los procesos existentes para determinar sus puntos débiles.
- **Etapa 2: Rediseño de Procesos**, se mejora los procesos existentes considerando las mejores prácticas de ITIL. Esta etapa a su vez consta de 4 pasos:
	- o **Paso 5: Definición de la estructura de procesos**, determina que procesos ITIL de Gestión de Servicio se debe introducir o mejorar.
	- o **Paso 6: Definición de interfaces de procesos ITIL**, definir las interfaces de los procesos ITIL a introducir.
	- o **Paso 7: Estableciendo controles de procesos**, determinar las métricas de rendimiento (KPIs) de los procesos a introducir y procedimientos del informe.
	- o **Paso 8: Diseñando los procesos en detalle**, definición detallada de actividades individuales de cada proceso.
- **Etapa 3: Selección e implementación**, se realiza el proceso de selección e implementación del software y luego de finalizar las pruebas se hace una capacitación a los usuarios. Esta etapa a su vez consta de 2 pasos:
	- o **Paso 9: Selección e implementación de sistemas**, definir requisitos funcionales y no funcionales del sistema que se va adquirir. Evaluar sistemas de los diversos proveedores e Implementar el software elegido.
	- o **Paso 10: Implementación de procesos y capacitación**, consiste en la capacitación de los procesos implementados, para que los nuevos procesos sean parte de las prácticas laborales diarias.

## **3. CAPÍTULO III DESARROLLO DEL PROYECTO**

El desarrollo del proyecto comprende las etapas siguientes: Análisis de la situación actual, Rediseño de los procesos e Implementación y Adiestramiento de los procesos, en esta última etapa se considera el proceso de selección de software libre.

#### **3.1 Etapa 1: Análisis de la situación actual**

En esta sección se detallan todos los pasos que se realizaron para hacer el análisis de la situación actual del área de informática.

#### **3.1.1 Paso 1: Preparación del Proyecto**

Como preparación para este proyecto se consideró esencial que los actores clave del área informática conozcan los principios de ITIL y los beneficios que ofrecen, para lo cual se realizó una reunión con el personal de informática donde se revisaron los fundamentos de ITIL a alto nivel, además se absolvieron dudas acerca de la aplicación de las buenas prácticas de ITIL, esta capacitación tuvo un mayor enfoque en los procesos de Gestión de Incidencias y Gestión de Cambios.

#### **3.1.2 Paso 2: Definición de la estructura de servicios**

El área de informática brinda los servicios de proveer infraestructura, software y aplicaciones. La Figura 3.1 muestra la estructura de servicio del área de informática compuesta por los servicios del negocio, que está relacionada con los servicios que se brinda al cliente y servicios de soporte, relacionada con los servicios que son necesarios recibir para poder brindar un servicio al cliente.

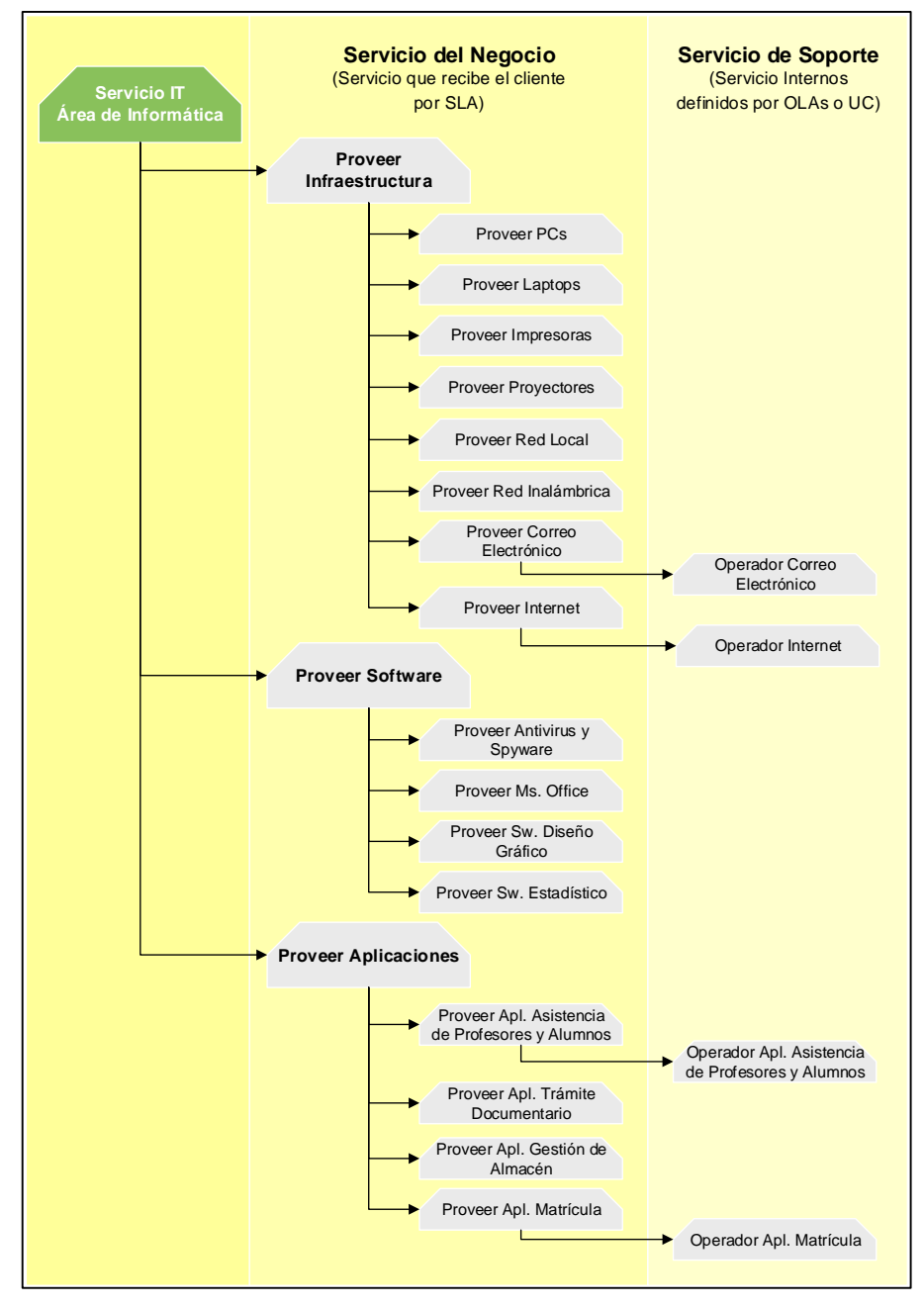

Figura 3.1: Estructura de Servicio del Área de Informática Fuente: Elaboración de los Autores

## **Servicio del negocio:**

a) Proveer la infraestructura para:

- o Asignar, reparar, aplicar garantías, actualizar y retirar equipos tales como PCs, Laptops, Impresoras y proyectos multimedia a profesores y personal administrativo.
- o Otorgar y restringir el acceso a la red local, red inalámbrica e internet a profesores, personal administrativo y alumnos de la Facultad de Ciencias Administrativas y Recursos Humanos.
- o Crear y eliminar correos electrónicos a profesores y personal administrativo.
- b) Proveer software para:

Instalar, actualizar y desinstalar antivirus, office, software de diseño gráfico y estadísticos a profesores y personal administrativo.

c) Proveer Aplicaciones para:

Instalar, reinstalar, actualizar y desinstalar aplicaciones corporativas como sistema de matrícula (SICAT), registro de asistencia de profesores y alumnos, trámite documentario, Gestión de almacén para los profesores y personal administrativo.

## **Servicio de soporte:**

- a) El operador de Correo Electrónico, tiene a cargo la administración de cuentas de correo. El responsable es el área de "Sistema de Tecnología de Información" (STI) de la Facultad de Ingeniería y Arquitectura (FIA).
- b) El operador de Internet, provee el servicio de internet a toda la Facultad de Ciencias Administrativas y Recursos Humanos. El responsable es el área de "Sistemas" del Rectorado.
- c) El operador de Aplicación de asistencia de profesores y alumnos, tiene a cargo la disponibilidad del sistema. El responsable es el área de "Sistemas" de la Facultad de Ciencias Administrativas y Recursos Humanos.
- d) El operador de Aplicación Matrícula debe mantener la disponibilidad del sistema. El responsable es el área de "Sistemas" de la Facultad de Ciencias Administrativas y Recursos Humanos.

## **3.1.3 Paso 3: Selección de roles ITIL y propietarios de roles**

Los roles ITIL a considerar están relacionados con el alcance de los procesos que cubre la presente tesis.

a) Gestor de Cambio:

Responsable: Zarzosa Quispe, Carlos Responsabilidades:

- Controlar el ciclo de vida de todos los cambios.
- Viabilizar la realización de todos los cambios beneficiosos con un mínimo de interrupciones en la prestación del servicio.
- En caso de cambios de gran envergadura, el gestor de cambios buscará la autorización del comité de cambios.
- b) Gestor de Incidencia:

Responsable: Uquiche Chircca, Luis Daniel. Responsabilidades:

- Implementar efectivamente del proceso de Gestión de Incidentes.
- Gestionar el trabajo del personal de soporte de incidencias.
- Preparar informes de gestión.

#### **3.1.4 Paso 4: Análisis de procesos existentes**

El objetivo es reconocer los puntos débiles y las oportunidades dentro de los procesos existentes del área de informática, para ello se realizaron reuniones con el objetivo de conocer en detalle las actividades de sus procesos. El área de Informática tiene 3 procesos importantes que son: Asistencia Técnica, Mantenimiento preventivo y Renovación de equipos. A continuación se detalla cada uno de los procesos.

#### **a) Proceso de Asistencia Técnica**

Este proceso cubre la recepción de solicitudes e incidencias que llegan al área de informática por parte del usuario a través del teléfono o de manera presencial. En la Figura 3.2 se muestra la secuencia de actividades que se realiza.

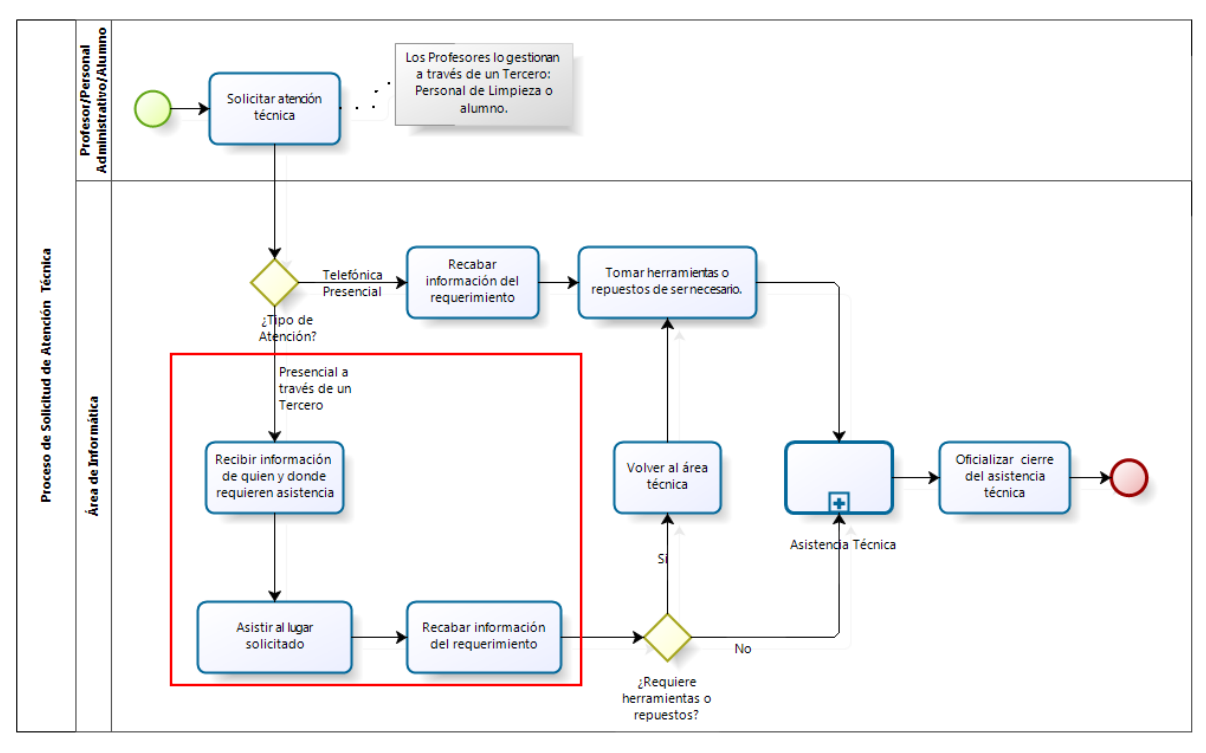

Figura 3.2: Proceso de Solicitud de Atención Técnica Fuente: Elaboración de los Autores

El proceso "Solicitud de Atención Técnica" presenta las siguientes **debilidades**:

- Los profesores reportan las incidencias a través terceros, el especialista técnico sólo recibe la información de quién y donde se ha presentado una incidencia, más no en que consiste.
- El especialista técnico invierte tiempo en trasladarse al lugar donde se originó la incidencia para conocer acerca de ella.
- Estas incidencias causan insatisfacción en los profesores y alumnos debido a que deben de dar inicio sin uso de los recursos tecnológicos.
- Algunas veces el profesor tiene que verse obligado a enviar a un alumno a reportar la incidencia, causando malestar e insatisfacción al alumno.
- El especialista técnico una vez que toma conocimiento de la incidencia, a veces tiene que regresar a su área por repuestos, herramientas o equipos que lo ayudará.

 El tiempo de resolución de incidencia en aulas es tardío, dado que el especialista debe trasladarse varias veces antes de dar una solución, esto es notorio para aulas alejadas al área de soporte.

A su vez el proceso "Solicitud de Atención Técnica" presenta la siguiente **oportunidad de mejora**:

 Los profesores deben comunicar directamente sus incidencias vía teléfono o a través del anexo más cercano, quiere decir que el recuadro en rojo se está retirando del proceso.

En la Figura 3.3 se muestra del proceso "Solicitud de Atención Técnica" el subproceso "Asistencia Técnica".

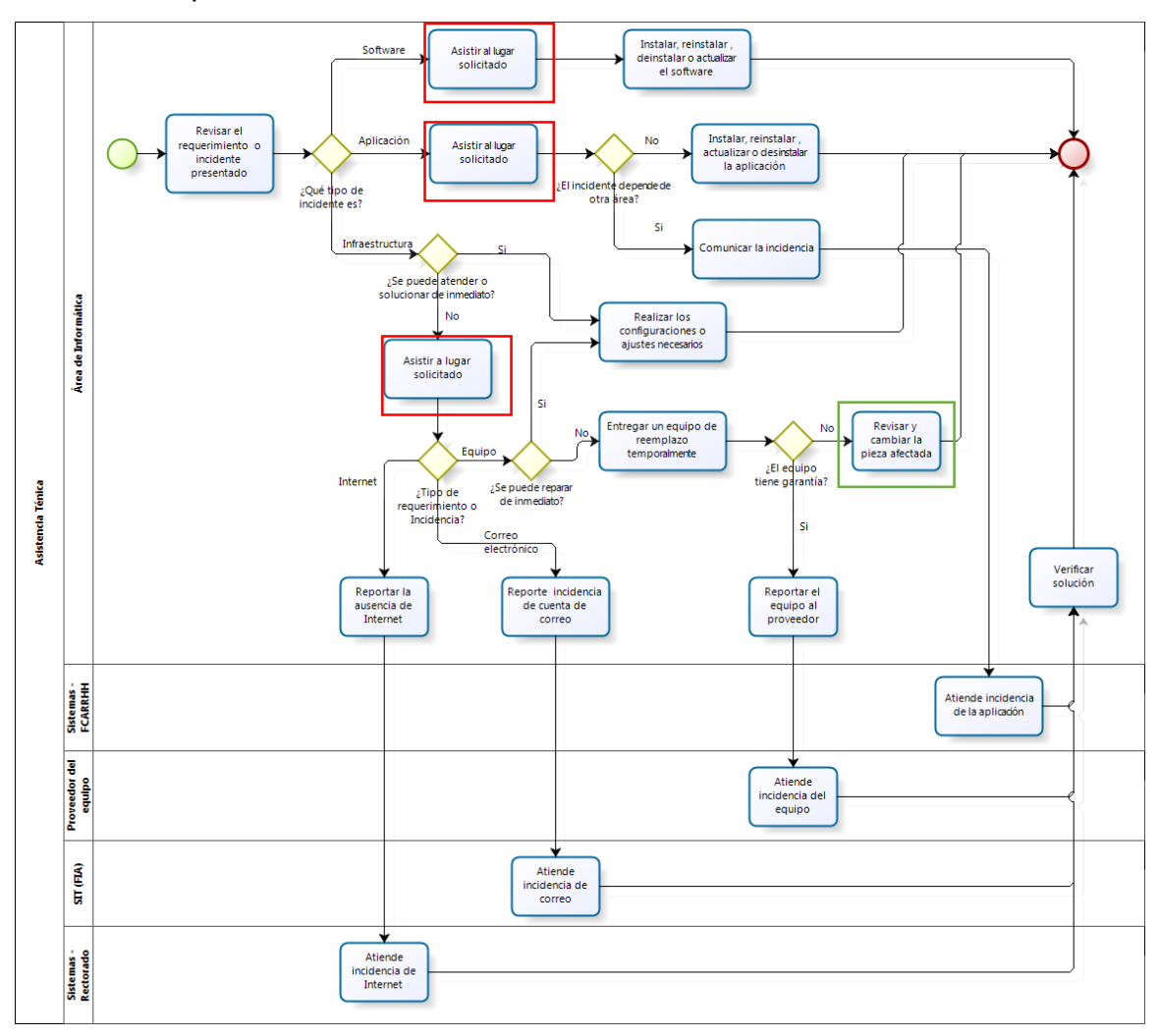

Figura 3.3: Subproceso Asistencia Técnica Fuente: Elaboración de los Autores

El subproceso "Asistencia Técnica" presenta las siguientes debilidades:

- La mayoría de atención se hacen en sitio, lo cual origina un mayor tiempo de atención innecesario en las incidencias.
- No se lleva un adecuado registro de las incidencias que se van atendiendo, los especialistas técnicos al finalizar el día registran en un excel sólo las incidencias más resaltantes que se le han presentado con lo cual el coordinador del área no cuenta con información completa.
- Los especialistas técnicos no comparten información con respecto a la resolución de incidencias conocidas.
- Los especialistas técnicos no llevan un control adecuado de los equipos a los cuales hacen cambio de piezas.

A su vez el subproceso "Asistencia Técnica" presenta las siguientes **oportunidades de mejora**:

- El área de informática debe brindar dentro de su primer nivel de atención un soporte vía telefónica o remoto antes de brindar ayuda en sitio, ver recuadros rojos de la Figura 3.3.
- En caso que un especialista técnico vaya a atender la incidencia, todo cambio de piezas debe de quedar registrado, para ello se debe incorporar el proceso de Gestión de Cambio Estándar de ITIL.
- El subproceso de asistencia técnica mezcla las atenciones de interrupción del servicio con las atenciones de requerimientos, ITIL diferencia estos en Gestión de Incidencia y Gestión de Cambio, ejemplo en la instalación, desinstalación y reinstalación de software y aplicaciones, algunos de ellos corresponde a la Gestión de Cambio.

## **b) Proceso de Mantenimiento Preventivo**

Este proceso se realiza antes de dar inicio al ciclo académico, todo el personal del área informática se centra en revisar todos los equipos para garantizar su óptimo funcionamiento buscando que se reporten la menor cantidad de incidencias durante el ciclo académico, ver Figura 3.4.

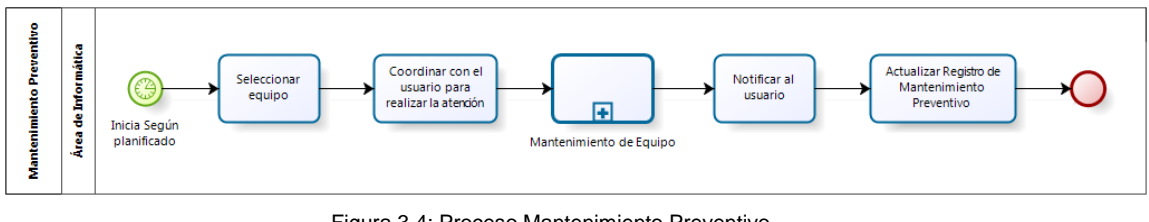

Figura 3.4: Proceso Mantenimiento Preventivo Fuente: Elaboración de los Autores

En la Figura 3.5 se muestra del proceso "Mantenimiento Preventivo" el subproceso "Mantenimiento de Equipo".

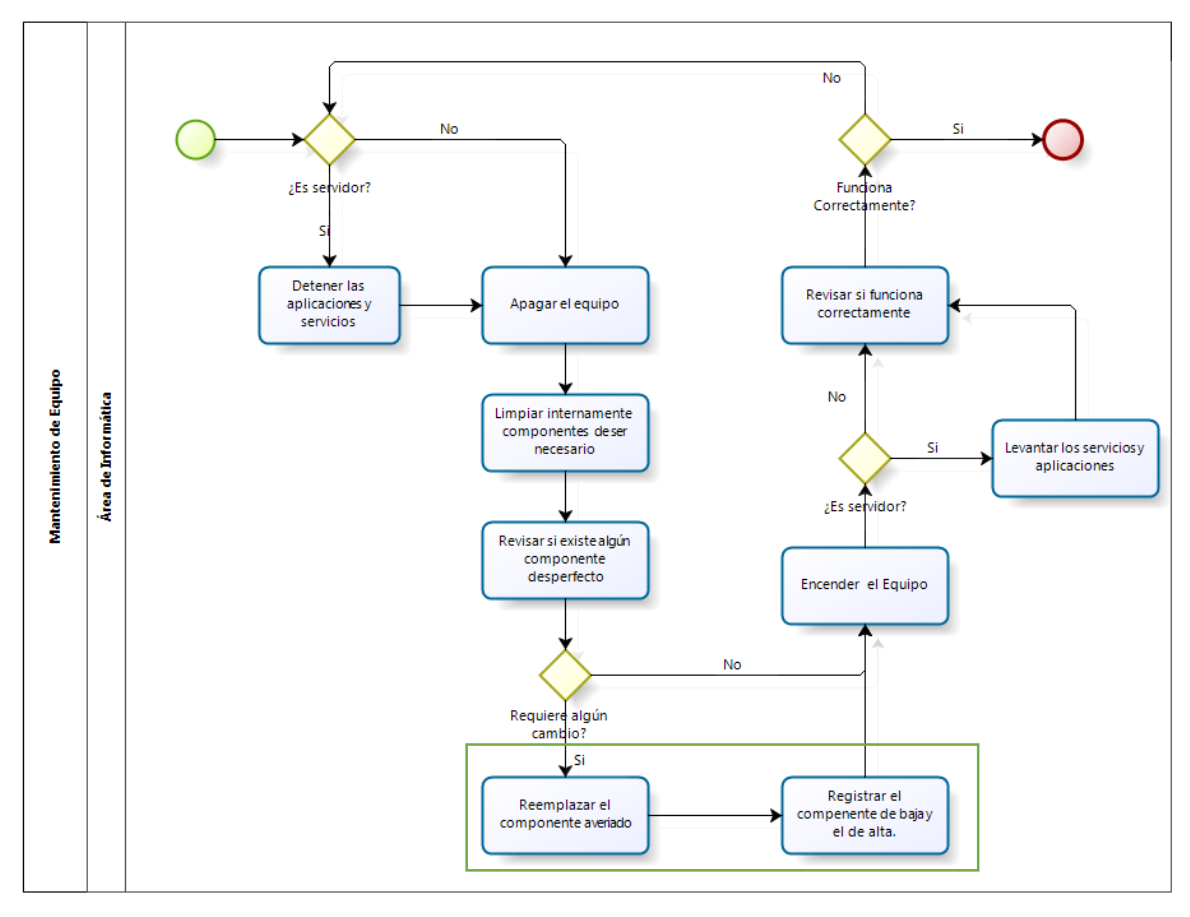

Figura 3.5: Subproceso Mantenimiento de Equipo Fuente: Elaboración de los Autores

El subproceso "Mantenimiento de Equipo" presenta la siguiente **debilidad**:

 El registro de piezas de baja y alta se maneja de manera aislada, sólo es usado para notificar a la facultad la baja de un componente averiado y el alta de un componente en una máquina.

A su vez el subproceso "Mantenimiento de Equipo" presenta las siguientes **oportunidades de mejora**:

 La información actualiza de los componentes del equipo que han sido retirados e incorporados es útil durante la atención de la próxima incidencia, es por ello que el recuadro verde es reemplazado por el proceso de Gestión de Cambio Estándar de ITIL.

## **c) Proceso de Renovación de Equipos**

Este proceso inicia cuando el área de informática solicita nuevos equipos (PC, Laptops, proyectores multimedia, impresoras, etc.) los cuales serán asignados a personal administrativo y aulas. La Figura 3.6 muestra el detalle del proceso.

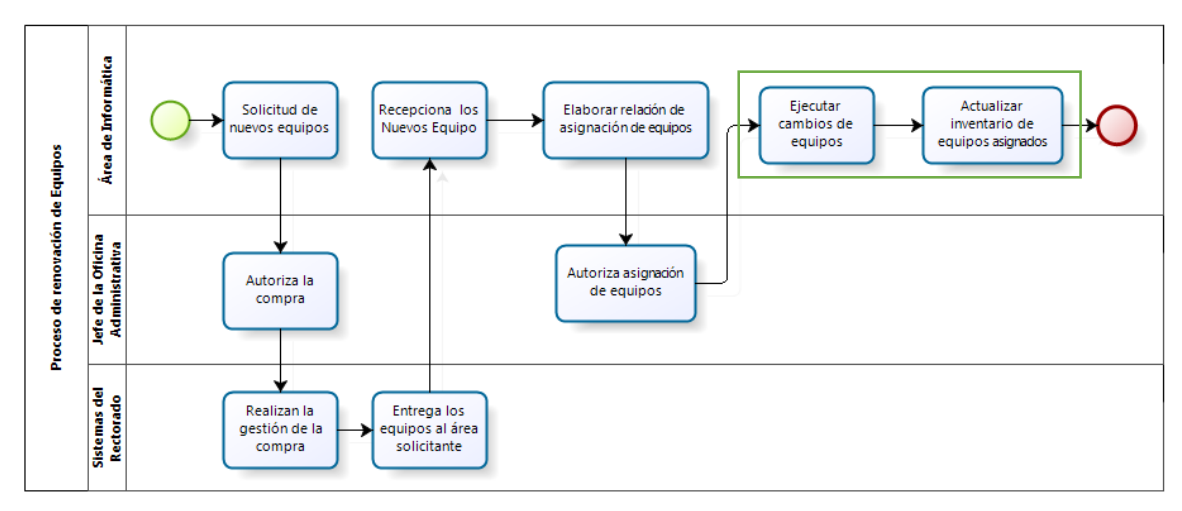

Figura 3.6: Proceso Renovación de Equipos Fuente: Elaboración de los Autores

El proceso "Renovación de Equipos" presenta las siguientes **debilidades**:

> El coordinador del área no lleva un control adecuado de todos los cambio de quipos solicitados.

- El registro de los equipos de alta no cuenta con el suficiente detalle, la información manejada es Fecha de asignación, tipo de equipo, personal asignado y el área.
- El cambio de los equipos no es planificado por lo que los usuarios no han sido notificados, y por ende no están listos para el cambio ágil de sus equipos, lo que origina mayor tiempo durante la atención.

A su vez el proceso "Renovación de Equipos" presenta la siguiente **oportunidad de mejora**:

 Llevar un mejor control de los equipos que se retiran y que se incorporan, el recuadro verde será reemplazado por la Gestión de Cambios Normal de ITIL.

Al finalizar la reunión de los procesos con el área de informática se realizaron 2 encuestas, que tuvieron como finalidad conocer el estado de maduración de las actividades que están alineadas a ITIL, se establecieron 3 niveles de criticidad:

- **Alto:** Indica que la actividad no existe o su desempeño es muy bajo y debe implementarse desde cero, corresponde a los porcentajes menores a 40%.
- **Medio:** Indica que la actividad debe ser mejorada alineándose a las necesidad del usuario, corresponde a los porcentajes entre 40% y 70%.
- **Bajo:** Indica que la actividad son conocidas, se realiza correctamente y se debe considerar en la implementación, corresponde a los porcentajes mayores de 70%.

Los procesos de ITIL que se revisaron fueron gestión de incidencia y gestión de cambio. En la Tabla 3.1 y 3.2 se muestra el nivel de criticidad del proceso de gestión de incidencia y cambio respectivamente.

## **a) Gestión de Incidencia**

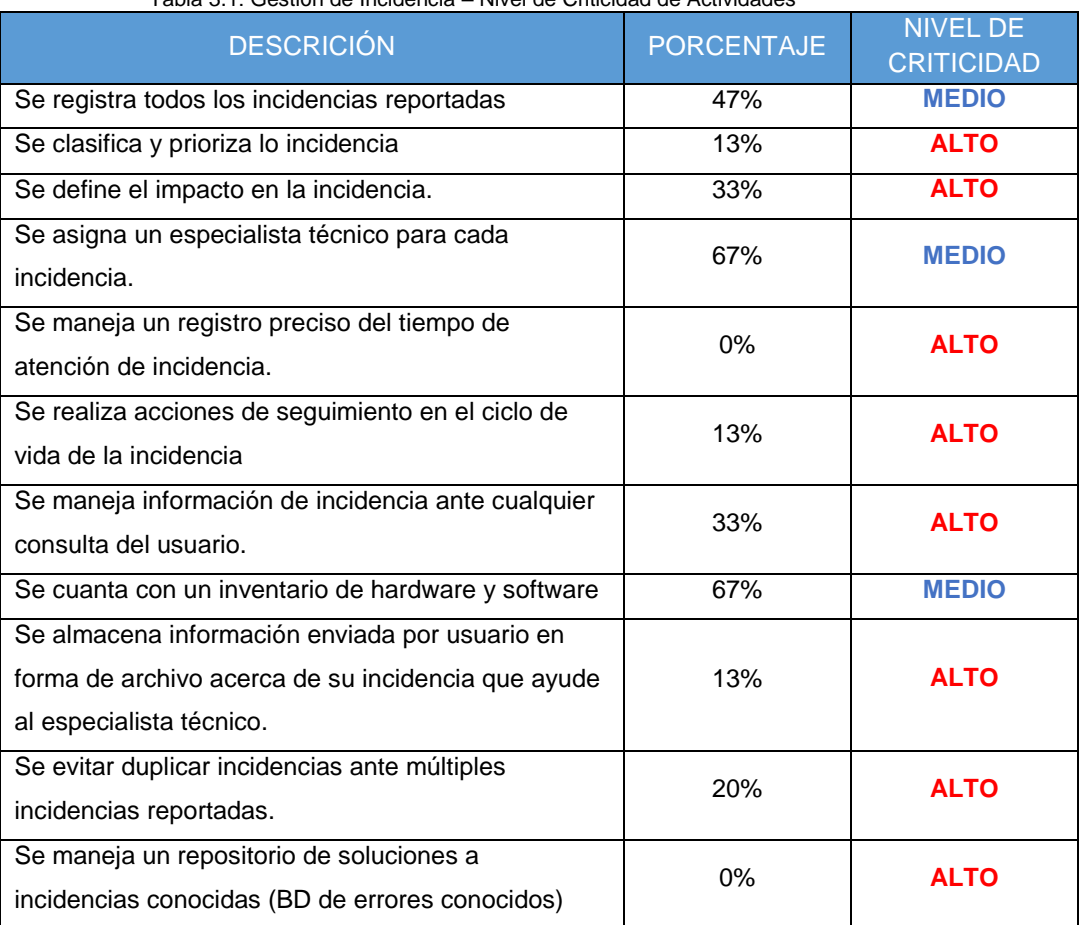

Tabla 3.1: Gestión de Incidencia – Nivel de Criticidad de Actividades

Fuente: Elaboración de los Autores

## **b) Gestión de Cambio**

Tabla 3.2: Gestión de Cambio – Nivel de Criticidad de Actividades

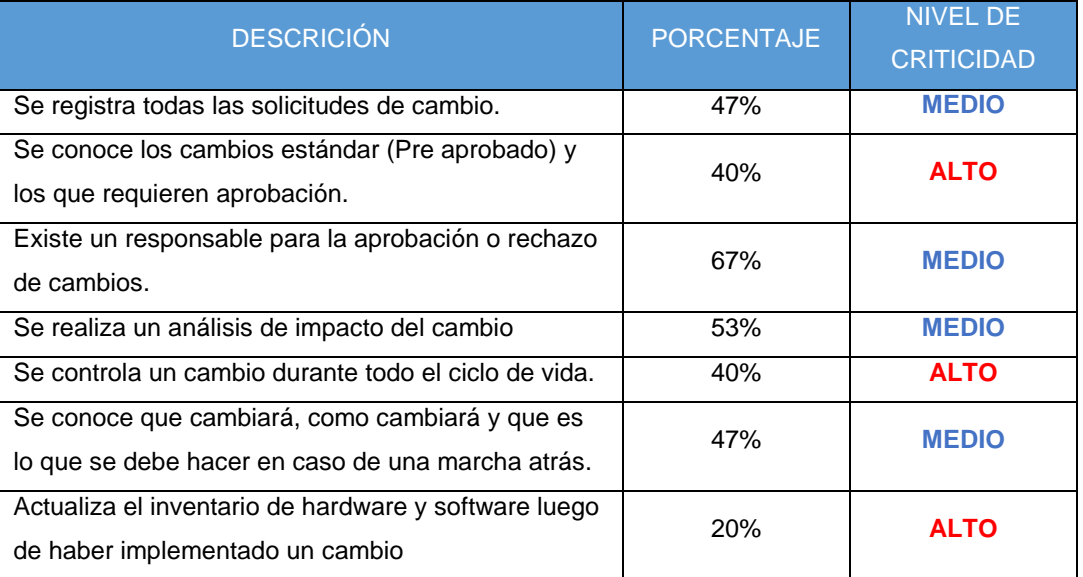

Fuente: Elaboración de los Autores

#### **3.2 Etapa 2: Rediseño de los procesos**

El rediseño de los procesos de incidentes y cambios está formado por los siguientes pasos:

#### **3.2.1 Paso 5: Definición de la Estructura de Procesos**

En este paso se determinó los procesos de ITIL a ser implementados, para lo cual primero se realizó un mapeo entre los procesos existentes y los procesos de ITIL, ver Tabla 3.3.

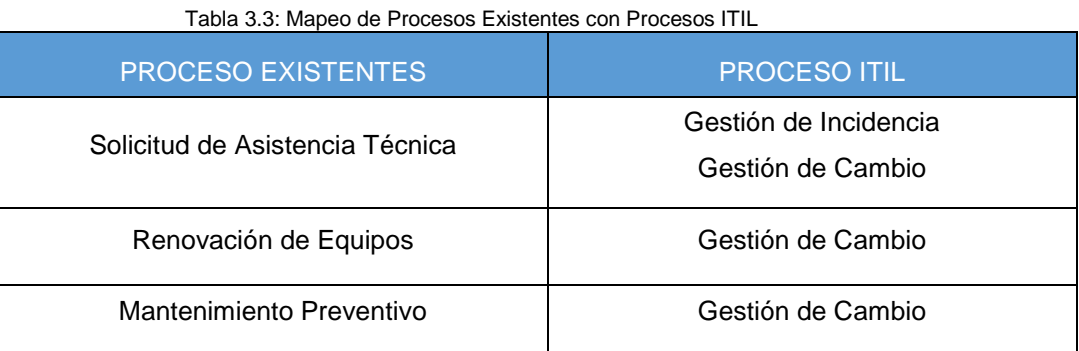

Fuente: Elaboración de los Autores

Posteriormente se evaluó y se decidió que los procesos gestión de cambios y gestión de incidencia de ITIL son necesarios para tener una buena administración de los servicios prestados. El proceso de solicitud de asistencia técnica será rediseñado totalmente tomando como base la gestión de incidencia, del proceso "Mantenimiento de Equipos Preventivo" su subproceso "Mantenimiento de Equipo" se enlazará con la gestión de cambio para el cambio de algunos componentes de equipo, este subproceso quedaría de la siguiente manera, como se muestra en la Figura 3.7.
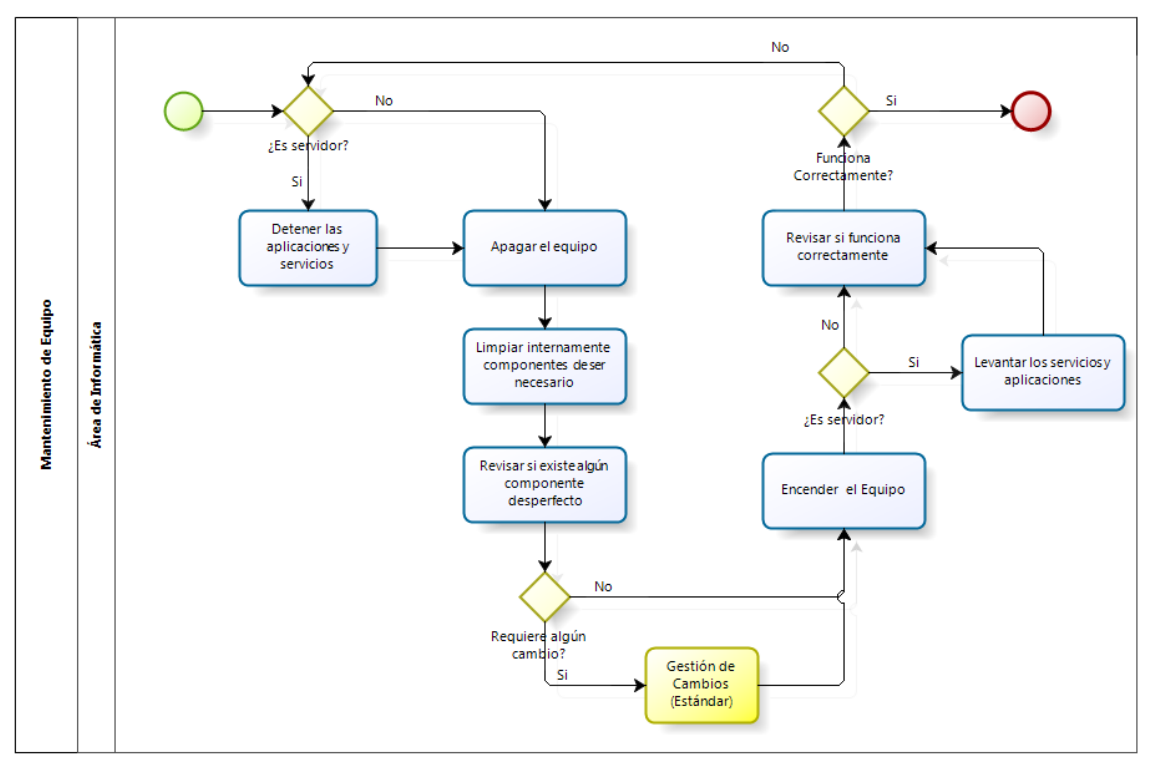

Figura 3.7: Subproceso de Mantenimiento de Equipo con G.Cambio Fuente: Elaboración de los Autores

Del proceso "Renovación de Equipos" también se enlazará con la gestión de cambios para cuando se tenga que realizar reemplazo de los equipos, tal como se muestra en la Figura 3.8.

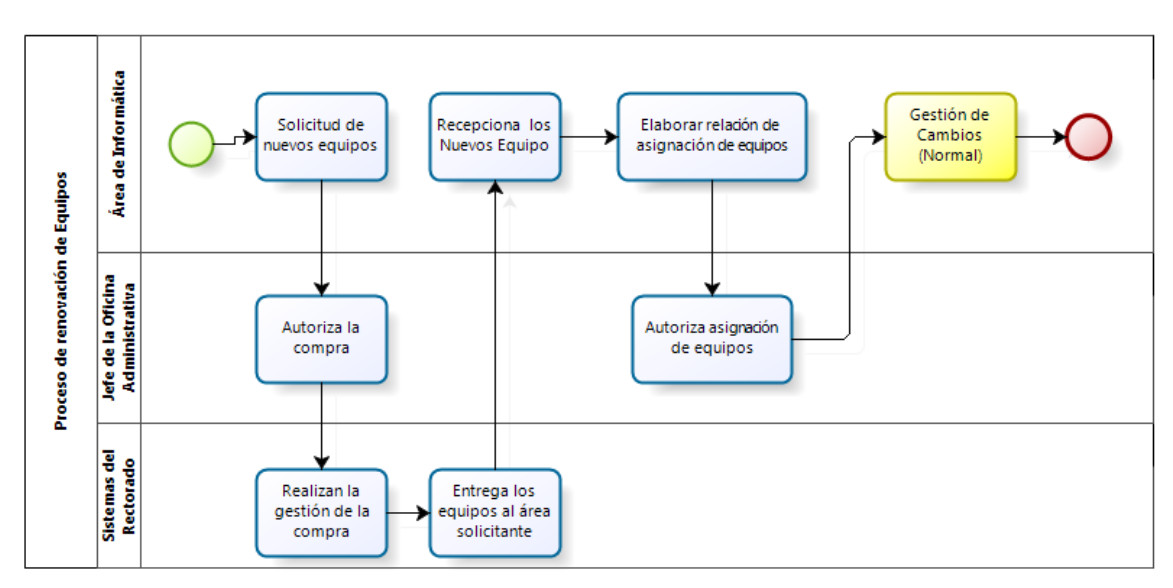

Figura 3.8: Proceso de Renovación de Equipos con G. Cambio Fuente: Elaboración de los Autores

En la Figura 3.9 del mapa de procesos de ITIL, se resaltan en cuadro rojo los procesos a incorporar en el área de soporte.

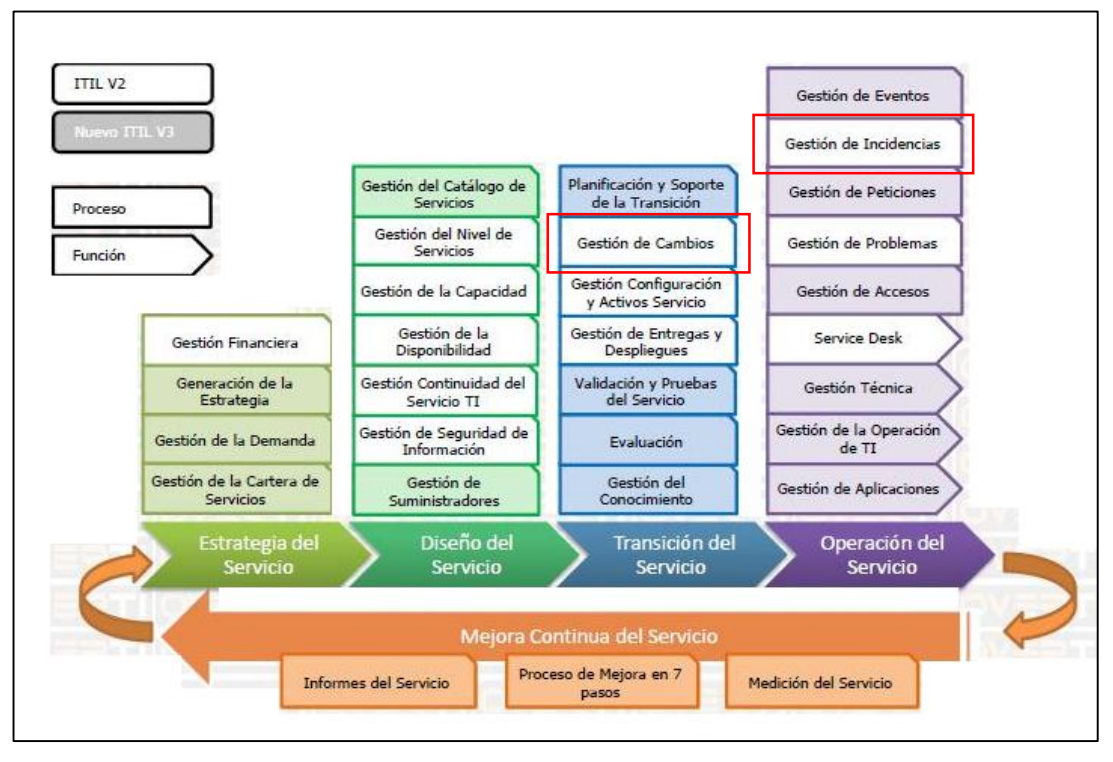

Figura 3.9: Mapa de Procesos ITIL a Implementar Fuente: Torres (2009) - Funciones y Procesos ITIL V3

# **3.2.2 Paso 6: Definición de interfaces de procesos ITIL**

En este paso se definió las interfaces de los procesos de gestión de cambio e incidencia:

# **a) Gestión de Cambio**

# **Entrada:**

- Solicitud de cambio (RFC).
- Elemento de configuración actualizados.

# **Salidas:**

- Notificación de solicitud de cambio aprobado o rechazado.
- Documento actualizado de programación de cambios
- Actualización de los elementos de configuración agregados, actualizados o retirados.

# **b) Gestión de Incidencia**

# **Entrada:**

- Llamada de solicitud de Atención al Usuario.
- Elemento de configuración actualizados.

## **Salidas:**

- Notificación de cierre de incidencia.
- Solicitud de Cambio.

# **3.2.3 Paso 7: Estableciendo controles de procesos**

En este paso se definió las métricas para la gestión incidencias y cambios aplicando el método Meta-Pregunta-Métrica (GQM). GQM considera que un programa de medición puede ser más satisfactorio si es diseñado teniendo en mente los objetivos que persigue el negocio. Del proceso de GQM se tomó los tres primeros pasos, donde establece las métricas alineadas al objetivo.

# **a) Gestión de Cambios**

En la Tabla 3.4 se muestra como se ha obtenido las métricas de gestión de cambio:

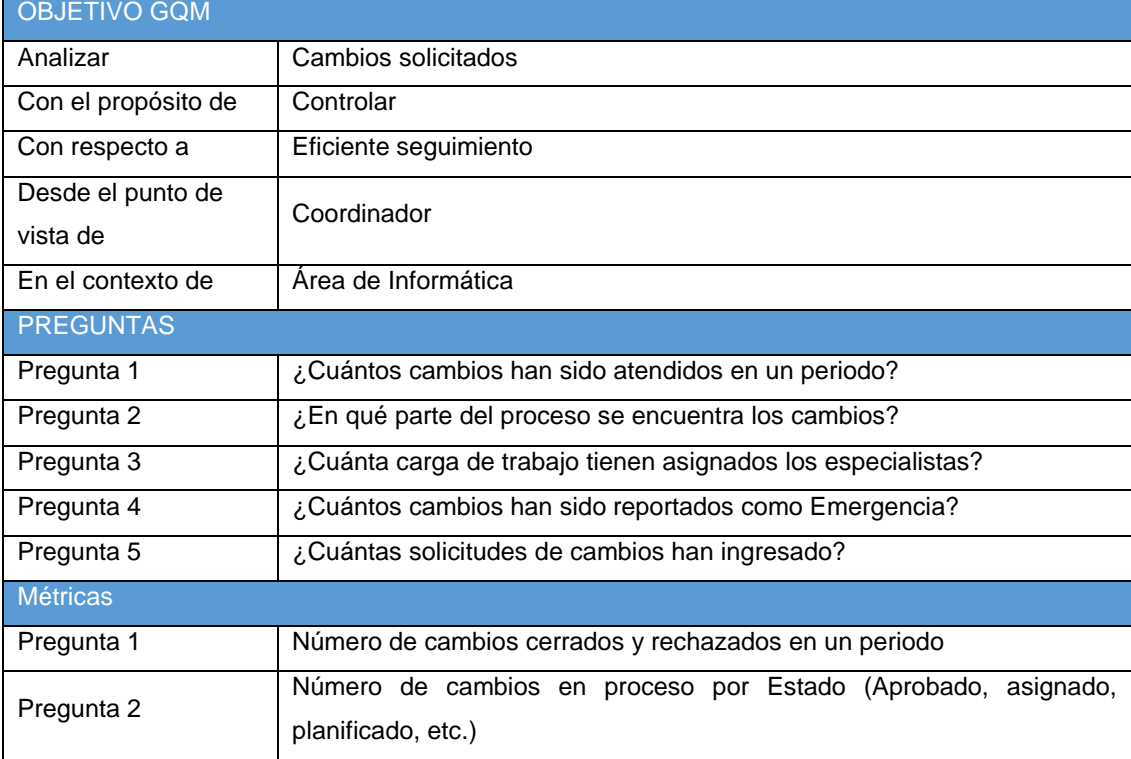

Tabla 3.4: Métricas de Gestión de Cambio

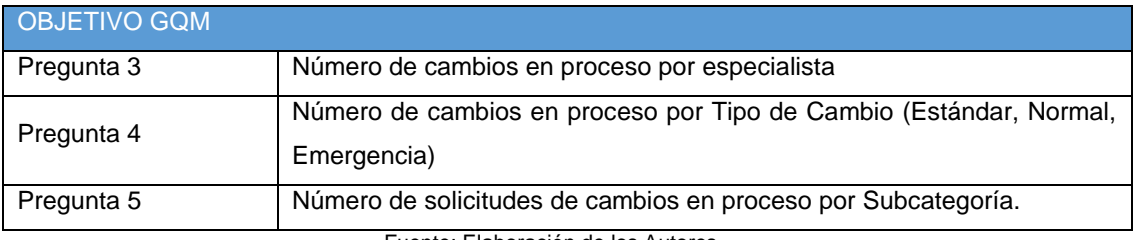

Descripción de métricas:

 Número de cambios cerrados y rechazados en un periodo Objetivo: Esta métrica permitirá conocer la cantidad de cambios atendidos por el gestor de cambios durante un determinado periodo.

Formula: ∑ Cambio (Estado = Cerrados, Rechazados)

 Número de cambios en proceso por Estado Objetivo: Esta métrica permitirá conocer la cantidad de cambios en proceso realizados por el gestor de cambios visualizado por el Estado.

Formula: ∑ Cambio (Estado = Nuevo, Aprobado, No Aprobado, Asignado, Planeado,

Implementado)

 Número de cambios en proceso por Tipo de Cambio Objetivo: Esta métrica permitirá conocer la cantidad de cambios en proceso realizados por el gestor de cambios visualizado por el Tipo de Cambio.

Formula: ∑ Cambio (Estado = Nuevo, Aprobado, No Aprobado, Asignado, Planeado,

Implementado)

 Número de cambios en proceso por especialista Objetivo: Esta métrica permitirá conocer la cantidad de cambios en proceso visualizado por especialista.

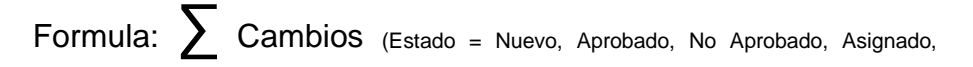

Planeado, Implementado)

 Número de cambio por requerimiento cerrado y rechazado en un periodo

Objetivo: Esta métrica permitirá conocer la cantidad de requerimientos cerrados y rechazados visualizado por subcategoría en un determinado periodo.

Formula: ∑ Requerimientos (Estado = Cerrados, Rechazados)

### **b) Gestión de Incidencia**

En la Tabla 3.5 se muestra como se ha obtenido las métricas de gestión de incidencias.

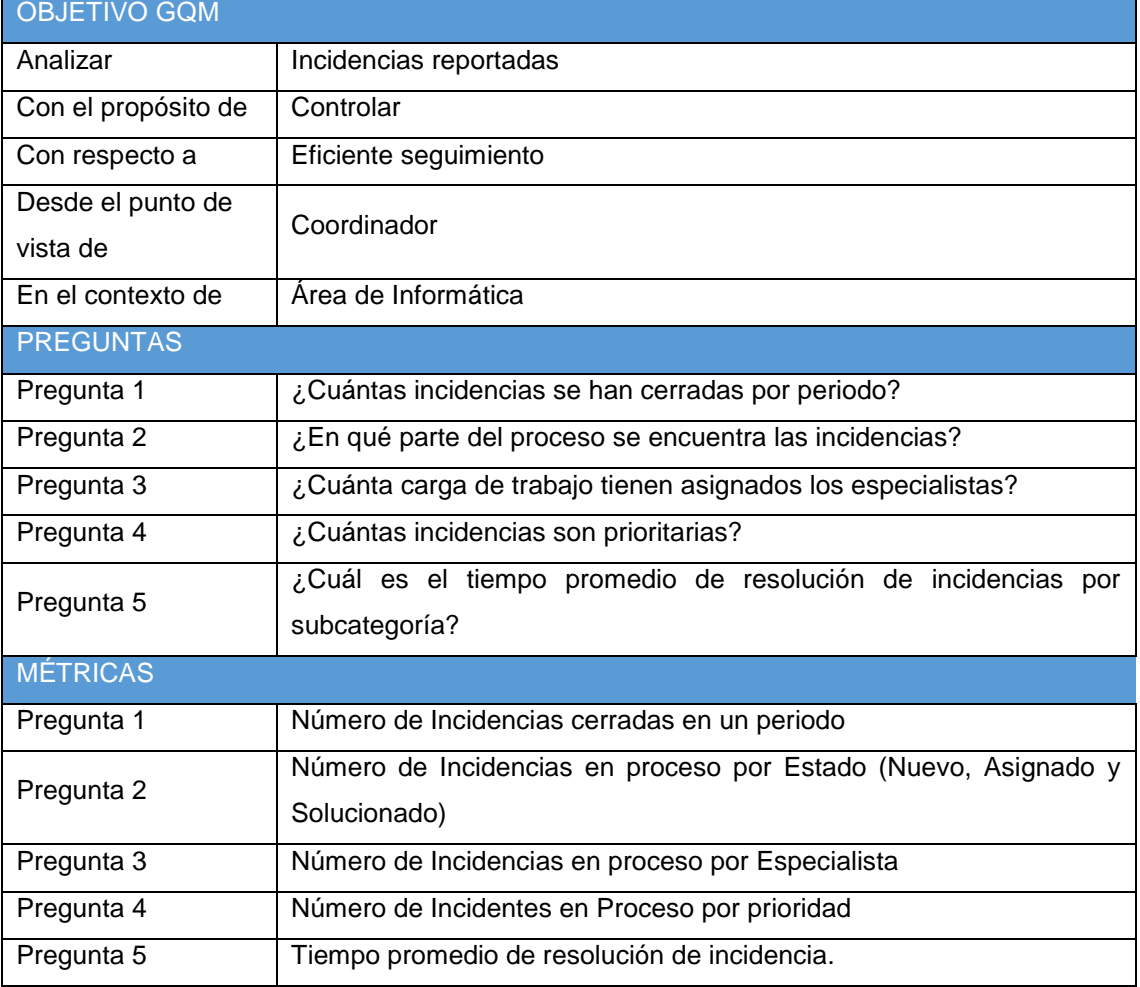

Tabla 3.5: Métricas de Gestión de Incidencias

Fuente: Elaboración de los Autores

Descripción de métricas:

 Número de incidencias cerradas en un periodo Objetivo: Esta métrica permitirá conocer la cantidad de incidencias atendidas en un determinado periodo por subcategoría.

Formula: ∑ Incidencia (Estado = Cerrado)

 Número de incidencia en proceso por Estado Objetivo: Esta métrica permitirá conocer la cantidad de incidencias en proceso visualizado por el Estado.

Formula: ∑ Incidencia (Estado = Nuevo, Asignado)

 Número de incidencia en proceso por especialista Objetivo: Esta métrica permitirá conocer la cantidad de incidencias en proceso visualizado por especialista.

Formula: ∑ Incidencia (Estado = Nuevo, Asignado)

 Número de Incidentes en Proceso por prioridad Objetivo: Esta métrica permitirá conocer la cantidad de incidencias en proceso visualizado por prioridad.

Formula: ∑ Incidencia (Estado = Nuevo, Asignado)

 Tiempo promedio de resolución de incidencia Objetivo: Esta métrica permitirá conocer el tiempo en promedio en que se toman los especialistas en solucionar las incidencias.

Formula:  $\bar{X}$  Incidencia (Estado = Cerrado)

# **3.2.4 Paso 8: Diseñando los procesos en detalle**

En este paso se rediseño los procesos de gestión de cambios e incidencias para que estos estén alineados a ITIL.

# **a) Gestión de Cambio**

Este proceso tiene como objetivo evaluar y planificar cualquier cambio aprobado para que se realice de manera eficiente y con un mínimo de riesgo. El proceso alcanzará los cambios a realizarse sobre la infraestructura, software y aplicaciones. Las principales razones de los cambios son:

Renovación de Equipos Tecnológicos.

- Reemplazo de piezas de equipos tecnológicos.
- Instalación y desinstalación de Software y aplicaciones.
- Mejora de servicios existentes.
- Otros cambios justificados.

La Figura 3.10 muestra el proceso de solicitud de cambio con 3 subprocesos.

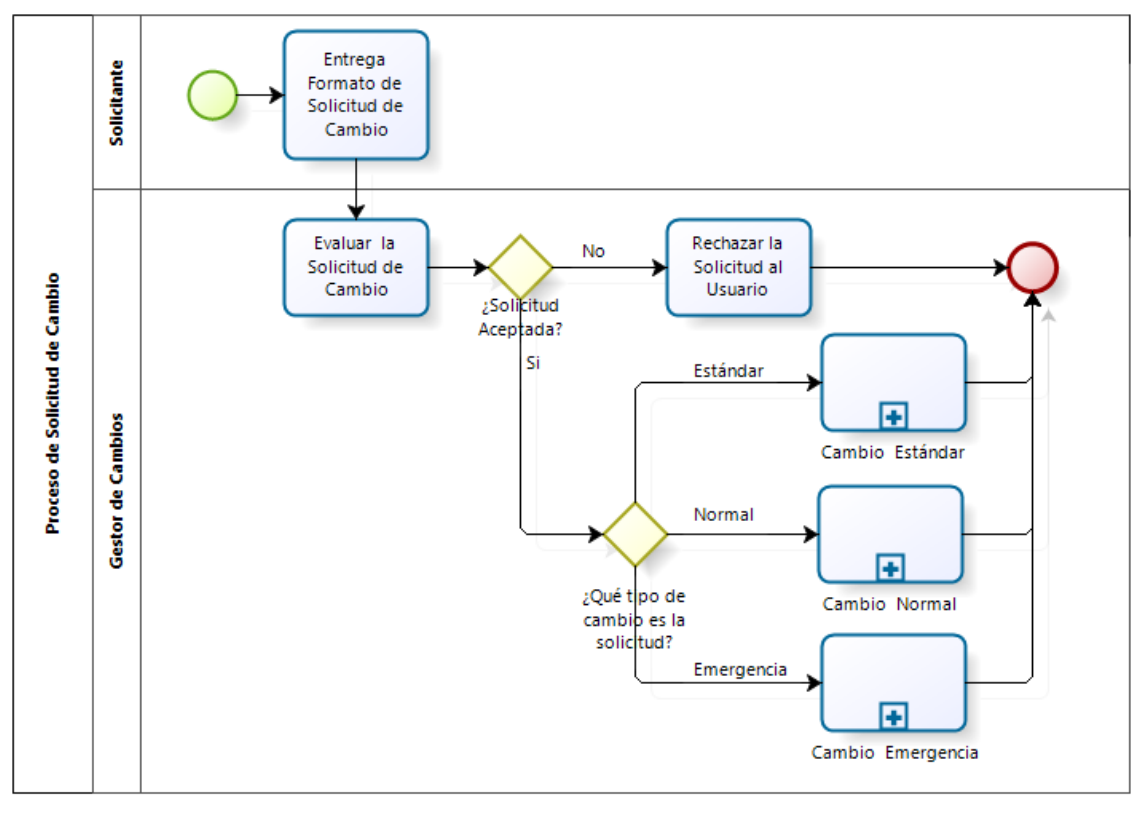

Figura 3.10: Proceso de Gestión de Cambio Fuente: Elaboración de los Autores

En el Anexo 2, se encuentra el formato de Solicitud de Cambio. El proceso de "Gestión de Cambio" tiene tres subprocesos que son:

### **Subproceso de Cambio Estándar**

Los cambios estándar, son cambios preaprobados de bajo riesgo y relativamente común. Este cambio sigue el siguiente flujo detallado en la Figura 3.11.

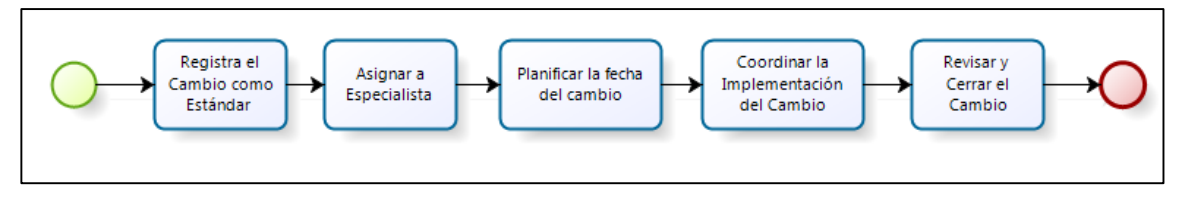

Figura 3.11: Subproceso Gestión de Cambio Estándar Fuente: Elaboración de los Autores

### **Subproceso de Cambio Normal**

Los cambios normales, son cambios por adición, modificación o eliminación de algo que puede tener un impacto en el servicio en el servicio que se brinda, requiere una aprobación por del comité de cambio y requiere ser programado. Este cambio sigue el siguiente flujo detallado en la Figura 3.12.

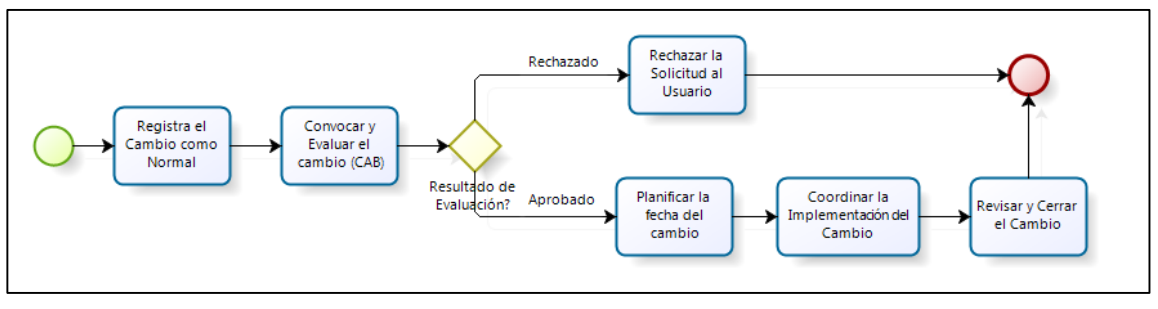

Figura 3.12: Subproceso Gestión de Cambio Normal Fuente: Elaboración de los Autores

### **Subproceso de Cambio de Emergencia**

Son aquellos que se dan por cualquier interrupción del servicio de alto impacto, ya sea por el número de usuarios impactados o porque se han visto impactos sistemas o servicios críticos y se debe de dar una respuesta inmediata, el ECAB atiende a cualquier momento, el proceso en esencia es similar a un cambio normal. Este cambio sigue el siguiente flujo detallado en la Figura 3.13.

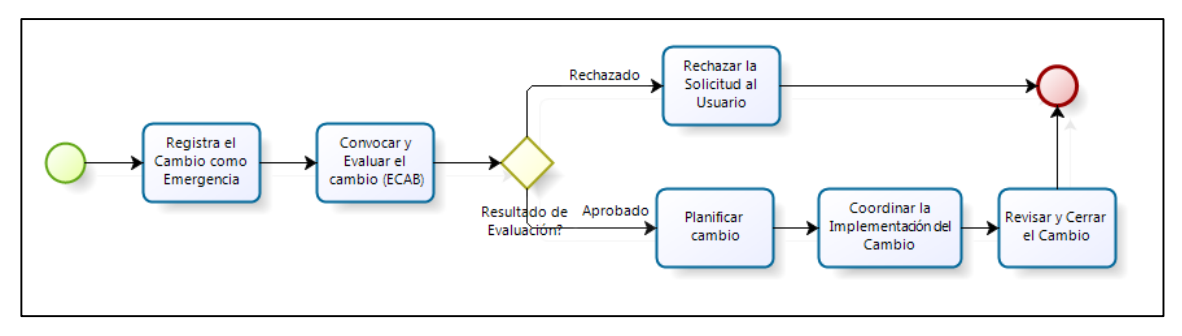

Figura 3.13: Subproceso Gestión de Cambio de Emergencia Fuente: Elaboración de los Autores

En la siguiente matriz se detalla las actividades del proceso de gestión de cambios versus los roles de las personas involucradas en el proceso. Ver Figura 3.14.

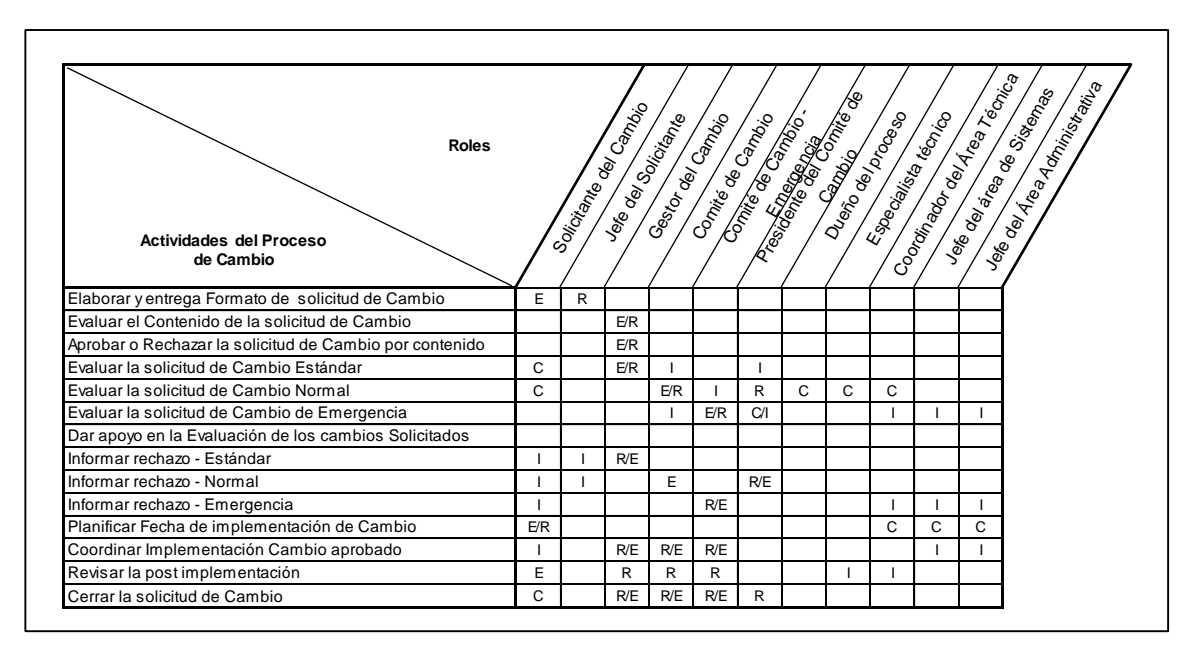

Figura 3.14: Matriz RACI de Gestión de Cambios Fuente: Elaboración de los Autores

Leyenda de responsabilidades:

- o Responsable (R), es el único responsable de la correcta ejecución de la tarea.
- o Encargados (E), Es la persona encargada de realizar la tarea.
- o Consultado (C), las personas que deben ser consultadas para la realización de la tarea.
- o Informado (I), las personas que deben ser informadas sobre el proceso de ejecución de las tareas.

### **Proceso de Cambio por requerimiento**

Estos cambios son recurrentes y de escasa importancia o que se repiten periódicamente, no requieren aprobación expresa del proceso de cambio, convirtiéndose en un requerimiento más que un cambio. Este cambio sigue el siguiente flujo detallado de la Figura 3.15.

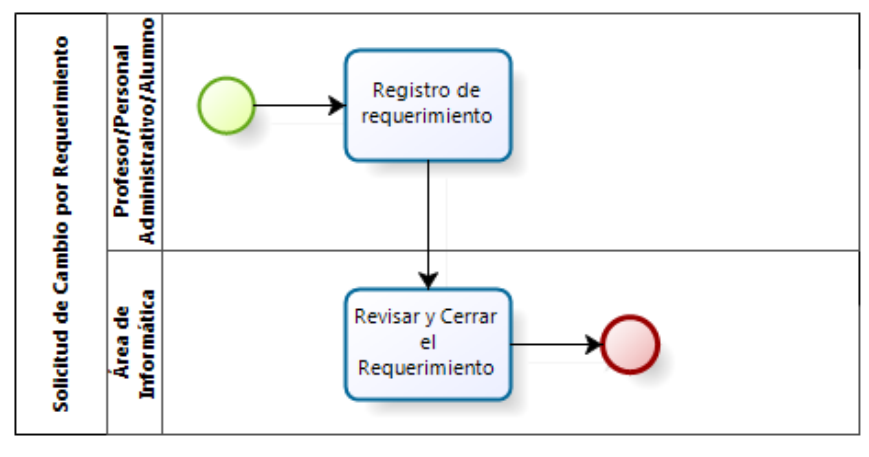

Figura 3.15: Proceso de Cambio por Requerimiento Fuente: Elaboración de los Autores

En el Anexo 3, se encuentra la relación de cambios que realiza el área de informática.

### **b) Gestión de Incidencia**

Este proceso tiene como objetivo restablecer todas las interrupciones del servicio que se reporten. El proceso de Gestión de Incidencia sigue el siguiente flujo de la Figura 3.16.

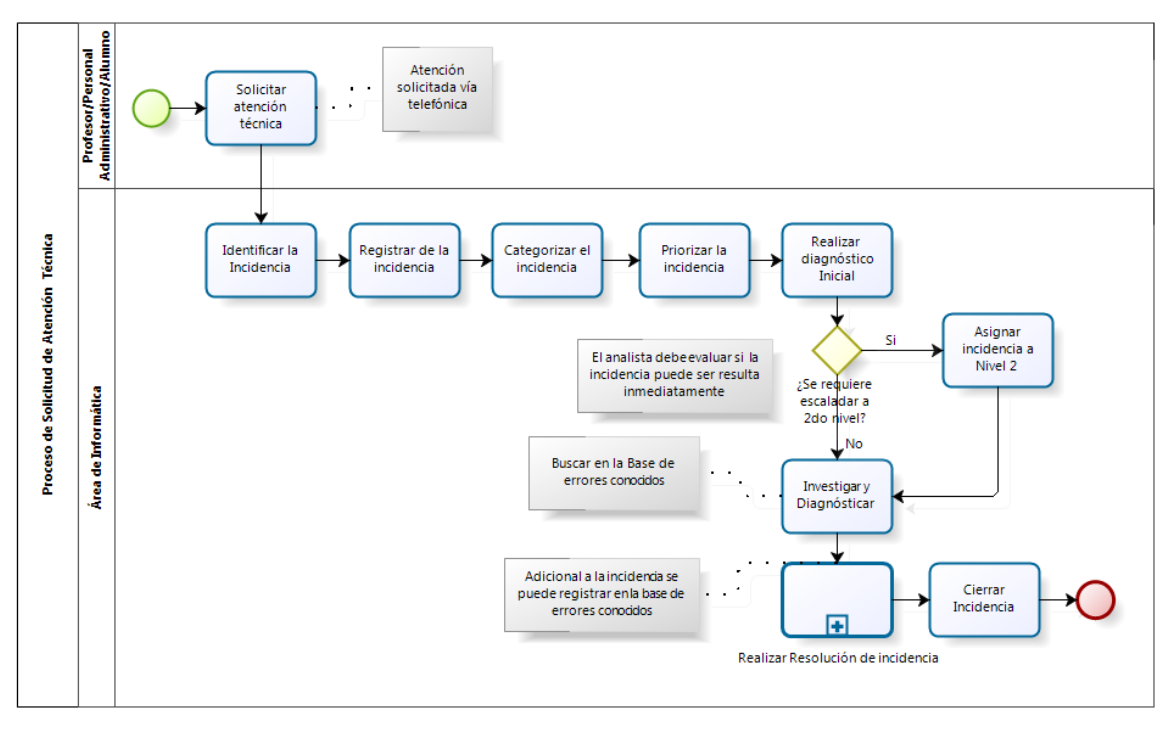

Figura 3.16: Rediseño del Proceso de Gestión de Incidencia Fuente: Elaboración de los Autores

Como se observa, por un lado el proceso contiene las nuevas actividades recomendadas por ITIL, y por otro se ha definido como primer nivel a un especialista que tratará de solucionar las incidencias inmediatamente, de no ser así este deberá de ser escalados al siguiente nivel, el cual podrá realizar un análisis más detallado, todos los especialista podrán consultar la base de datos de errores conocidos, de ser una incidencia recurrente este podrá ser solucionado inmediatamente. El subproceso Resolución de Incidencia también ha sido mejorado, con la ayuda de la información de la CMDB es posible atender la incidencia en remoto, a menos que se tenga que realizar un cambio de equipo. El flujo de este subproceso es como sigue de la Figura 3.17.

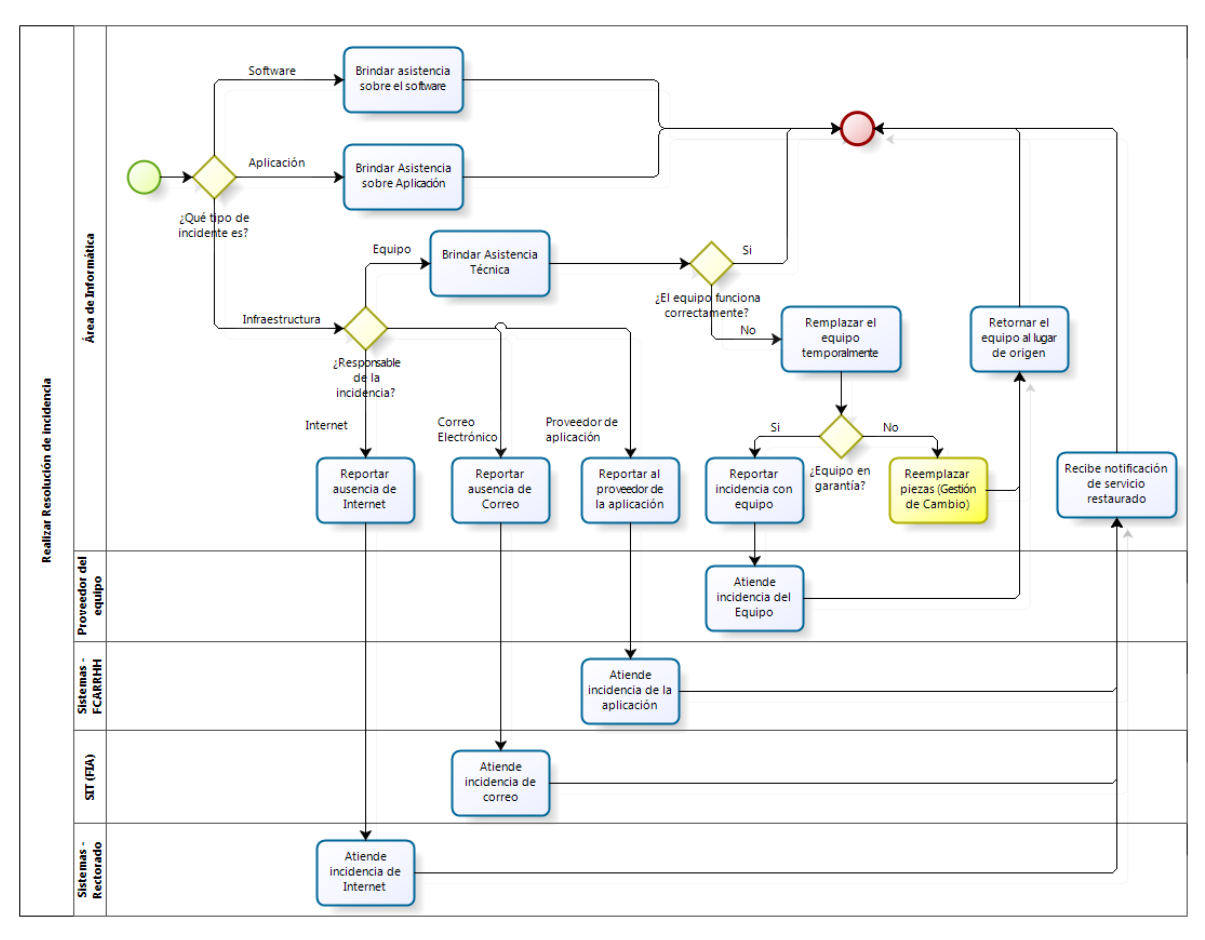

Figura 3.17: Rediseño del Subproceso de Gestión de Incidencias Fuente: Elaboración de los Autores

En el Anexo 4, se encuentra la relación de incidencias que realiza el área de informática.

### **3.3 Etapa 3: Selección e implementación**

La selección del software e implementación de los procesos incidentes y cambios está formado por los siguientes pasos:

### **3.3.1 Paso 9: Selección e implementación de sistemas**

En este paso se selecciona e implementa la aplicación para gestionar las incidencias y gestionar los cambios.

### **3.3.1.1 Selección del software ITIL libre.**

El proceso de selección del software que más se adecue a las necesidades del proyecto, requiere de conocimientos previos de los softwares existentes en el mercado, de las funcionalidades que ofrecen y

que cumplan criterios de calidad, el cual requiere seguir un proceso riguroso que apoye a la toma de decisión más acertada. La selección se dificulta al número considerable de software libres que existen, a la necesidad de comparar de manera objetiva su alcance, funcionamiento, funcionalidades y como se adecua al propósito y a las necesidades del negocio. Además de presentar diferentes funcionalidades y documentación a revisar.

Por esta razón, para seleccionar el software para gestionar las incidencias y gestionar los cambios se ha adoptado un método que ha sido usado para seleccionar modelos de referencias publicado por la Universidad Politécnica de Madrid que consta de cuatro etapas. (Bayona, Calvo-Manzano, Cuevas, & Feliu, 2012). Para nuestra finalidad lo usaremos para la elección de un software que cumpla con las necesidades del área de informática. Las etapas de este proceso se representan en la Figura 3.18.

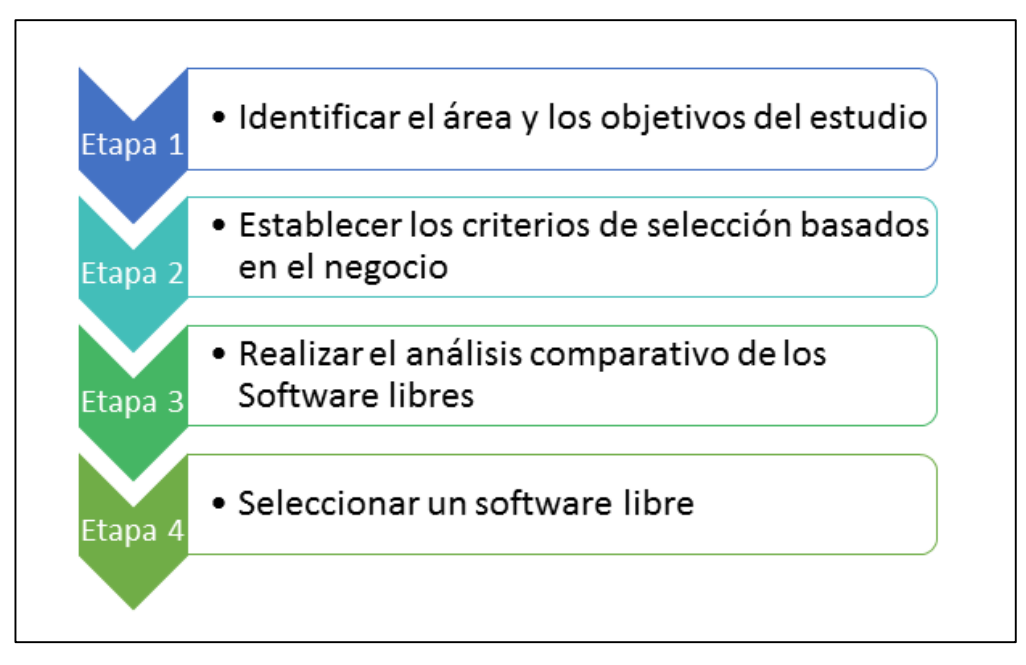

Figura 3.18: Método para Seleccionar Software Libre Fuente: Elaboración de los Autores

Continuación se describen las etapas seguidas para

seleccionar el software:

**Etapa 1: Identificar el área y los objetivos del estudio**.

El propósito de esta etapa fue identificar el área de estudio y alcance del mismo. El área de estudio es Informática, un proceso de negocio de la Facultad de Ciencias Administrativas y Recursos Humanos de la Universidad San Martín de Porres. Los objetivos del estudio son:

- o Identificar softwares libres del mercado que soporten la funcionalidad para la gestión de Incidencias y Gestión de Cambio y estén basados en ITIL.
- o Seleccionar un software libre.
- o Determinar información complementaria de otros softwares.

Los productos a obtener como resultado del proceso de selección son:

- o Lista de softwares del mercado más usados revisados a través de foros y revistas especializados, revisiones de últimas versiones de los softwares y documentación que permita realizar el análisis del funcionamiento software.
- o Software de Gestión de Incidencia y Cambio a implementar.

# **Etapa 2: Establecer los criterios de selección basados en el negocio.**

Es necesario establecer un conjunto de criterios de selección basados en las necesidades y características del negocio. Para establecer los criterios de selección se siguió los siguientes pasos.

a) **Formular las preguntas**, tomando en cuenta las necesidades del área de informática y el alcance de la tesis: Para realizar el análisis comparativo que permita seleccionar el software de Gestión de Incidencias y Cambios se definieron las siguientes preguntas que debieron ser respondidas:

P1: ¿Qué características y aspectos del software necesitamos para lograr apoyar nuestros objetivos?

P2: ¿Qué software del mercado facilitan o habilitan las características deseadas?

b) **Identificar las características y seleccionar:** Para identificar las características se tomó como base los siguientes aspectos:

- Mejores prácticas de ITIL enfocada en la gestión de incidencias y cambios.
- Características de calidad de softwares basados en la ISO 9126.
- Métricas para gestionar las incidencias y cambios.
- Requerimientos del usuario.

En la Tabla 3.6 se muestran las características a considerar en la evaluación.

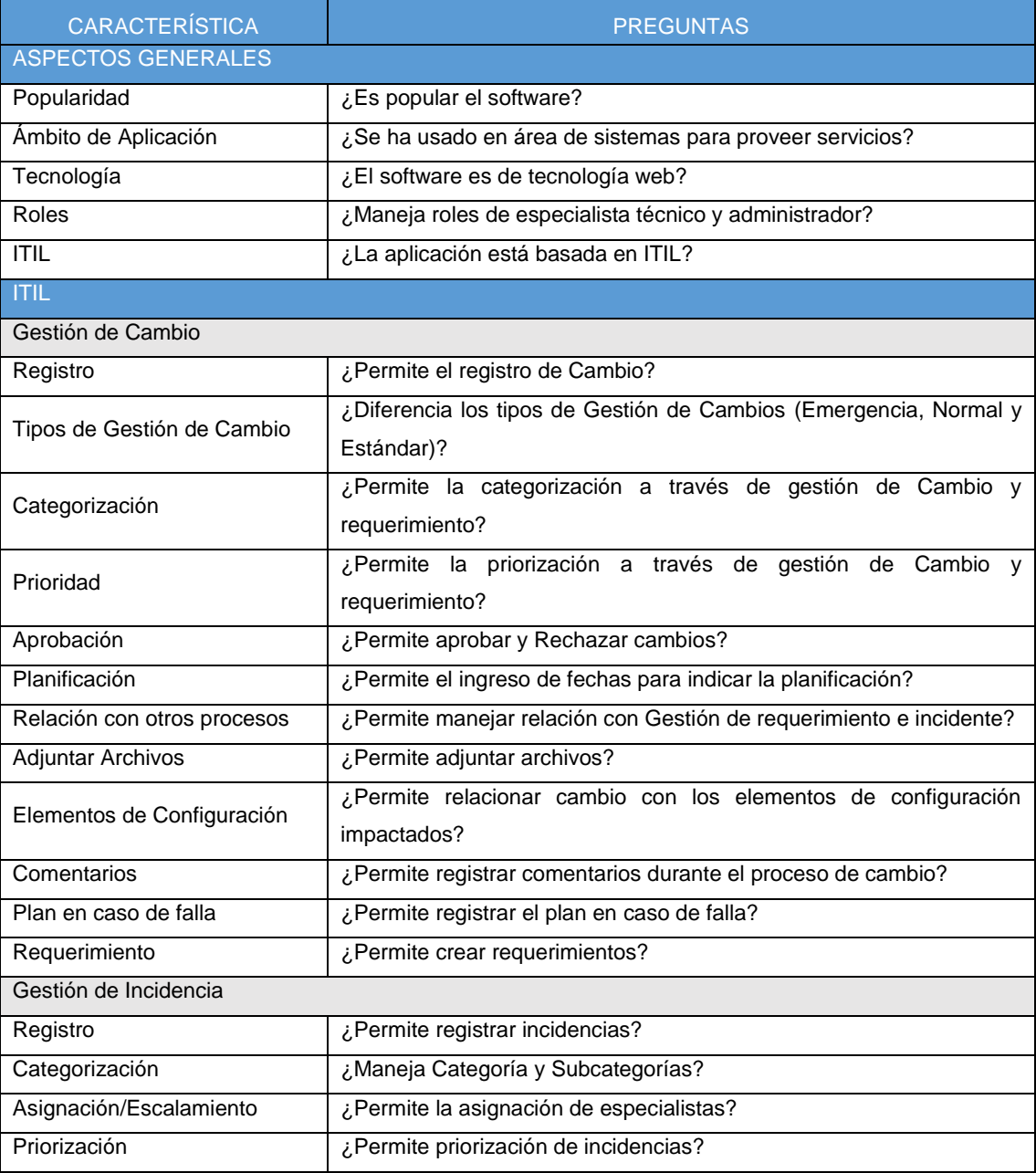

Tabla 3.6: Características para considerar en evaluación de software libre

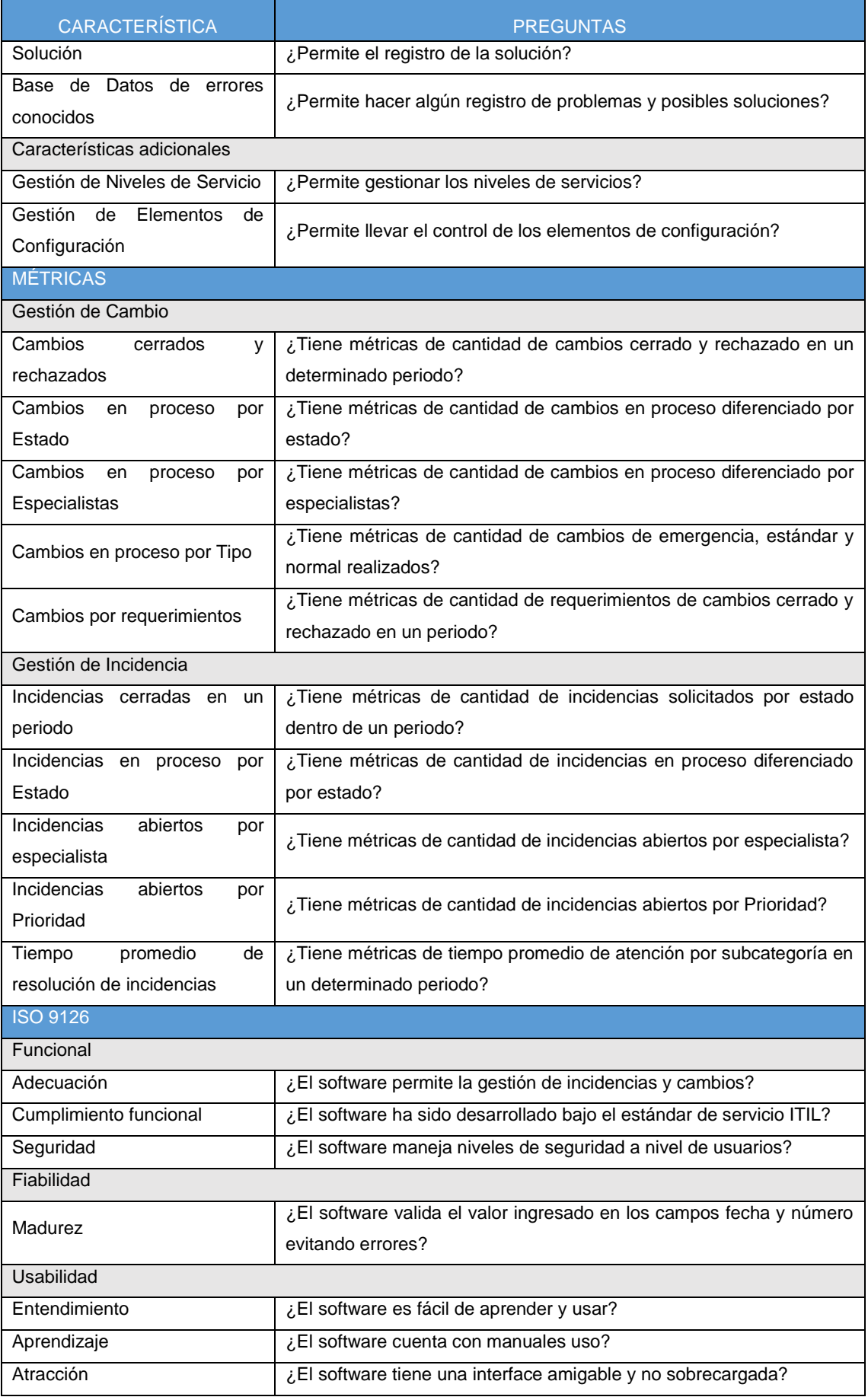

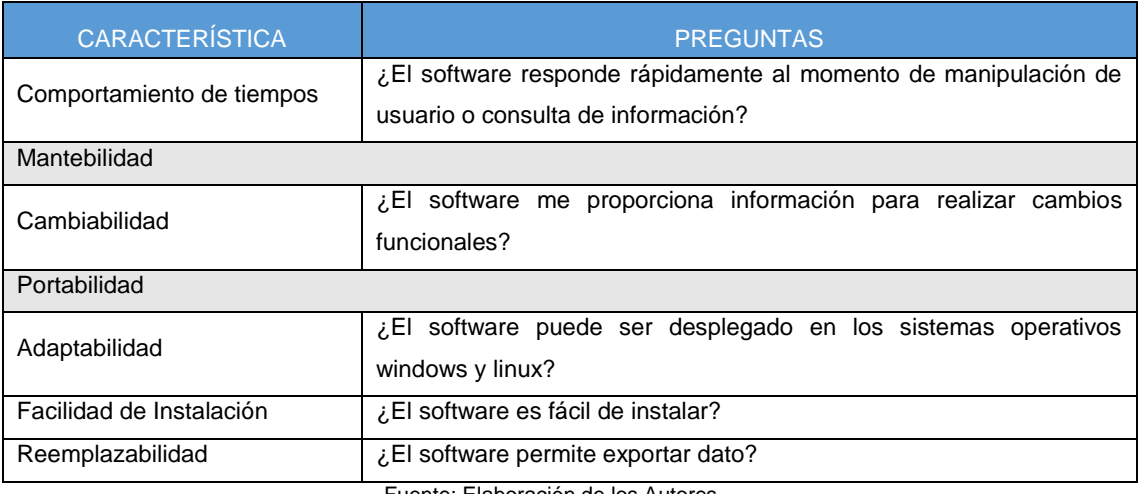

Como resultado de la revisión de documentación y páginas oficiales de los softwares libres basados en ITIL se creó un repositorio para organizar la documentación completa. En la Tabla 3.7 se presenta los softwares libres que formará el análisis comparativo.

#### Tabla 3.7: Softwares libres a evaluar

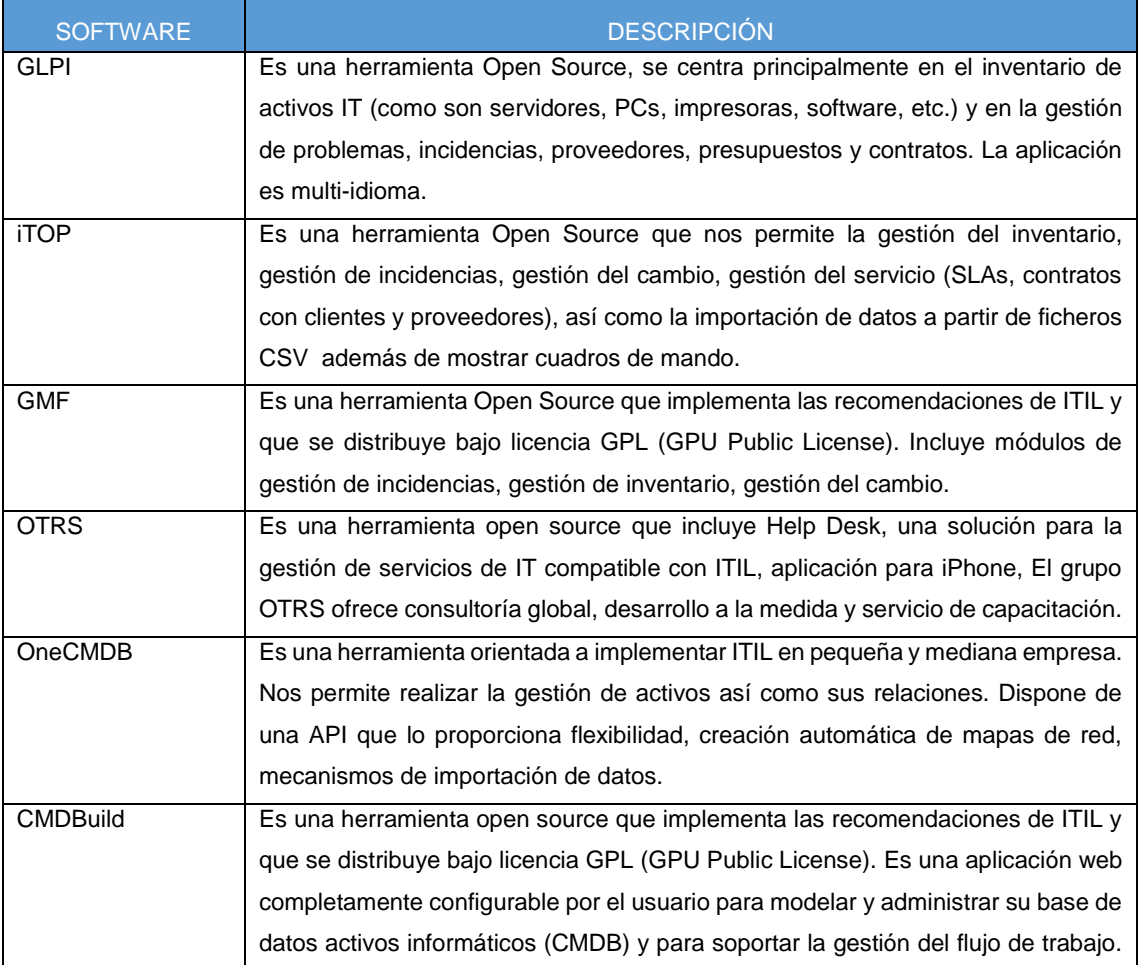

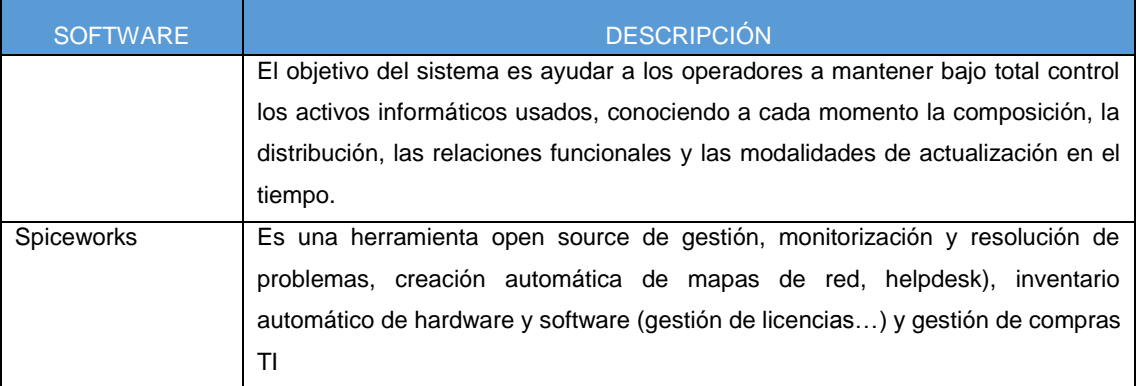

c) **Establecer los criterios de selección:** Con las preguntas anteriormente formuladas se establecen los criterios a ser usados para realizar la comparación de los softwares y seleccionar el software que cumpla con la mayor cantidad de características. Los criterios se muestra en la Tabla 3.8:

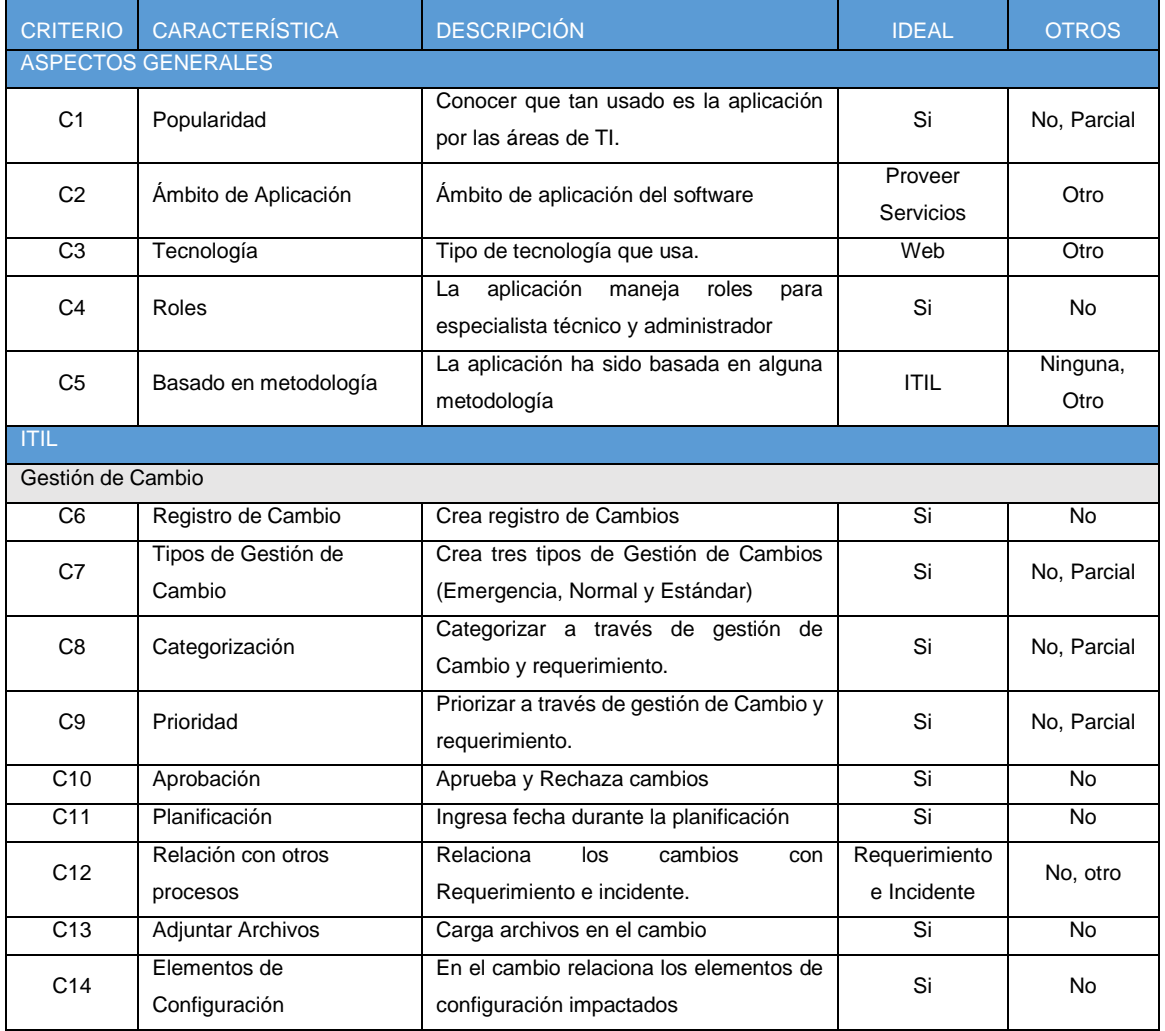

Tabla 3.8: Criterios de selección del software libre

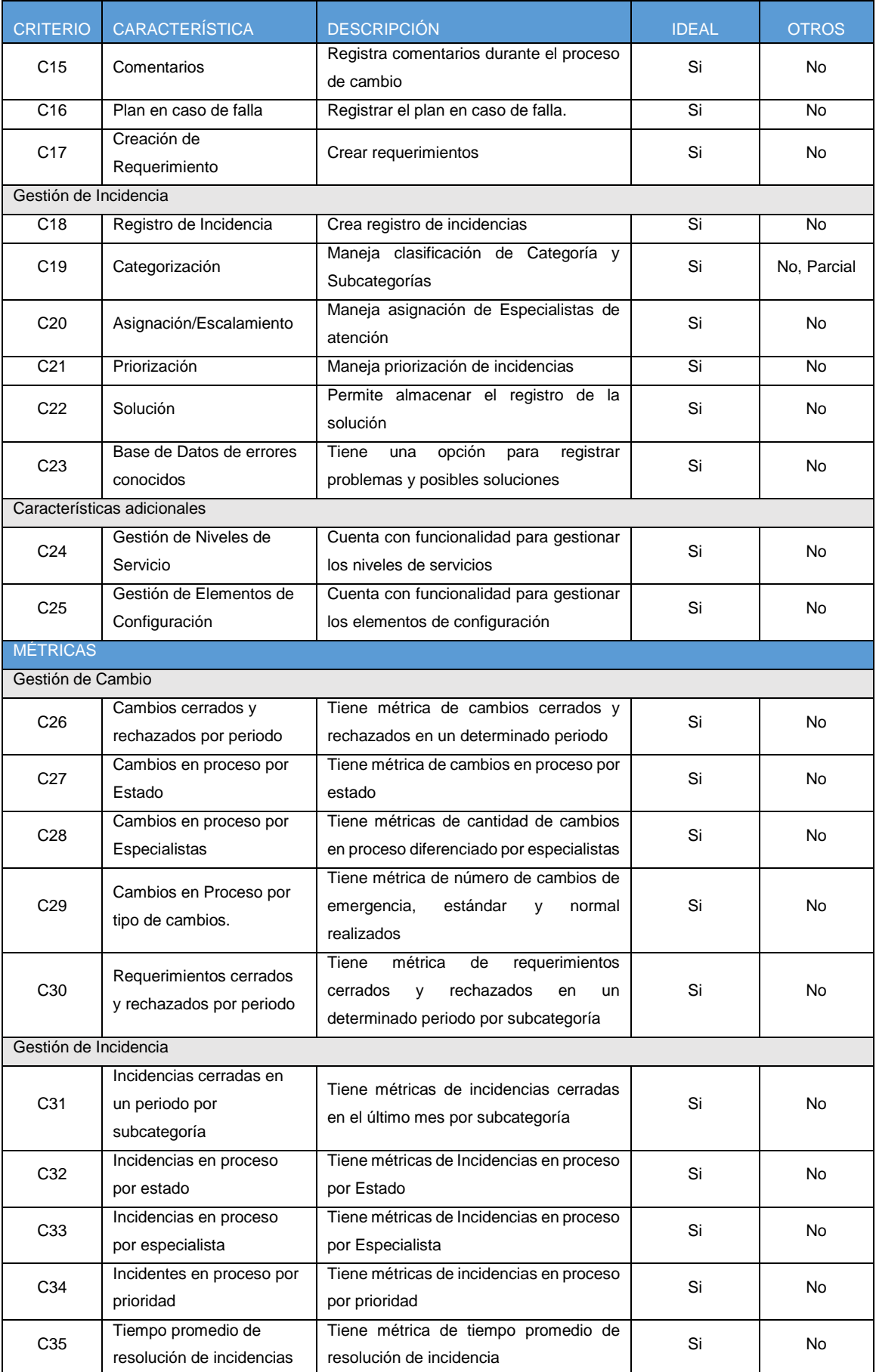

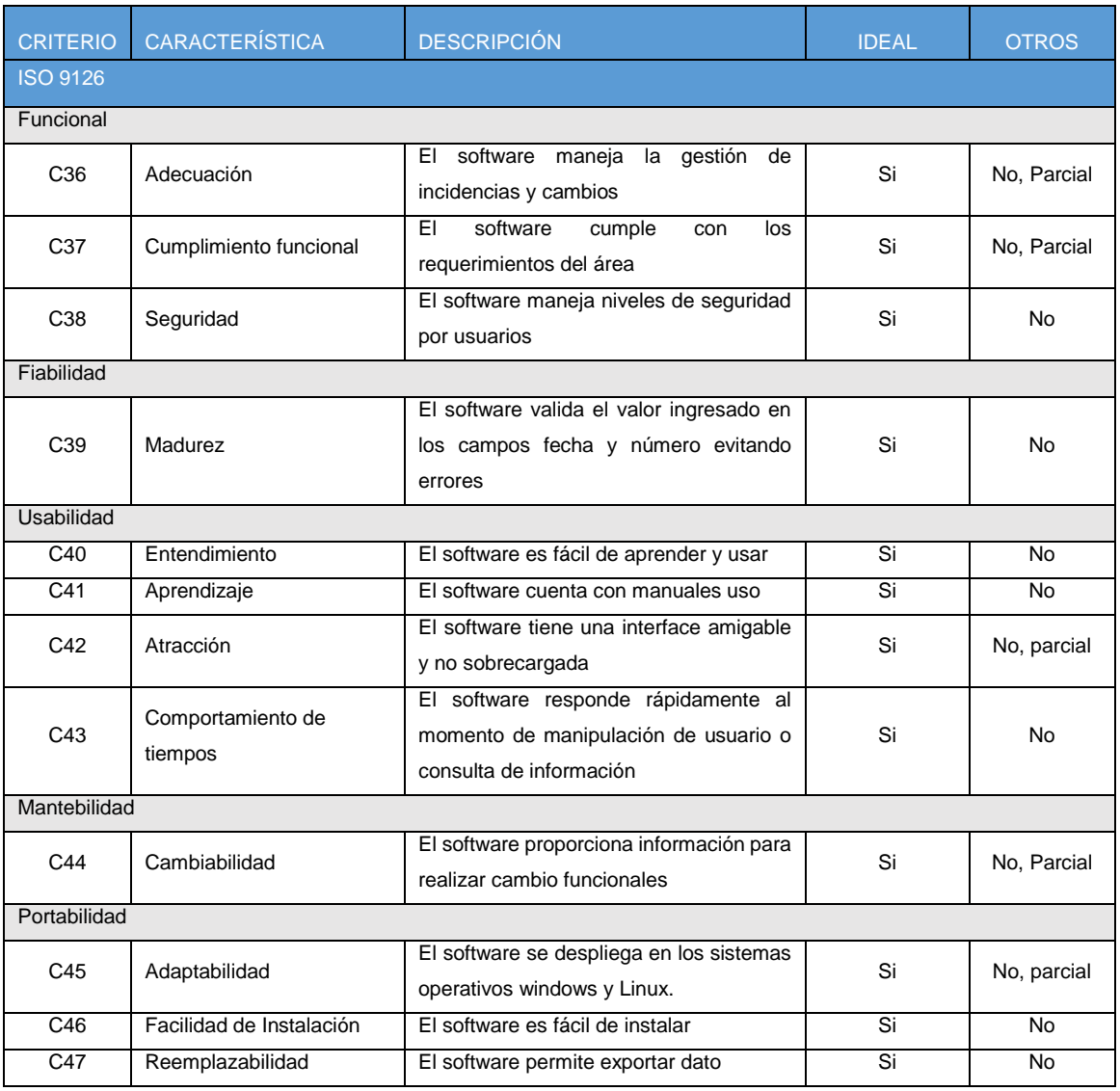

### **Etapa 3. Realizar el análisis comparativo de los Software libres.**

El propósito de esta etapa es establecer el análisis comparativo de los softwares libres. A continuación se describe los pasos a seguir:

- Se revisaron los softwares libres identificados.
- Se revisaron cada uno de los softwares frente a cada uno de los criterios y se elaboró una matriz de doble entrada.
- Se registraron los resultados obtenidos de la revisión en la matriz de análisis comparativo. Ver Tabla 3.10.

### **Etapa 4. Seleccionar un software libre.**

Se revisó la matriz comparativa de software libres y la cobertura de cada software para cada uno de los criterios establecidos. Como resultado del análisis de los valores de la Matriz de Análisis Comparativo de Softwares Libres, se concluye que la mayoría de softwares libres abordan ITIL de manera parcial y en algunos casos solo son referentes. Se revisaron los valores reales obtenidos para cada software versus el valor ideal esperado (ver Tabla 3.9 franja amarilla). Al finalizar la revisión se concluye que el software que cumple con los criterios de selección, aunque de manera parcial es ITOP. Ver Tabla 3.10 que muestra la calificación que se dio a cada software evaluado.

Para realizar la evaluación final se ha ponderado los resultados obtenidos de la siguiente manera:

- Si el valor del software que se está evaluando es igual al ideal se considera con el valor de uno.
- Si el valor del software que se está evaluando es igual Parcial se considera 0.5.
- Si el valor del software que se está evaluando es cualquier otro se consideró cero.

Aplicando la ponderación a los resultados de la matriz de selección, el software seleccionado fue iTOP por obtener el mayor puntaje con respecto a los otros softwares libre, ver Tabla 3.9:

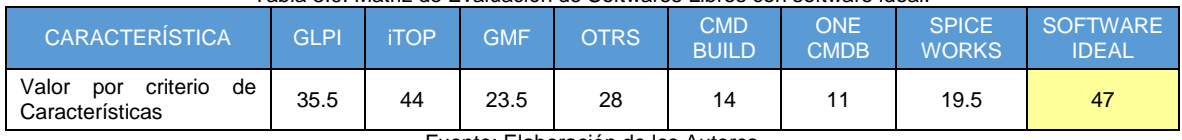

Tabla 3.9: Matriz de Evaluación de Softwares Libres con software ideal.

Fuente: Elaboración de los Autores

Esto quiere decir que iTop cumple con el 94% de funcionalidad requerida considerando aspectos generales, mejores prácticas de ITIL que comprende los requerimientos del usuario, métricas y características de calidad de software.

,

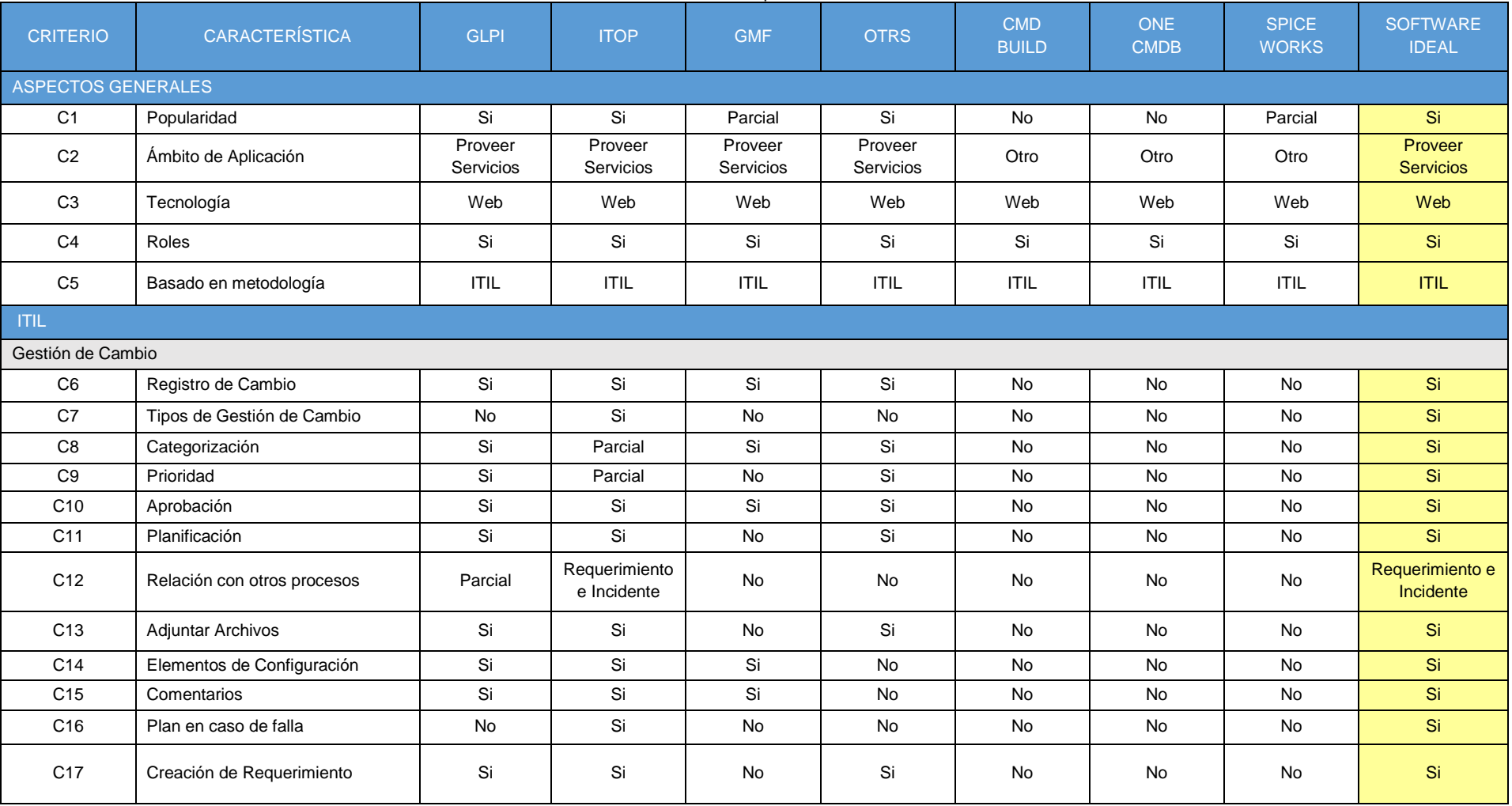

#### Tabla 3.10: Matriz de Análisis Comparativo de Softwares Libres

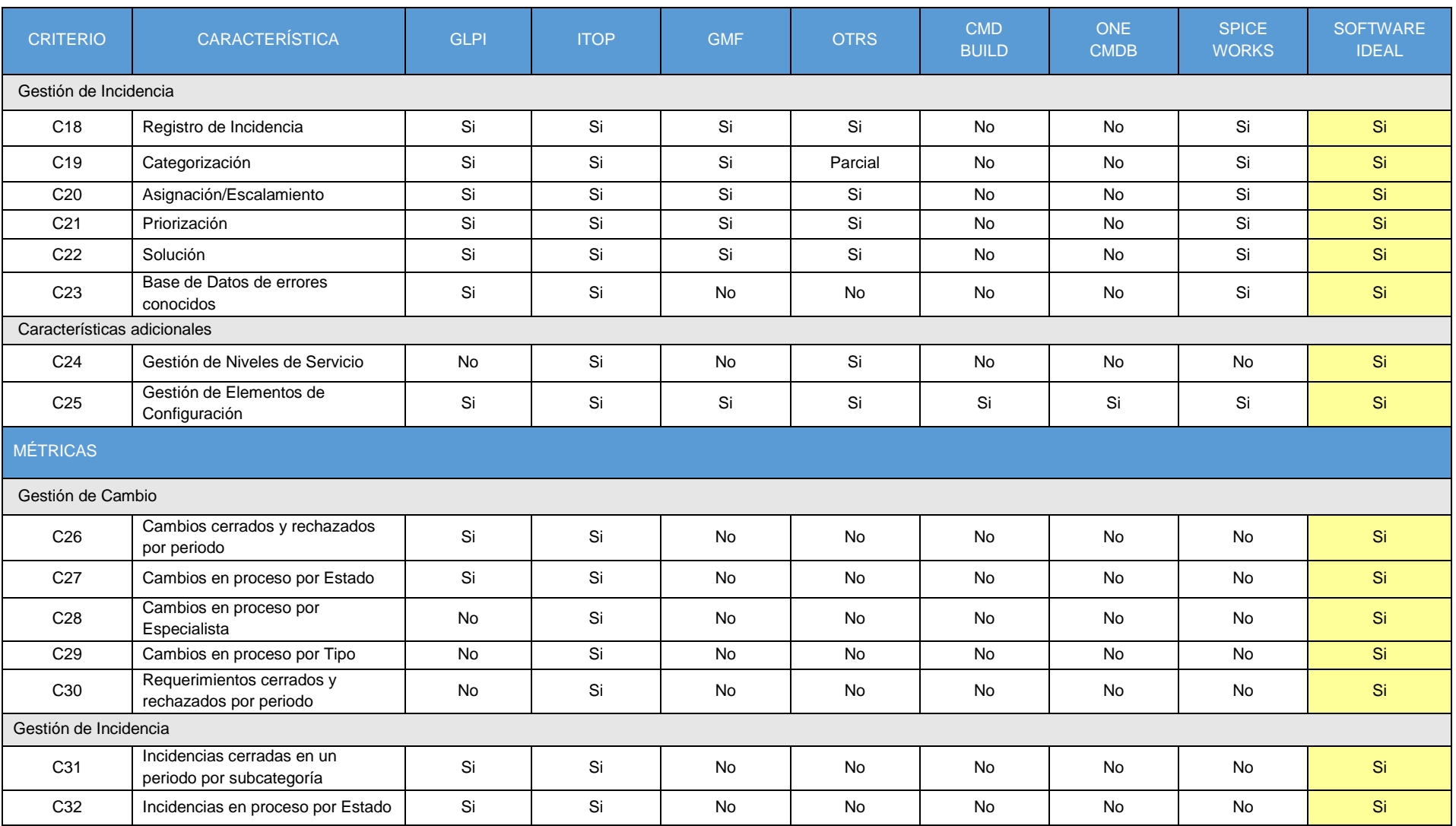

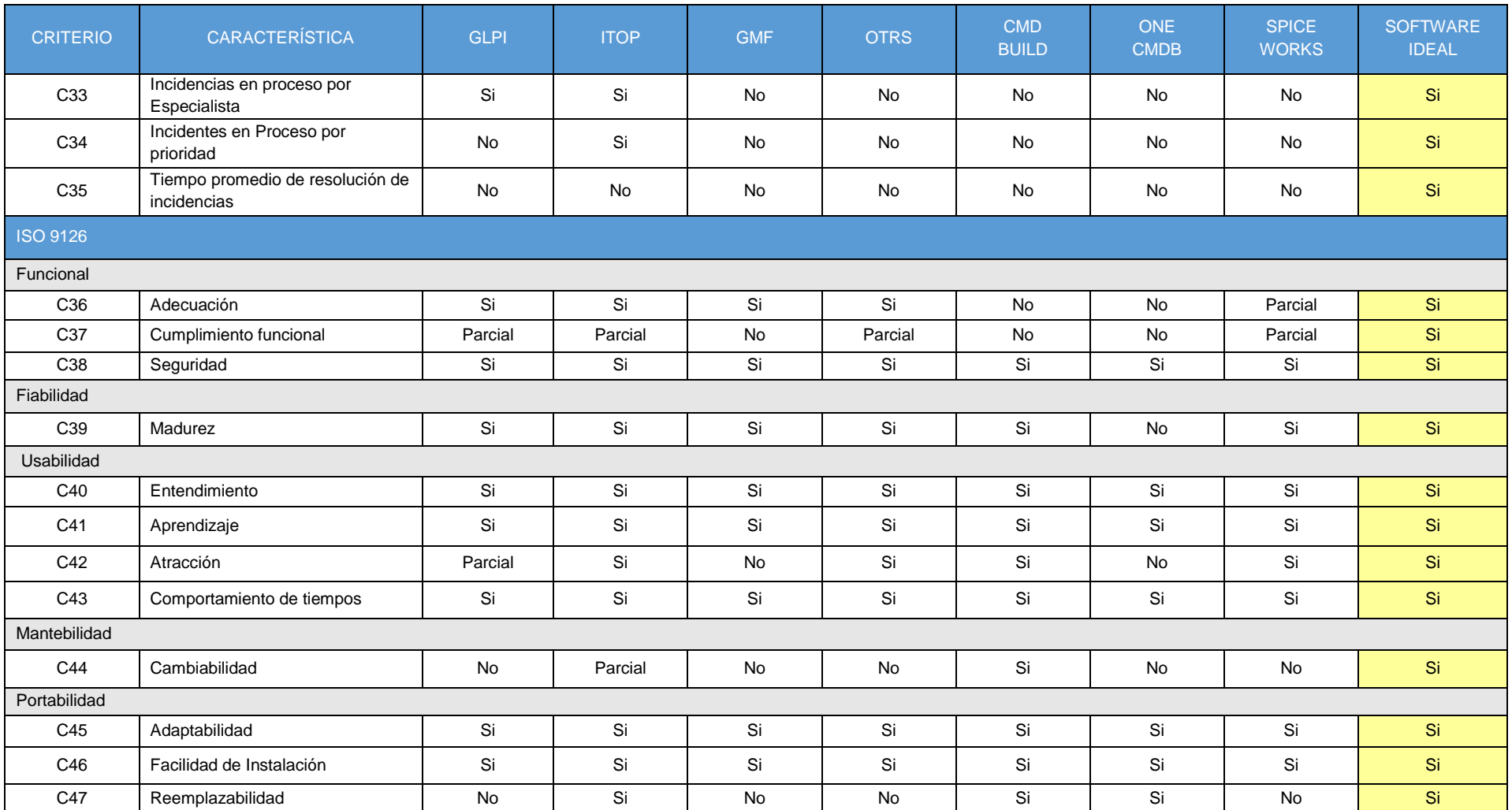

### **IT Operational Portal - ITOP**

Flaven (2014) indica que es una herramienta de software de código libre pensada en la operación del día a día de TI y está basada en las buenas prácticas que propone ITIL. El desarrollo de iTop comenzó en marzo de 2006 con el fin de publicar en Internet una solución completamente abierta que ayude a las empresas, a impulsar la implementación de las mejores prácticas descritas en ITIL. El objetivo de la comunidad iTop es proporcionar una solución alternativa a las costosas soluciones de ITIL proporcionadas por vendedores de software propietario. Aunque en un principio esta herramienta nació con la necesidad de tener un CMDB (Configuration Management Database) completa, un objetivo clave era hacer que esta fuera lo más flexible posible con el fin de permitir al administrador agregar y quitar elementos de configuración del modelo de datos y gestionar tantas relaciones como se requieran. El equipo de desarrollo también diseñó una máquina de estados de gran alcance que permite la definición de ciclo de vida de los elementos de configuración de la CMDB. Posteriormente la comunidad iTop incorporó otros procesos

- Gestión de Servicios
- Gestión de Cambio
- Gestión del Incidencias
- Gestión de Problemas

Esta herramienta permite administración automática de Niveles de Servicio (SLA), importar archivos CSV para cargar la información de la empresa de manera masiva y sincronizarse con los sistemas Active Directory y OCS Inventory. ITop puede ser utilizado por diferentes tipos de perfiles: Centro de Servicio (Help desk), ingenieros de soporte de TI (nivel 1, nivel 2, nivel 3...), administradores de servicios TI y administradores de TI.

### **3.3.1.2 Implementación del Software Libre elegido.**

En la implementación del software elegido se abordó dos puntos, el despliegue y la instalación del software y la configuración en base a lo definido en los pasos anteriores.

### **a) Despliegue e instalación de la herramienta iTop**

ITOP es un software basado en la plataforma AMP (Apache, MySQL y PHP) y requiere PHP 5.2 y MySQL 5 para poder ser desplegado. Los pasos necesarios para el despliegue son los siguientes:

- Asegurarse que el MySQL y Apache/PHP se encuentren debidamente instalados. En nuestro caso hemos instalado XAMPP que es un producto de código libre que permite instalar fácilmente el MySQL, Apache y PHP, que es lo requerido por ITOP.
- De la página web **<http://sourceforge.net/projects/itop/files/>** descargar la versión más reciente iTop 2.0.3 (6.1 MB) y desempaquete el archivo dentro del apache carpeta del apache "htdocs".
- Instalar la herramienta iTop usando el asistente que viene incluido.
- Realizar las siguientes configuraciones, en el PHP configurar el tamaño máximo del archivo y la zona horaria, en el MySQL configurar el tamaño máximo del paquete permitido y en el iTop también se debe configurar la zona horaria.
- Reiniciar el Apache y MySQL para que tome las configuraciones.
- Iniciar la secuencia de instalación según el asistente ingresando a la URL [http://localhost/itop/web/setup/index.php.](http://localhost/itop/web/setup/index.php)

### **b) Configuración**

Según Flaven (2013), especialista técnico de iTop, indica que para implementar iTop en la empresa se debe realizar configuraciones de manera manual haciendo uso de la herramienta o a través archivo CSV

que serán importados en la herramienta, indistinta de cómo se realice la configuración se debe seguir una secuencia de pasos los cuales se agrupan en 2 categorías, gestión de la configuración y gestión de servicio, los pasos que involucra a cada categoría se explican a continuación:

### **Gestión de la Configuración**

El primer paso fue definir de la organización, quiere decir planificar y configurar la estructura que tendría la facultad dentro de la herramienta, muchas áreas pequeñas se tuvieron que reagrupar para que sea mucho más sencilla su administración. El segundo paso fue configurar la ubicación de la facultad, configurar las personas y el área a la que pertenecen, además de crear grupos quienes se encargarían de la atención (centro de atención al usuario y segundo nivel). El tercer y último paso consistía en realizar la configuración de los dispositivos y softwares existentes, para ello se realizó previamente un inventario. En la Figura 3.19 se muestra los pasos seguidos durante la configuración.

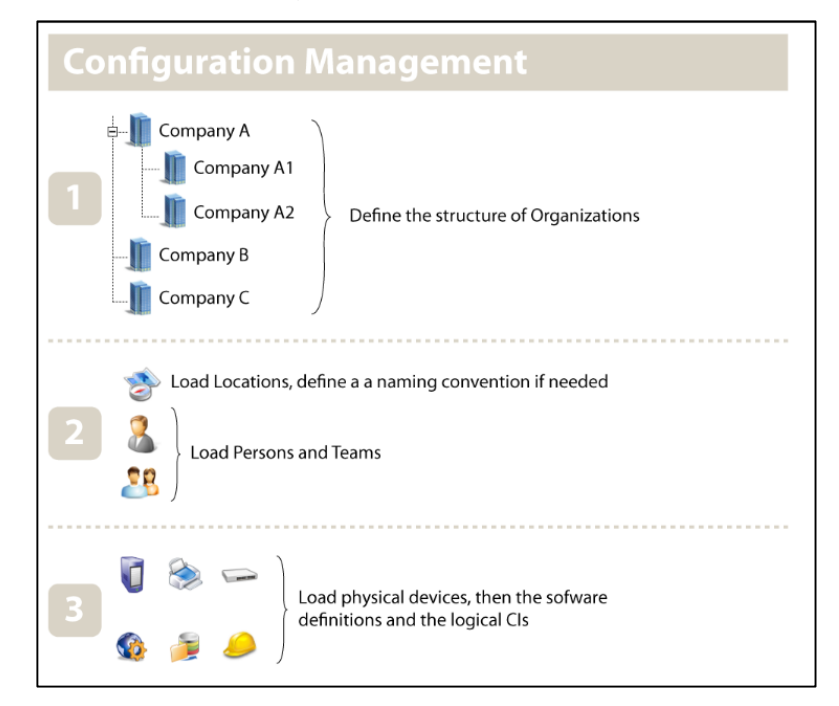

Figura 3.19: iTop – Implementación de la Gestión de la Configuración Fuente: Flaven (2013) - iTop implementation guide

### **Gestión de Servicios**

El primer paso fue configurar los servicios que se brindarían y las subcategoría dentro de cada uno de ellos, esta información fue obtenida del paso 7 de la metodología IT Process Maps. El segundo paso fue configurar los contratos para las áreas de la facultad y establecer que servicios son los que se prestarán, el tercer paso consistió en configurar un modelo de entrega en el cual se incorpora los grupos de centro de atención al usuario y segundo nivel, a su vez el modelo de entrega se asigna a cada una de las áreas de la organización que se brindará el servicio. Para una mejor comprensión de los pasos seguidos durante la gestión de servicios ver la Figura 3.20 y 3.21.

Toda la información requerida para la configuración se tuvo que ordenar, tabular y alinearlo a los formatos de carga de la herramienta iTop. El procedimiento de cómo se carga un archivo de configuración en iTop se encuentra en el Anexo 5, y la configuración se cargó en la herramienta se encuentra en el Anexo 6.

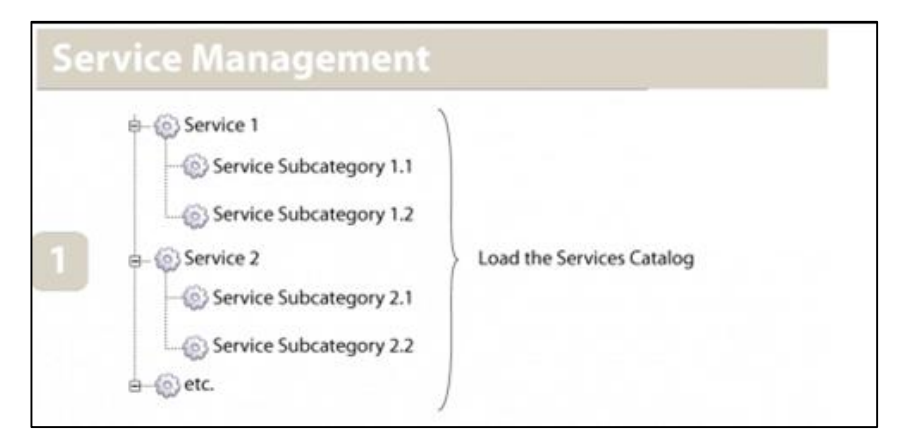

Figura 3.20: Implementación de la Gestión de la Servicio (Parte I) Fuente: Flaven (2013) - iTop implementation guide

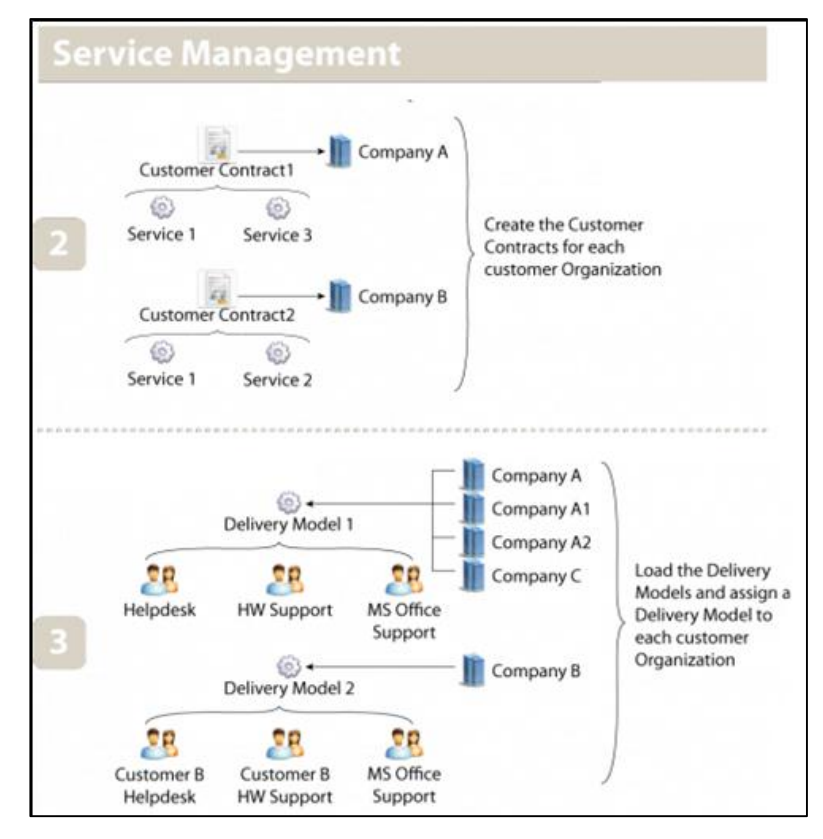

Figura 3.21: Implementación de la Gestión de la Servicio (Parte II) Fuente: Flaven (2013) - iTop implementation guide

### **3.3.2 Paso 10: Implementación de procesos y capacitación**

Este último paso se realizó luego de concluir exitosamente todas las pruebas del sistema, para lo cual se realizó una reunión de capacitación con los miembros del área de informática y con algunos interesados que brindan soporte tecnológico a la Universidad San Martín de Porres. Para realizar esta capacitación se desarrollaron los siguientes documentos:

- Plan de capacitación, donde se detalla los objetivos, alcance y recursos necesarios para la capacitación, ver Anexo 7.
- Formato de asistencia a la capacitación, cuyo objetivo primordial es llevar un control de que personas han recibido la capacitación, se adjunta en el Anexo 8 la relación de miembros del área de informática que fueron capacitados.
- Diapositivas de la presentación, es un conjunto de diapositivas que nos guiarán durante la capacitación.
- Manual de usuario, que contiene información detallada acerca del uso del software y de los flujos de trabajo para los procesos implementados, ver Anexo 9.
- Encuesta de capacitación: En la cual se plantearon un grupo de preguntas, permitiendo conocer la percepción del usuario acerca de la solución implementada, ver Anexo 10.

La capacitación fue desarrollada primeramente con una exposición de ITIL, luego se inició un taller práctico para fijar los conocimientos transmitidos y se finalizó con una encuesta para conocer la percepción del usuario, los puntos tratados en la capacitación se lista en la Tabla 3.11.

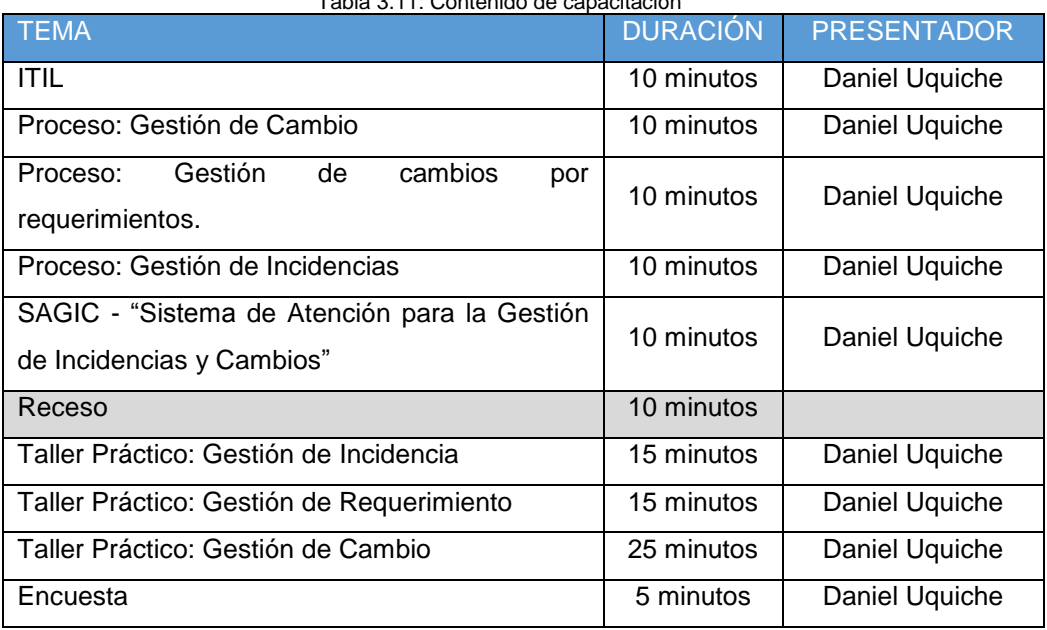

Tabla 3.11: Contenido de capacitación

Fuente: Elaboración de los Autores

Se tuvo una asistencia de 7 personas, cuyos resultados de las encuestas fueron tabulados y se presenta a continuación. A la pregunta:

1. ¿Consideras que SAGIC cumple con la funcionalidad requerida por el área, quiere decir, permite gestionar adecuadamente la gestión de incidencias y cambios?

El 100% de los especialistas técnicos considera que SAGIC cumple con la funcionalidad de gestión de incidencias y cambios. Ver Figura 3.22.

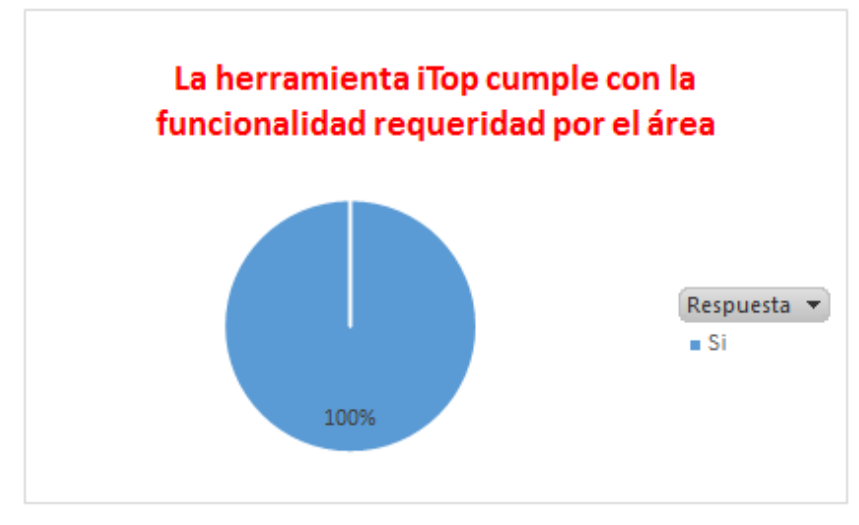

Figura 3.22: Encuesta de Capacitación – Funcionalidad Requerida Fuente: Elaboración de los Autores

2. ¿Consideras que SAGIC tiene características de facilidad de uso, quiere decir, es amigable, fácil de aprender y operar?

El 86% de los especialistas técnicos considera que SAGIC cumple con la característica de facilidad de uso, mientras que un 14% no lo considera así. Ver Figura 3.23.

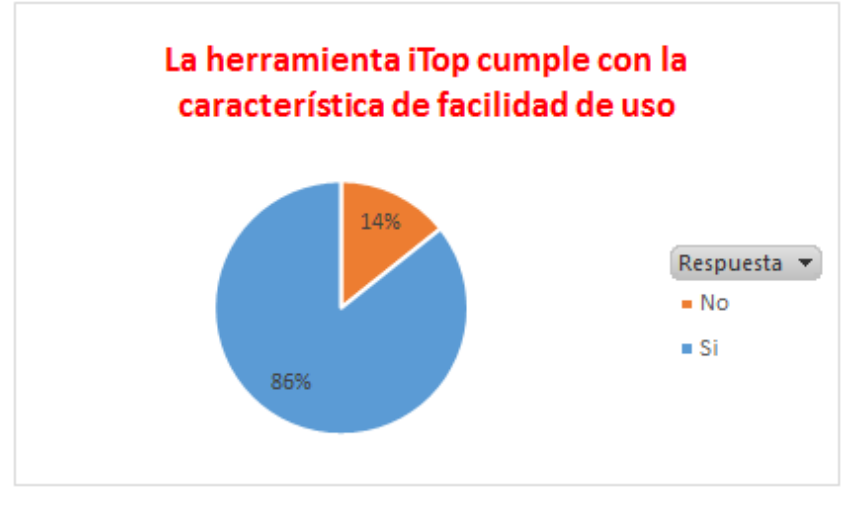

Figura 3.23: Encuesta de Capacitación –Facilidad de Uso Fuente: Elaboración de los Autores

3. ¿Consideras que las métricas implementadas en el SAGIC están alineadas al objetivo del área?

El 100% de los especialistas técnicos considera que SAGIC tiene configuradas métricas alineadas a los objetivos del área. Ver Figura 3.24.

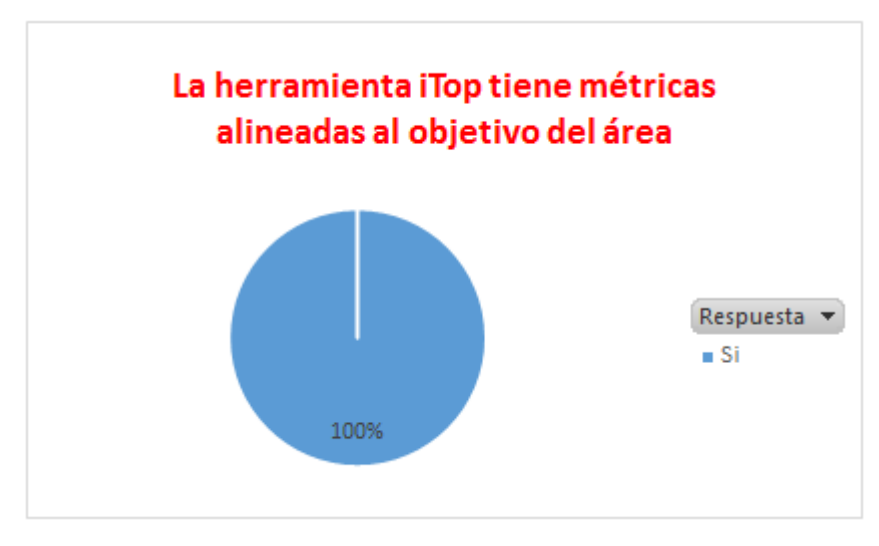

Figura 3.24: Encuesta de Capacitación – Métricas alineadas al área Fuente: Elaboración de los Autores

4. ¿Consideras que SAGIC tiene toda la información acerca de los equipos de la facultad que te ayudará a realizar el soporte de manera remota?

El 86% de los especialistas técnicos considera que SAGIC tiene configuradas o precargadas todas la información de los equipos de la facultad, el 14% considera que falta cargar algunos dispositivos. Ver Figura 3.25.

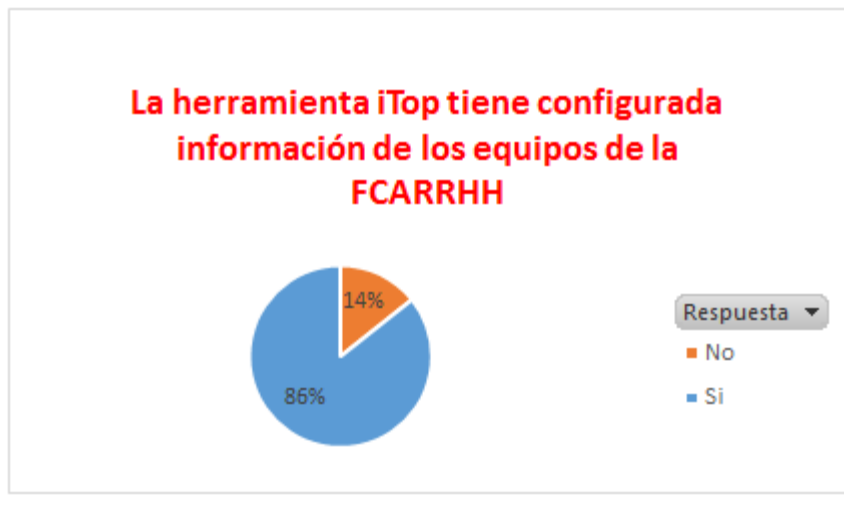

Figura 3.25: Encuesta de Capacitación – Elementos de configuración Fuente: Elaboración de los Autores

5. ¿Consideras que el nuevo proceso permitirá agilizar la resolución de incidencias y cambios?

El 100% de los especialistas técnicos que la implementación del nuevo proceso permitirá agilizar las resoluciones de incidencias y cambios. Ver Figura 3.26.

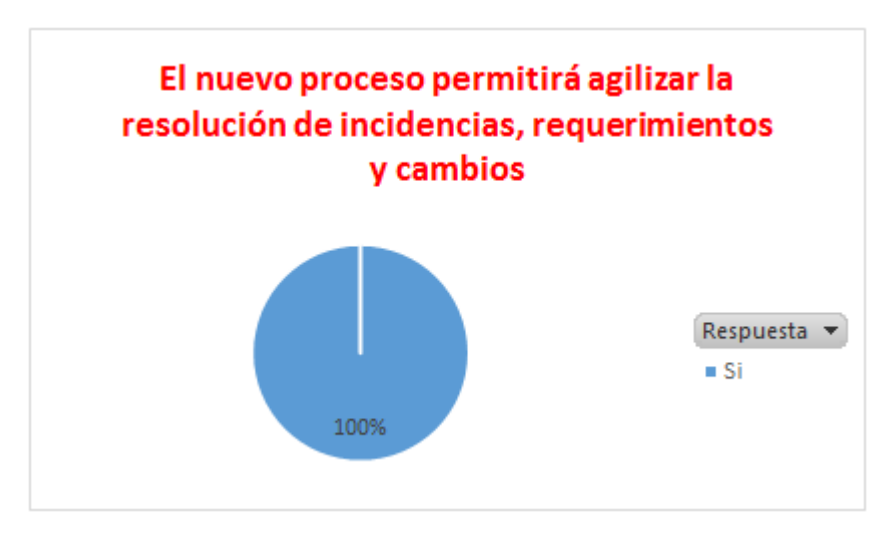

Figura 3.26: Encuesta de Capacitación – Nuevo Proceso de Atenciones. Fuente: Elaboración de los Autores

# **4. CAPÍTULO IV PRUEBAS Y RESULTADOS**

En este capítulo se presenta el plan de prueba realizado y las técnicas usadas para garantizar el correcto funcionamiento del software libre, que permitió lograr el correcto funcionamiento de los proceso de gestión de cambios y gestión de incidencia, obteniendo los resultados esperados.

### **4.1 Planificación de las Pruebas**

La planificación estuvo conformada por las siguientes actividades: Elaboración del plan de pruebas, elaboración de los escenarios de pruebas y ejecución de pruebas, teniendo como dependencia la preparación del ambiente de pruebas. Ver Figura 4.1.

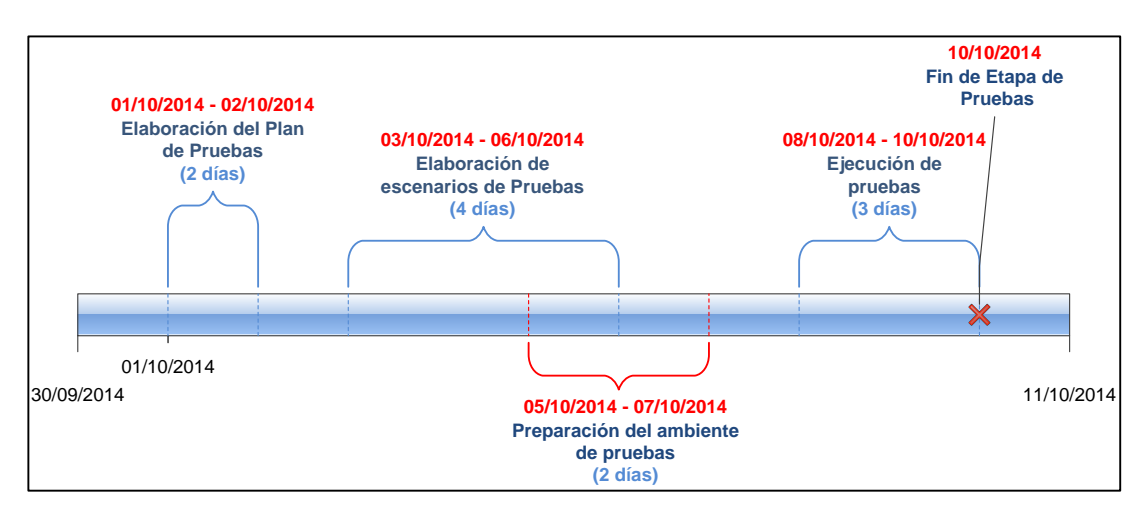

Figura 4.1: Línea de Tiempo de la etapa de pruebas. Fuente: Elaboración de los Autores

Para mitigar la dependencia de la preparación del ambiente de pruebas con el inicio de la ejecución de pruebas, esta actividad se subdividió en dos subactividades, la primera consistió en la preparación del ambiente de pruebas cuyo objetivo fue garantizar el correcto funcionamiento del ambiente, y la segunda actividad fue realizar todas configuraciones necesitarías del software cuyo objetivo fue hacer que el software se ajuste a nuestras necesidades.

El equipo de prueba fue estructurado en la tabla 4.1 de la manera siguiente:

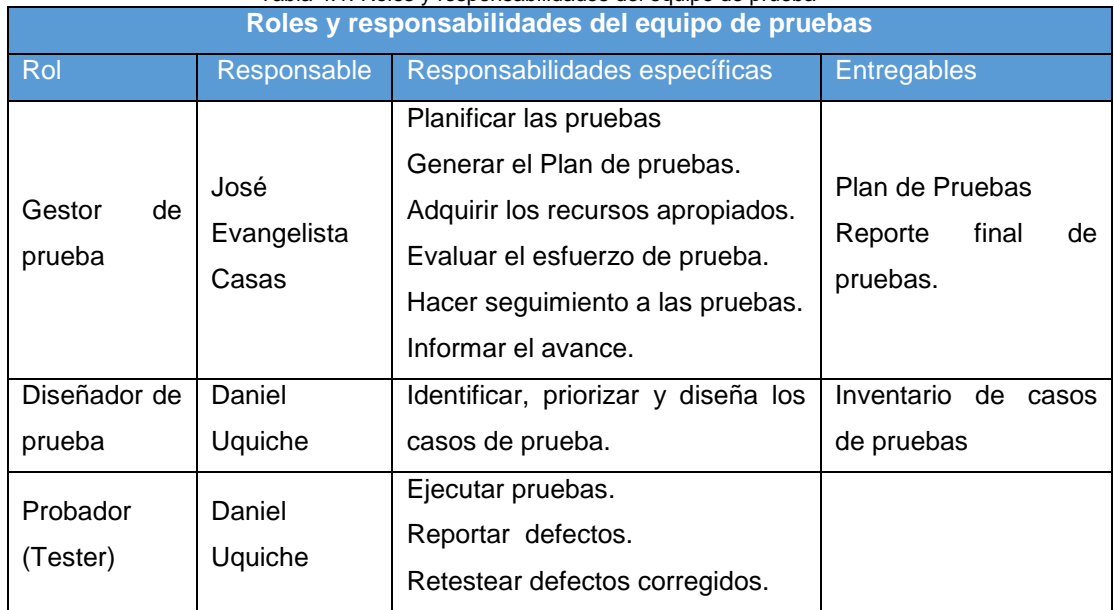

Tabla 4.1: Roles y responsabilidades del equipo de prueba

Fuente: Elaboración de los Autores

El plan de prueba donde se definió el alcance, estrategia, recursos necesarios además de las actividades a realizar se detalla en el Anexo 11.

### **4.1.1 Tipos de pruebas**

Los tipos de pruebas a realizar para verificar correcto funcionamiento son:

> **Pruebas Unitarias:** Estas pruebas se realizaron durante el proceso de implementación y configuración del sistema, de tal manera que luego de realizar cada carga de archivo, se verificó

que este se haya cargado correctamente y que este se visualice en la manera esperada.

- **Pruebas funcionales:** Estas pruebas nos garantizaron que las opciones de gestión de cambio y gestión de incidencias permitan visualizar la información configurada anteriormente, si alguna de esta información no se visualiza es reportada al equipo de configuración para su respectiva corrección.
- **Pruebas de Integración:** Estas pruebas buscan probar la correcta interrelación entre los distintos módulos del software libre, de tal manera que una gestión de cambio se pueda relacionar con la gestión de incidencia, y todos estos módulos se pueda relacionar con los elementos de configuración previamente cargados.

### **4.1.2 Técnica utilizada**

La prueba de tipo **Caja Negra** fue ideal para nuestro proyecto por su simpleza y eficiencia, además que no está enfocada en el funcionamiento interno sino en los resultados que este entrega. En este tipo de prueba, se define los datos de entregada para cada caso de prueba y sus resultados de salida. Esta prueba lo realiza un analista de test.

### **4.2 Resultados de las pruebas**

Para garantiza que se haya configurado correctamente los módulos de gestión de cambio y gestión de incidencia se elaboraron escenarios que nos permitieron validar el correcto funcionamiento de los módulos, la especificación de las pruebas realizadas se detallan en el Anexo 12.

Las pruebas realizadas sobre el sistema fueron exitosas, todos aquellos defectos que se presentaron durante esta etapa fueron corregidos en tiempo y forma. En la Tabla 4.2 se muestra los resultados de las pruebas.
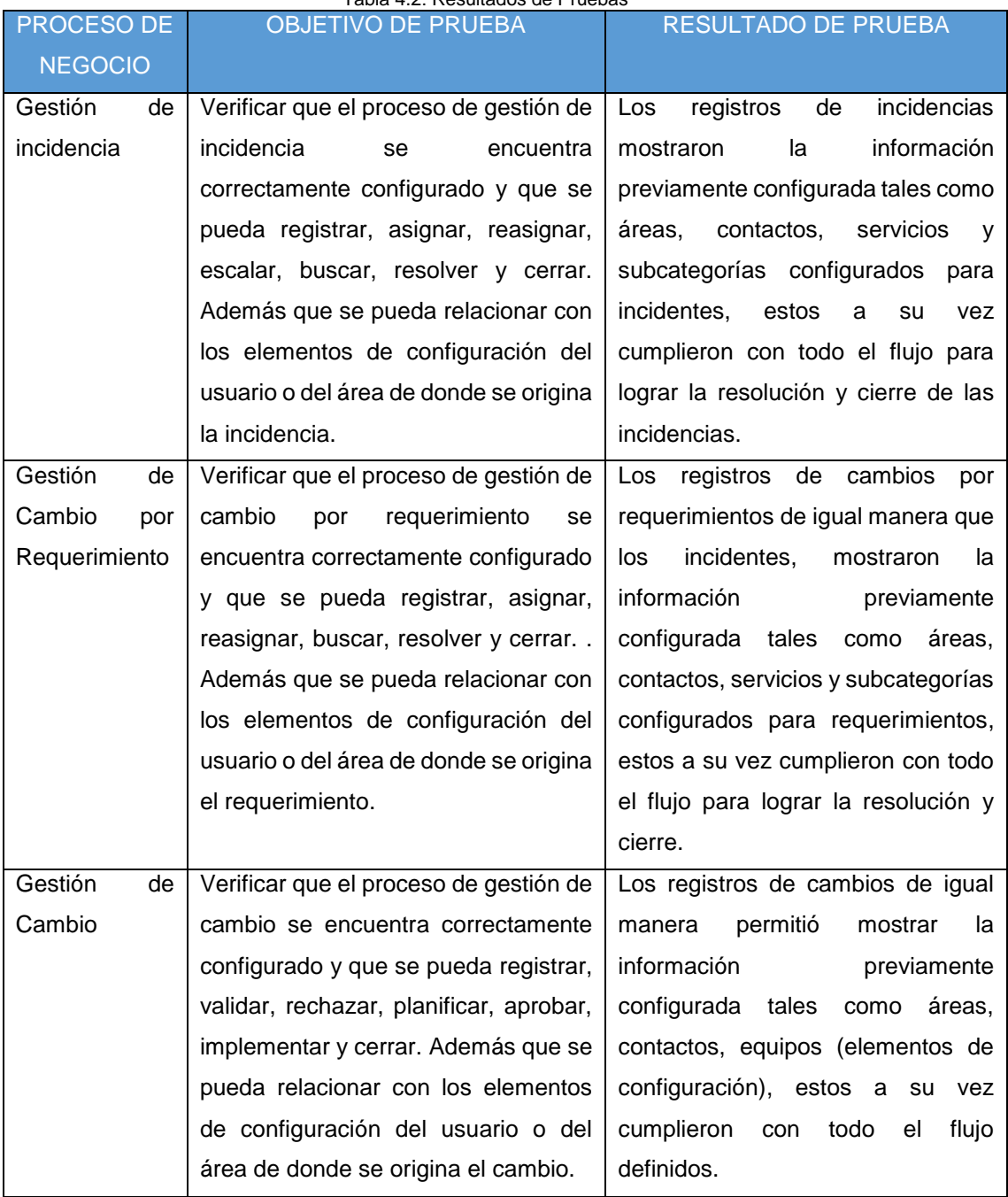

Tabla 4.2: Resultados de Pruebas

Fuente: Elaboración de los Autores

A continuación se muestra de manera gráfica el resultado de los defectos de los casos de pruebas agrupados por procesos de negocio, en la cual se observar los defectos presentados y su causa de raíz. Ver Figura 4.2.

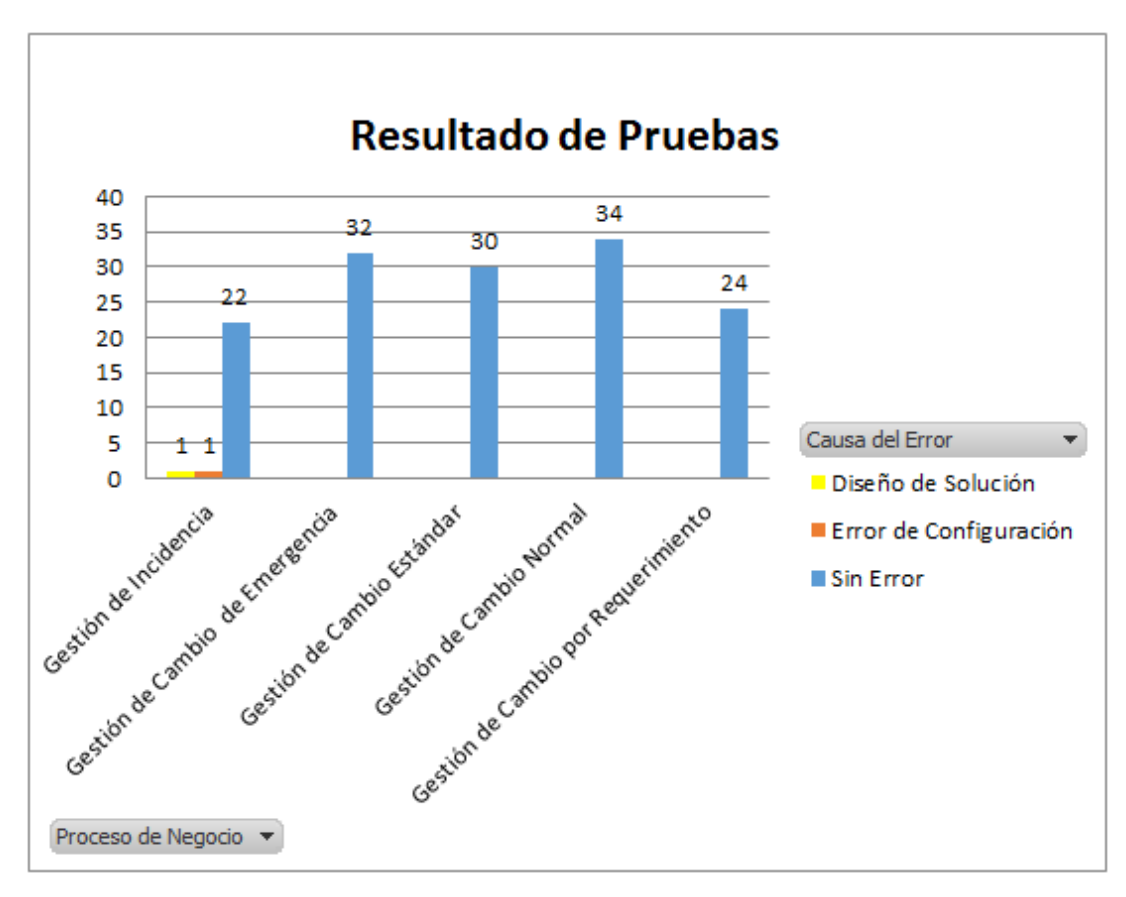

Figura 4.2: Resultado de Defectos de Casos de Pruebas Fuente: Elaboración de los Autores

Los defectos se presentaron en el proceso de "Gestión de Incidencia", en el escenario "Registro de Incidencia".

- Número de Versión: 1.0
- Objetivos Caso de Prueba: Registrar un Incidente.
- Descripción: Un especialista técnico recibe una llamada de un usuario que ha tenido una incidencia.
- Criterio de Éxito/Fracaso:
	- o Éxito: Registro de la incidencia.
	- o Fracaso: No es posible registrar la incidencia.
- Ambiente de Prueba: Test
- Prerequisitos de Prueba: Haber cargado las áreas, personas, Servicios y subcategorías para las incidencias

El detalle de los defectos reportados se muestra en la tabla 4.3 los cuales fueron corregidos.

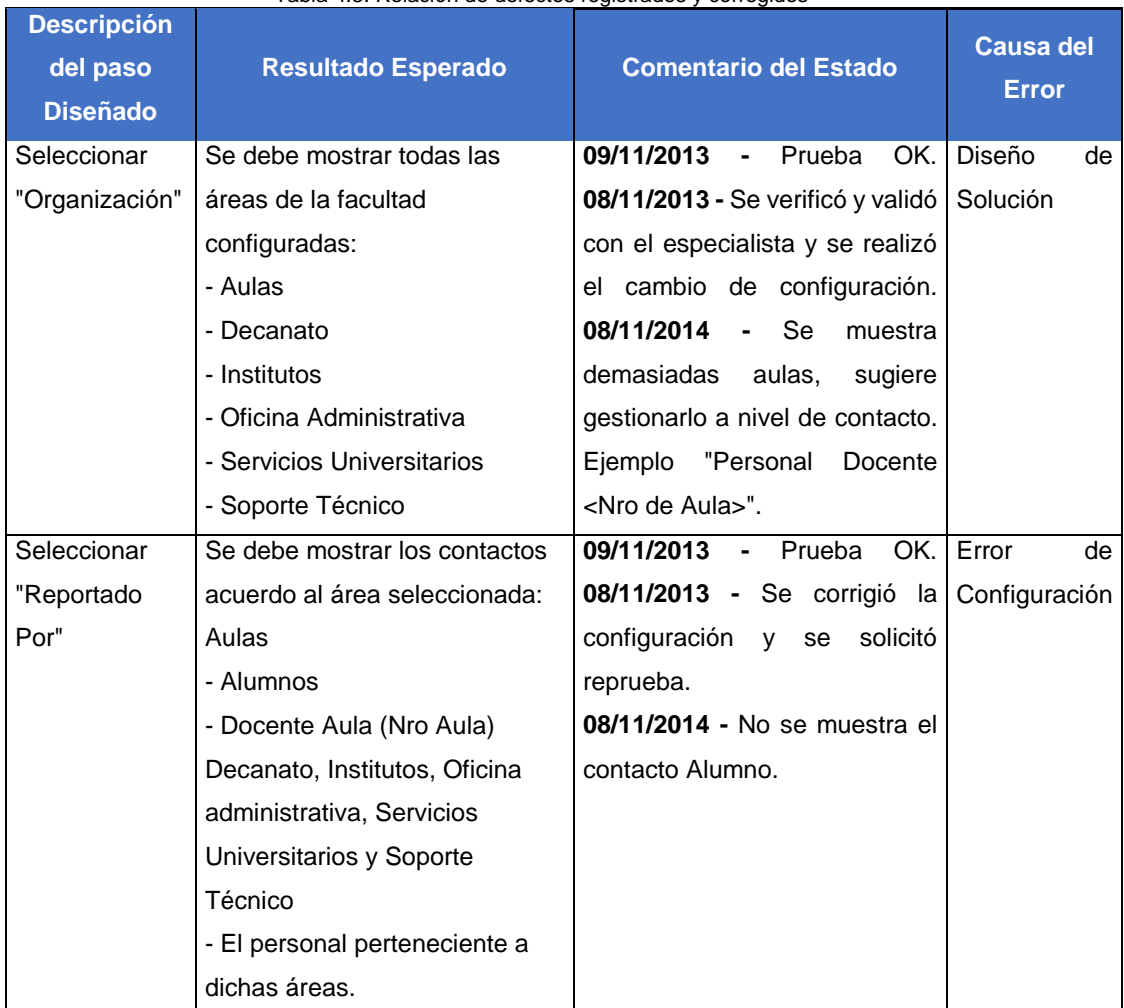

Tabla 4.3: Relación de defectos registrados y corregidos

Fuente: Elaboración de los Autores

#### **4.3 Aceptación de la pruebas**

Luego de haber finalizado las pruebas, se firmó el Acta de Aceptación de Pruebas del Usuario en conformidad de las pruebas realizadas, este documento se encuentra en el Anexo 13. El producto estuvo implementado en el área de informática de manera piloto por cerca 1.5 meses luego del pase a producción, tiempo suficiente para poder hacer los ajustes necesarios el cual nos permitirá realizar cualquier adecuación que se consideren necesarias antes del lanzamiento formal.

## **5. CAPÍTULO V DISCUSIÓN Y APLICACIONES**

En este capítulo se presenta la discusión y aplicación. La discusión de resultados está orientada a hacer una comparación entre la situación inicial y la situación con la solución implementada así como evaluar el logro de los objetivos planteados, y la aplicación, que está orientada hacia dónde más puede ser aplicada la solución.

#### **5.1 Discusión**

En este capítulo se realizó un análisis comparativo de las incidencias y cambios registrados en el anterior contra el nuevo proceso implementado, donde se determinó si la solución implementada solucionaba los problemas que presentaba la Facultad de Ciencias Administrativas y Recursos Humanos. Para lo cual:

- El beneficio de usar el marco ITIL consiste en que la provisión del servicio está orientada al cliente, servicios mejor definidos, servicios con mejor disponibilidad y con una mejor gestión de calidad.
- En la propuesta los procesos de atención de asistencia técnica, renovación de equipos y mantenimiento preventivo se alinearon al marco de trabajo ITIL, los cuales eran procesos engorrosos y no bien definidos. Los procesos implementados fueron gestión de incidencia y gestión de cambio alineados a los servicios que brinda la facultad.
- Que una organización cuente con métricas alineadas sus objetivos, permite las buenas prácticas consideradas por estándares y modelos internacionales y apoya a la mejora de los procesos. En este caso se usó el paradigma Goal Question Metrics (GQM) para implementar métricas que permitieron al coordinador del área conocer la cantidad de incidencias y cambios en un determinado periodo y realizar un adecuado seguimiento y control de las atenciones solicitadas.
- El uso de estándares de calidad para el producto software, ISO 9126, permitió identificar las características deseadas del software libre a seleccionar.

A continuación se presenta el análisis comparativo sobre la cantidad de incidencias y cambios solicitados por el usuario y la reducción de tiempo en las atenciones de incidencias.

# **5.1.1 Cantidad de incidencias y cambios registrados por el área.**

## **Anterior Proceso**

Los especialistas técnicos registran en una hoja excel las atenciones de las incidencias reportadas y cambios solicitados por el área usuario, este excel es llenado al finalizar el día donde los especialistas registran los casos que ellos se recuerden o aquellos que fueron importantes, por lo cual el coordinador del área no conoce exactamente la cantidad de incidencias y cambios que son atendidos por el área, los tipos de incidencias y cambios frecuentes, además de no permitir tomar decisiones acertadas por la falta de visibilidad.

#### **Nuevo Proceso**

Con la implementación de la solución, los especialistas tienen que registrar todas las incidencias reportadas y cambios solicitados esto le permitirá acceder a información relacionada con respecto a los equipos del caso que están atendiendo, además el coordinador podrá tomar decisiones más acertadas durante su gestión.

En la Figura 5.1 se muestra la cantidad de incidencias y cambios registrados en el último mes. Este análisis se realizó aplicando las métricas "Número de incidencias cerradas en un periodo" y "Número de cambios en proceso por Tipo de Cambio".

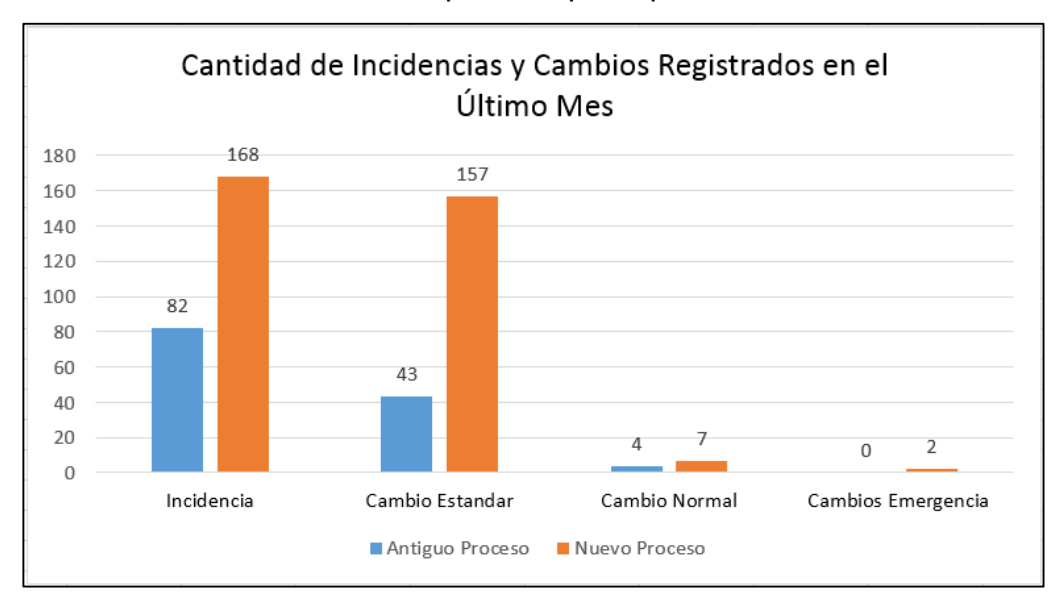

Figura 5.1: Cantidad de Incidencias y Cambios Registrados por Mes Fuente: Elaboración de los Autores

Donde se puede observar que de 168 incidencias anteriormente sólo se registraban 82, quedándose sin registrar un 51.19%, y de 166 cambios anteriormente sólo se registraban 47, quedándose sin registrar un 71.82%, originada por la falta de un proceso bien definido.

## **5.1.2 Análisis de métricas de incidencias y cambios del último mes.**

#### **Anterior Proceso**

Los especialistas técnicos y el coordinador del área no contaban con métricas que les indiquen cuales son los tipos de incidencias y cambios con mayor frecuencia, por lo cual no podían tomar acción alguna.

#### **Nuevo Proceso**

Los especialistas técnicos y el coordinador del área cuentan con métricas que les permiten analizar y tomar acción con respecto a tipos de incidencias y cambios de mayor frecuencia.

A continuación se muestra el último análisis del mes.

#### **a) Análisis de Incidencias**

De acuerdo al análisis realizado de las incidencias registradas por servicio en el último mes, se observa un mayor número de incidencias en los servicios de Hardware y Software. Ver Figura 5.2. Este análisis se realizó aplicando la métrica "Número de incidencias cerradas en un periodo".

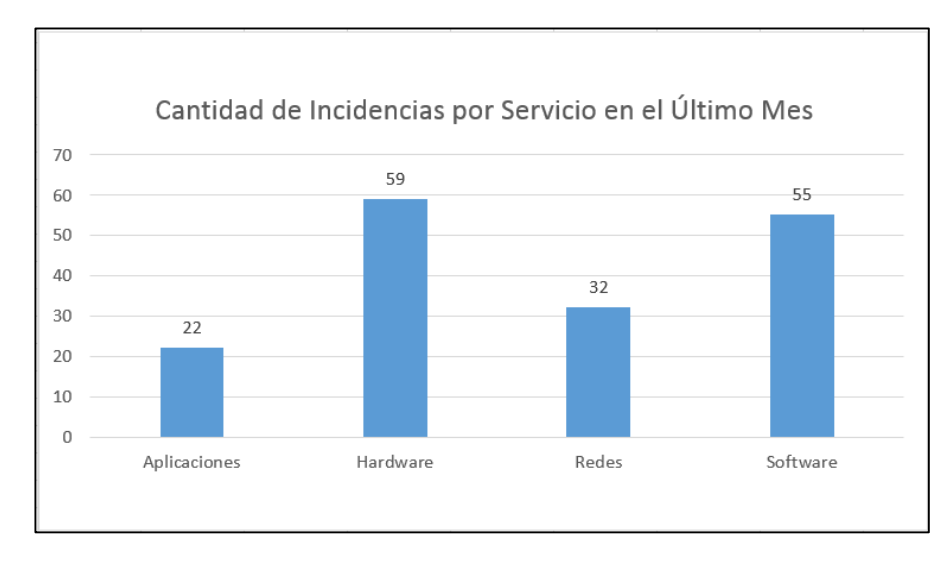

Figura 5.2: Cantidad de Incidencias por Servicio en el último Mes. Fuente: Elaboración de los Autores

En el análisis a nivel de detalle de los servicios se observa que la subcategoría "**Falla de Impresora**" en el servicio de "**Hardware**" y "**Sistema Operativo**" en el servicio de "**Software**" son aquellos que se debe trabajar para disminuir la carga de trabajo. Ver Figura 5.3.

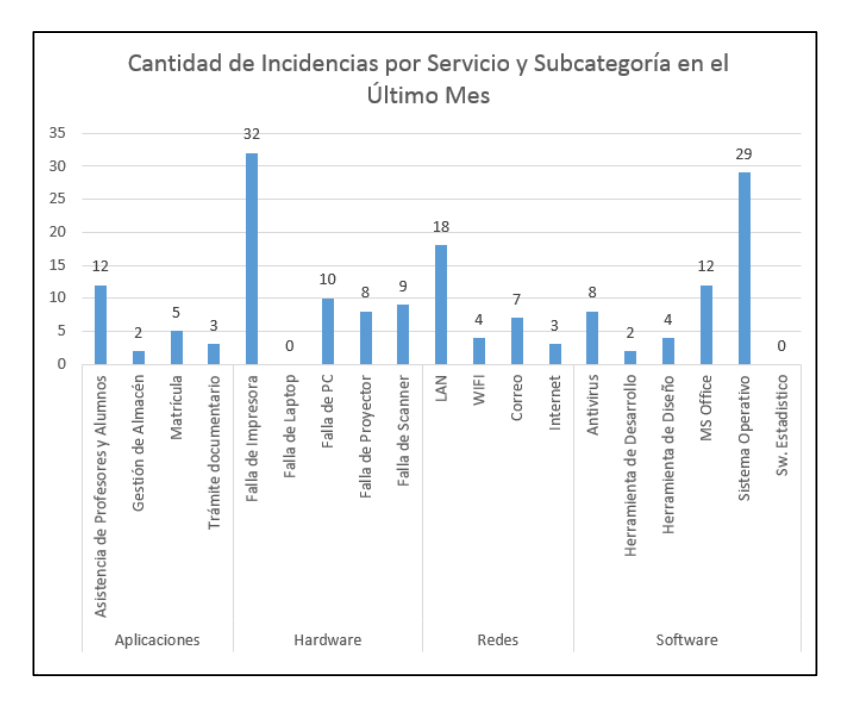

Figura 5.3: Cantidad de Incidencias por Servicio y Subcategoría Fuente: Elaboración de los Autores

#### **b) Análisis de Cambios**

De acuerdo al análisis realizado sobre la cantidad de cambios solicitados por los usuarios en el último mes, se observa un mayor número de cambios solicitados en los servicios de Hardware y Software. Ver Figura 5.4. Este análisis se realizó aplicando la métrica "Número de cambios cerrados y rechazados en un periodo".

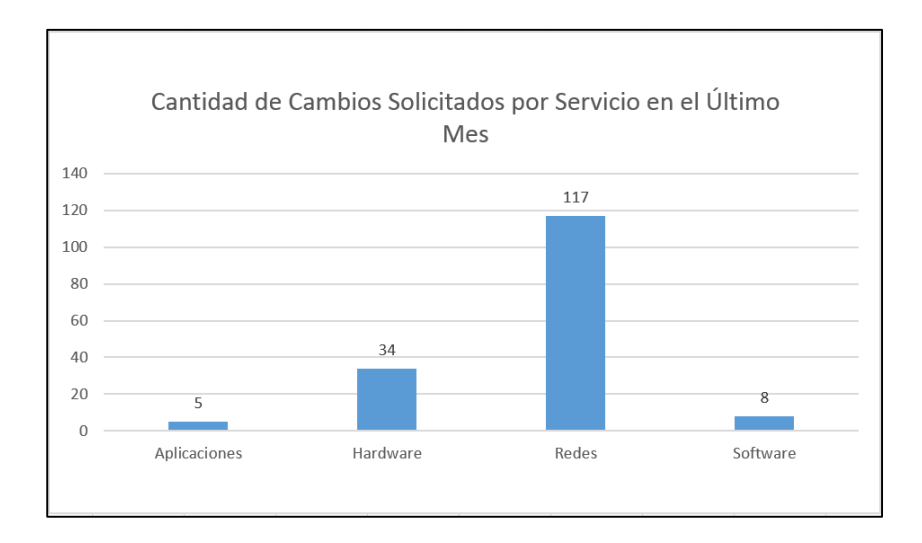

Figura 5.4: Cantidad de Cambios Solicitados por Servicio Fuente: Elaboración de los Autores

Un análisis detallado de cada uno de los cambios solicitados se observa que la subcategoría "Acceso a WiFi" en el servicio de Redes" es aquel que se debe trabajar para disminuir la carga de trabajo. Ver Figura 5.5.

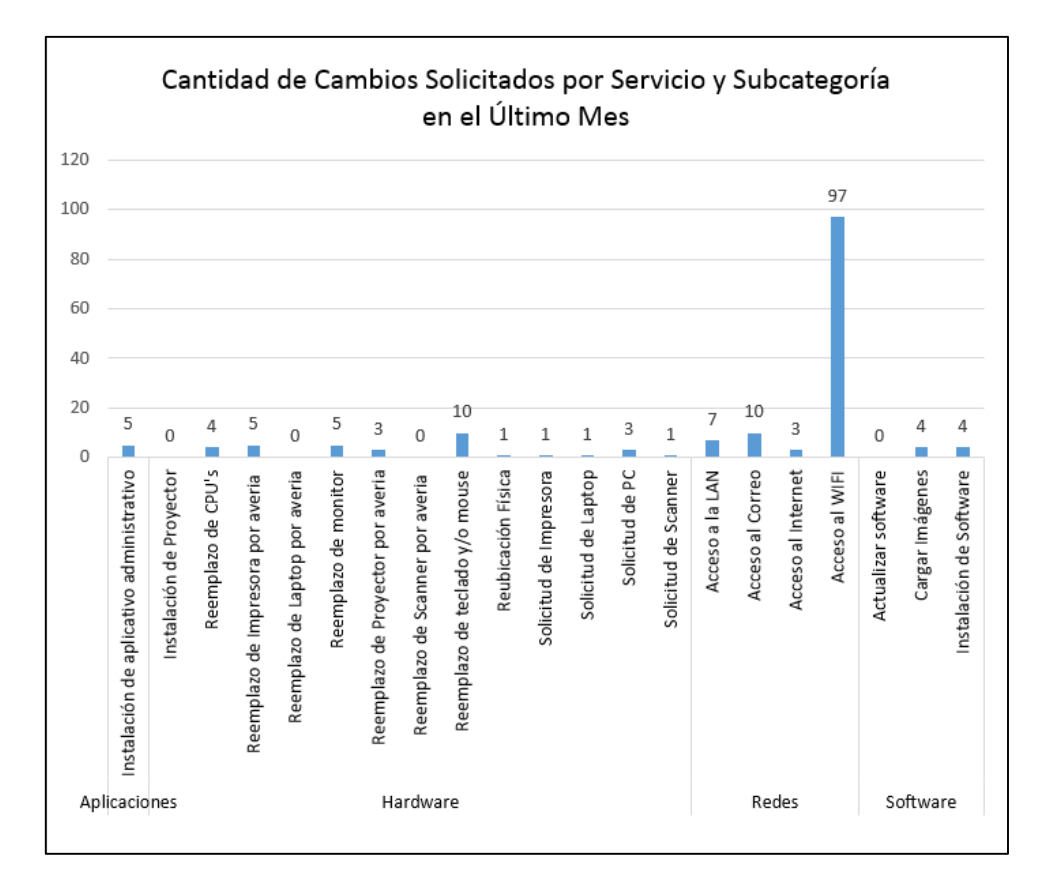

Figura 5.5: Cantidad de Cambios Solicitados por Servicio y Subcategoría Fuente: Elaboración de los Autores

## **5.1.3 Evaluación de Tiempos de gestión de incidencia**

#### **Anterior Proceso**

Los especialistas técnicos desarrollan sus actividades de manera presencial y de acuerdo como se vayan reportando los incidentes, eso quiere decir que los especialistas se movilizan por todo la facultad brindando apoyo a los profesores y al personal administrativo durante todo el día, lo cual genera altos tiempos de atención por cada incidencia. Debido a esta movilidad y a la diferencia de modelos de equipos, falta de un inventario actualizado y en muchos casos la falta detallada de las incidencias, origina que el especialista se tenga que

acercar al lugar donde ocurrió la incidencia, para conocer la incidencia real o verificar el modelo del equipo instalado para poder brindar ayuda, lo cual hace que el tiempo de atención se prolongue aún más, teniendo que el especialista retornar al área por el reemplazo de la pieza defectuosa, lo cual genera malestar al estudiante cuando la incidencia se generan en el área de servicios universitarios incluyendo aulas, y malestar al personal administrativo por no contar con una rápida atención. Todo esto se traduce en insatisfacción tanto para el personal administrativo, profesores y alumno.

En la Figura 5.6 se muestra la relación de tiempos en promedio que toma cada actividad de atención de incidencias.

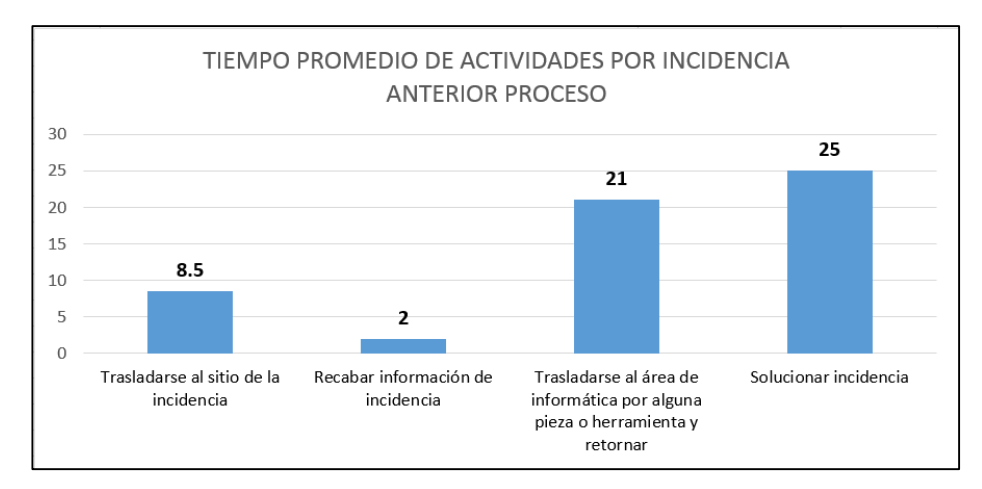

Figura 5.6: Tiempo Promedio de Actividades por Incidencia – Anterior Fuente: Elaboración de los Autores

El tiempo promedio para trasladarse al sitio de la incidencia y conocer el detalle de la incidencia es de 8.5 minutos. Además de encontrarse un componente defectuoso se requiere retornar al área para recoger el reemplazo del componente y regresar al sitio de la incidencia para realizar la corrección, esto toma aproximadamente 21 minutos.

En la Figura 5.7 se muestra el tiempo en promedio que dura todo el proceso de atención de incidencia cuando se realiza un reemplazo de un componente o cuando no es necesario, estos tiempos promedios son los que percibe un usuario cuando tiene alguna incidencia.

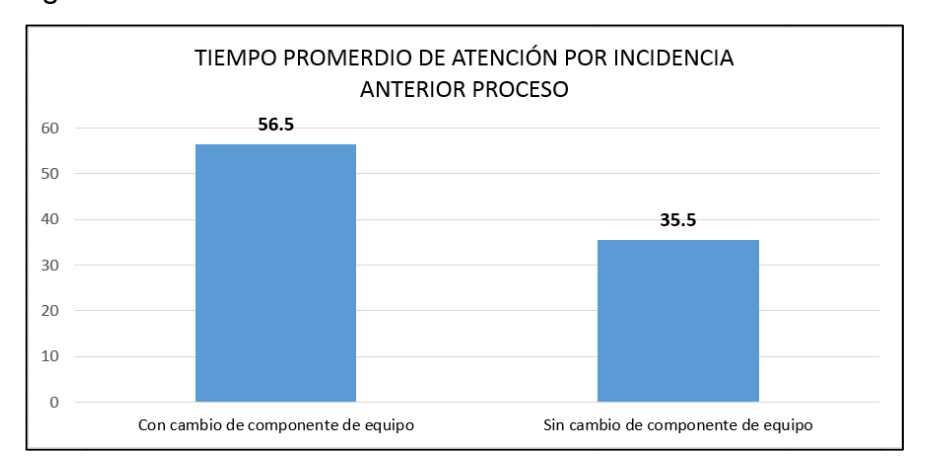

Figura 5.7: Tiempo Promedio de Atenciones de Incidencias – Anterior Fuente: Elaboración de los Autores

## **Nuevo Proceso**

Durante el piloto, los especialistas técnicos brindaron asistencia de manera remota, salvo algunas excepciones fue necesaria la asistencia presencial. La asistencia remota fue posible porque que la solución implementada contaba con la información de los equipos tecnológicos de la Facultad tales como tipo de equipo, marca, modelos, memoria, IP, etc. que permitieron agilizar la resolución de incidencias. Es por ello que algunas actividades del proceso anterior desaparecieron totalmente y otras disminuyeron su tiempo promedio.

En la Figura 5.8 se muestra la relación de tiempos en promedio que toma cada actividad de atención de incidencias luego de implementar la solución. Este análisis se realizó aplicando la métrica "Tiempo promedio de resolución de incidencia".

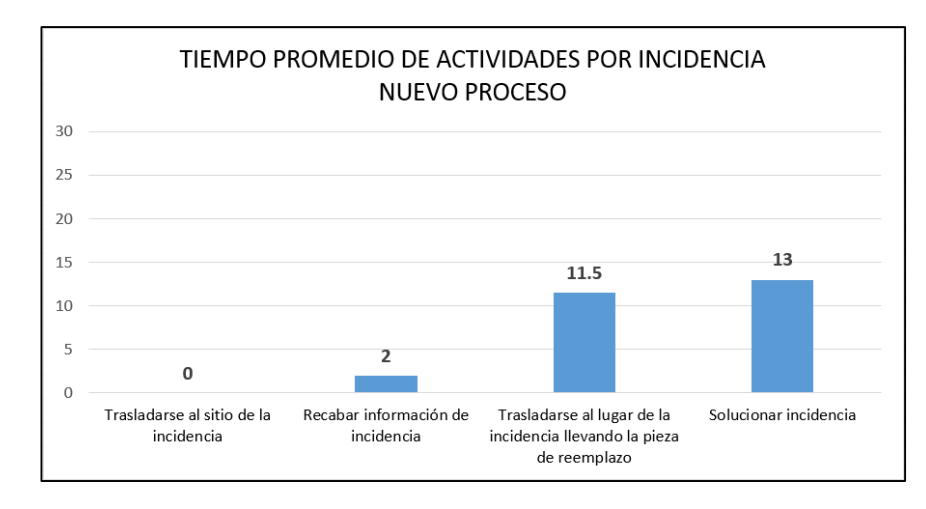

Figura 5.8: Tiempo Promedio de Actividades por Incidencia – Nuevo Fuente: Elaboración de los Autores

En la Figura 5.9 se muestra cuánto tiempo en promedio dura todo el proceso de atención de incidencia cuando se realiza un reemplazo de un componente de equipo o cuando no es necesario en el nuevo proceso, estos tiempos promedios son los que percibe un usuario cuando tiene alguna incidencia.

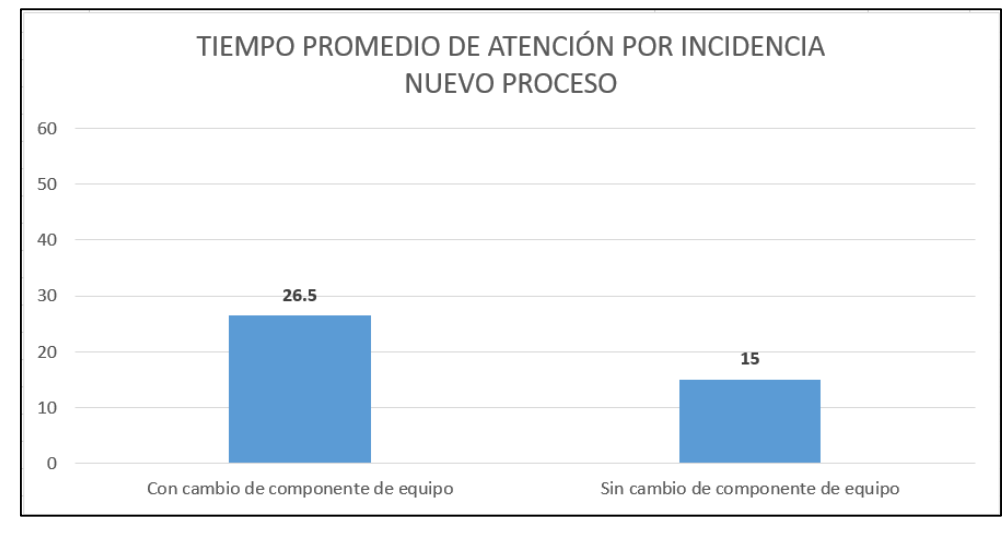

Figura 5.9: Tiempo Promedio de Actividades por Incidencia – Nuevo Fuente: Elaboración de los Autores

Con lo que se demuestra que el tiempo de atención de incidencias se redujo de la manera siguiente:

 Tiempo de atención de incidencia con cambio de componente de equipos: De 56.5 minutos a 26.5 minutos, alcanzando una reducción del 53.10% en promedio.

 Tiempo de atención de incidencia sin cambio de componente de equipos: De 35.5 minutos a 15 minutos, alcanzando una reducción del 57.75% en promedio.

#### **5.1.4 Evaluación de satisfacción de Usuarios**

Se realizó una encuesta para conocer el grado de satisfacción y percepción de los profesores, personal administrativo y alumnos con respecto al servicio prestado por el área de informática, luego de un mes de mejorado los procesos, participaron 10 personas que fueron elegidas al azar durante la atención, las preguntas se encuentran en el Anexo 14 y la relación de participantes en el Anexo 15. Los resultados fueron tabulados y se presenta a continuación. A la pregunta:

1. ¿Consideras que el tiempo de atención ha disminuido significativamente?

El 100% de los participantes considera que el tiempo de atención ha disminuido significativamente. Ver Figura 5.10.

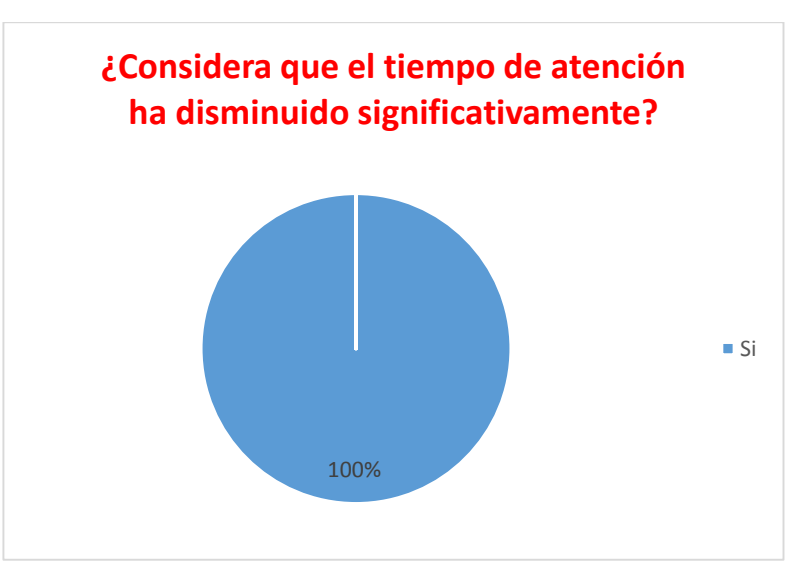

Figura 5.10: Encuesta de Satisfacción – Tiempo de Atención Fuente: Elaboración de los Autores

2. ¿Su atención ha sido realizada de manera remota?

El 70% de los participantes indican que han sido atendidos de manera remota y un 30% indican que el especialista los atendió de manera presencial. Ver Figura 5.11.

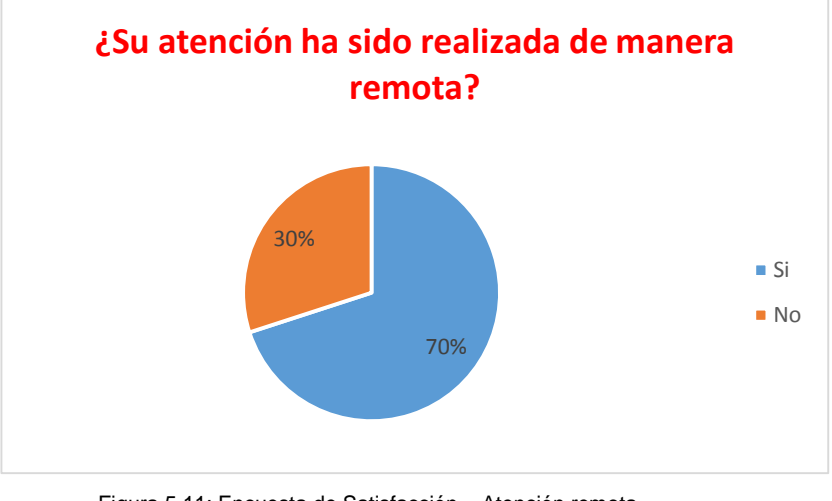

Figura 5.11: Encuesta de Satisfacción – Atención remota Fuente: Elaboración de los Autores

3. Para una atención presencial ¿El especialista contaba con un componente o herramienta que solucionaba la incidencia?

Para el 30% de la pregunta anterior, los participantes indican que en un 100% los especialistas asistieron con un componente de reemplazo o con una herramienta que solucionaba la incidencia. Ver Figura 5.12.

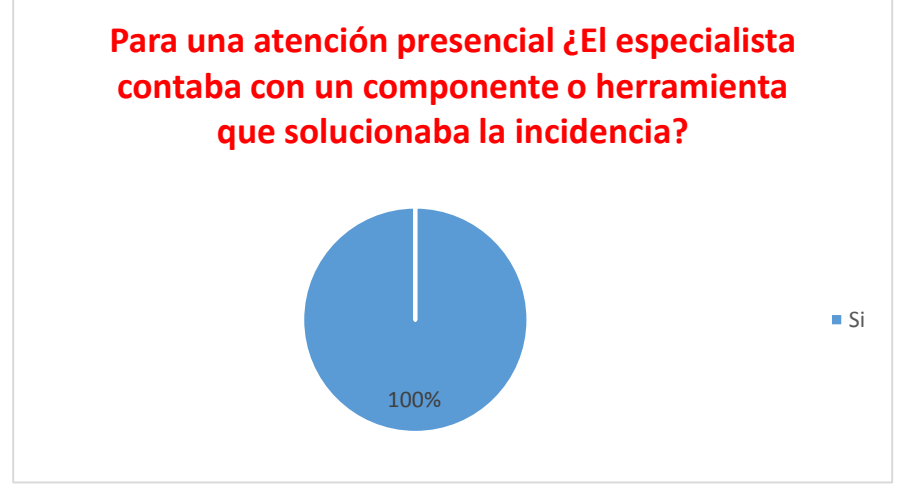

Figura 5.12: Encuesta de Satisfacción – Atención Presencial Fuente: Elaboración de los Autores

4. ¿Usted está informado de los cambios que realizará el área y del cual usted participa?

El 100% de participantes indican que son comunicados cuando se realiza cualquier cambio. Ver Figura 5.13.

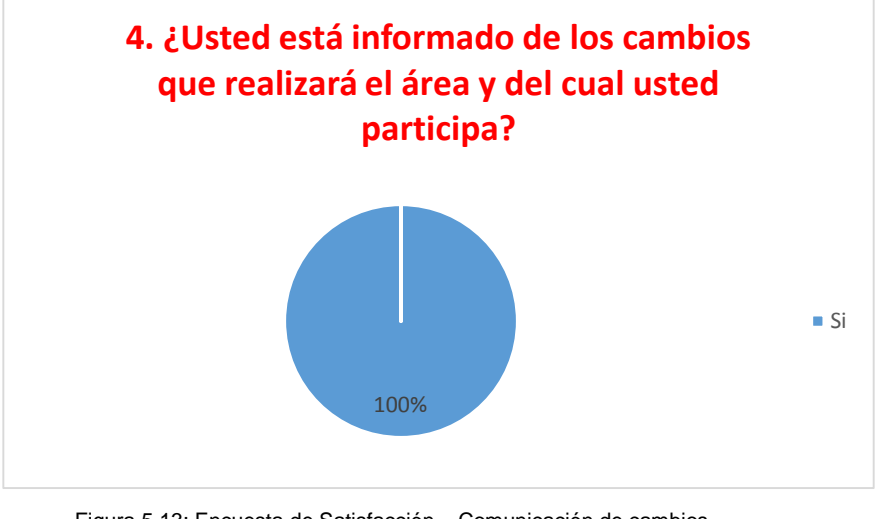

Figura 5.13: Encuesta de Satisfacción – Comunicación de cambios Fuente: Elaboración de los Autores

5. ¿Considera que los procesos de atención han mejorado en el área de informática este último mes?

El 100% de participantes indican que el área de informática ha mejorado su atención este último mes. Ver Figura 5.14.

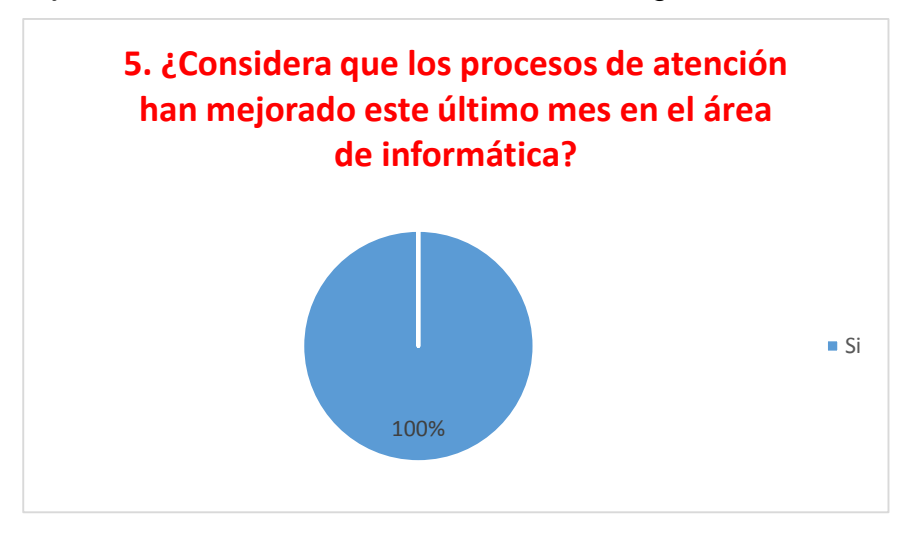

Figura 5.14: Encuesta de Satisfacción – Mejora de Atención Fuente: Elaboración de los Autores

### **5.1.5 Cumplimiento de Objetivos**

En la tabla 5.1 se presenta la trazabilidad del cumplimiento de objetivos planteados en la presente tesis.

## **5.2 Aplicación**

- Sería muy provechoso que al transcurrir cierto periodo de uso del software se implemente el proceso de Gestión de Niveles de Servicio y se establezcan los SLA y OLA que nos permita garantizar la calidad en el servicio.
- Los procesos de Gestión de la Configuración y Gestión de Problemas deberían también estar considerados en la próxima implementación ya que el primero me permitirá garantizar la asistencia remota y el segundo me permitirá llevar un mejor control de las soluciones para las incidencias recurrentes.
- El software elegido iTop es un software que permite incorporar otras organizaciones, por ende sería muy provechoso incorporar áreas informáticas de las demás facultades de la universidad que brinden servicios tecnológicos.
- Sería muy provechoso que la universidad implemente un Centro de Atención al Usuario (Service Desk) centralizado, el cual permitiré aumentar la eficiencia, productividad de los especialistas y reducir costos de atención.

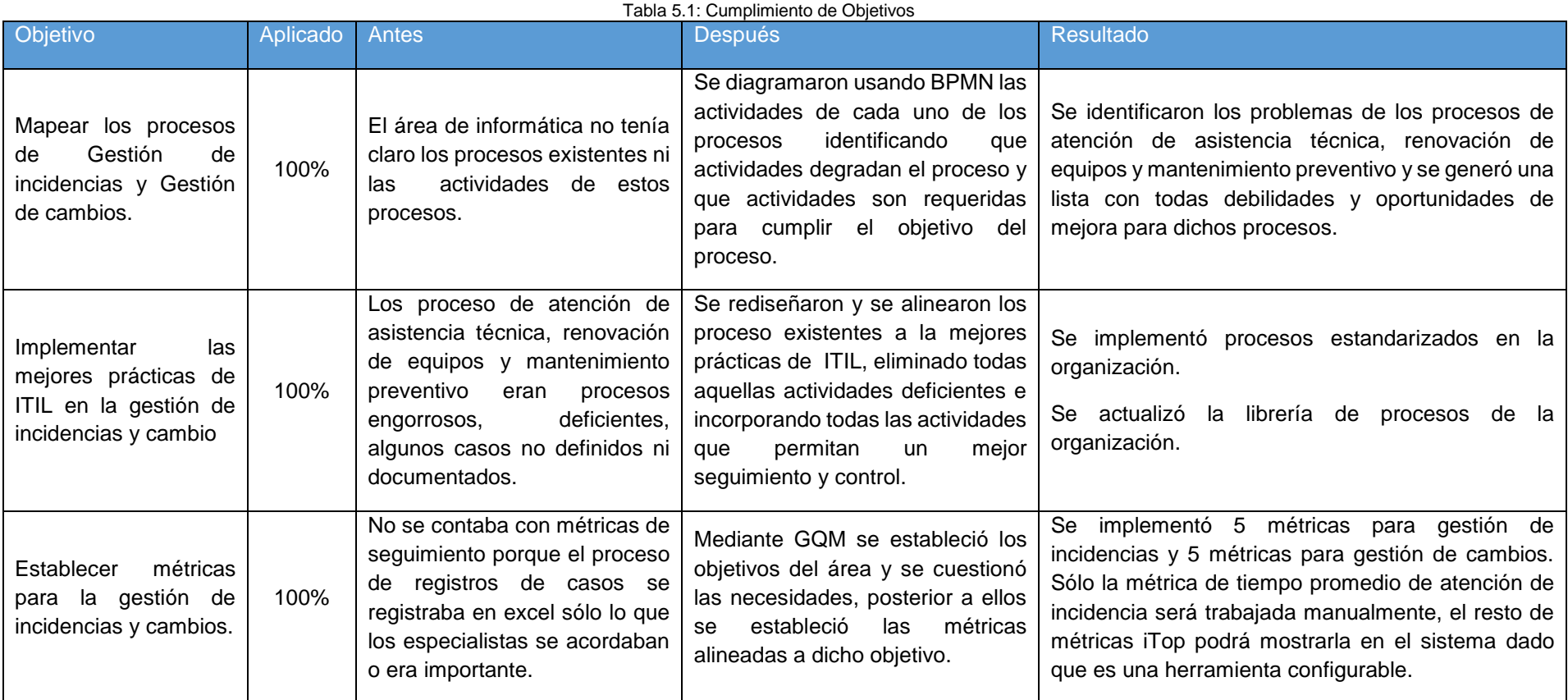

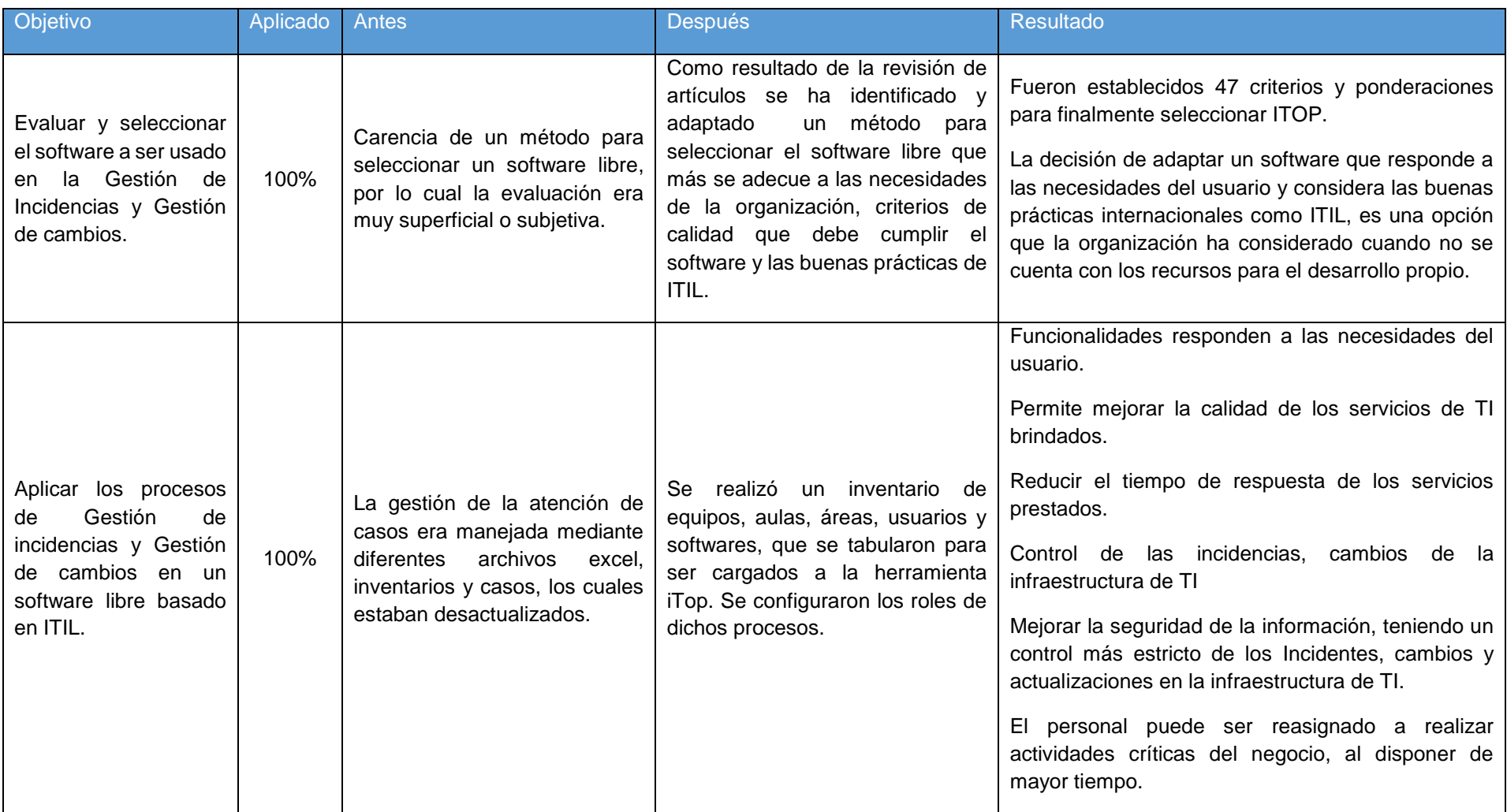

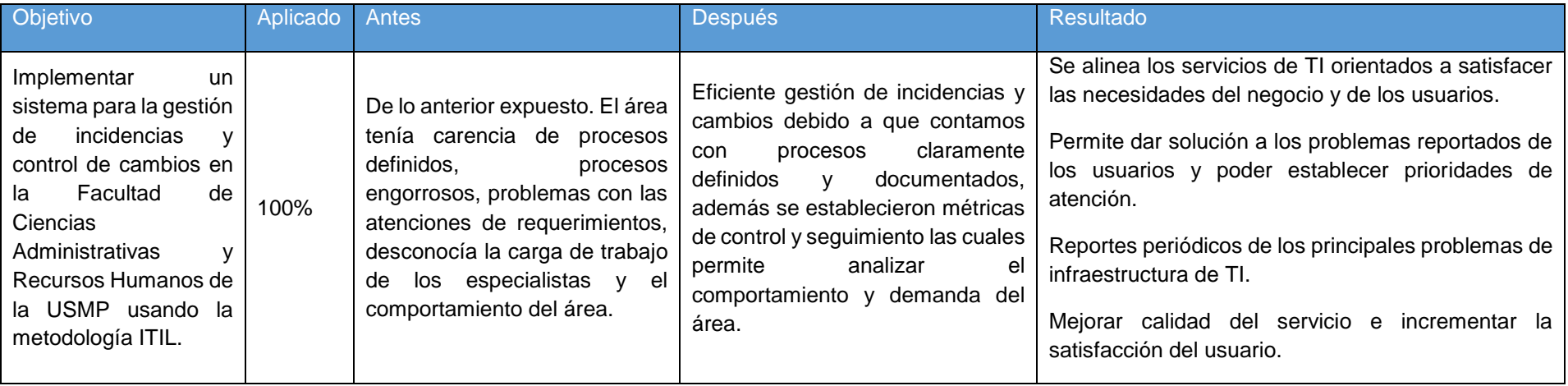

Fuente: Elaboración de los Autores

### **CONCLUSIONES**

Las conclusiones obtenidas como resultado de cada fase del desarrollo del proyecto son las siguientes:

- 1. Se logró mapear los procesos iniciales de gestión de incidencias y gestión de cambios del área de informática con las buenas prácticas de ITIL, como resultado de este análisis fueron identificados las deficiencias y oportunidades de mejora de los procesos, para ello se cuestionó cada una de las actividades que se venían realizando en cada uno de los procesos, los cuales posteriormente serían eliminados o redefinidos.
- 2. Se rediseñaron los procesos relacionados a gestión de incidencias y gestión de cambios del áreas de informática alineándolos a las mejores prácticas de ITIL, donde se establecieron los servicios a ser brindados por la facultad. Las actividades que hacían que los procesos sean deficientes fueron eliminados y las actividades no consideradas fueron incluidas. La librería de procesos de la organización fue actualizada con los nuevos procesos. Es importante que previo a un proceso de automatización se revise y mejore el proceso.
- 3. Se establecieron 10 métricas para la gestión de incidencias y cambios lo que permitió al coordinador y especialistas del área conocer el

comportamiento de las atenciones, realizar un adecuado seguimiento y control de las atenciones solicitadas y tomar acciones correctivas. Con ella se pudo comprobar la reducción del tiempo de atención para las incidencias:

- o Aplicando la métrica "Tiempo promedio de resolución de incidencia" para incidencias que requirieron algún cambio de componente de equipo se observa una reducción de 56.5 minutos a 26.5 minutos que representa un 53.10% de reducción en el tiempo de atención.
- o Aplicando la métrica "Tiempo promedio de resolución de incidencia" para incidencias que no requirieron algún cambio de componente de equipo se observa una reducción de 35.5 minutos a 15 minutos que representa un 57.75% de reducción en el tiempo de atención.
- o Además se pudo evidenciar que el registro de incidencias y cambios por parte de los especialistas sobre un archivo excel era deficiente, con lo cual no se podía conocer la cantidad real de casos atendidos.
	- Actualmente aplicando las métrica "Número de incidencias cerradas en un periodo" se observa en el sistema alrededor de 168 incidencias anteriormente sólo se registraban en el excel 82 incidencias, quedándose sin registrar un 51.19%.
	- Actualmente aplicando la métrica "Número de cambios cerrados y rechazados en un periodo" se observa en el sistema alrededor de 166 cambios anteriormente sólo se registraban en el excel 47 cambios, quedándose sin registrar un 71.82%.
- 4. Se realizó la evaluación y selección del software libre para ello se identificó un método de selección elaborado por la Universidad Politécnica que pudo ser fácilmente adaptado a nuestra necesidad, el cual nos dio las pautas necesarias para elegir el software en base a un conjunto de criterios como: Aspecto Generales, mejores prácticas de ITIL para los procesos de gestión de incidencia y gestión de cambio, métricas definidas mediante GQM y norma de calidad de software - ISO 9126, que permitió elegir a ITOP como aquel software que cumple

con la mayor cantidad de criterios y no inclinarnos por la popularidad o la publicidad encontrada en el internet.

5. Se instaló un software libre de gestión de incidencias y gestión de cambios el cual fue configurado con la información previamente inventariada de los equipos, aulas, áreas y usuarios, especialista de soporte TI y errores conocidos, además de la información generada por la metodología IT Process Maps como servicios, subcategorías del servicio de cambios e incidencias y métricas. Se midió la percepción del cliente interno a través de encuestas cuyos resultados superaron la meta fijada evidenciando mejoras en la calidad y rapidez de los servicios prestados a la comunidad universitaria de la Facultad de Ciencias Administrativas y Recursos Humanos.

#### **RECOMENDACIONES**

Las recomendaciones obtenidas como resultado de cada fase del desarrollo del proyecto son las siguientes:

- 1. Mantener capacitados al personal de soporte tecnológico e involucrado en los procesos de gestión de incidencia y cambios para un óptimo funcionamiento del sistema. El manual de usuario se constituye en una herramienta útil para la auto-capacitación.
- 2. Implementar el proceso de Gestión de la Configuración, para garantizar que los elementos de configuración se mantengan actualizados y proporcionen información veraz a otros procesos.
- 3. Implementar el proceso de Gestión de Niveles de servicio para establecer SLA's y OLA's dentro de la facultad y asegurar que se esté brindando un servicio de calidad.
- 4. Implementar el proceso de Gestión de Problemas, para garantizar el registro de soluciones de incidencias recurrentes.
- 5. Implementar un único Centro de Atención de Usuarios para todas las Facultades de Lima, y como segundo nivel se derive la atención a nivel de facultades.
- 6. Previa incorporación de otras opciones al sistema se deben revisar los procesos tomando como referencia las buenas prácticas de ITIL u otros modelos.

## **ANEXOS**

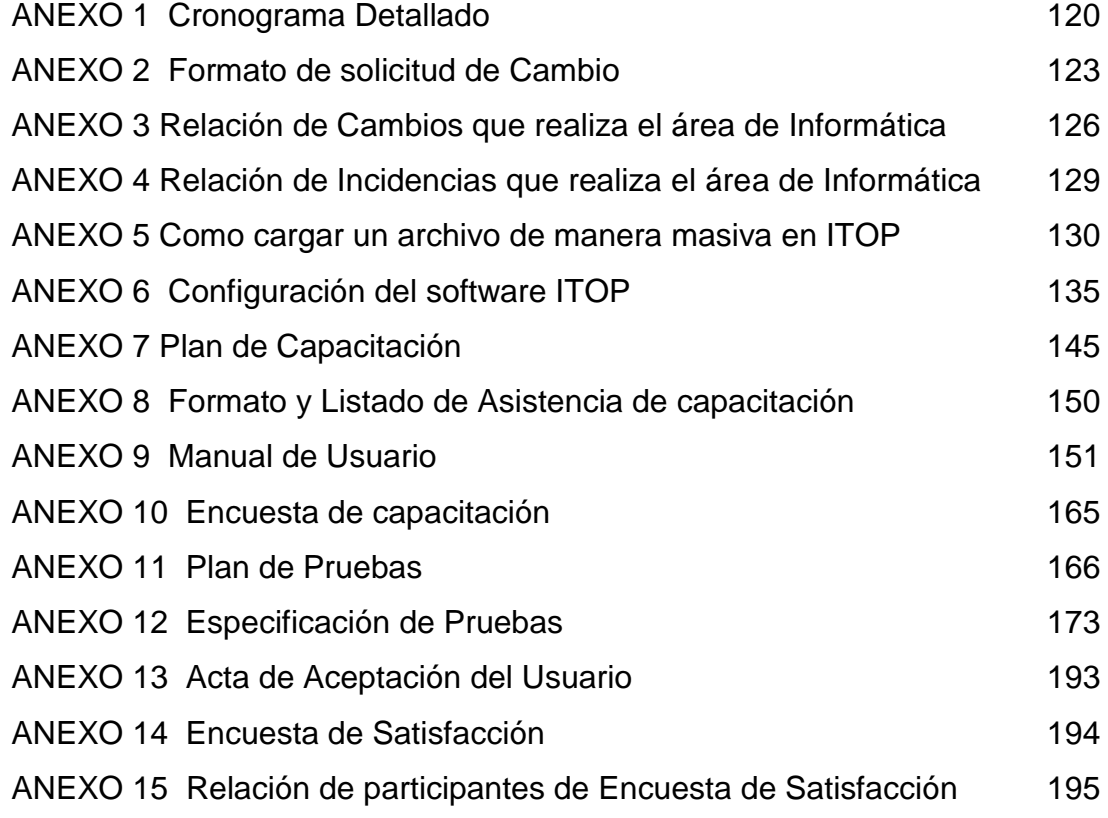

## **ANEXO 1**

## <span id="page-133-0"></span>**Cronograma Detallado**

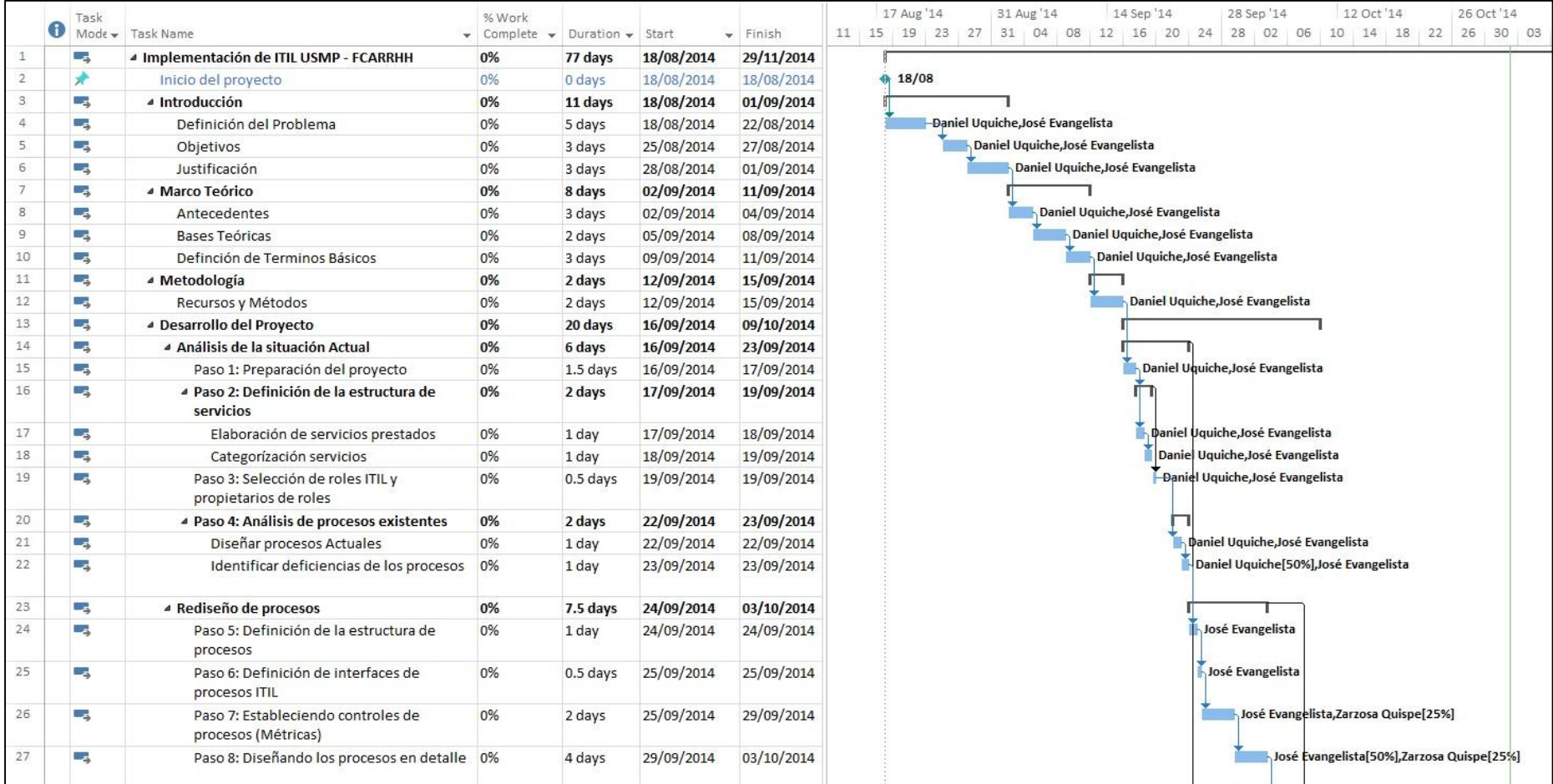

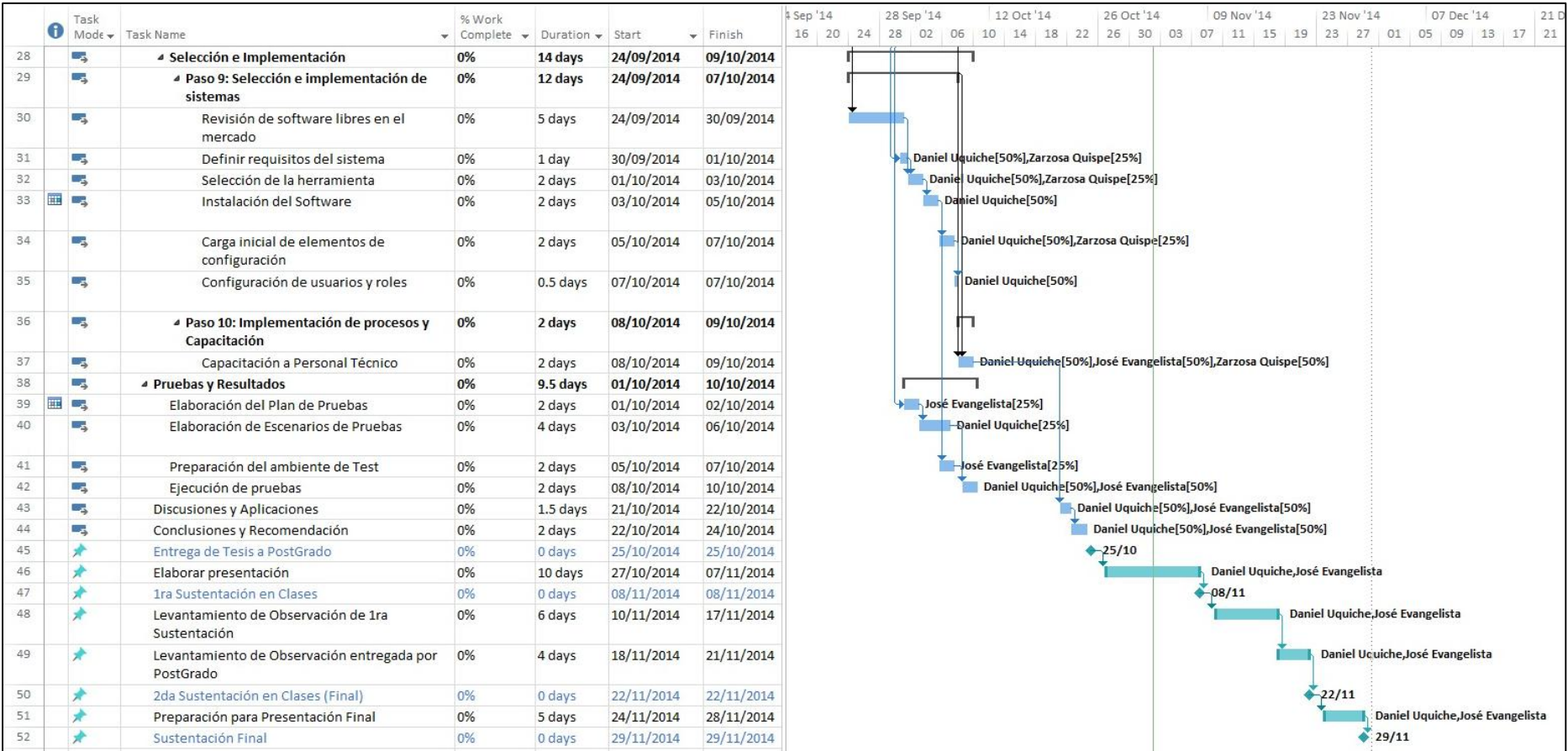

## **ANEXO 2**

<span id="page-136-0"></span>**Formato de solicitud de Cambio**

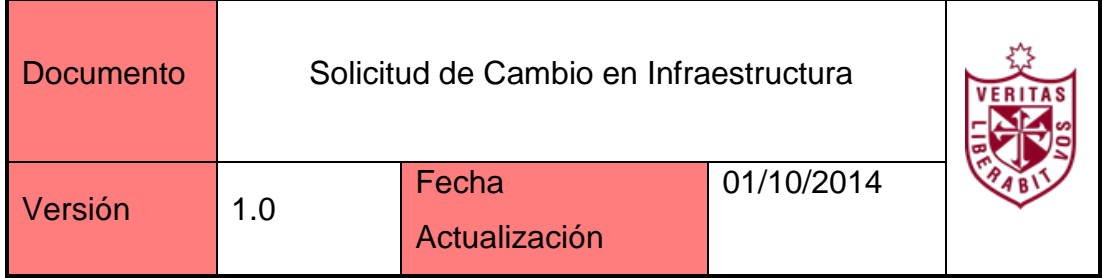

#### 1. Datos Generales

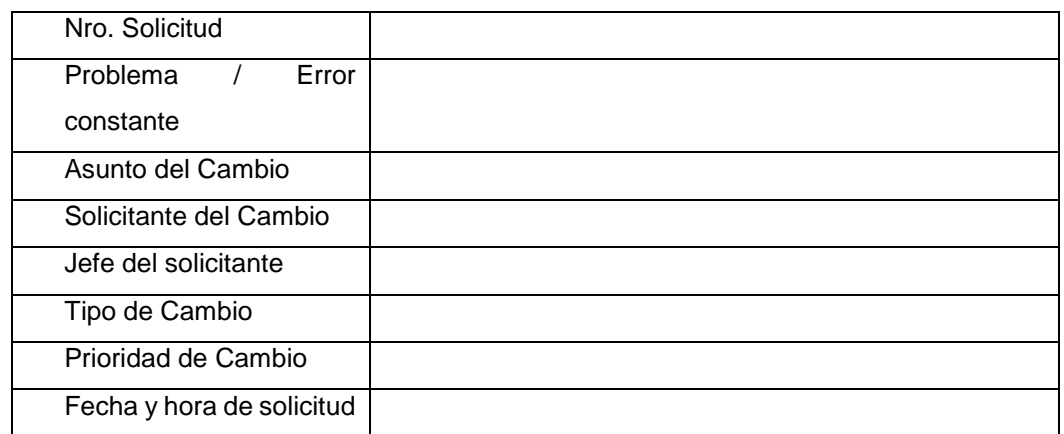

#### 2. Descripción del Cambio

*[Describir de manera clara el objetivo y motivo del cambio]*

3. Beneficio

*[Describir cuáles serán los beneficios del cambio]*

4. Pruebas Realizadas

*[Detallar las pruebas realizadas y quien da conformidad de dichas pruebas]*

4.1 Documento que sustente las pruebas realizadas.

*[Incluir la documentación de aprobación de pruebas]*

5. Impacto

5.1 Impacto en las Áreas de Negocio.

*[Indicar las áreas que se verán impactadas]*

5.2 Impacto en los Componentes de Infraestructura (CI).

*[Indicar los componentes (CI) que se verán afectados por el cambio]*

5.3 Impacto en los Servicios.

*[Indicar los servicios que se verán afectados]*

### 6. Riesgos Potenciales

*[Identificar los riegos que se pueden dar DURANTE y DESPUÉS de la ejecución, así mismo como se va mitigar dicho riesgo]*

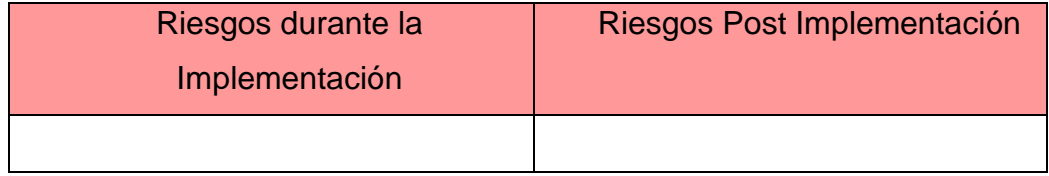

### 7. Procedimiento de Retorno (Roll Back)

*[Describir el procedimiento para restablecer el servicio a su estado anterior, indicando que tiempo tomará y cuál es el criterio para iniciar con el Rollback]*

#### 8. Fecha solicitada de implementación

*[Definir la fecha, hora de inicio y fin estimada]*

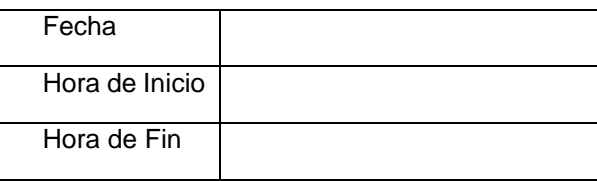

## 9. Personal involucrado en la ejecución

*[Detallar la relación de personas que participarán de la ejecución]*

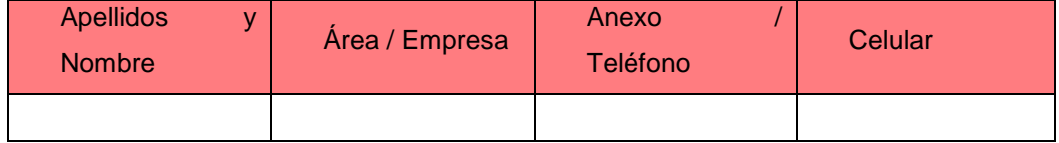

## **ANEXO 3**

<span id="page-139-0"></span>**Relación de Cambios que realiza el área de Informática**

El siguiente cuadro muestra la relación de cambios que son realizados por el área de informática.

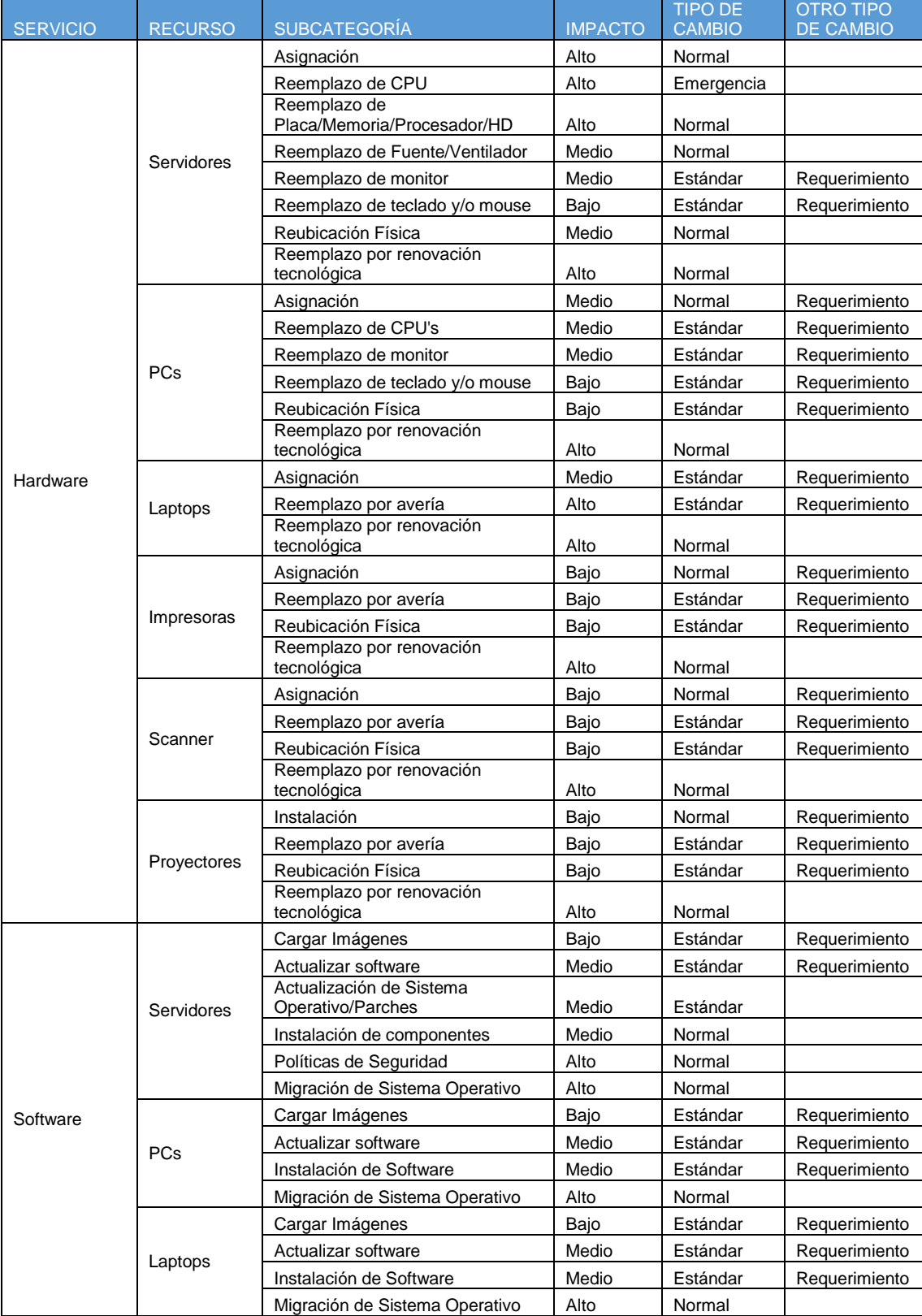

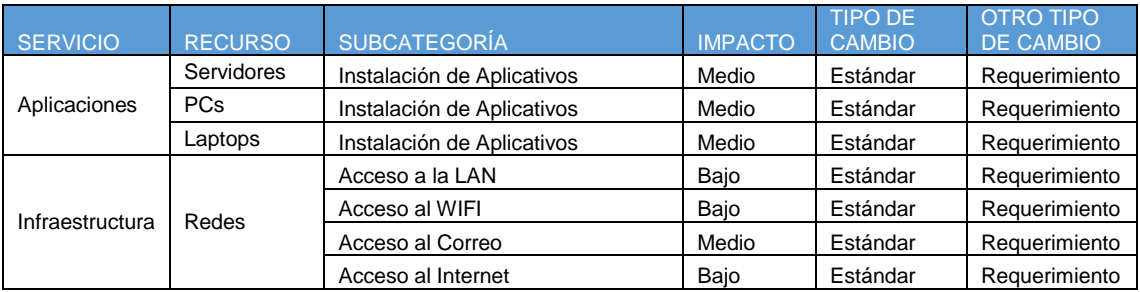

## **ANEXO 4**

## <span id="page-142-0"></span>**Relación de Incidencias que realiza el área de Informática**

El siguiente cuadro muestra la relación de incidencias que son realizadas por el área de informática.

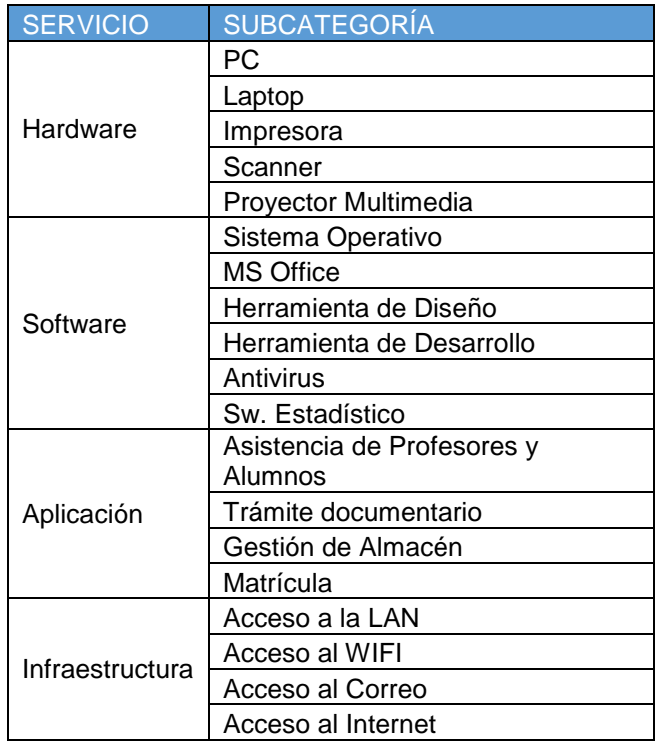

## **ANEXO 5**

<span id="page-143-0"></span>**Como cargar un archivo de manera masiva en ITOP**
Primeramente para conocer la estructura del archivo a cargar se debe ingresar al iTop como administrador e ir a la opción "Administrador de datos" y sub opción Importar CSV.

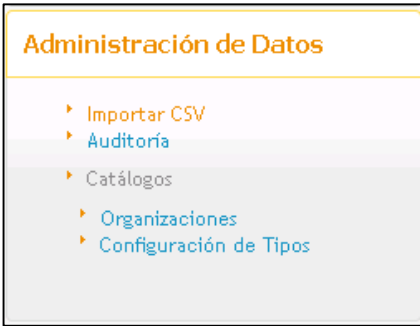

Esta opción mostrará en la pantalla 3 pestañas, seleccionar Plantillas, aquí se muestra un combo con todas las plantillas que se pueden cargar, para nuestro ejemplo seleccionaremos "Organización" y automáticamente cargará la definición para dicho archivo. La primera línea del archivo debe ser esta cadena.

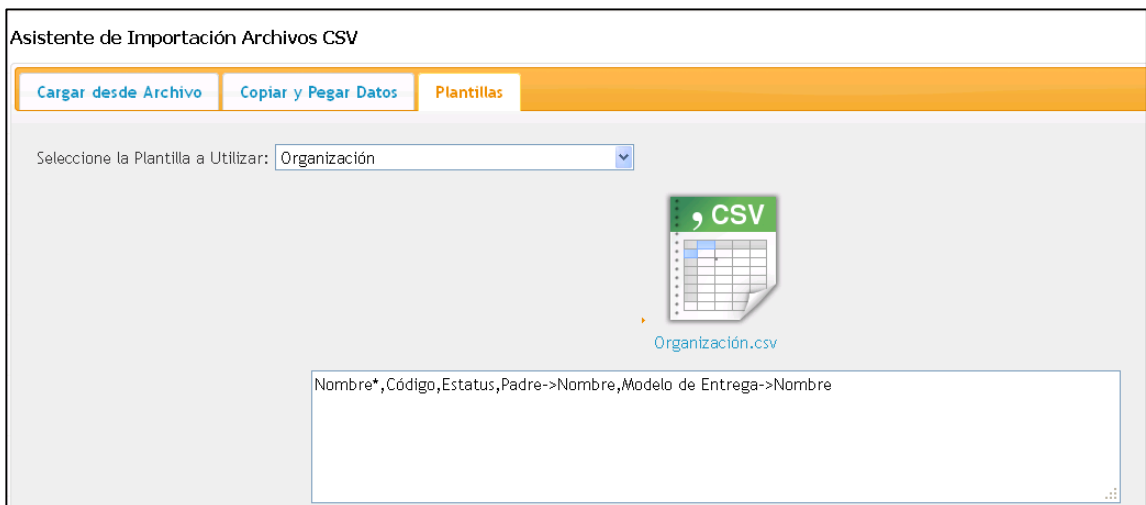

Una vez que se haya elaborado el archivo a cargar ir a la pestaña "Carga desde Archivo", presionar el botón Examinar y seleccionar el archivo, seleccionar en Código de Carácter "Western (ISO-8859-15)". Posteriormente presionar el botón "Siguiente >>".

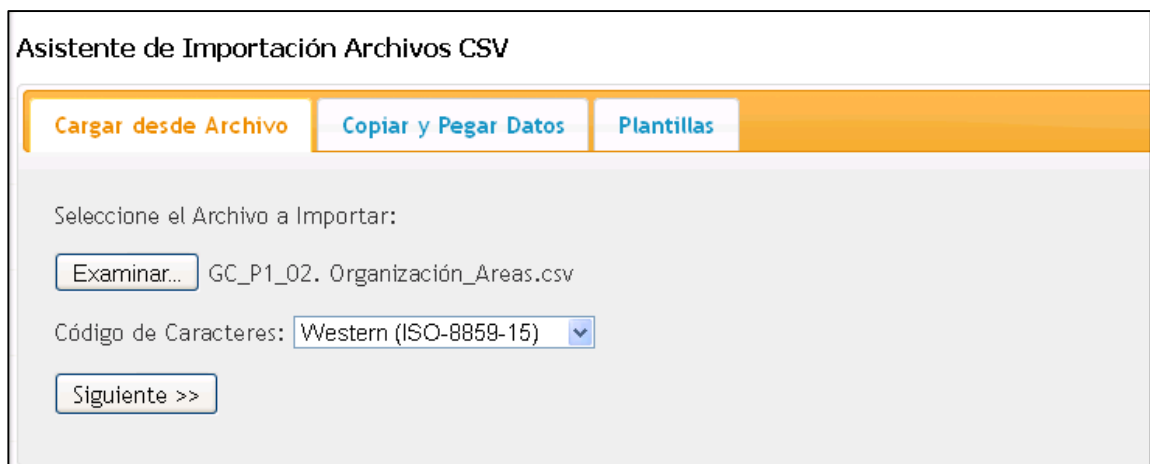

La siguiente pantalla mostrará los 10 primeros registros leídos, de estar de acuerdo con la información que se visualiza volver a presionar "Siguiente >>".

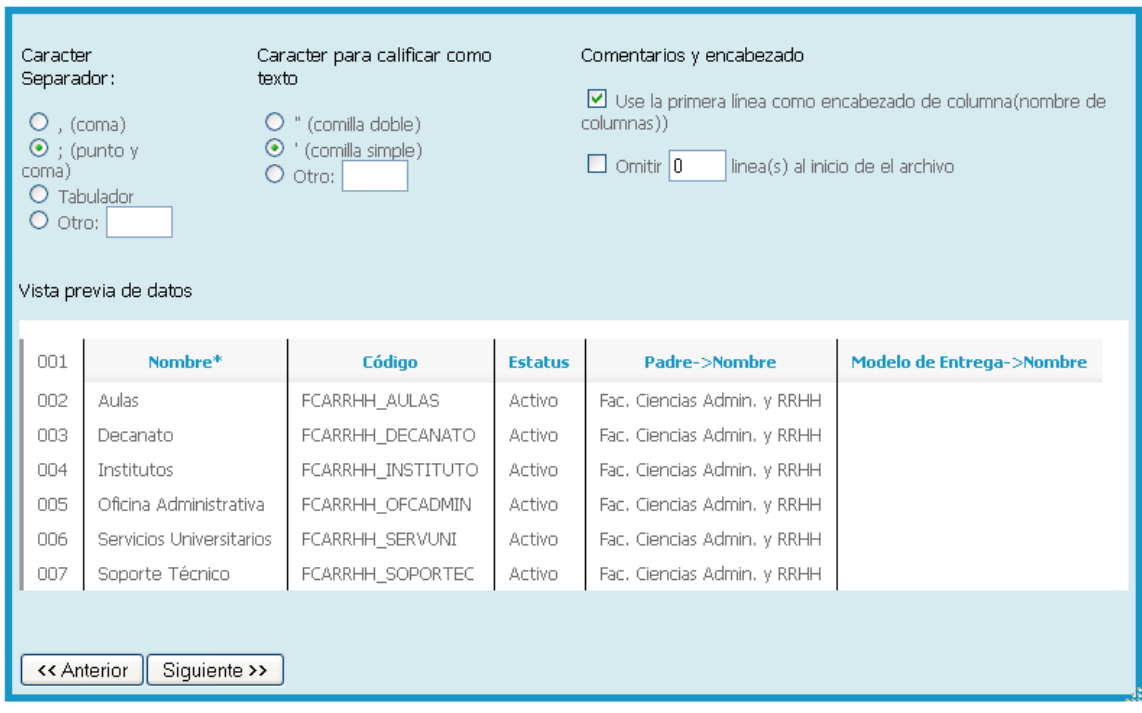

Paso 2 de 5: Opciones de Datos CSV

La siguiente pantalla realizará un mapeo de nombre de los campos del archivo con los nombre de la plantilla seleccionada, en caso que no coincidan manualmente se debe seleccionar, además se debe seleccionar los campos que hagan único a la información ingresada. Posterior a ello presionar el botón "Simular la Importación".

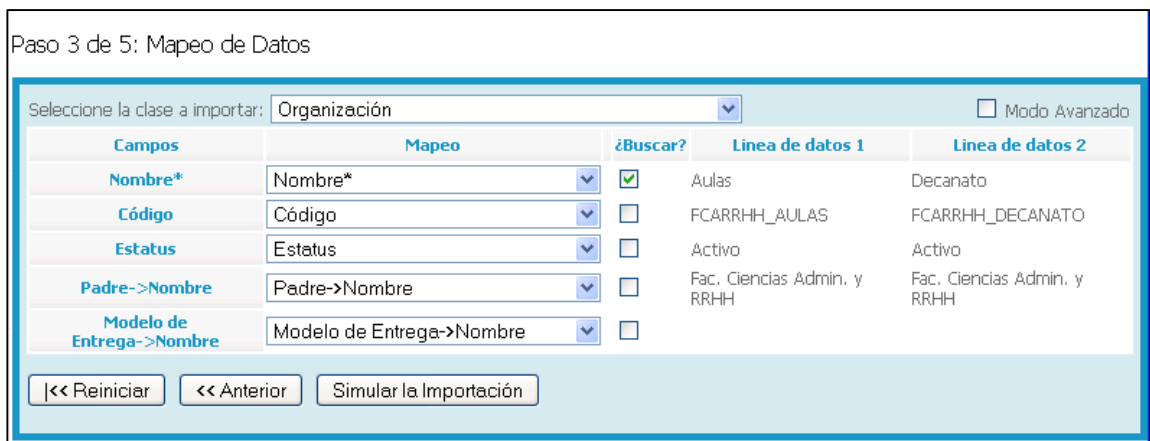

La siguiente pantalla mostrará los registros que serán creados, si existe alguna observación con alguno de los registros se mostrará el mensaje sobre el registro que tiene la observación.

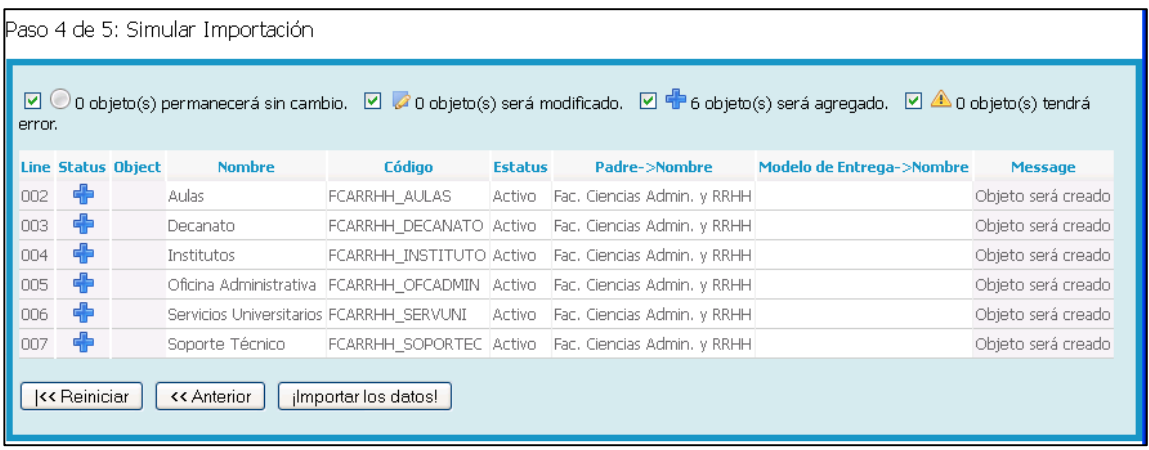

Al presionar el botón "¡Importa los datos!" se iniciar la carga del archivo, al finalizar mostrará un gráfico en forma de pie indicando la cantidad de registros cargados y no cargados.

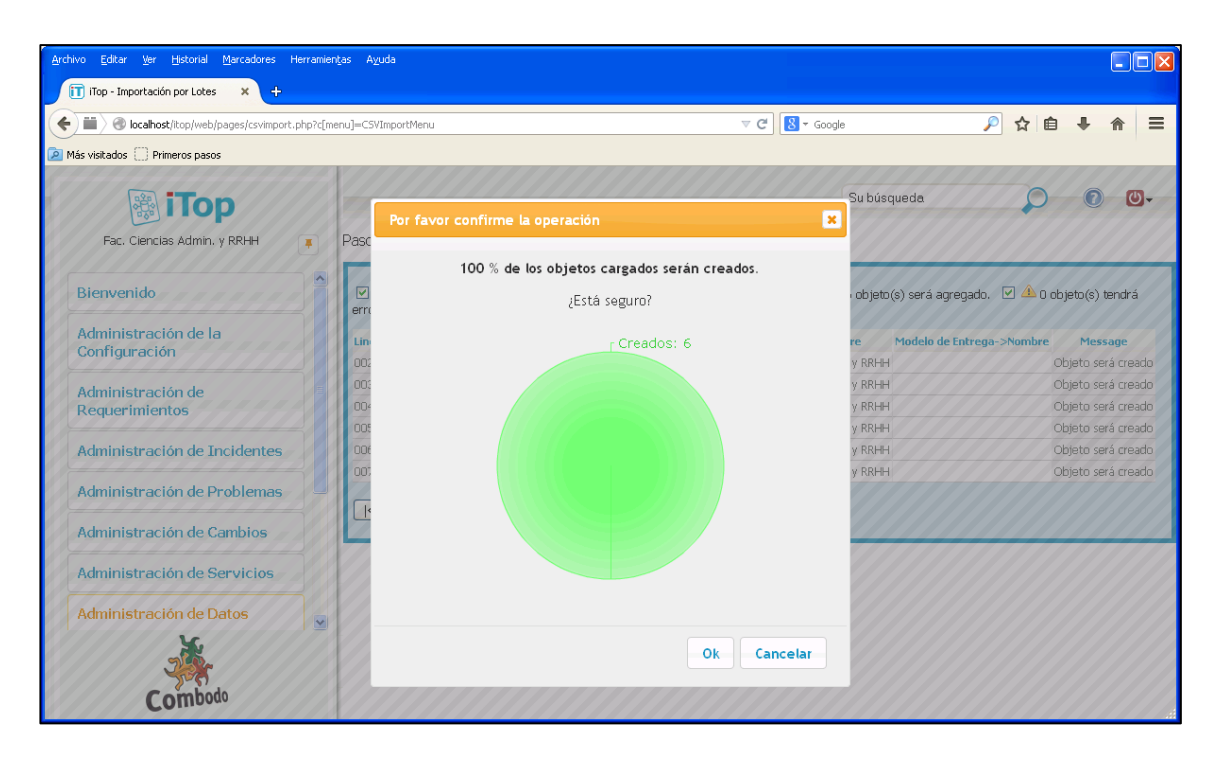

Al presionar ok, mostrará el detalle de los archivos cargados o con alguna observación.

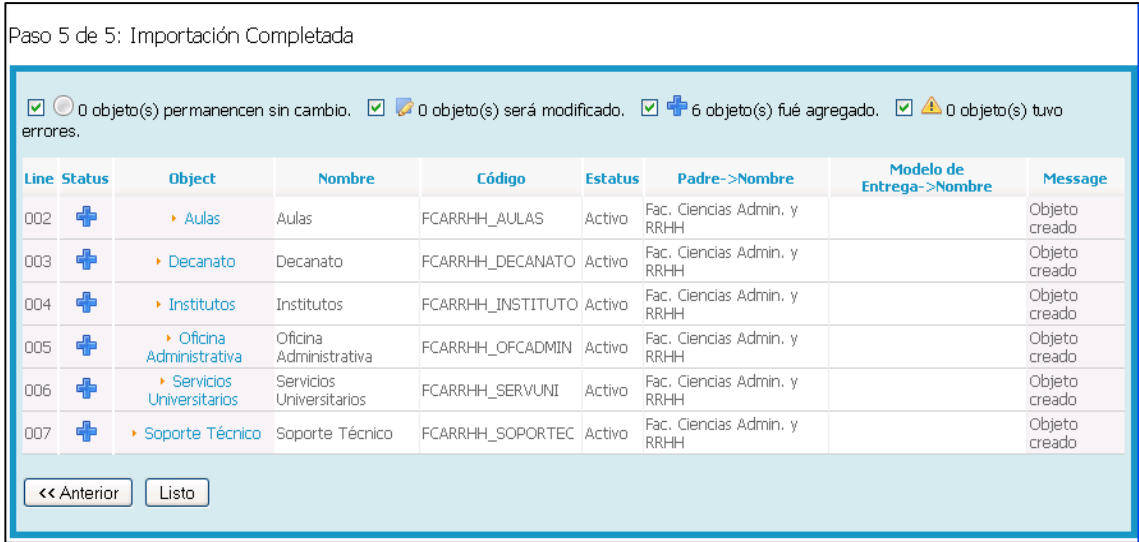

El presiona el botón Listo realiza una redirección a la pantalla de importación del archivo nuevamente. Este último paso no es necesario, se podría ir a cualquier otra opción.

# **ANEXO 6**

**Configuración del software ITOP**

La configuración inicial se realizó a través de cargas de archivos CSV, es recomendable trabajarlo de esta manera por 2 motivo importante:

- Es mucho más rápido porque este tipo de archivo se puede trabajar con el MS Excel, permitiéndome ver la información de manera ordenara, además de dar la posibilidad de incluir, modificar o retirar información de manera rápida y sencilla.
- El tiempo de la configuración masiva es mucho menor que el tiempo de una configuración interactiva, en especial si se tiene demasiadas configuraciones por realizar, el pase al ambiente productivo se realizó en 3 horas.

Los archivos cargados para este proyecto fueron los siguientes:

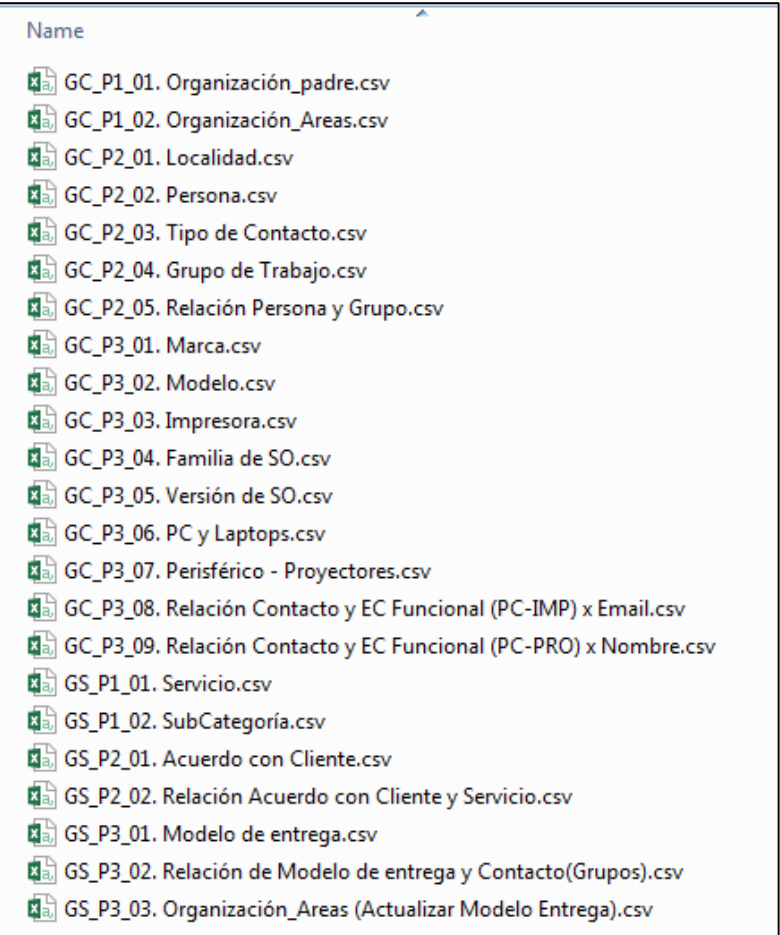

Cada uno de los archivos contiene como primera línea el nombre del campo requerido para la carga.

## **1. Gestión de la Configuración**

a. Paso 1 - Organización: Estructura u organización de la facultad. De existir dependencia entre áreas de la organización primero se debe cargar al padre y luego a las áreas hijas.

#### **Archivo:** GC\_P1\_01. Organización\_padre.csv

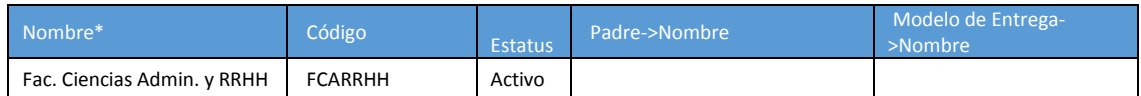

#### **Archivo:** GC\_P1\_02. Organización\_Areas.csv

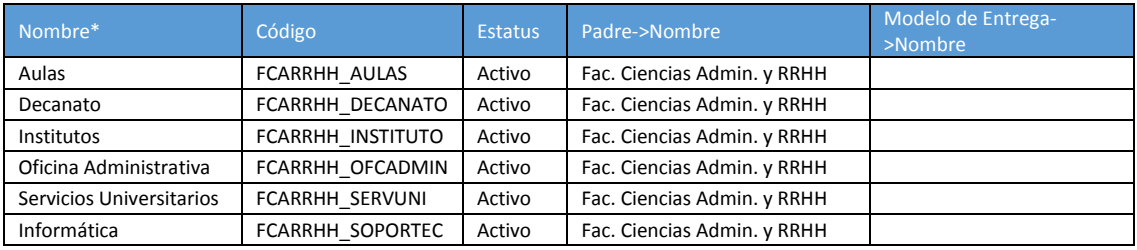

b. Paso 2 – Ubicación, personas, tipo de contacto, grupos de atención, miembros de grupos de atención. Para archivos de varios registros se muestra sólo 10 de ellos (\*).

#### **Archivo:** GC\_P2\_01. Localidad.csv

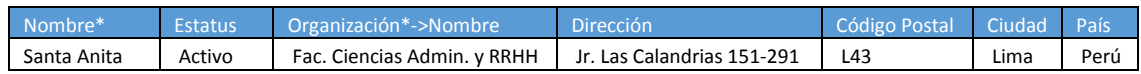

#### **Archivo:** GC\_P2\_02. Persona.csv (\*)

| Nombre*  | Apellidos*       | Correo Electrónico  | Estatus* | Organización*-<br>>Nombre | Notificación | Localidad-<br>>Nombre |
|----------|------------------|---------------------|----------|---------------------------|--------------|-----------------------|
| Alumno   | Alumno           |                     | Activo   | Aulas                     | <b>No</b>    | Santa Anita           |
| Aula 101 | Docente          |                     | Activo   | Aulas                     | <b>No</b>    | Santa Anita           |
| Aula 102 | Docente          |                     | Activo   | Aulas                     | <b>No</b>    | Santa Anita           |
| Jaime    | Castro Contreras | jcastroc@usmp.pe    | Activo   | Decanato                  | Si           | Santa Anita           |
| Rene     | Del Aguila Riva  | rdelaguilar@usmp.pe | Activo   | Decanato                  | Si           | Santa Anita           |
| Pedro    | Ariza Ricaldi    | parizar@usmp.pe     | Activo   | Institutos                | Si           | Santa Anita           |
| Rosario  | Huaman Mori      | nhuamanm@usmp.pe    | Activo   | Oficina<br>Administrativa | Si           | Santa Anita           |
| Daniel   | Uquiche Chircca  | luquichec@usmp.pe   | Activo   | Informática               | Si           | Santa Anita           |
| Carlos   | Zarzosa Quispe   | czarzosag@usmp.pe   | Activo   | Informática               | Si           | Santa Anita           |
| Personal | Practicante      |                     | Activo   | Informática               |              | Santa Anita           |

**Archivo:** GC\_P2\_03. Tipo de Contacto.csv

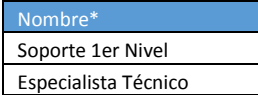

#### **Archivo:** GC\_P2\_04. Grupo de Trabajo.csv

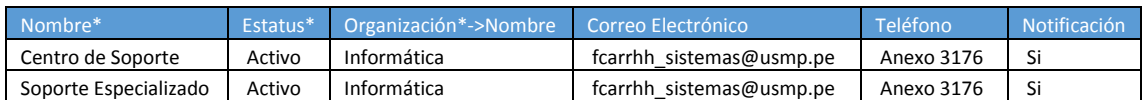

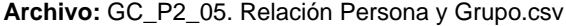

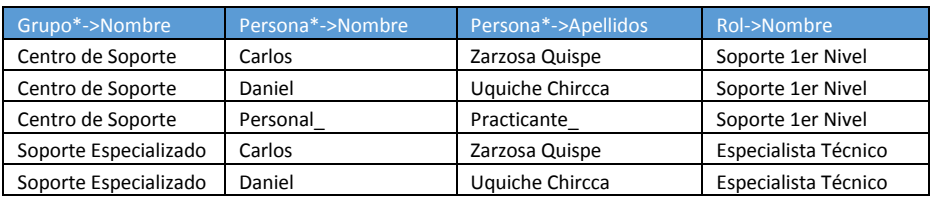

c. Paso 3 – Configuración de hardware y software: Es necesario además configurar información relacionada a los hardware y software como las personas responsables de los equipos. Para archivos de varios registros se muestra sólo 10 de ellos (\*), para los archivos que tienen demasiadas columnas se continuará con otro tabla con los campos faltantes (\*\*).

#### **Archivo:** GC\_P3\_01. Marca.csv

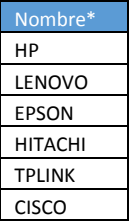

#### **Archivo:** GC\_P3\_02. Modelo.csv (\*)

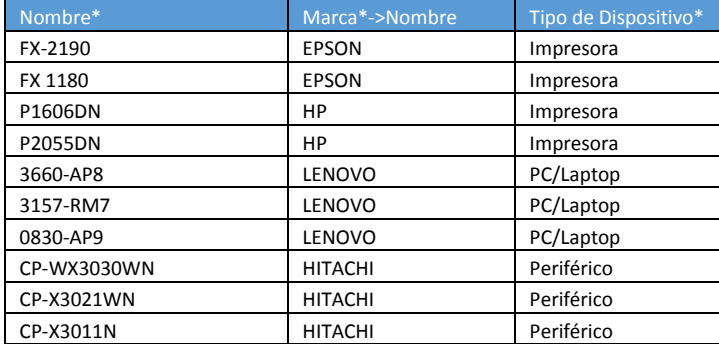

#### Archivo: GC\_P3\_03. Impresora.csv (\*)

Relación de impresoras por áreas de la Facultad.

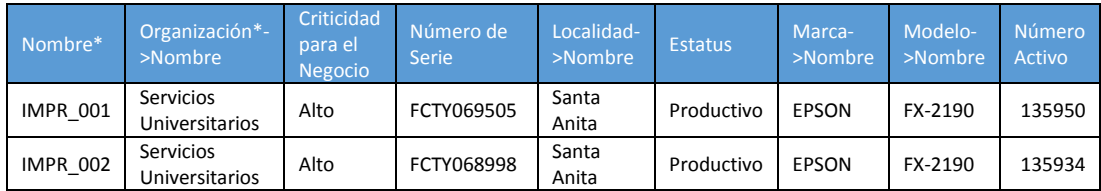

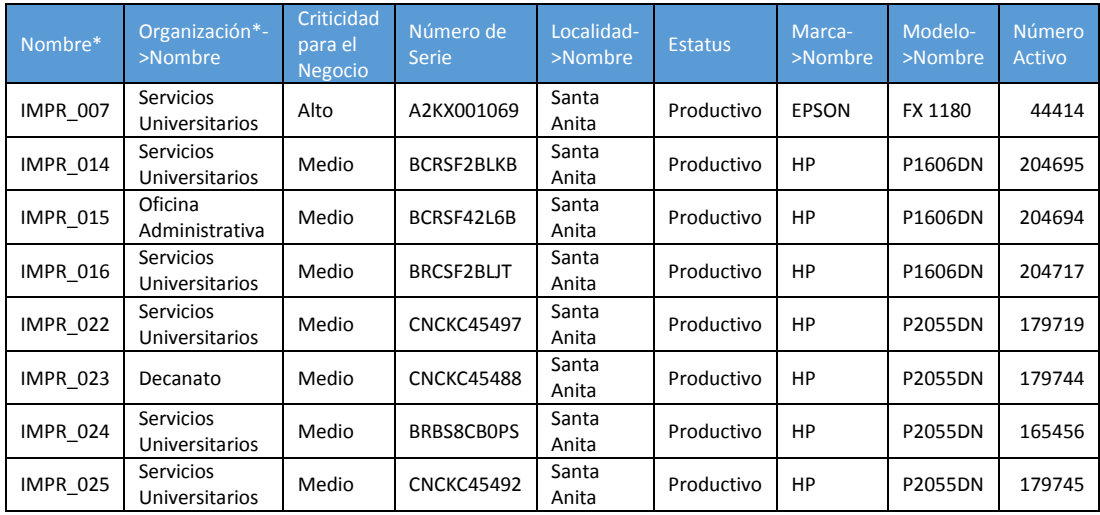

#### **Archivo:** GC\_P3\_04. Familia de SO.csv

Windows

#### **Archivo:** GC\_P3\_05. Versión de SO.csv

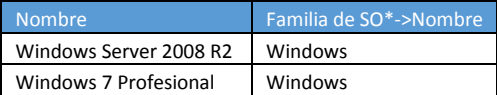

#### **Archivo:** GC\_P3\_06. PC y Laptops.csv (\*) (\*\*)

Relación de PCs por áreas de la Facultad.

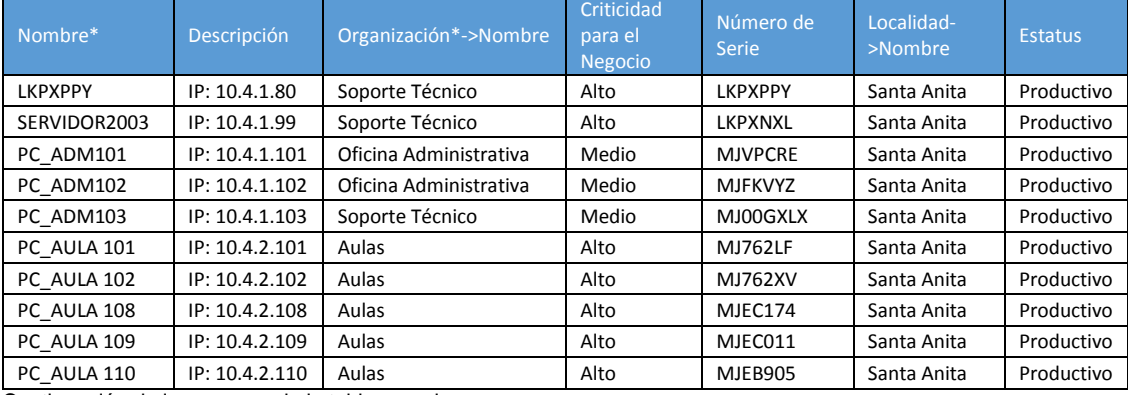

Continuación de los campos de la tabla superior.

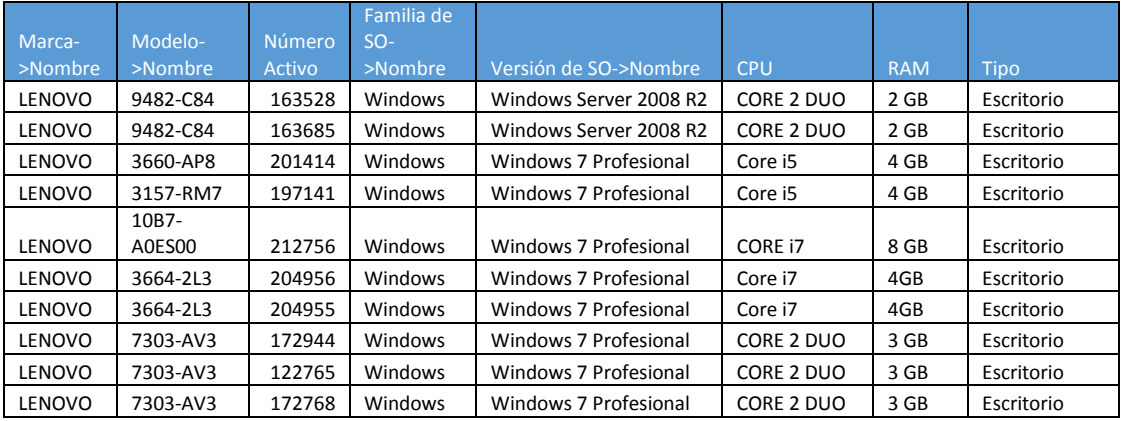

#### **Archivo:** GC\_P3\_07. Perisférico - Proyectores.csv (\*)

Relación de proyectores por áreas de la Facultad.

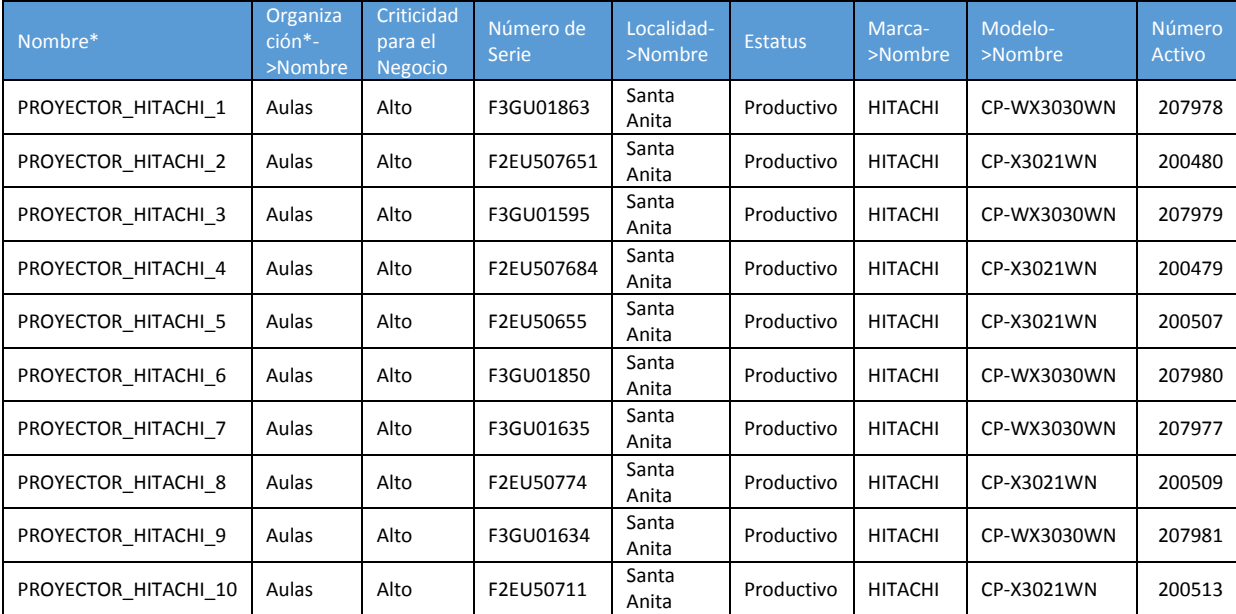

#### **Archivo:** GC\_P3\_08. Relación Contacto y EC Funcional (PC-IMP) x Email.csv (\*)

Relación de equipos con persona o usuario responsable.

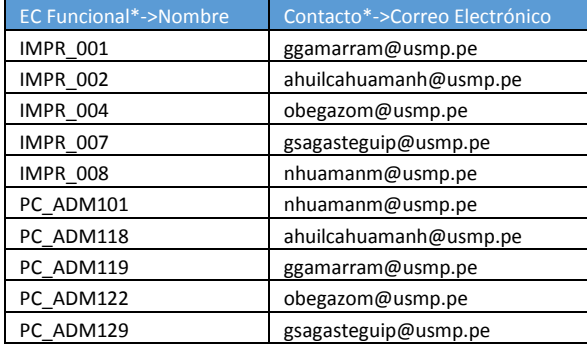

**Archivo:** GC\_P3\_09. Relación Contacto y EC Funcional (PC-PRO) x Nombre.csv (\*)

Relación de equipos con persona o aula asignada.

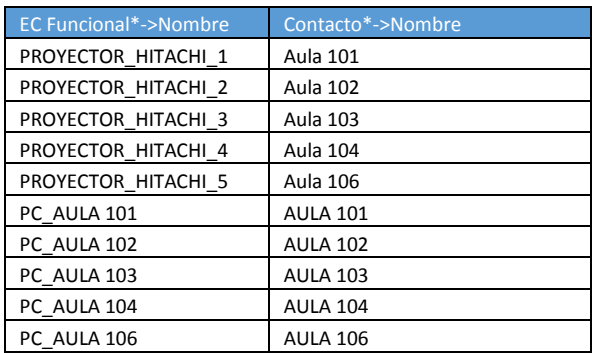

# **2. Gestión de Servicios**

# a. Paso 1 – Configuración Servicios y Subcategorías.

#### **Archivo:** GS\_P1\_01. Servicio.csv

Relación de servicio TI a prestar.

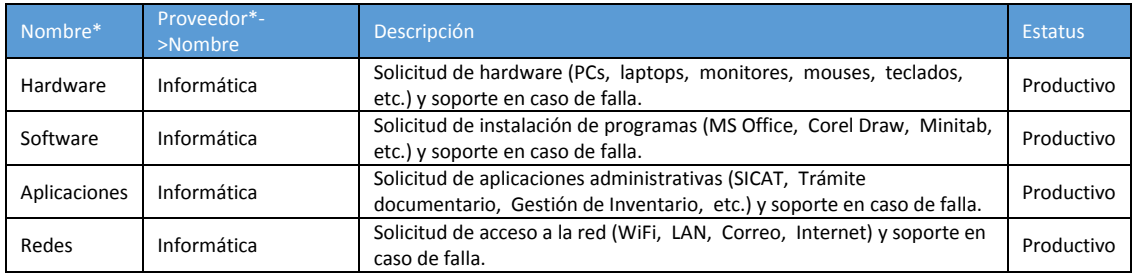

#### **Archivo:** GS\_P1\_02. SubCategoría.csv

Relación de subcategoría por cada servicio a prestar.

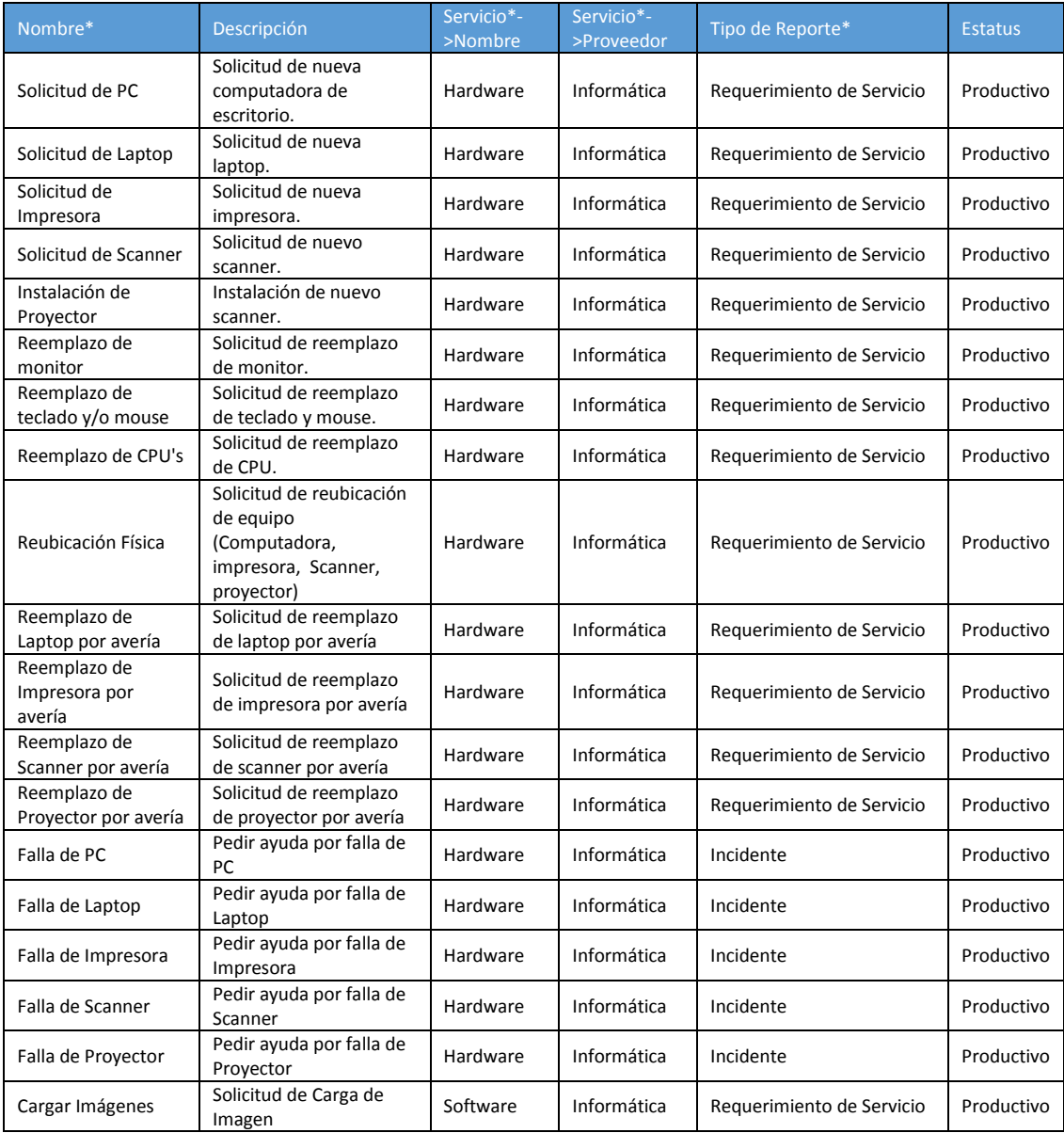

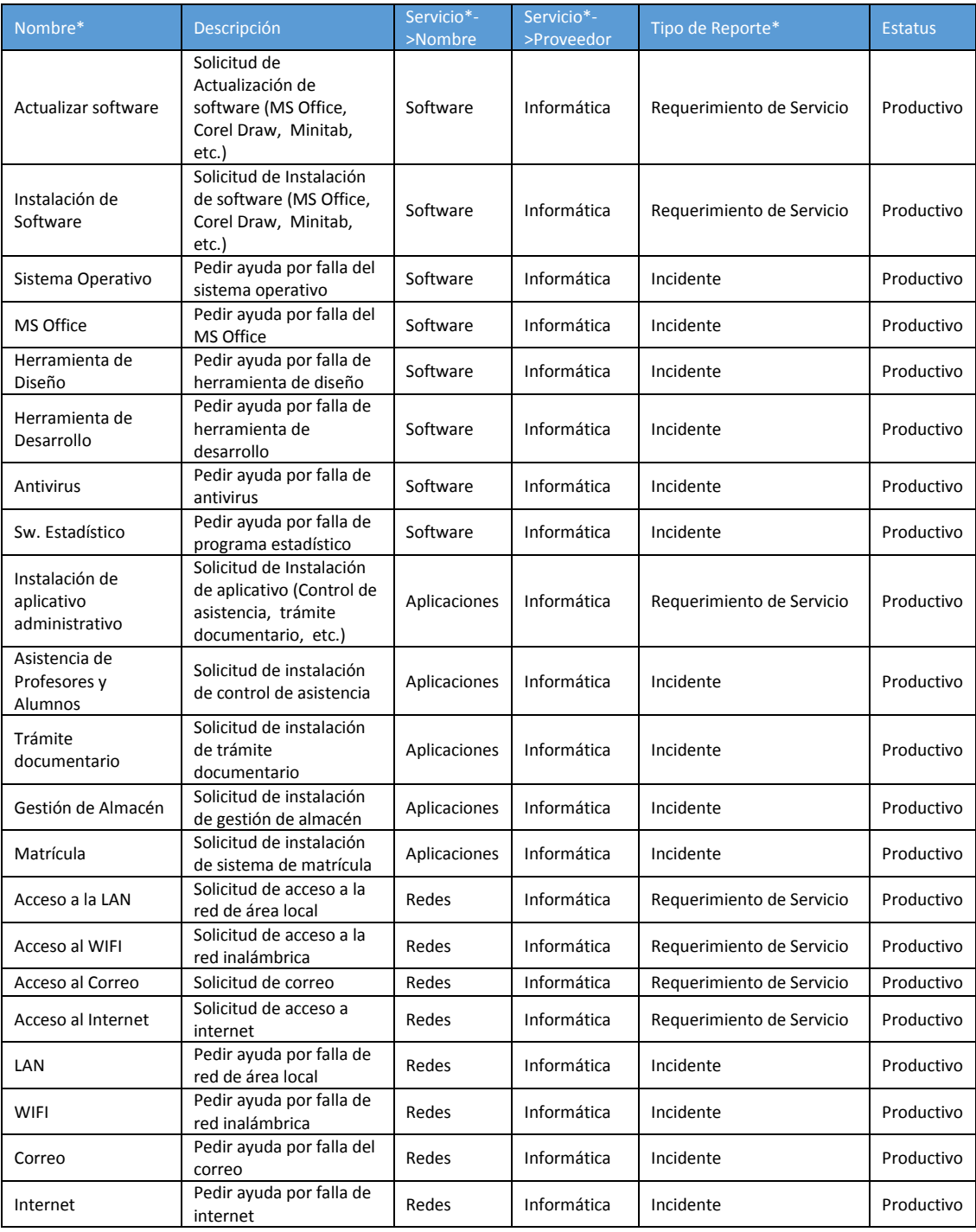

# b. Paso 2 – Configuración de acuerdos de servicio a prestar a la Facultad.

### **Archivo:** GS\_P2\_01. Acuerdo con Cliente.csv

Relación de acuerdos de servicio con las áreas de la Facultad a las que se les prestará servicio TI.

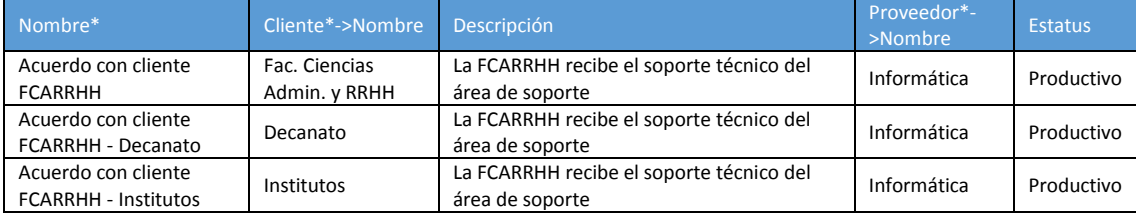

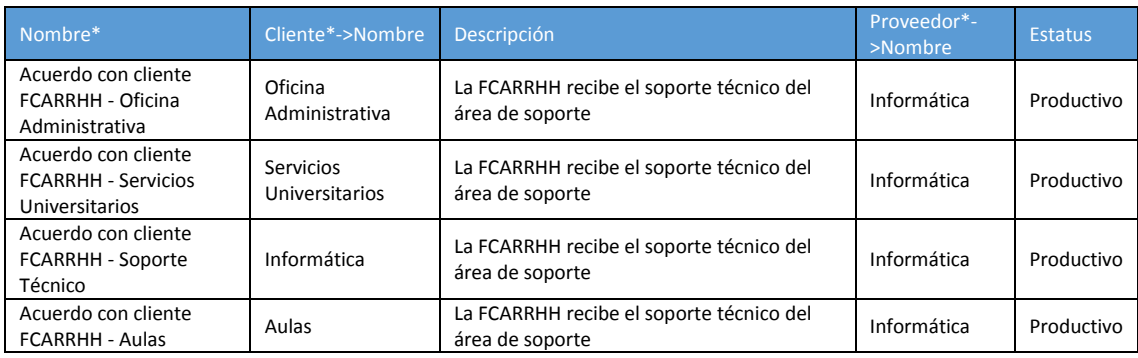

#### **Archivo:** GS\_P2\_02. Relación Acuerdo con Cliente y Servicio.csv

Relación de acuerdos de servicio con los servicios que se prestará.

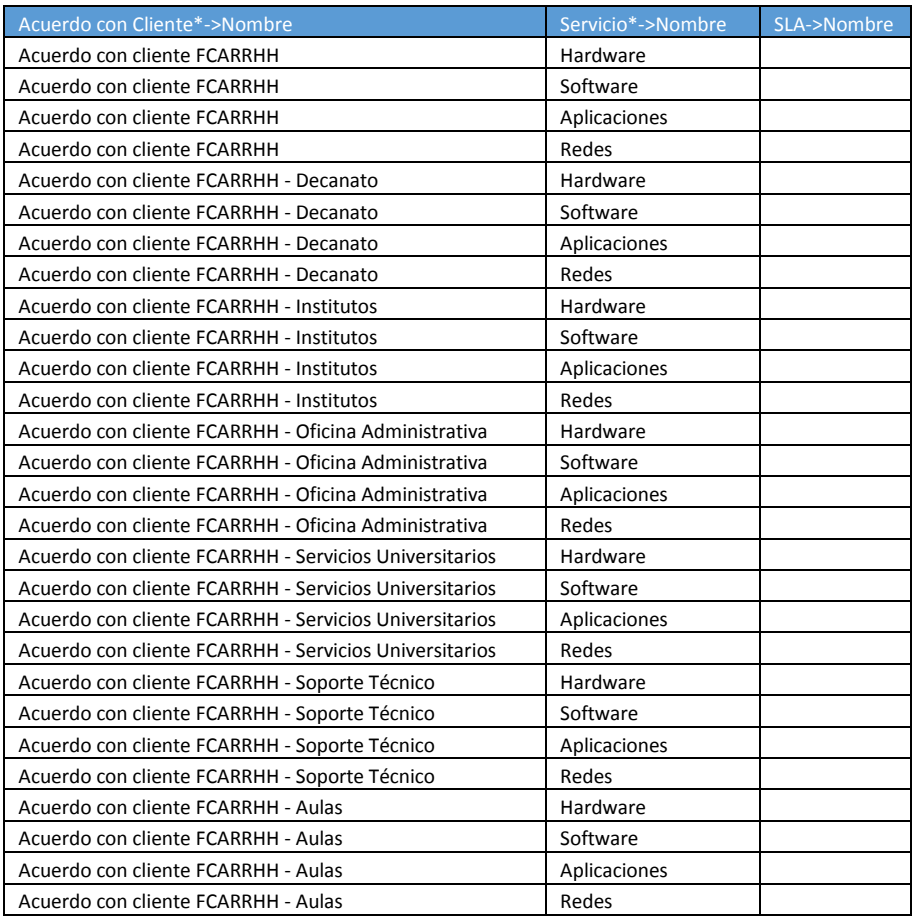

# c. Paso 3 – Configuración de modelo de entrega del Servicios y que grupos formarán parte del modelo.

#### **Archivo:** GS\_P3\_01. Modelo de entrega.csv

Relación de modelo de entrega de un servicio, cada organización manejará un modelo de servicio y de acuerdo a ellos un incidente se podrá asignar a uno de sus grupos para que lo atienda.

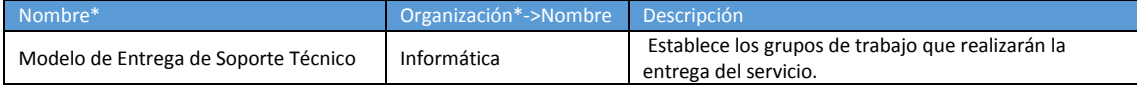

**Archivo:** GS\_P3\_02. Relación de Modelo de entrega y Contacto (Grupos).csv

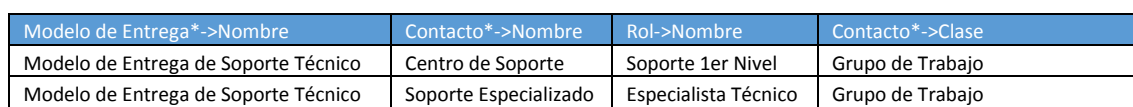

Relación de modelo de entrega de un servicio con Grupos que participarán de la entrega del servicio.

**Archivo:** GS\_P3\_03. Organización\_Areas (Actualizar Modelo Entrega).csv

Relación de modelo de entrega de un servicio por cada área de la facultad. Esta tabla es similar a al paso 1 de Gestión de la configuración, la diferencia es que trae el modelo de entrega lleno. ITop automáticamente detectará que esos registros ya existen y procederá con la actualización de los cambios que no coincidan.

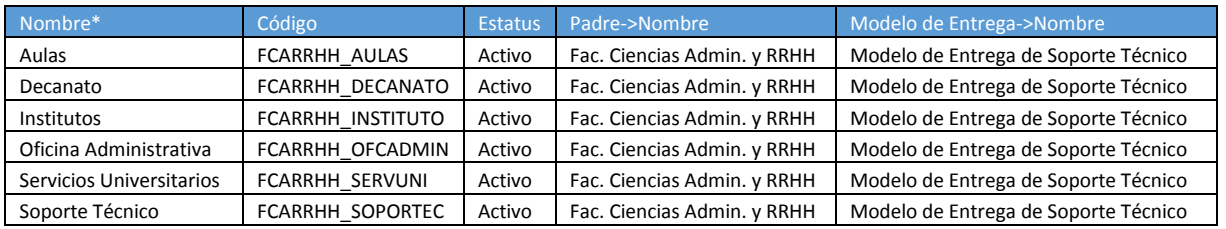

Estas serían todas las configuraciones realizadas en el sistema.

# **ANEXO 7**

**Plan de Capacitación**

## **Plan de Capacitación**

### **1. Introducción**

El presente plan tiene como objetivo establecer los lineamientos para llevar acabo la capacitación en el área de informática, en este plan se establece los puntos a revisar, los tiempos que tomarán, los involucrados que participarán y una encuesta para conocer la percepción acerca de la solución implementada y la herramienta iTop.

*"La capacitación, es un proceso educacional de carácter estratégico aplicado de manera organizada y sistémica, mediante el cual el personal adquiere o desarrolla conocimientos y habilidades específicas relativas al trabajo, y modifica sus actitudes frente a aspectos de la organización, el puesto o el ambiente laboral"*

### **2. Justificación**

Transmitir el nuevo proceso de atención de incidencias, cambios y cambios por requerimientos alineados a ITIL y como este conjunto de procesos soportados con la herramienta iTop nos permitirá brindar un servicio más eficiente y de calidad.

## **3. Alcance**

El presente plan de capacitación es de alcance para los integrantes del área de informática e integrantes de áreas de informáticas otras facultades.

## **4. Objetivo del Plan de Capacitación**

- Obietivo General:
	- o Concientizar al personal que la demora de las atenciones de casos a los alumno, docente y administrativo repercute en la calidad que brindamos como facultad.
- o Agilizar la atención de incidencias, cambios y cambios por requerimientos en los servicios de Hardware, software, aplicaciones y redes.
- Objetivos Específicos:
	- o Proveer conocimiento de alto nivel acerca de ITIL y enfocarnos en los procesos que estamos incorporando a la Facultad de Ciencias Administrativas y Recursos Humanos.
	- o Proveer conocimiento acerca de la herramienta iTop, que módulos comprende y las funcionalidades que se han implementado.
	- o Profundizar acerca del uso de la herramienta para los procesos gestión de Incidencias, cambio y cambios por requerimientos.

## **5. Población Objetivo**

Dirigido a miembros del área de informática, soporte técnico o toda aquella persona que brinde soporte tecnológico de la Universidad San Martín de Porres.

## **6. Estrategia**

La estrategia usada es mixta, comienza con una exposición y finaliza con un taller práctico.

## **7. Acciones a desarrollar**

Las acciones para el desarrollo del plan de capacitación están respaldadas por los puntos abordar, los cuales son:

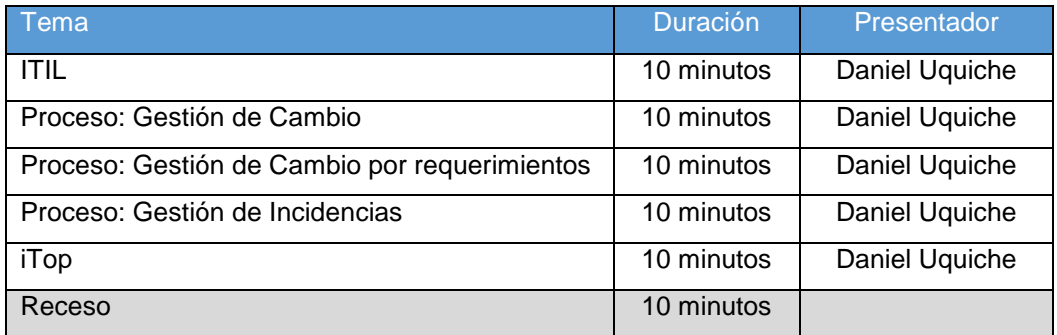

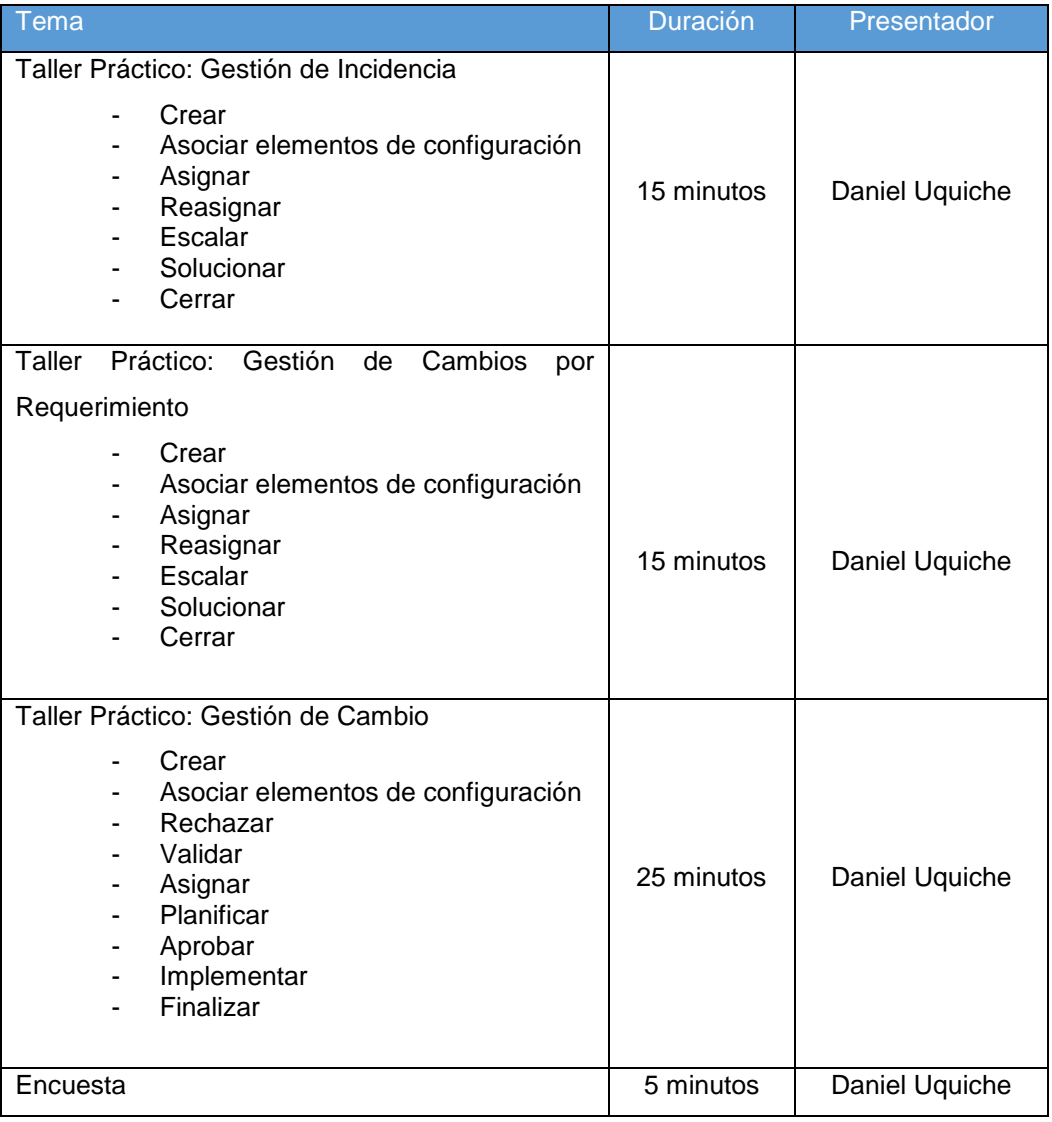

### **8. Recursos**

- **Humanos:** Lo conforma participantes, facilitadores y expositores que participaron del proyecto "Mejora De Los Procesos De Gestión De Incidencias Y Cambios Aplicando ITIL En La Facultad De Administración - USMP"*.*
- **Material:** Para llevar a cabo la realización de la capacitación se requiere:
	- o **Infraestructura:** Un ambiente adecuado que debe ser proporcionado por la Facultad y que cuente con equipos de cómputo como un laboratorio.
- o **Mobiliario, Equipos y Otros:** Una meza con sillas, equipo de cómputo y un proyector multimedia. Es necesario contar con acceso a la red interna.
- o **Documento Técnico:** Material de presentación, Manual del usuario del sistema de gestión de incidencias y cambios – iTop, formato de asistencia y encuestas para evaluar.

## **ANEXO 8**

## **Formato y Listado de Asistencia de capacitación**

# **CAPACITACIÓN DE ITIL Y SAGIC**

Dirigido a: Miembros del área de informática, soporte técnico o toda aquella persona que brinde soporte tecnológico a la Universidad San Martín de Porres.

## **Fecha:** 10 de Octubre del 2014

## **Instructor:** Luis Daniel Uquiche Chircca

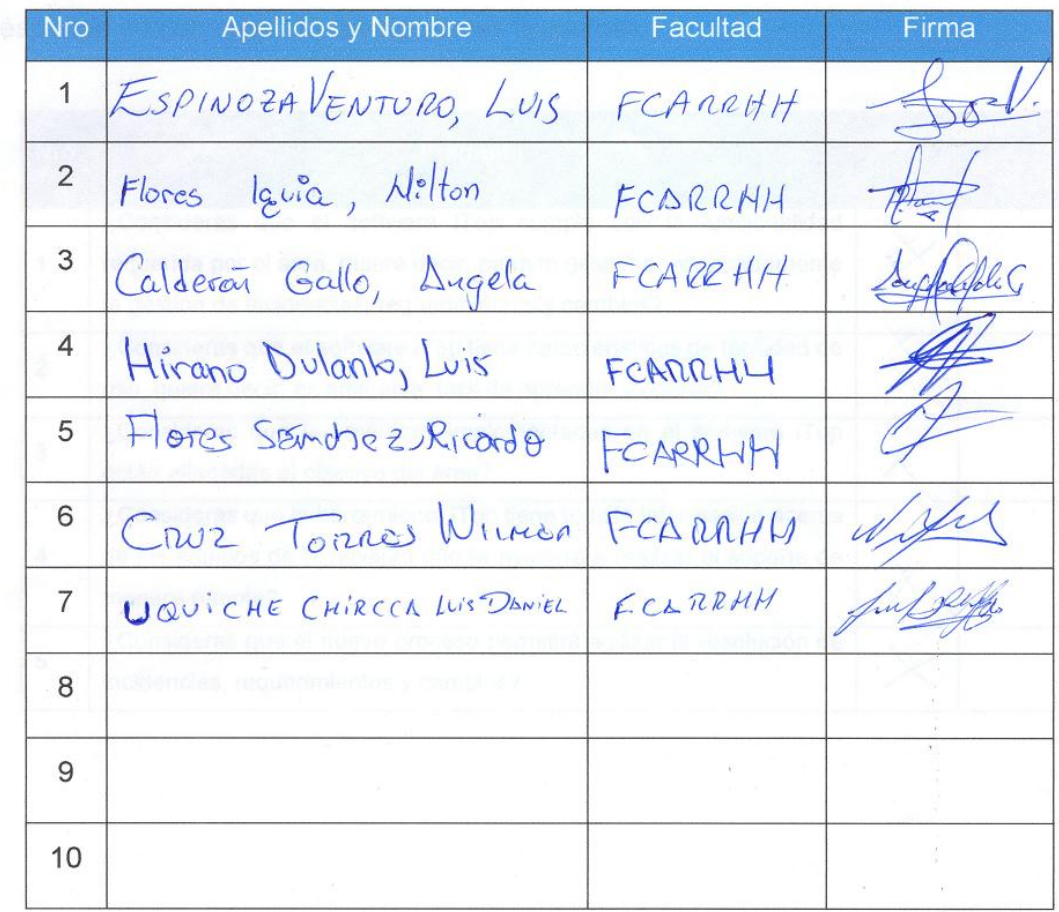

# **ANEXO 9**

**Manual de Usuario**

## **MANUAL DE USUARIO**

## **1. ACCESO A ITOP**

 Abrir el navegador y digitar el siguiente link:<https://10.4.1.70/itop/web/> , **i**ngresar el usuario y contraseña correspondiente.

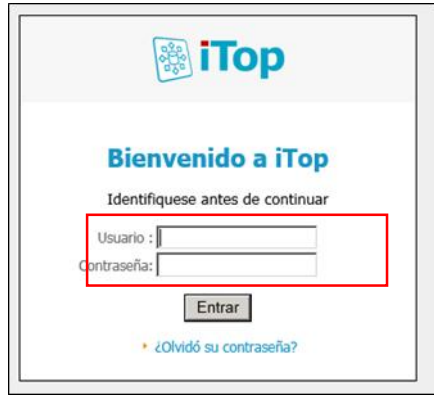

 Aparecera por defecto la pestaña de **"Bienvenido",** en la que se muestra de manera general todos los **"Elementos de Configuración"** registrados en el itop.

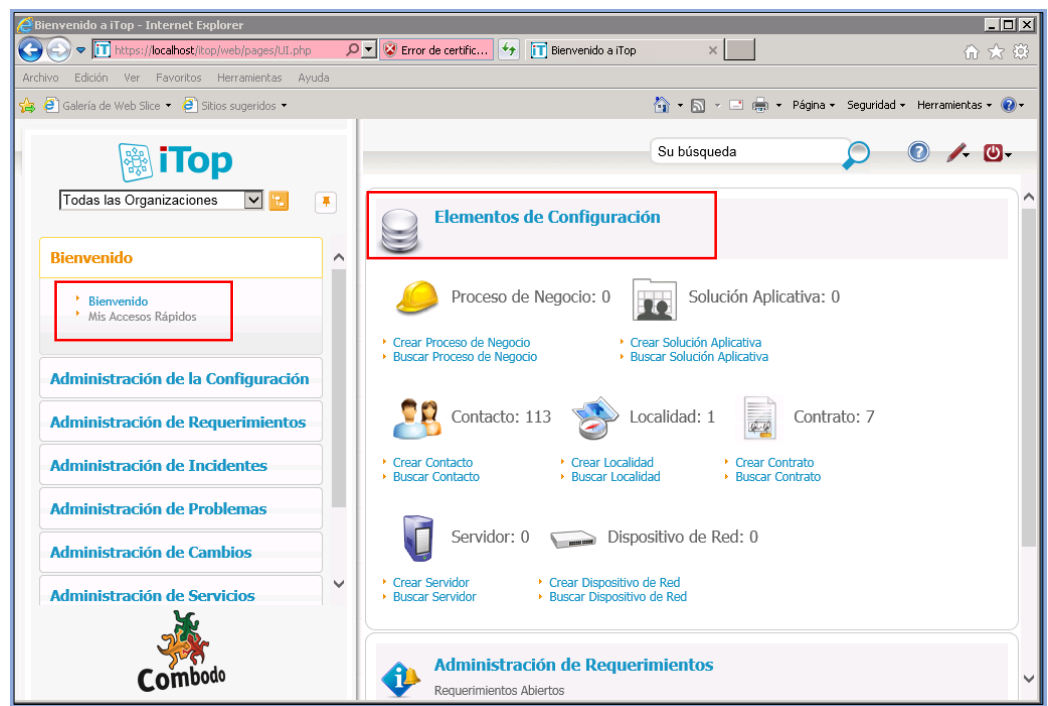

## **2. GESTIÓN DE INCIDENCIAS**

- **a. Registro de Incidencias**
	- Para poder registrar un incidente, seleccionar la opción **"Administración de Incidentes"** sub-opción **"Nuevo Incidente",** se mostrará la pantalla **"Creación de Incidente"** donde el usuario deberá

completar la información correspondiente y luego presionar el botón "**Crear"**.

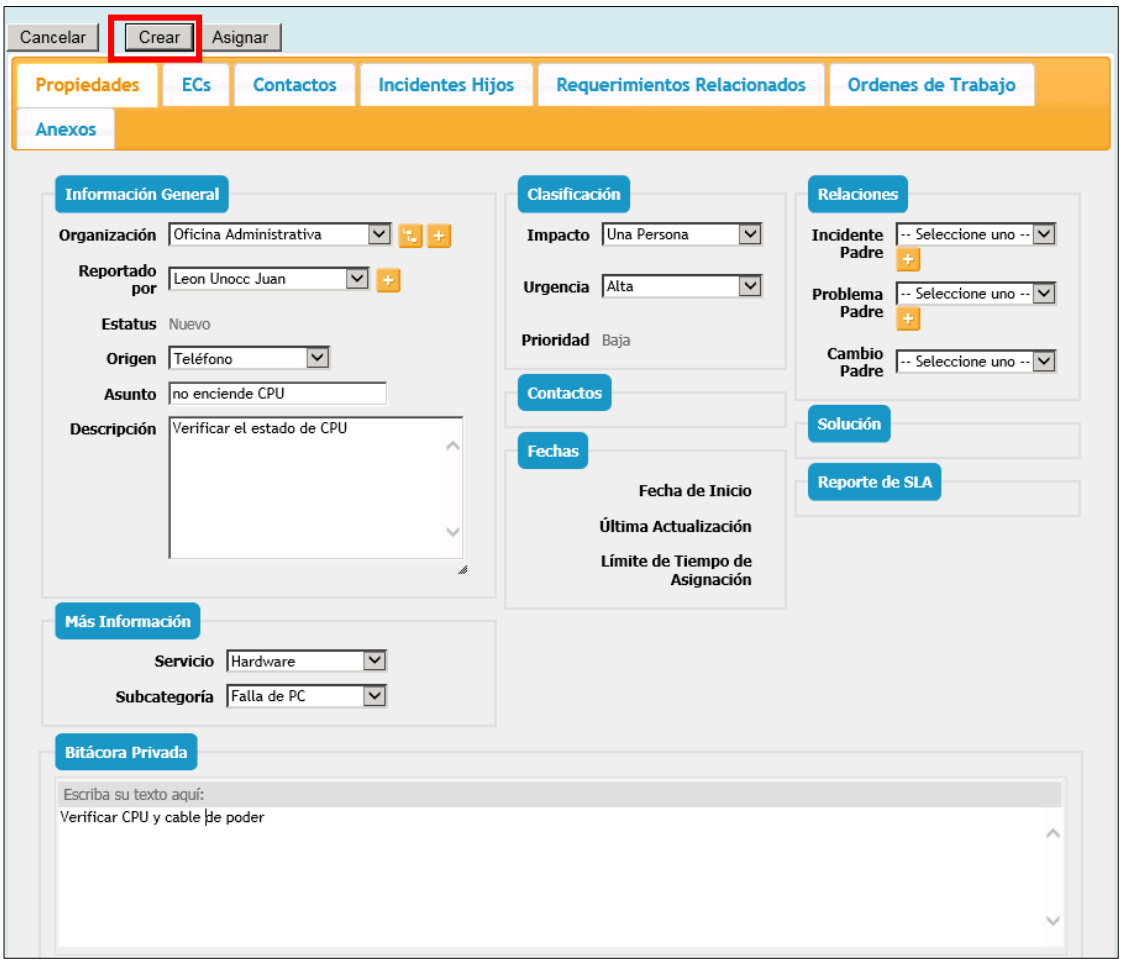

- La información requerida para crear una incidencia es:
	- o **Organización:** Es el área donde se originó la incidencia.
	- o **Reportado por:** Persona quien reporta la incidencia.
	- o **Origen:** Como se reportó la incidencia.
	- o **Asunto:** Es un resumen corto de la incidencia.
	- o **Descripción**: Ingresar el mayor detalle posible, en caso que se derive aquí se encontrará toda la información proporcionada por el usuario.
	- o **Servicio:** Corresponde al servicio prestado.
	- o **Subcategoría:** Corresponde a alguna subcategoría dentro de la categoría.
	- o **Seleccionar la clasificación:** Impacto y urgencia con respecto a la incidencia.
	- o Si la incidencia fue originada a partir de un cambio, especificar la solicitud de cambio que originó la incidencia.
- Luego de grabar se observa la pantalla de la siguiente manera.

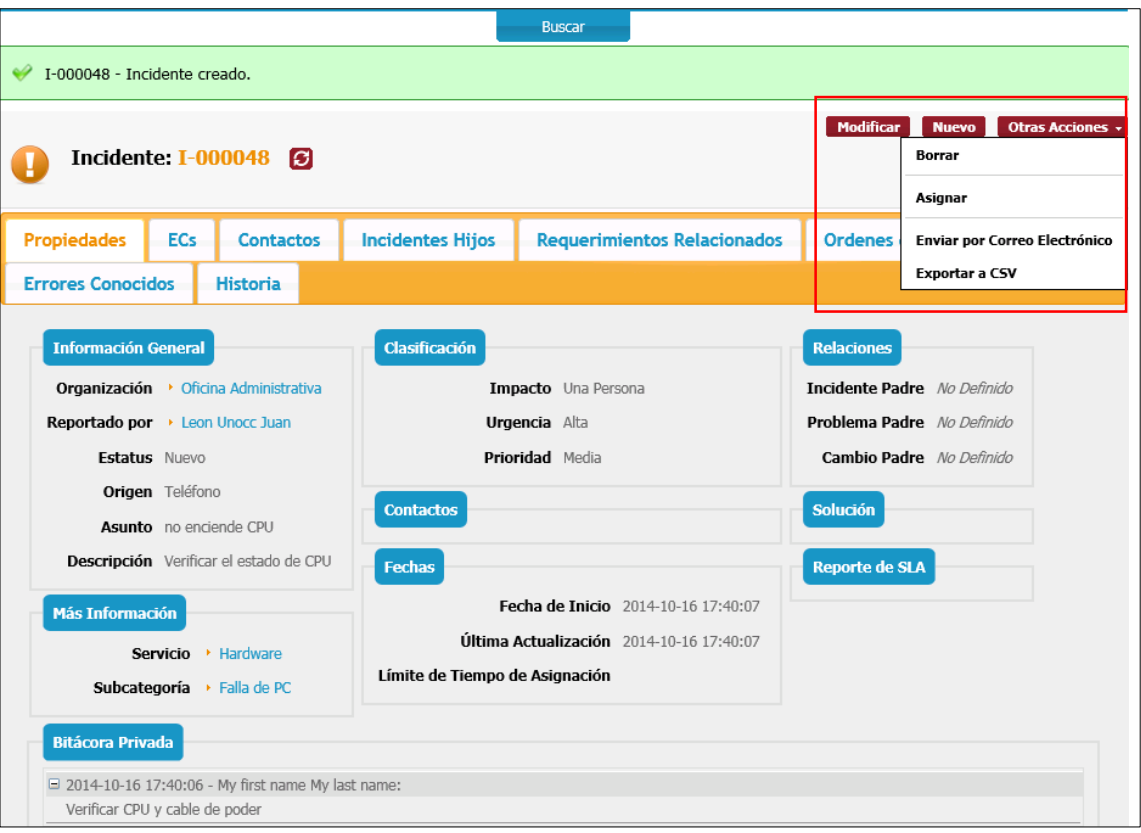

- o **El botón Modificar:** Siempre permitirá cambiar algún dato de la incidencia.
- o **El botón Nuevo:** Permite registrar una nueva incidencia.
- o **El botón Otras Acciones:** Es el más importante, el cual permite dar continuidad al flujo de la incidencia. El flujo es como sigue:

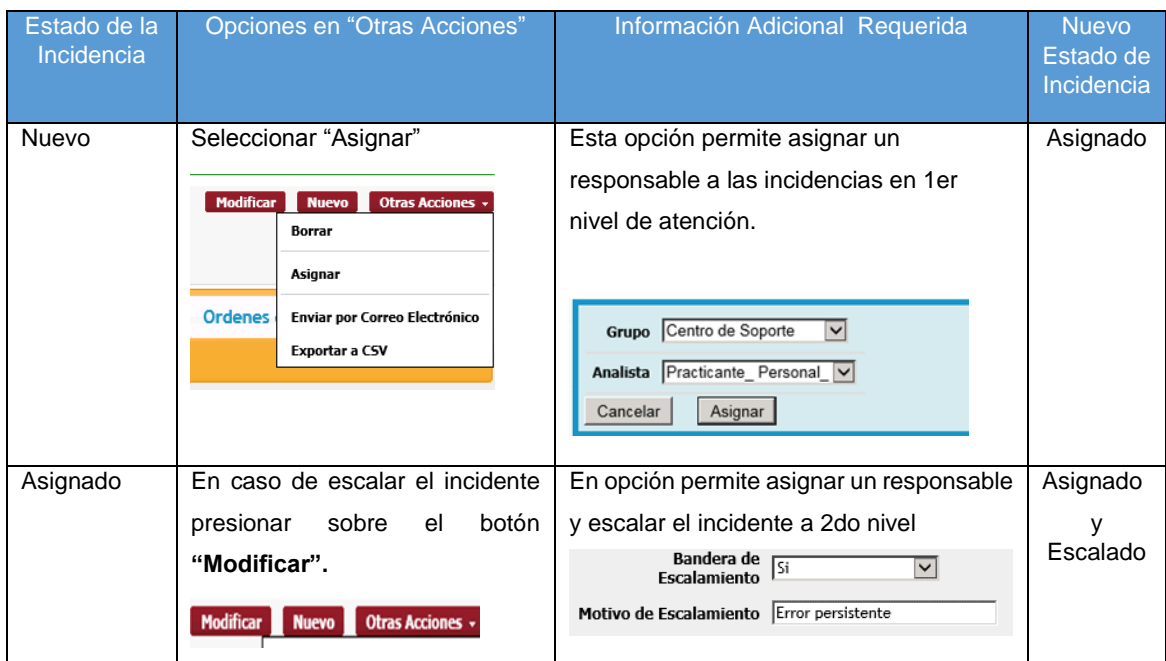

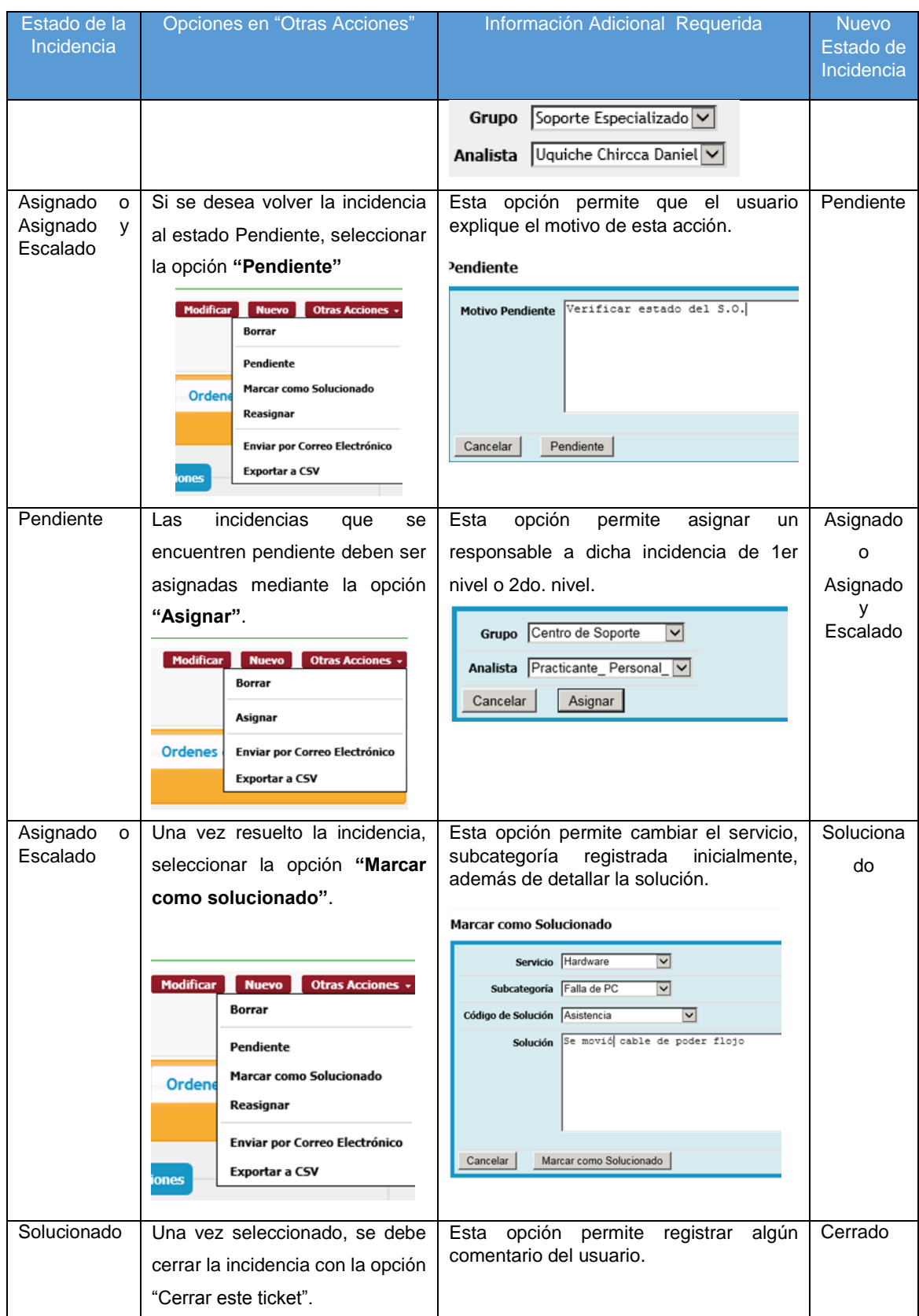

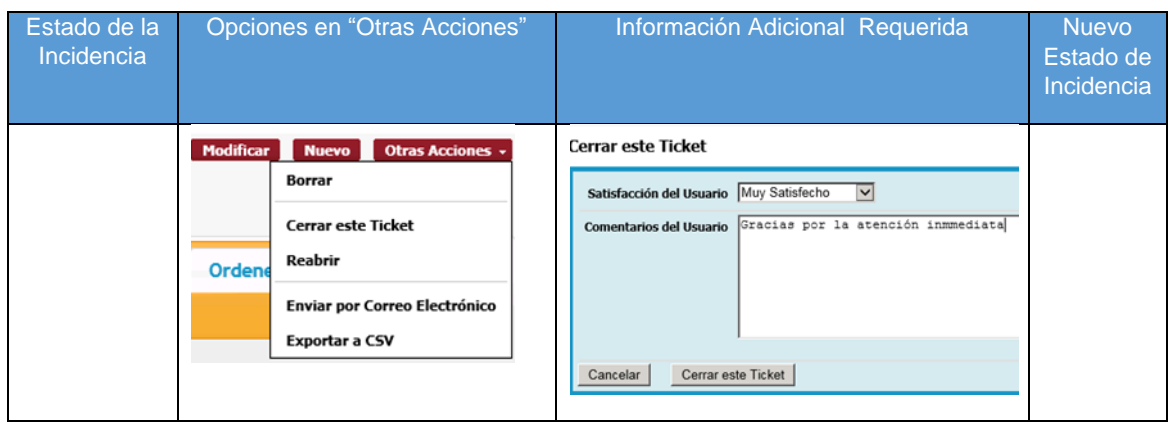

### **b. Métricas de Incidencias**

 Para poder visualizar las métricas se debe seleccionar la opción **"Administración de Incidentes"** sub-opción **"Resumen de Incidentes"**.

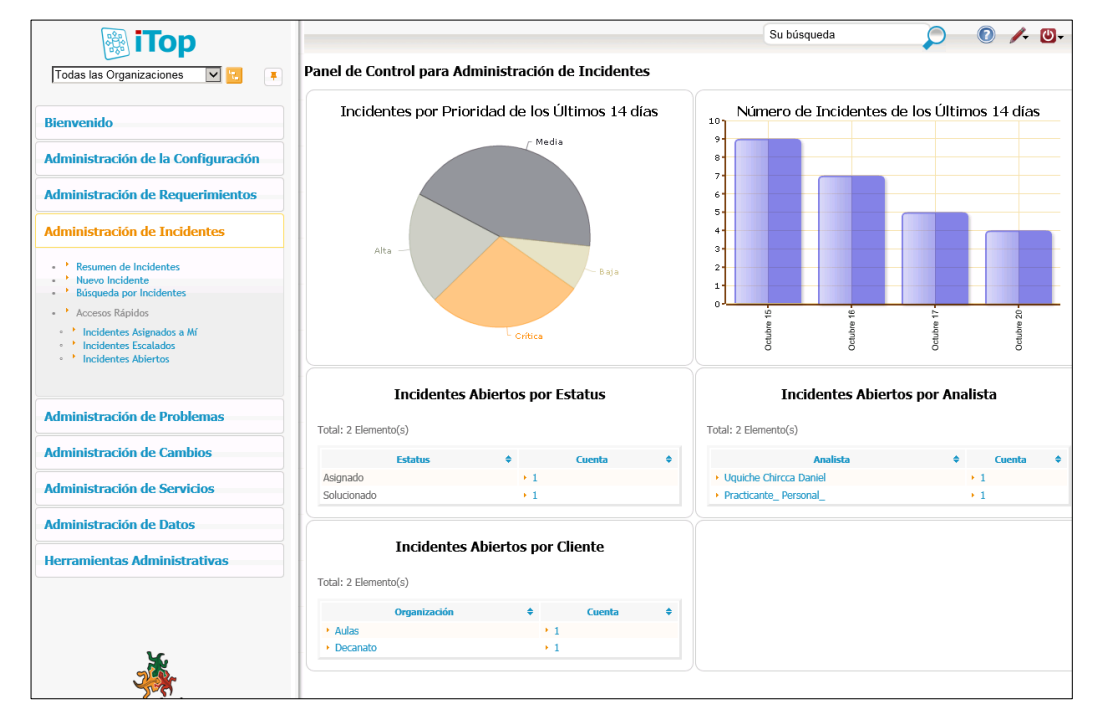

## **3. ERRORES CONOCIDOS**

- **a. Registro de Errores Conocidos**
	- Para poder registrar los errores conocidos seleccionar la opción **"Administración de Problemas"** sub-opción **"Nuevo Error Conocido"**, y completar la información solicitada.

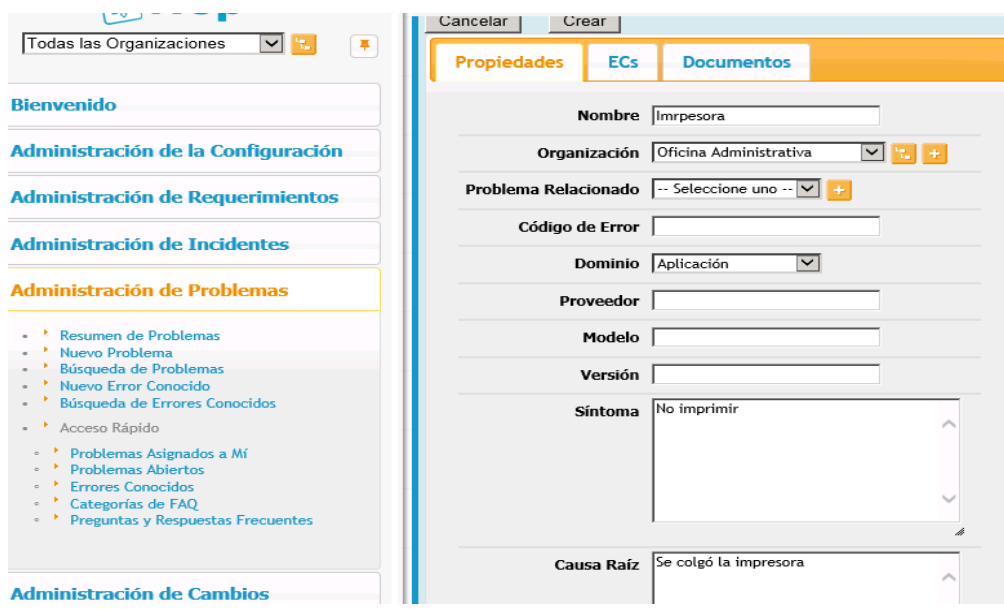

 En caso de necesitar asignar un error conocido a un elemento de configuración dar clic en la pestaña de "**ECs**" y agregar un elemento haciendo uso del botón "**Agregar EC funcional**".

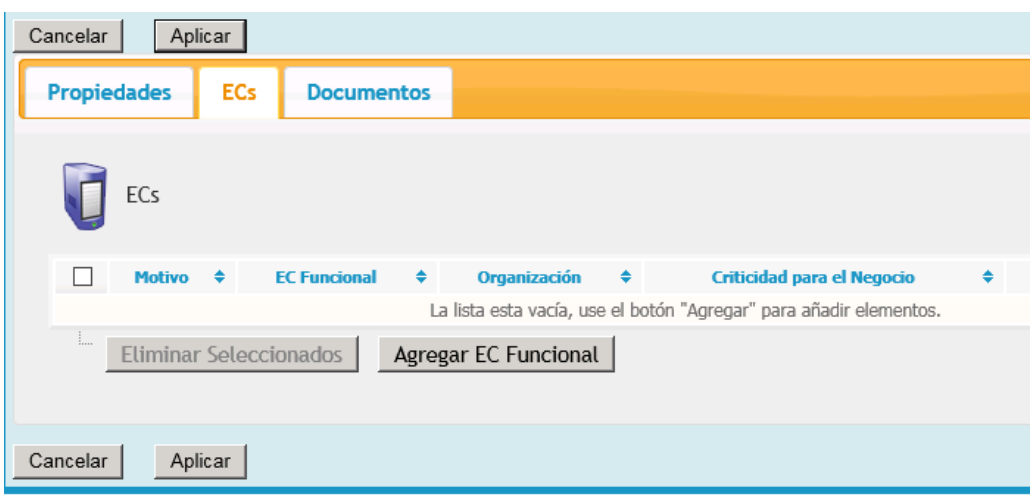

### **b. Búsqueda de Errores Conocidos**

 Para poder visualizar los errores conocidos seleccionar la opción **"Administración de Problemas"** sub-opción **"Búsqueda de Errores Conocidos"**, el cual listará todos los errores conocidos registrados.

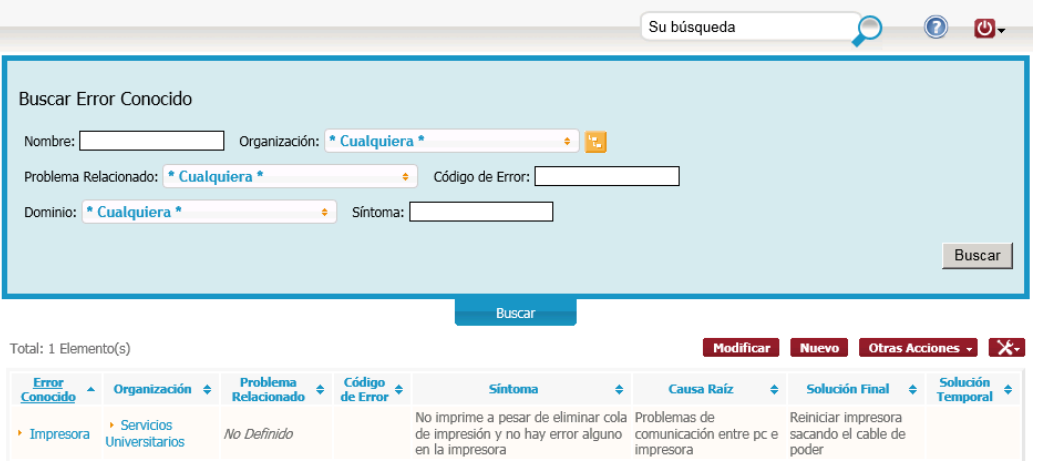

 Al seleccionar uno de ellos, se mostrará el detalle del error conocido al igual que los objetos relacionados, pestaña ECs.

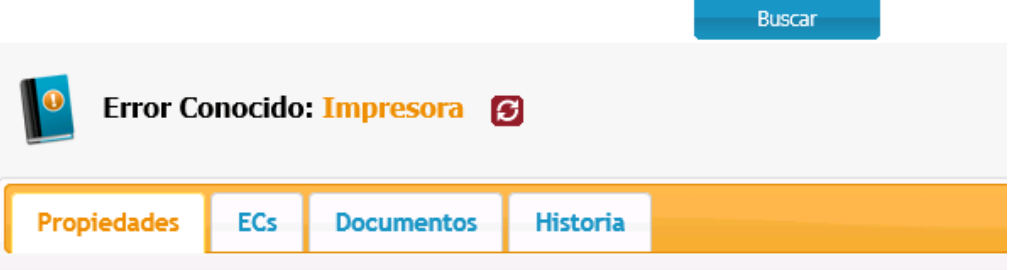

## **4. GESTIÓN DE CAMBIO**

- **a. Registro de Cambio**
	- Para la creación de cambios seleccionar la opción **"Administración de Cambio"** sub-opción **"Nuevo Cambio",** se mostrará la pantalla **"Creación de Cambio"** donde le usuario deberá seleccionar el cambio a crear**.**

Los tipos de cambio son:

- o Cambio Rutinario (R)
- o Cambio Normal (N)
- o Cambio de Emergencia (E)

Las iniciales serán usadas en la tabla donde se sigue el flujo.

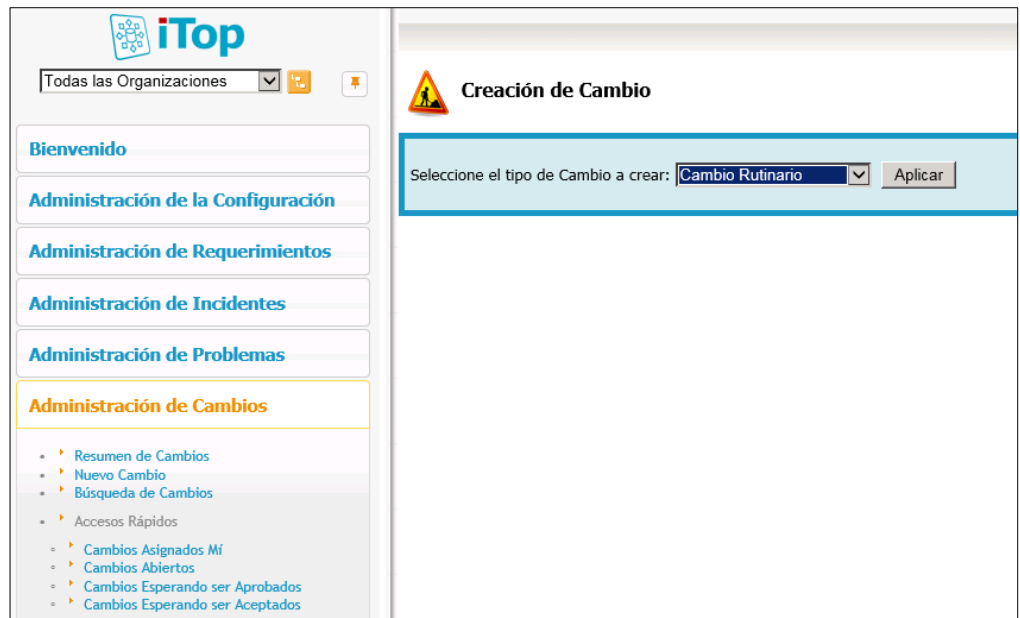

- Los 3 tipos de cambios manejan la misma interface visual, la diferencia radica en el flujo que siguen cada uno de ellos.
- La información requerida para registrar un cambio es:
	- o **Organización:** Es el área donde se originó la incidencia.
	- o **Asunto:** Es un resumen corto de la incidencia.
	- o **Descripción:** Ingresar el mayor detalle posible, en caso que se derive aquí se encontrará toda la información proporcionada por el usuario.
	- o **Reportado por:** Persona quien reporta la incidencia

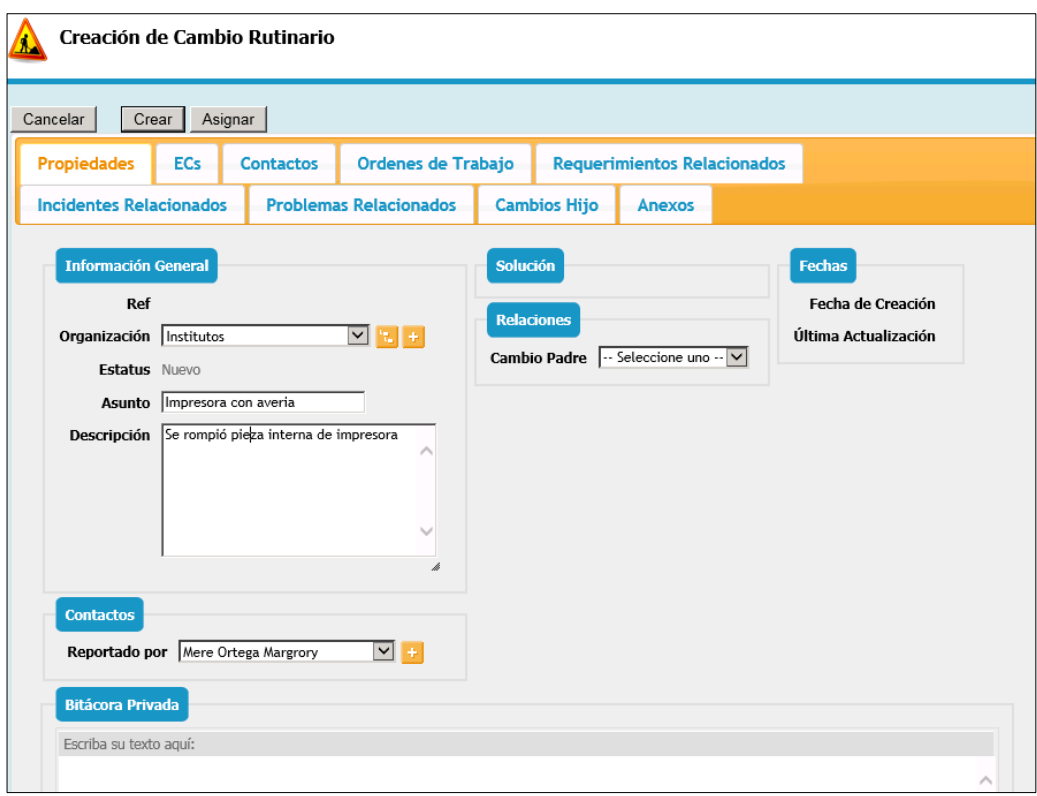

 Luego de grabar el cambio, este se graba como nuevo y se observa la siguiente pantalla.

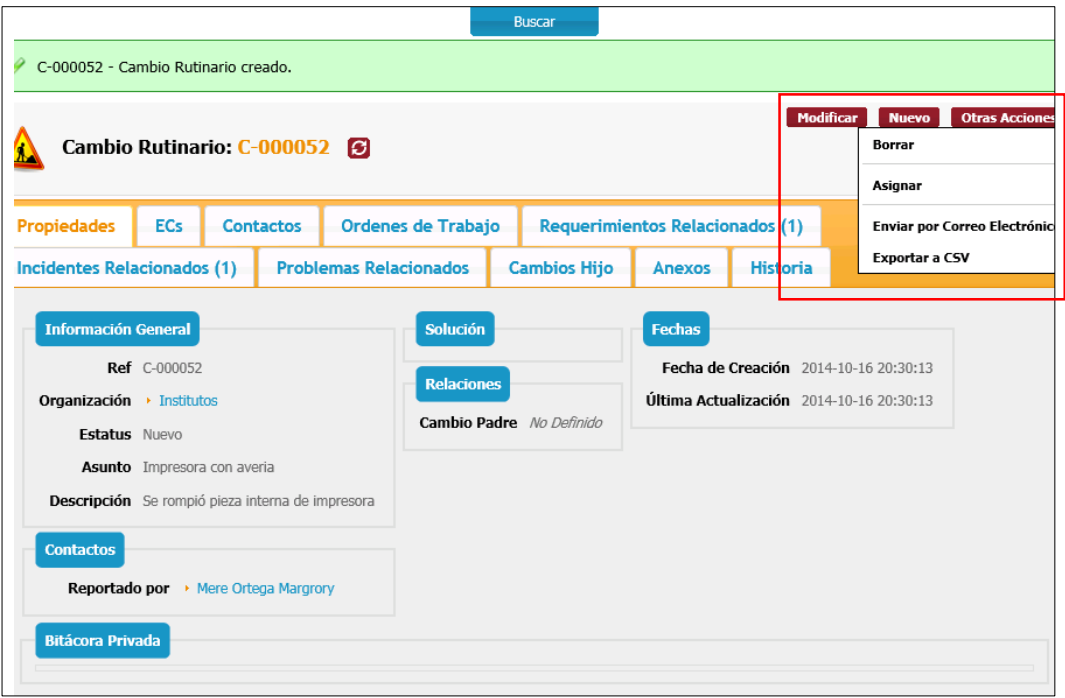

- o **El botón Modificar:** Siempre permitirá cambiar algún dato del cambio.
- o **El botón Nuevo:** Permite registrar un nuevo cambio.
- o **El botón Otras Acciones:** Es el más importante, el cual permite dar continuidad al flujo del cambio.
- El flujo del cambio varía de acuerdo al tipo de cambio, ver primera columna.

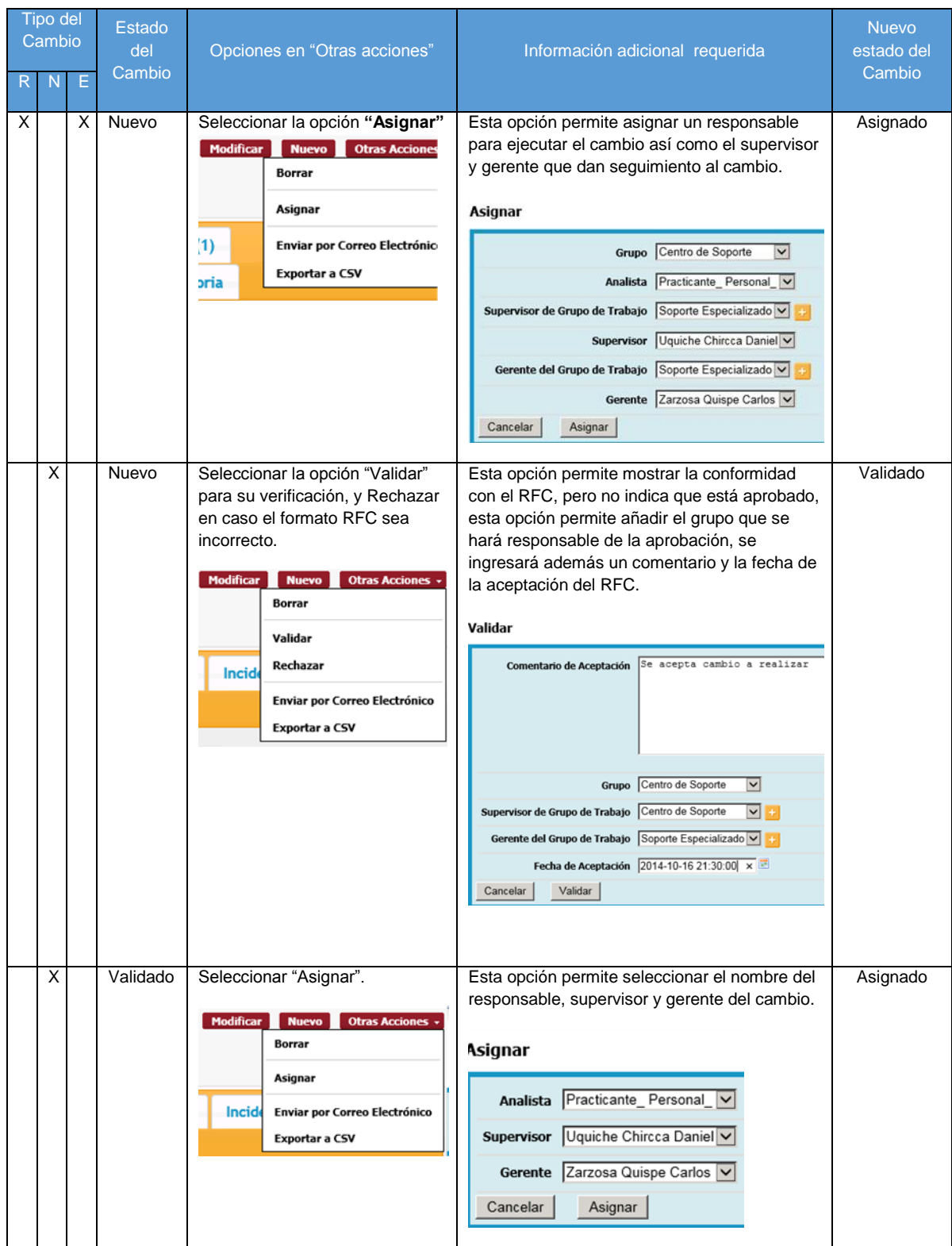

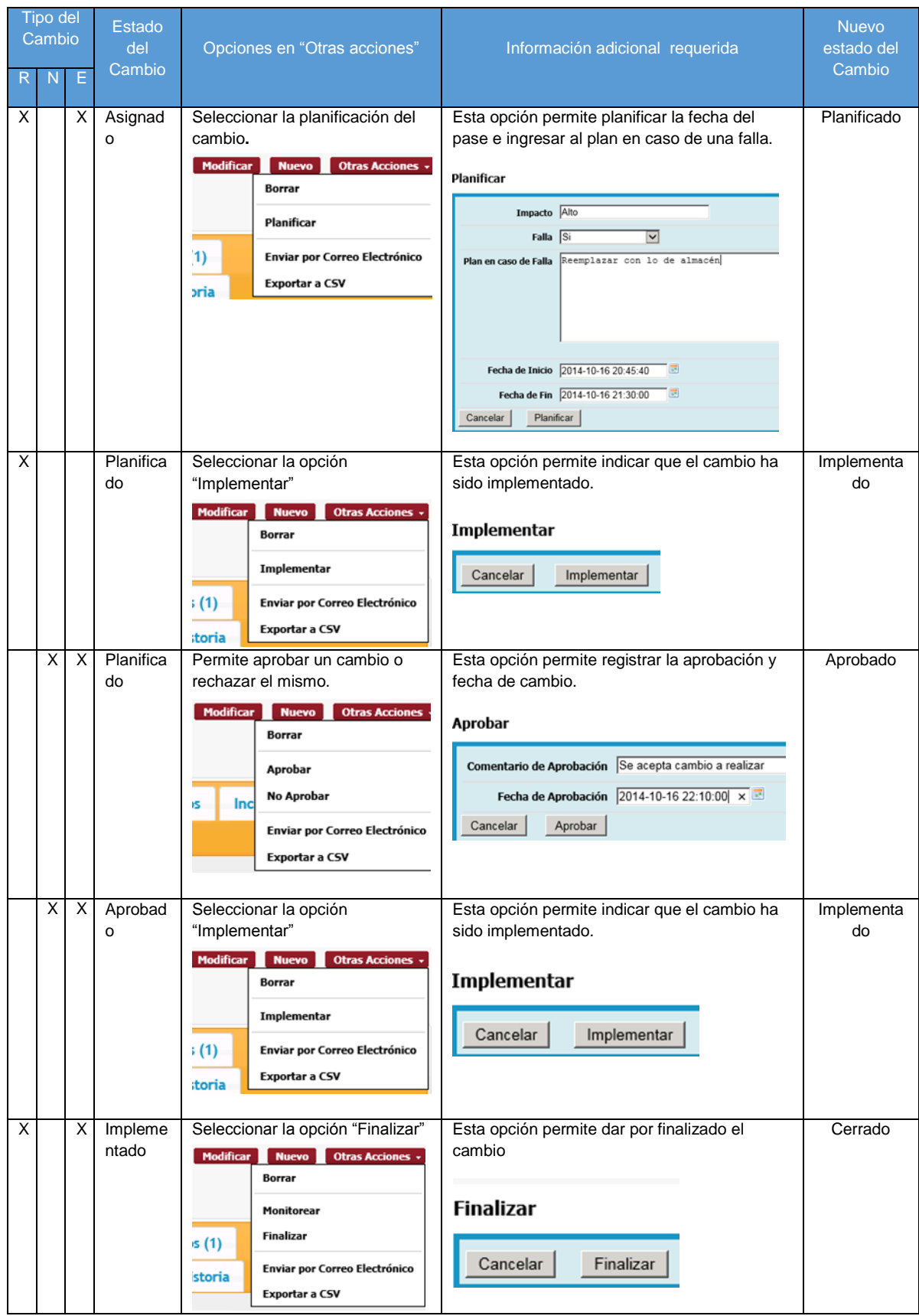

### **b. Métricas de Cambio**

 Para poder visualizar las métricas se debe seleccionar la opción **"Administración de Cambios"** sub-opción **"Resumen de Cambios"**.

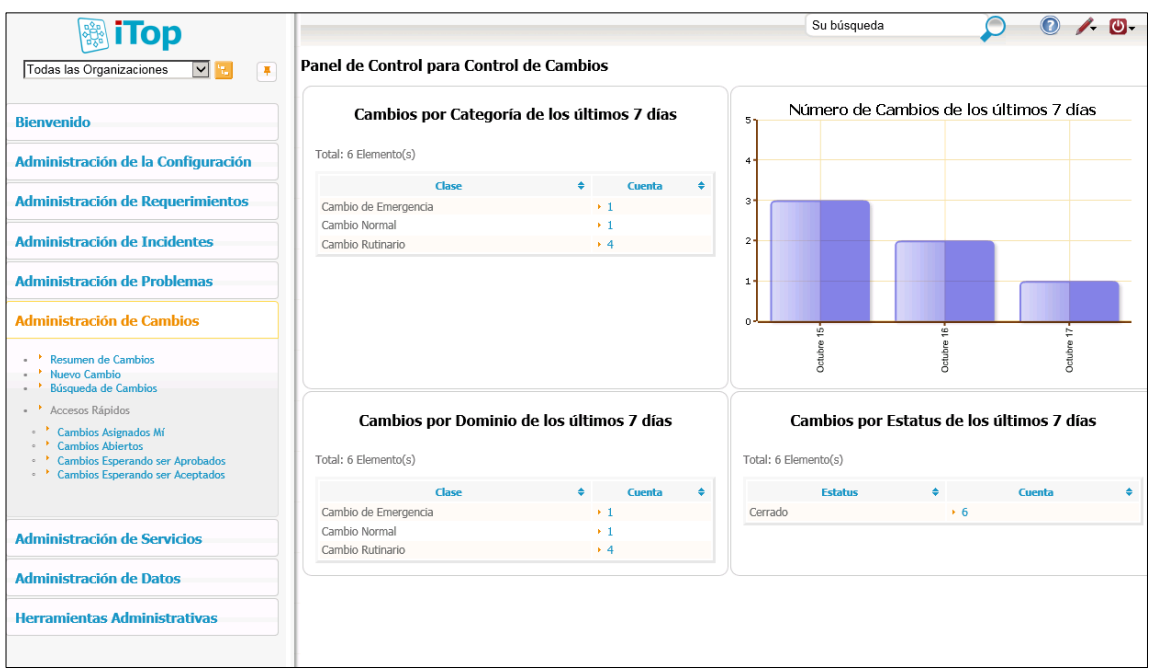

## **c. Registro de cambio por requerimiento**

 Para la creación del cambio por requerimientos seleccionar la opción **"Administración de Requerimientos"** sub-opción **"Nuevo Requerimiento",** se mostrará la pantalla **"Creación de Requerimiento"** donde le usuario deberá completar la información correspondiente y luego presionar el botón **"Crear".**

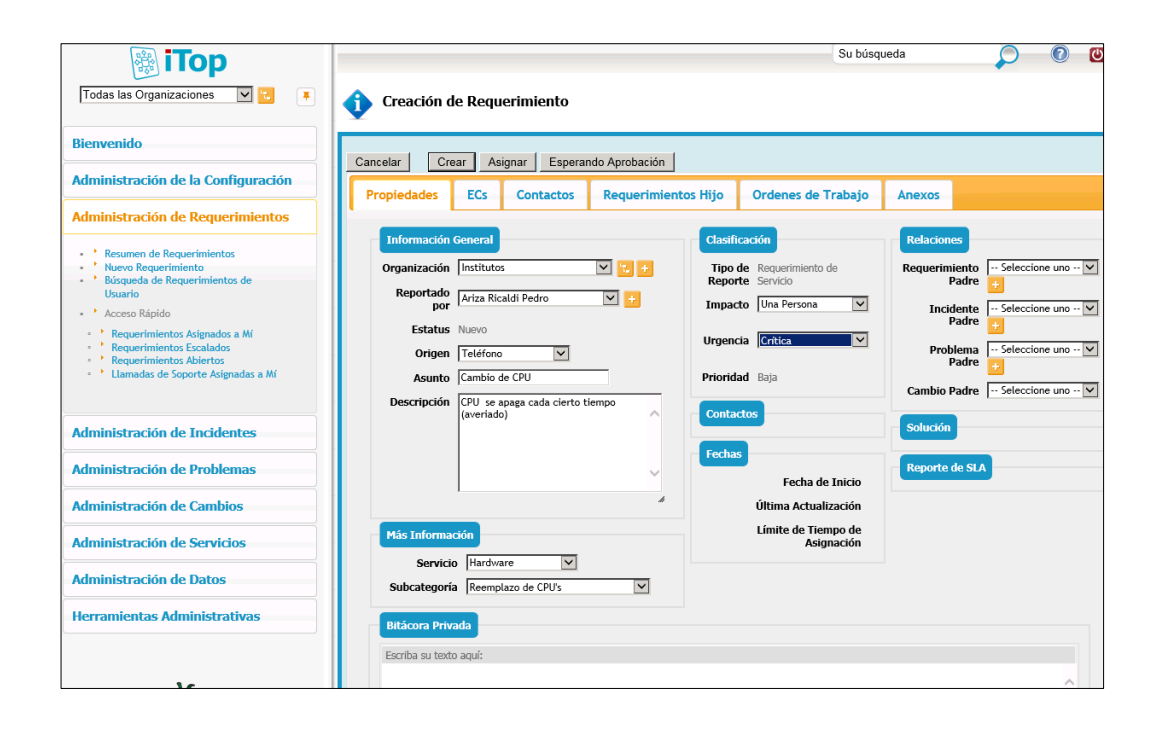

### **a. Métricas de cambio por requerimiento**

 Para poder visualizar las métricas se debe seleccionar la opción **"Administración de Requerimientos"** sub-opción **"Resumen de Requerimientos"**.

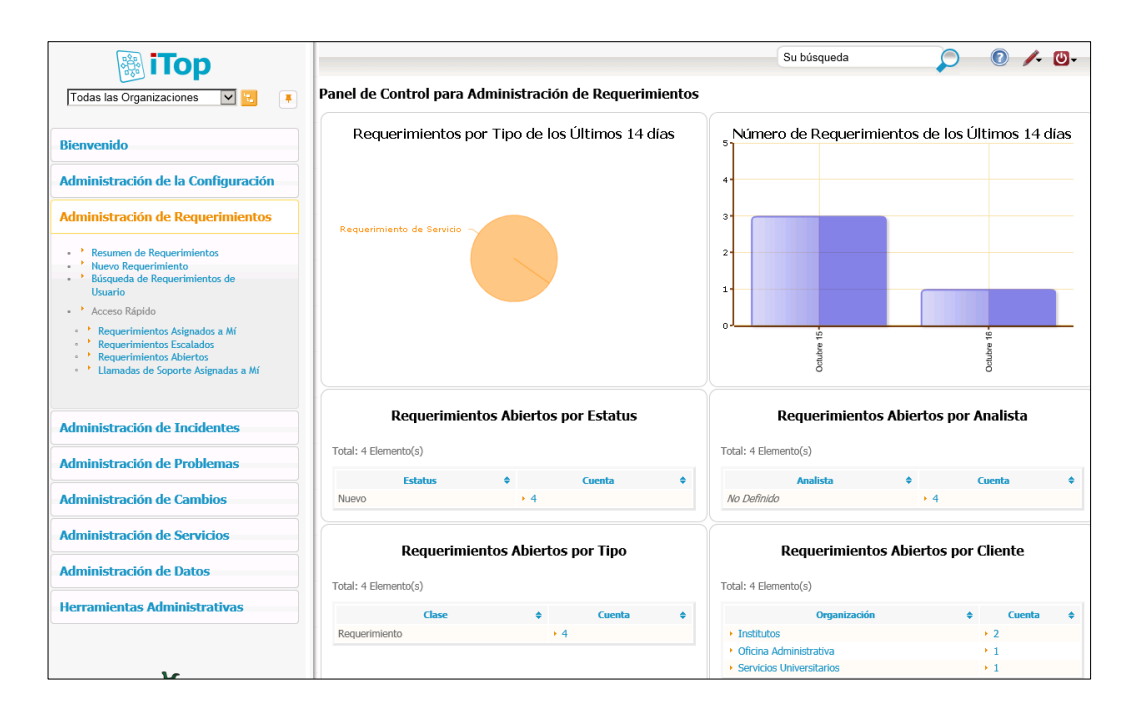

## **ANEXO 10**

## **Encuesta de capacitación**

# **ENCUESTA DE CAPACITACIÓN**

**Dirigido a:** Miembros del área de informática, soporte técnico o toda aquella persona que brinde soporte tecnológico en la Universidad San Martín de Porres.

Responde con un aspa (X) las siguientes preguntas.

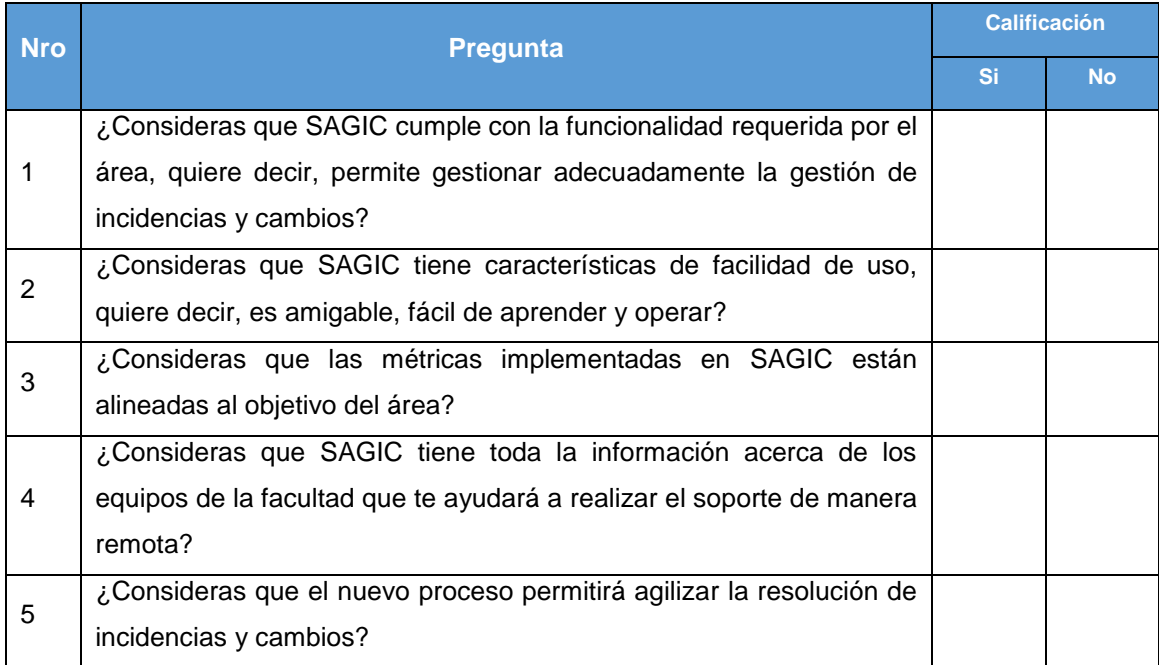

# **ANEXO 11 Plan de Pruebas**
#### **PLAN DE PRUEBAS**

#### **1. Introducción**

## **1.1. Propósito**

El presente documento describe el Plan de pruebas para la implementación del sistema de gestión de cambio y gestión de incidencias, cuyos objetivos específicos son:

- $\bullet$  Identificar los elementos que se van a probar.
- Describir la estrategia de pruebas a seguir.
- Identificar los recursos y esfuerzo necesario para llevar este proceso.
- Listar para cada elemento a probar las actividades y resultado de las pruebas.

## **1.2. Ámbito**

El Plan de Pruebas describe las pruebas funcionales y de integración que se seguirán para el sistema de gestión de cambios y gestión de incidencia sobre un ambiente exclusivo de pruebas. El objetivo es probar todas las configuraciones realizadas en el sistema de software libre iTop, el cual permita el correcto funcionamiento dentro del área.

#### **1.3. Definiciones, acrónimos, y abreviaturas**

iTOP Portal Operativo de tecnología de información.

#### **2. Requerimientos de la pruebas**

La lista que proporcionamos en esta sección identifica los elementos que son objetivos de las pruebas.

**Pruebas de funcionalidad:** 

- o Gestión de incidencia
- o Gestión de cambio
- o Gestión de cambio por requerimiento

#### **Pruebas de integración:**

- o Registro de elementos de configuración en una incidencia.
- o Registro de elementos de configuración en un cambio.
- o Registro de elementos de configuración en un cambio por requerimiento.

#### **3. Estrategia de prueba**

En esta sección se describe los tipos de pruebas y técnicas que se usarán para realizar las pruebas de calidad, en la sección anterior se definió el alcance de las mismas.

#### **3.1. Tipos de pruebas y técnicas**

#### **3.1.1. Pruebas funcionales**

Las pruebas de funcionalidad se enfocan en verificar cada módulo, que funcionen de manera correcta con la información previamente cargada. Este tipo de pruebas está basado en la técnica de caja negra, es decir, verificar el resultado de las interacciones del usuario con la aplicación y analiza dichos resultados.

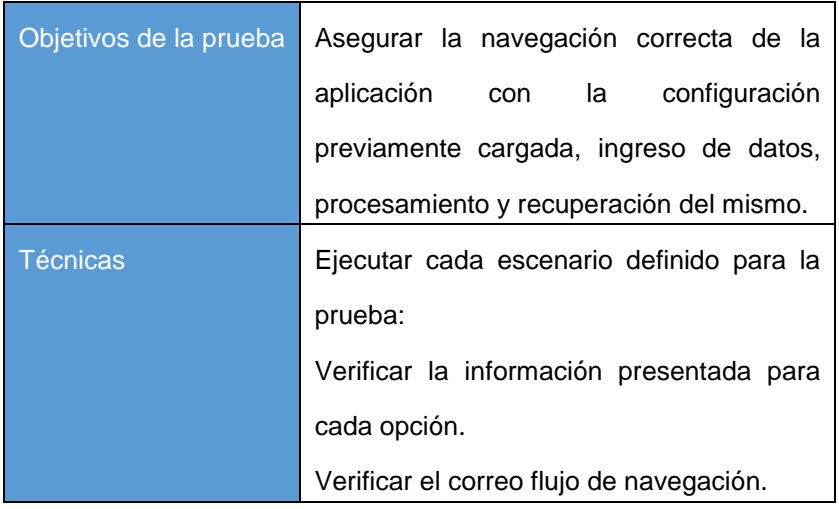

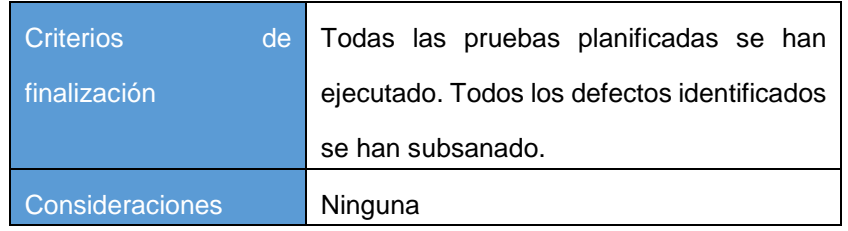

#### **3.1.2. Prueba Integrales.**

La prueba de integración permite verificar las interrelaciones entre diferentes módulos del sistema. El objetivo de esta prueba es asegurar que la interfaz de usuario muestre la información relacionada con la infraestructura de la facultad de ciencias administrativas y recursos humanos a través de los módulos de gestión de cambio y gestión de incidencia.

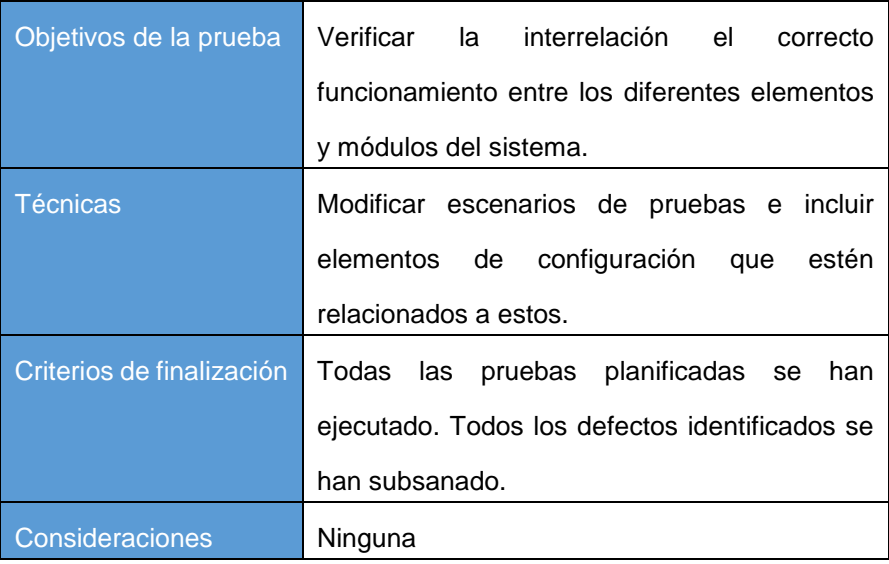

#### **3.2. Herramientas**

Las siguientes herramientas se usarán para llevar a cabo el proceso de prueba:

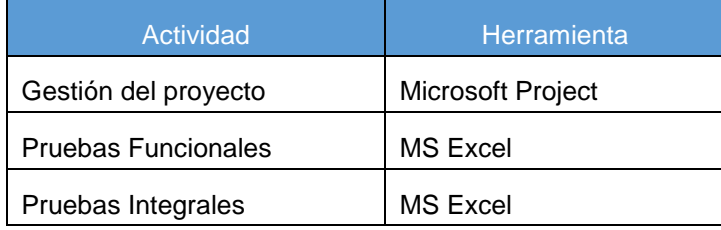

## **4. Recursos**

En esta sección describimos los recursos necesarios para realizar el proceso de prueba, sus principales responsabilidades y características.

## **4.1. Recursos hardware**

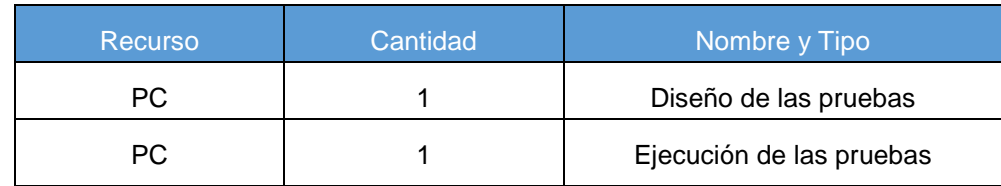

## **4.2. Recursos software**

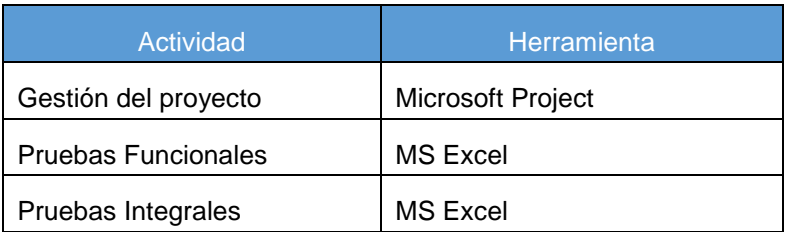

# **4.3. Configuración del entorno de prueba**

Para la realización de las pruebas se ha preparado un ambiente exclusivo para este fin, una vez finalizada las pruebas estas configuraciones serán las que se promoverán al ambiente de producción.

#### **4.4. Recursos humanos**

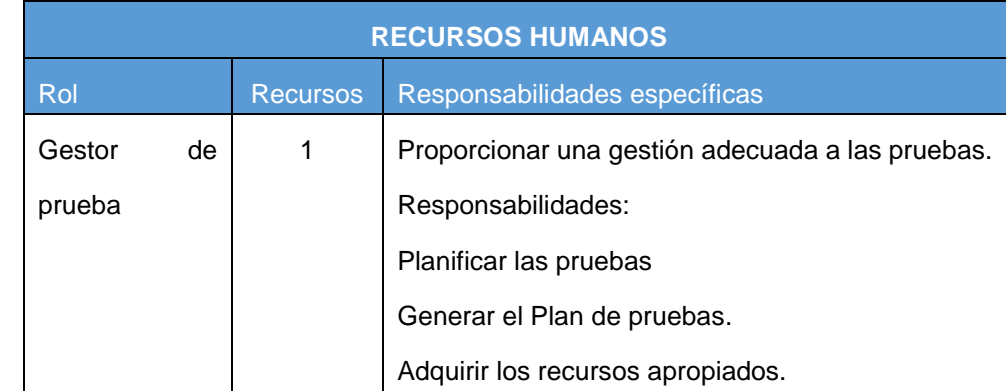

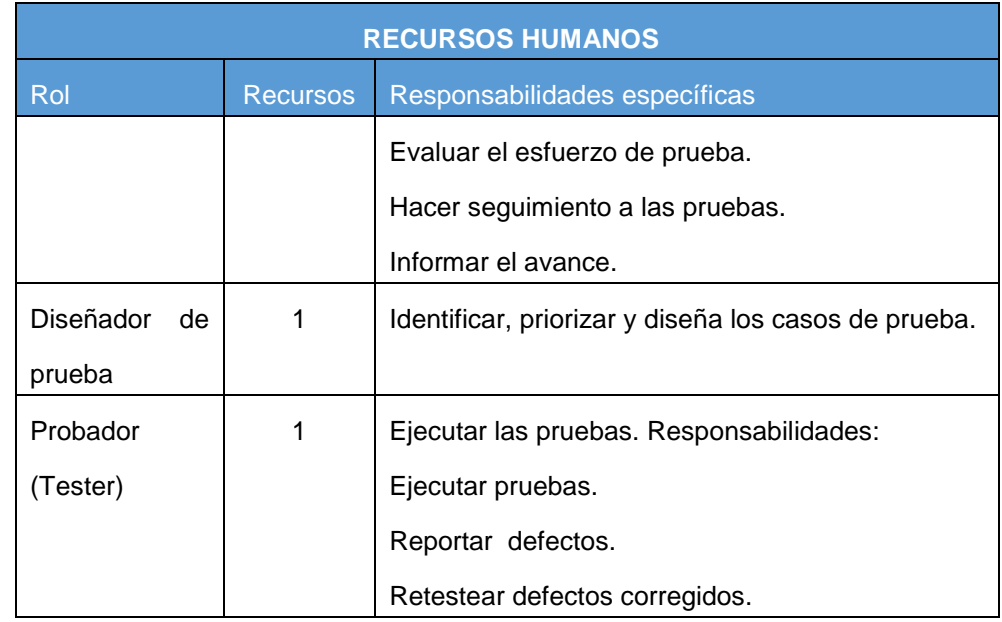

#### **5. Cronograma de la etapa de prueba**

Las actividades del proceso de prueba son:

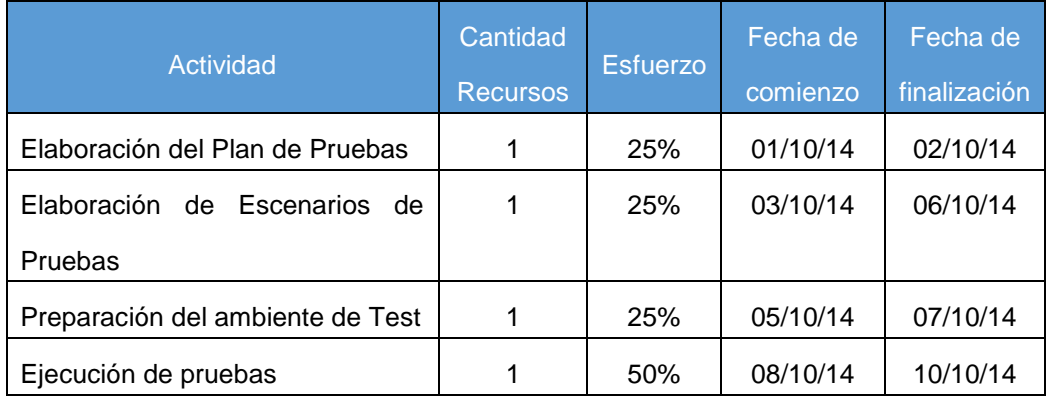

# **6. Entregables de la etapa de prueba**

Del proceso de prueba obtienen los siguientes entregables en las siguientes fechas, donde el revisor verifica días antes el trabajo y da la conformidad del trabajo:

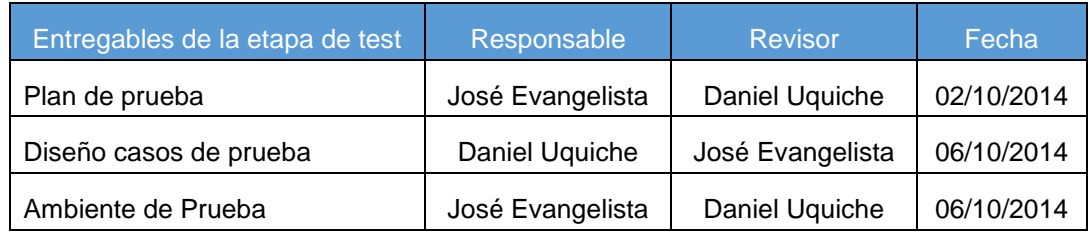

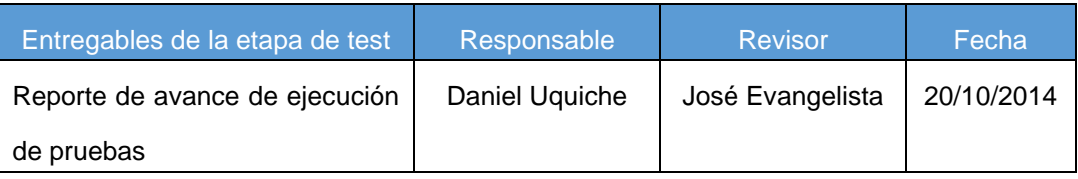

## **7. Tareas de la etapa de pruebas**

Las tareas que se realizan en cada una de las actividades son:

#### **Planificación de las pruebas:**

- o Identificar los requisitos para las pruebas.
- o Valorar los riesgos.
- o Desarrollar la estrategia de pruebas.
- o Identificar los recursos necesarios para realizar las pruebas.
- o Planificar la temporalización.
- o Generar el Plan de pruebas.
- **Diseño de las pruebas:** 
	- o Desarrollo de los Escenarios de prueba.
	- o Identificar y describir los casos de prueba.
- **Ambiente de prueba:**
	- o Establecer un ambiente de prueba.
- **Ejecución de las pruebas:** 
	- o Ejecutar los casos de prueba.
	- o Evaluar la ejecución del proceso de prueba.
	- o Verificar los resultados.
	- o Reportar los defectos encontrados.

#### **Evaluación de las pruebas:**

- o Evaluar la cobertura de los casos de prueba.
- o Analizar los defectos.
- o Determinar si se han alcanzado los criterios de las pruebas.
- o Crear los informes de evaluación de las pruebas.

**ANEXO 12 Especificación de Pruebas**

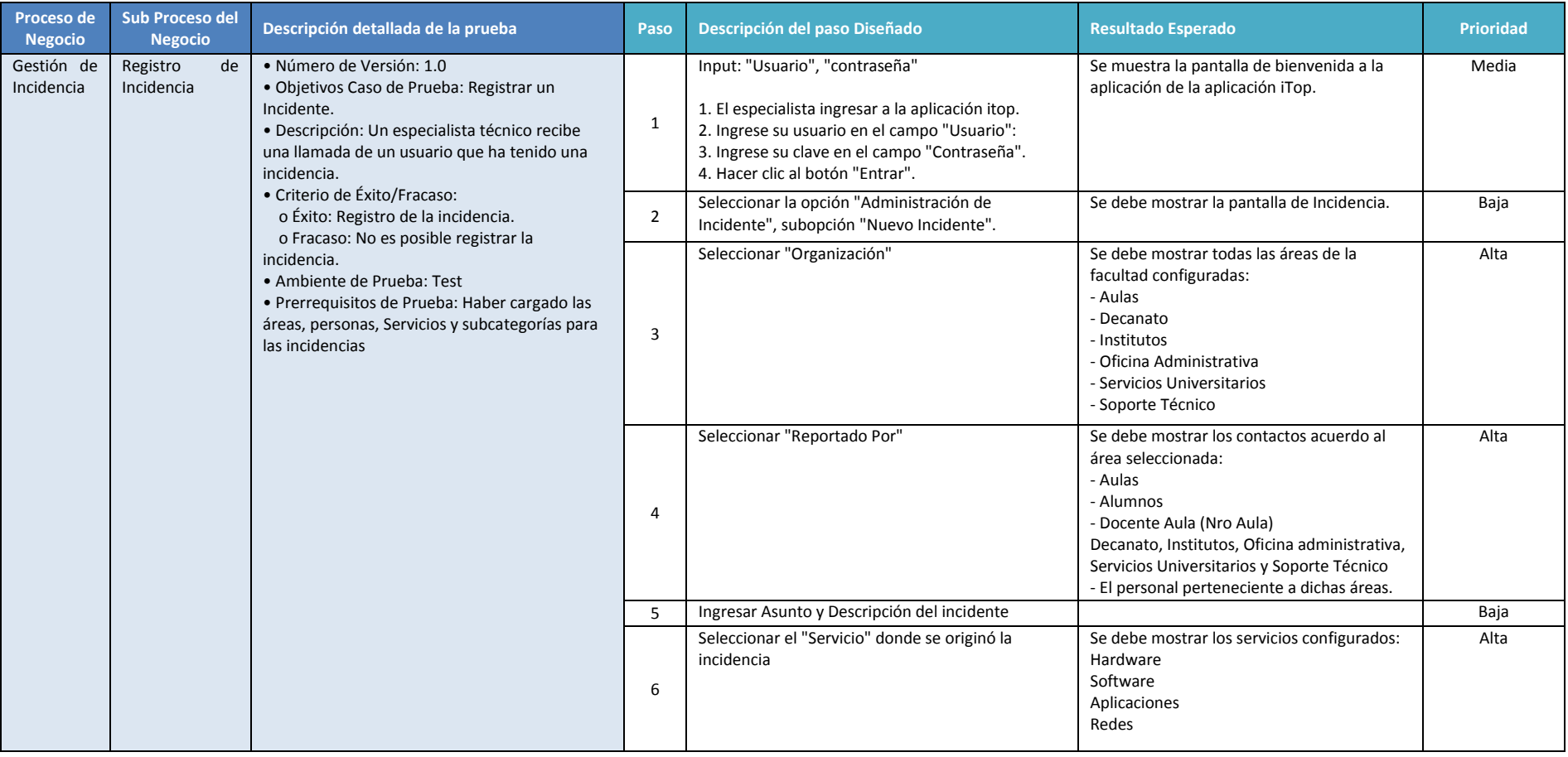

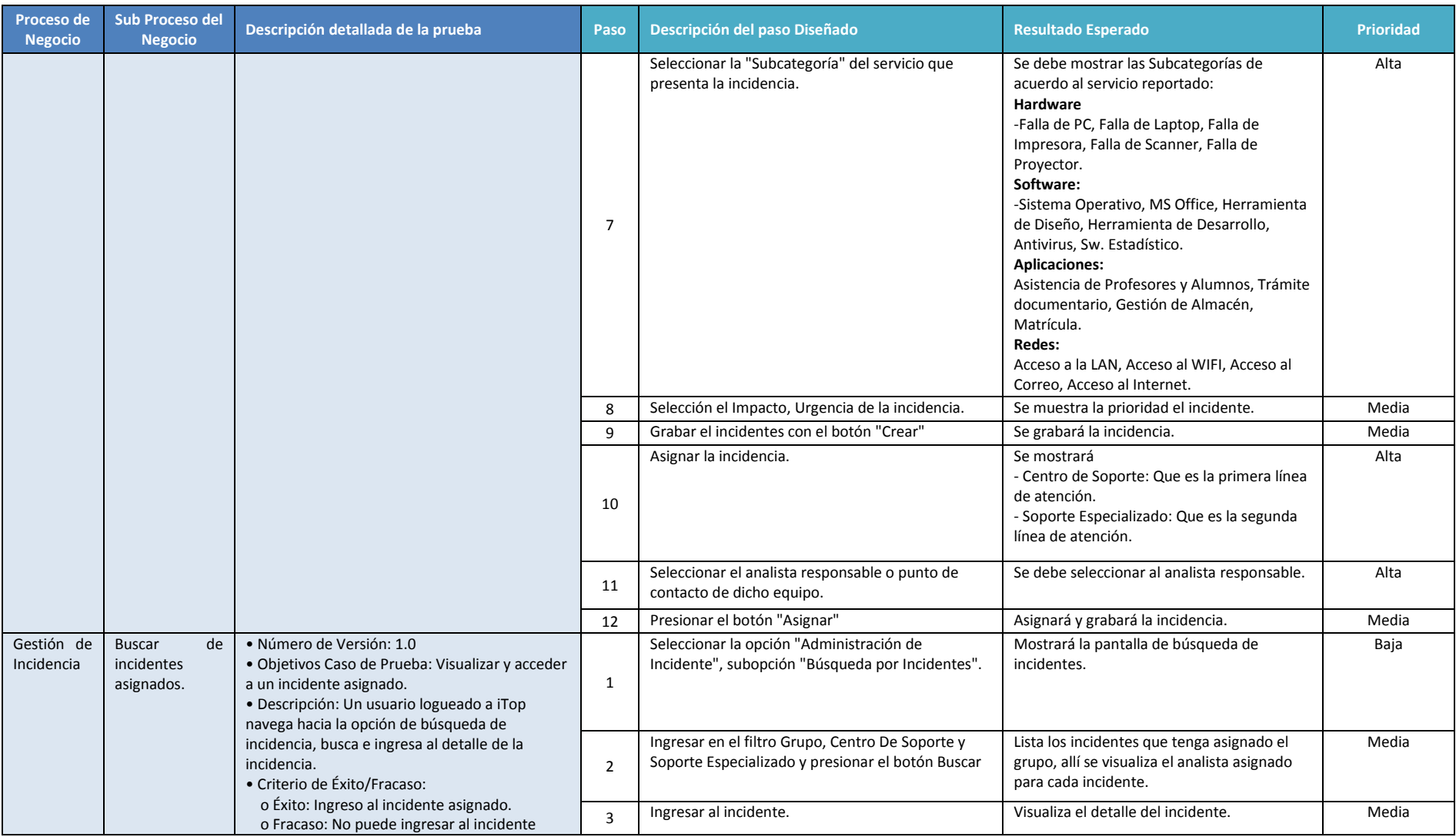

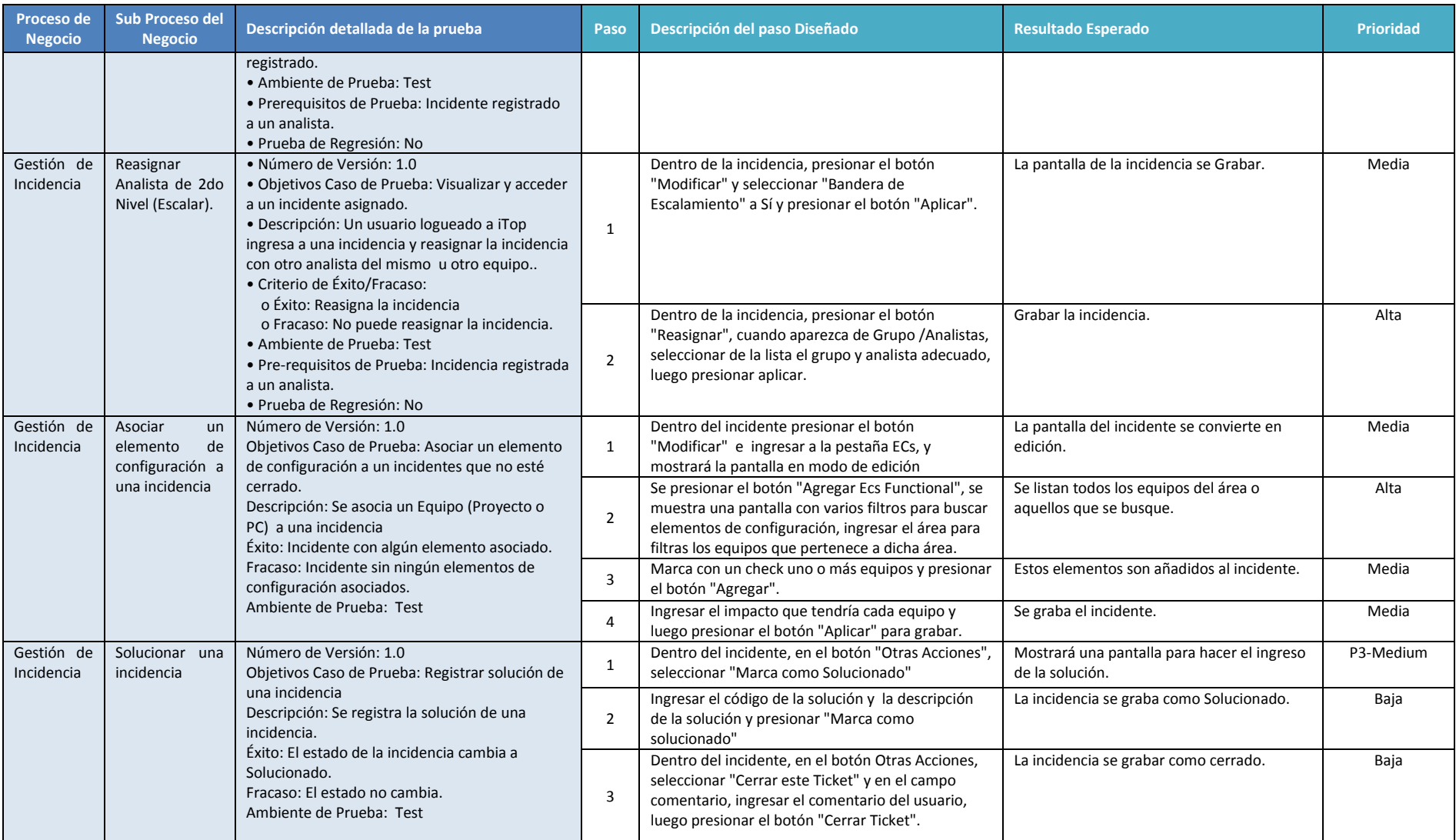

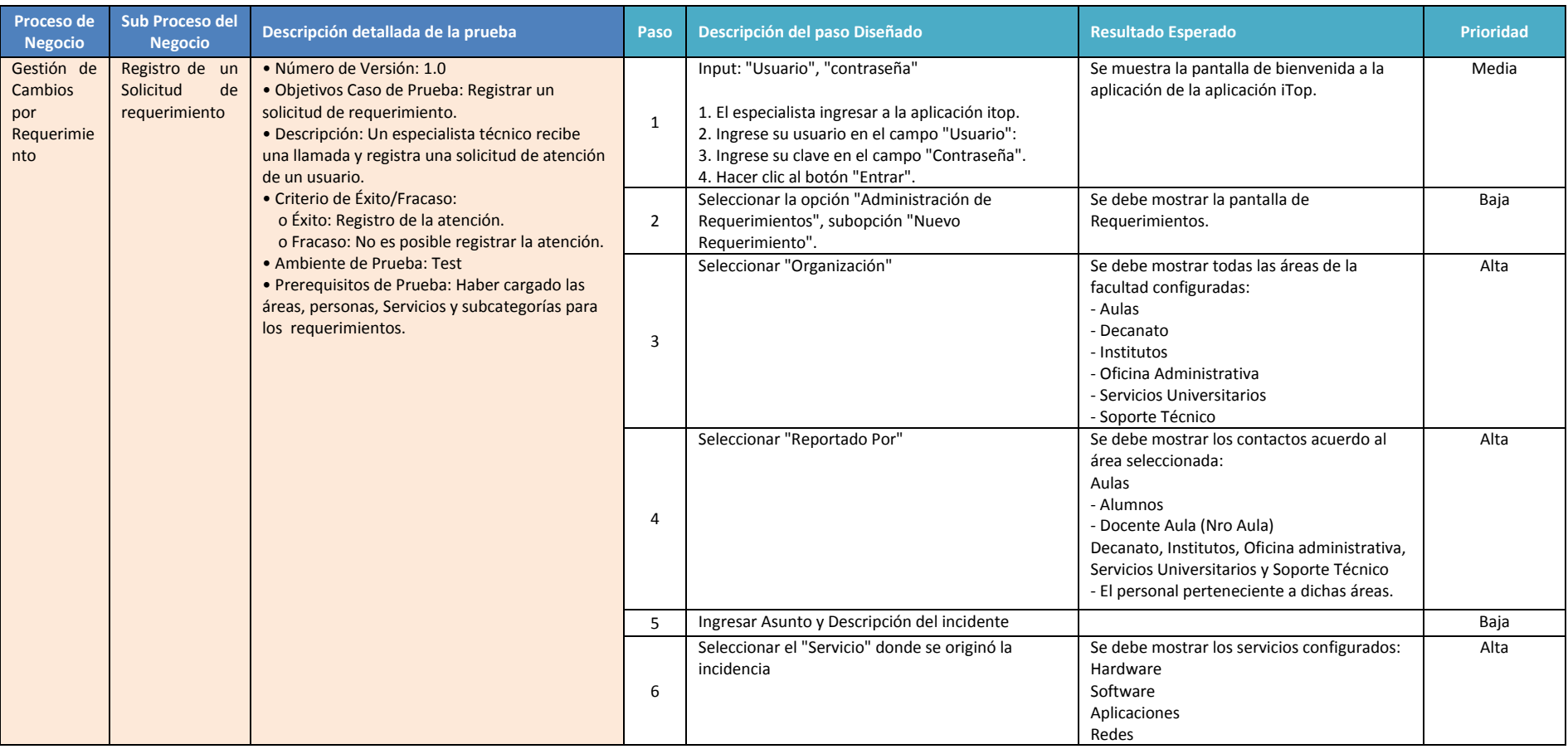

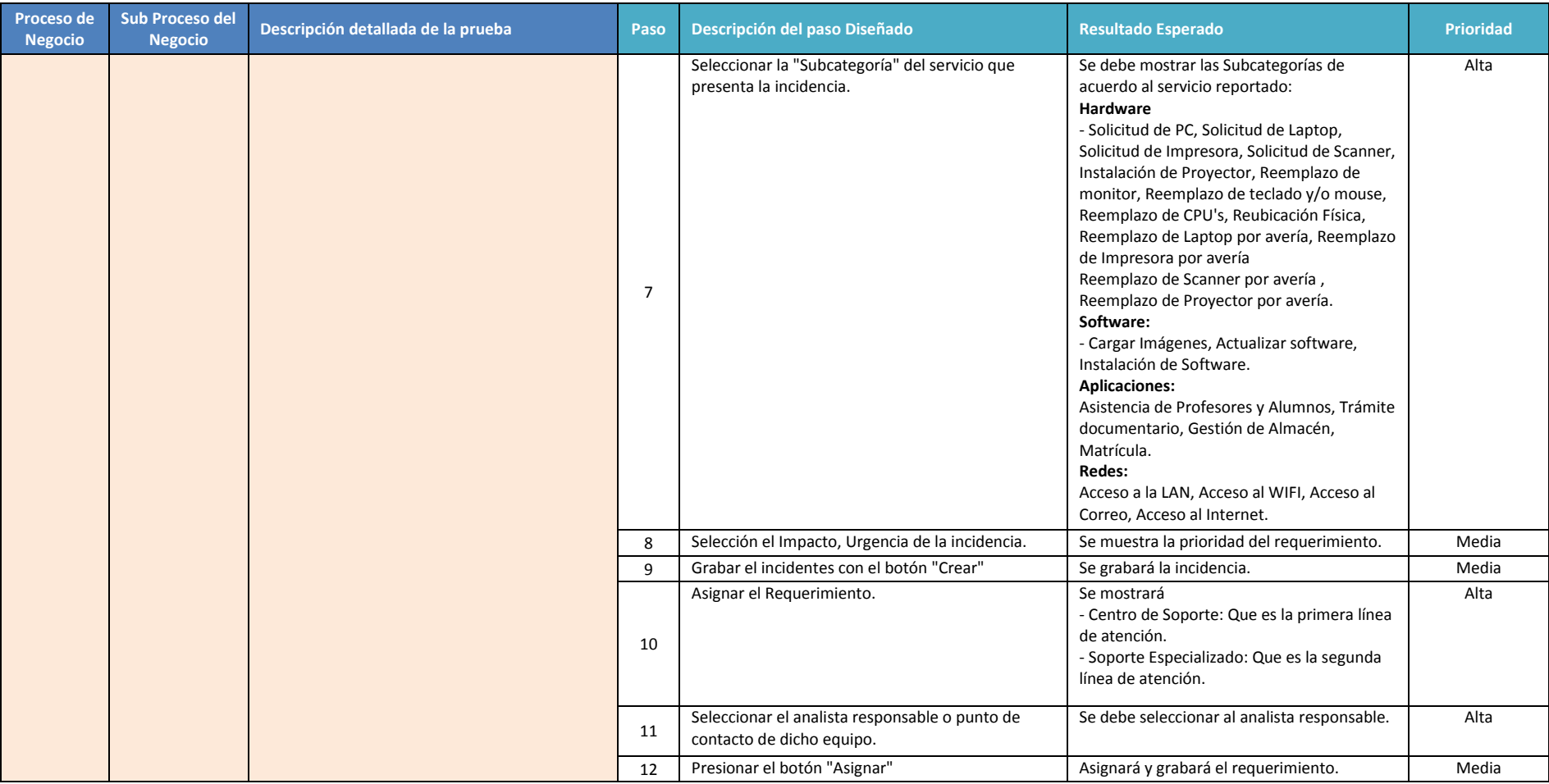

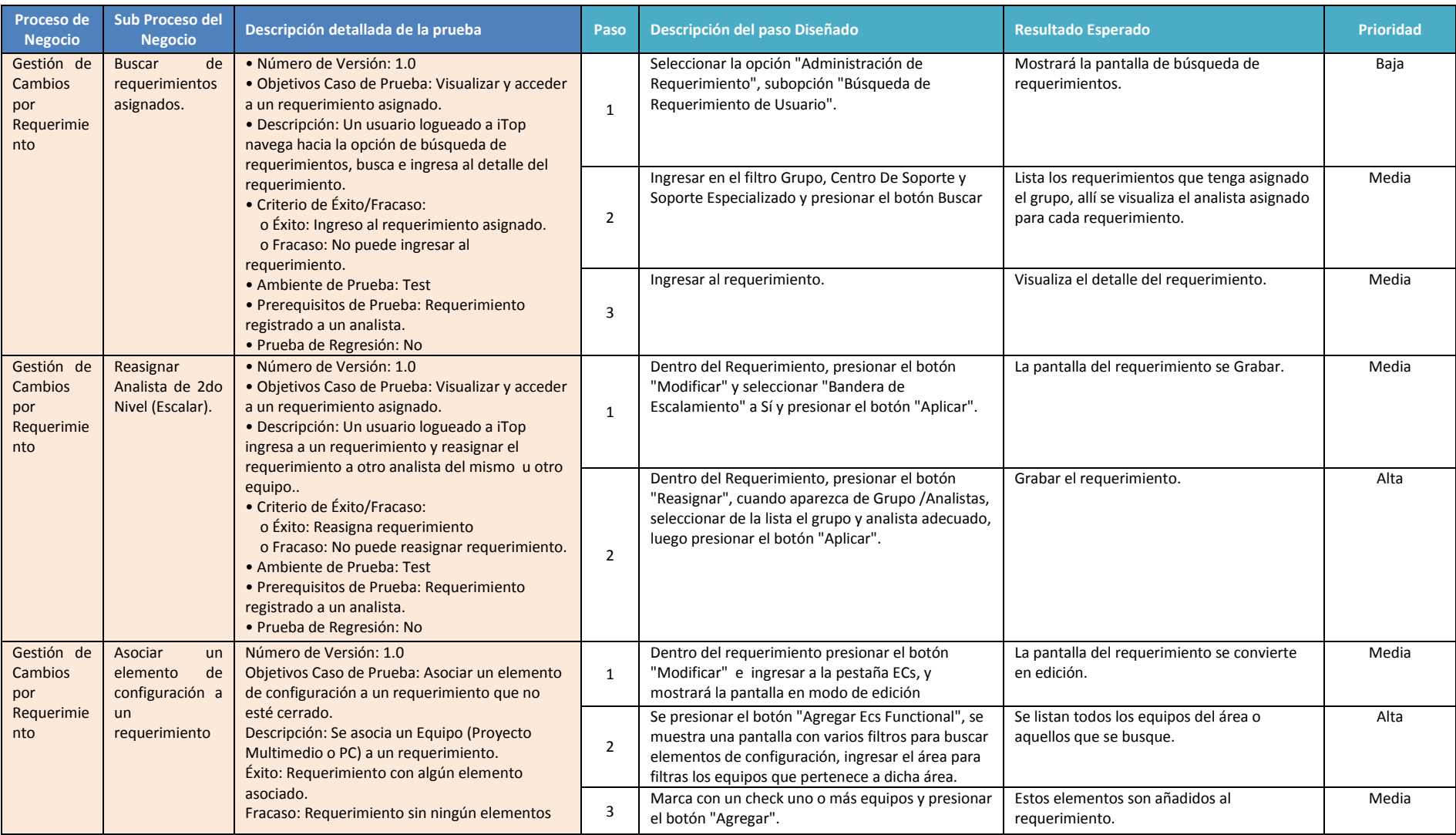

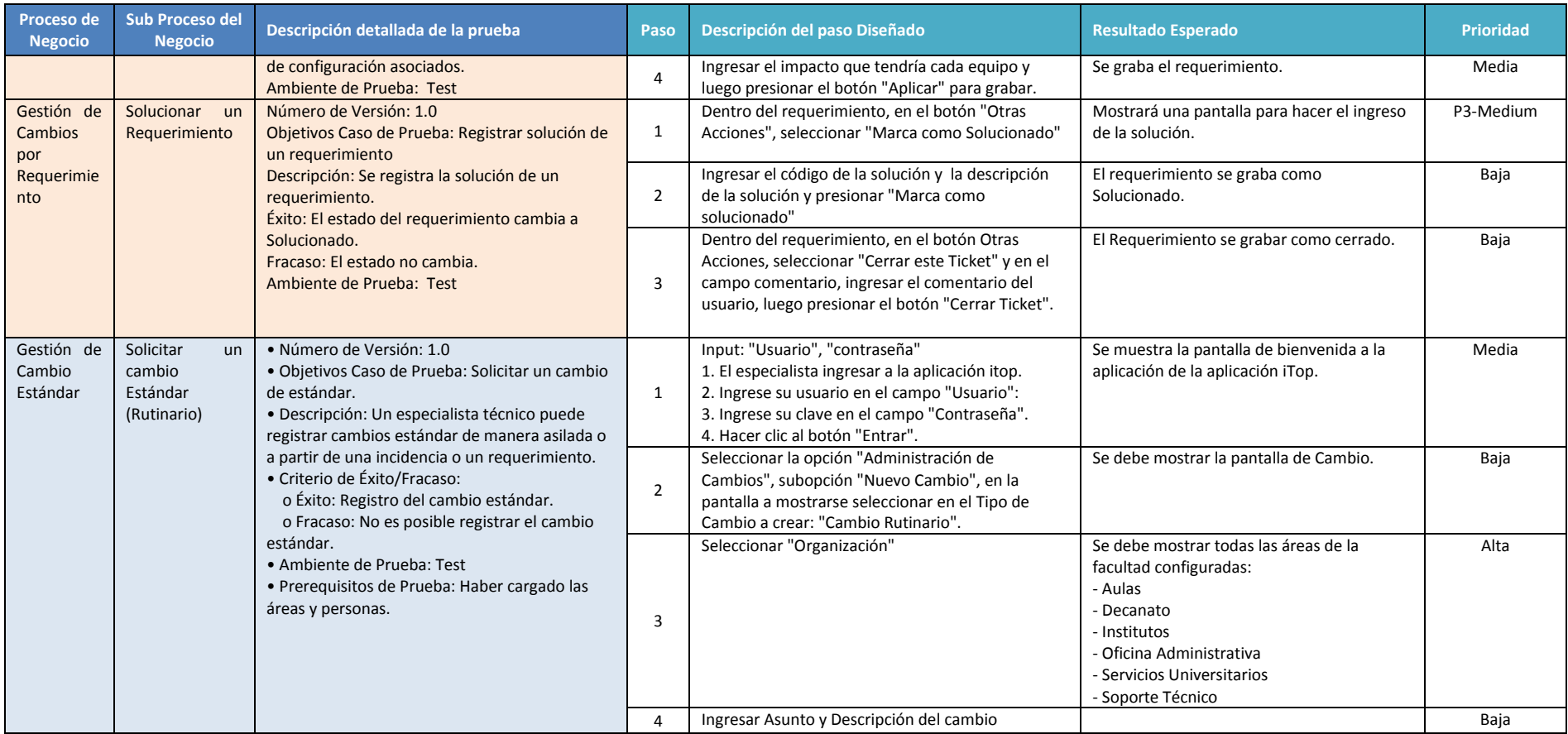

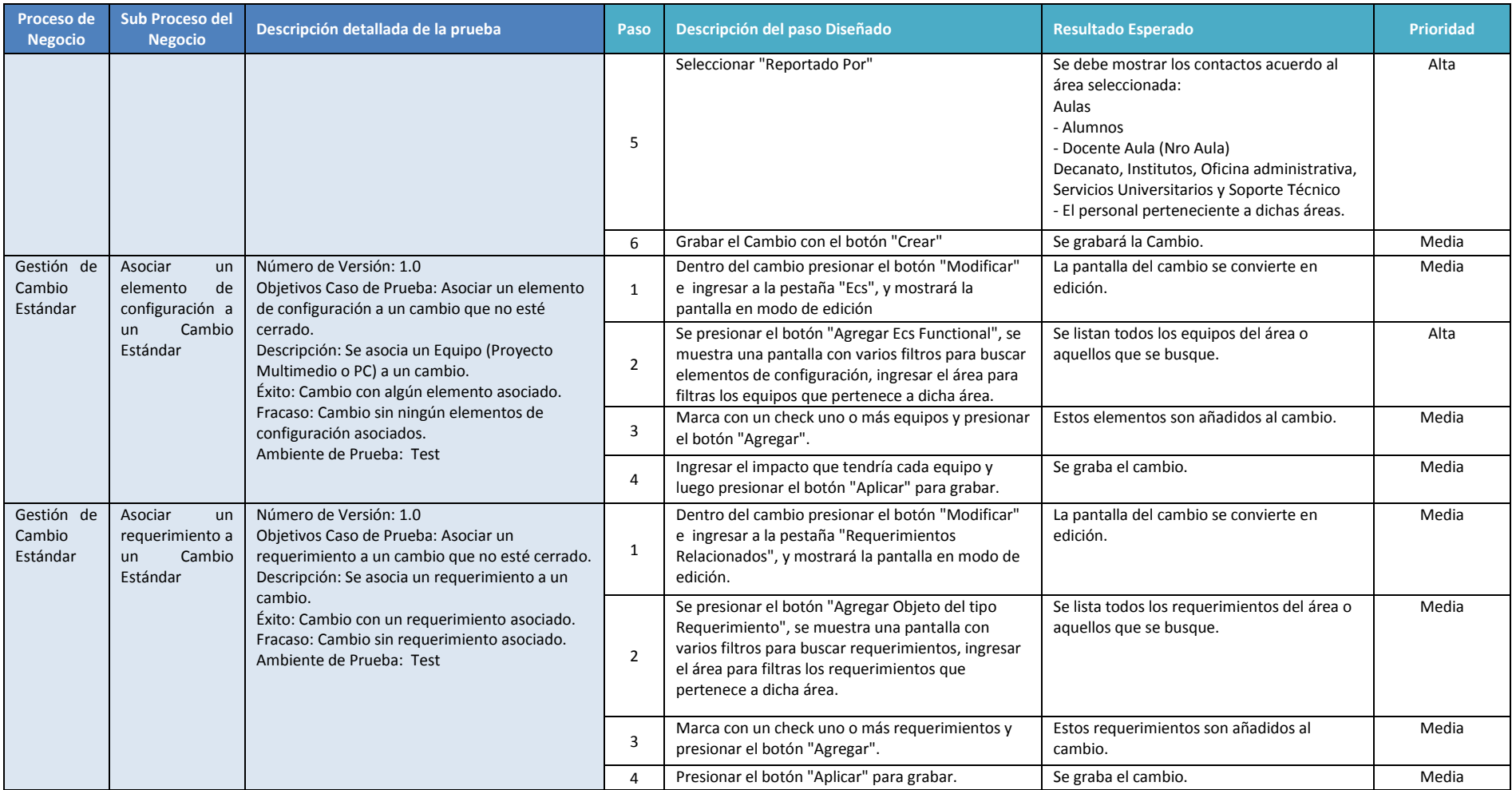

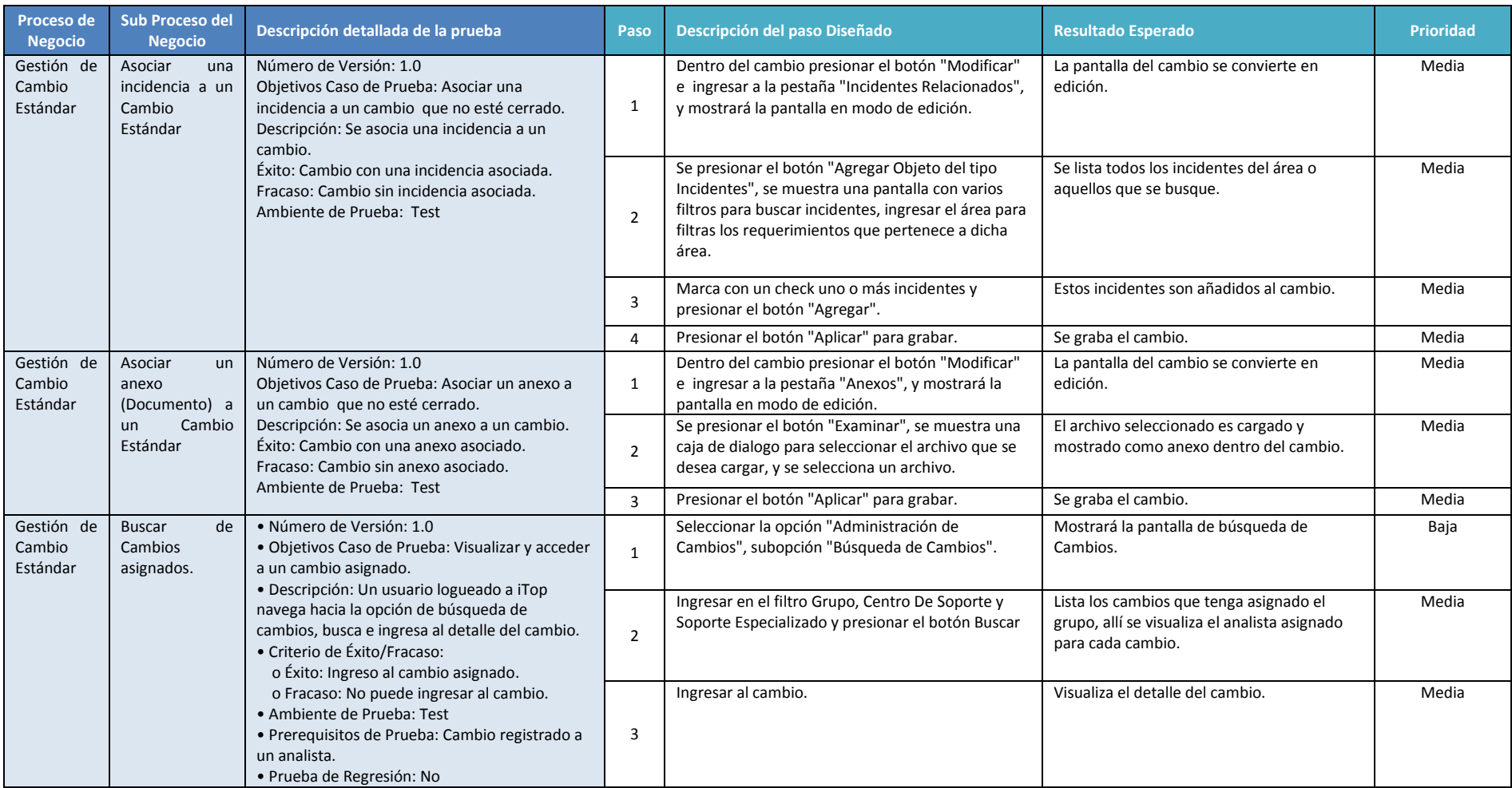

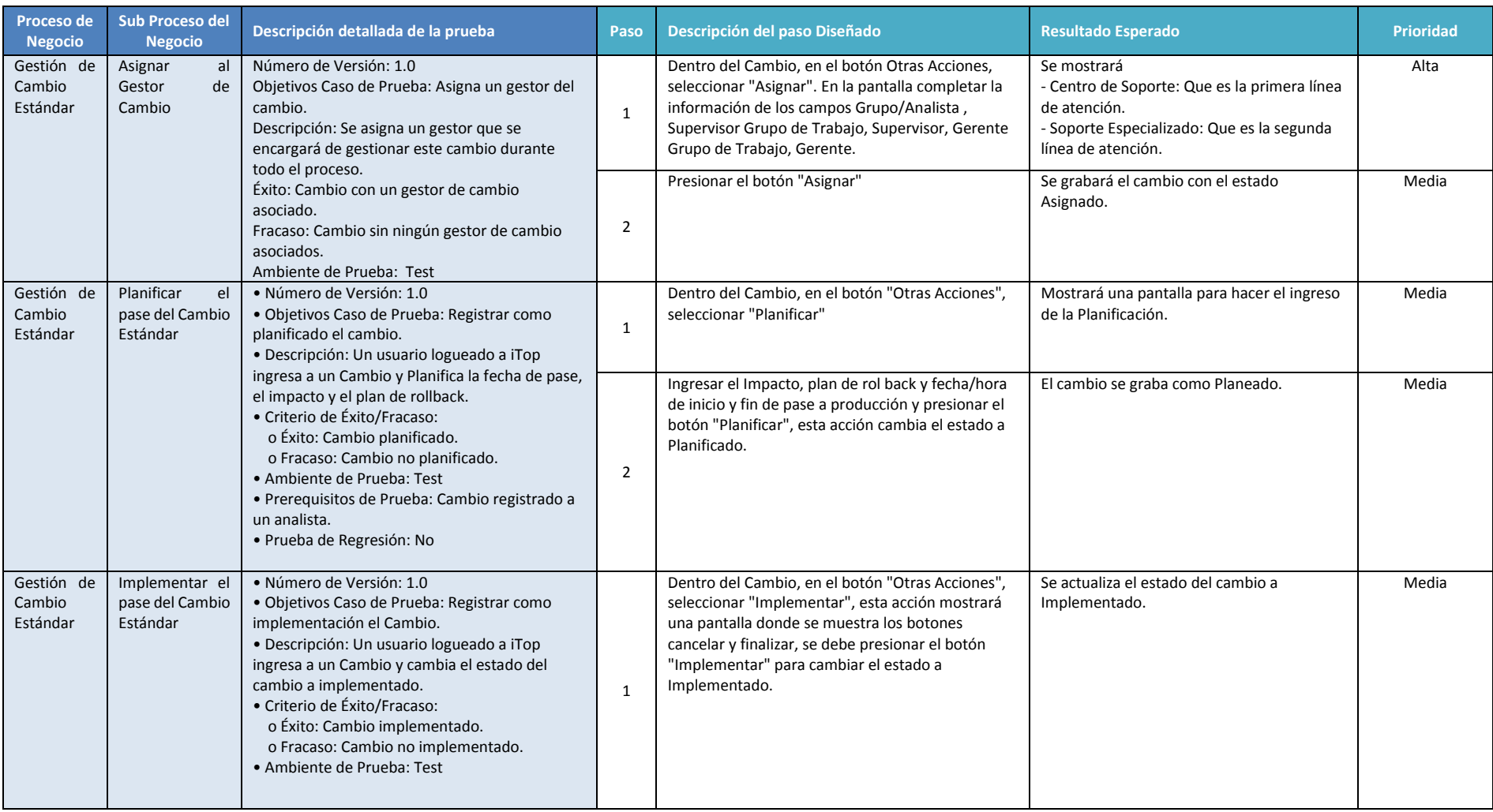

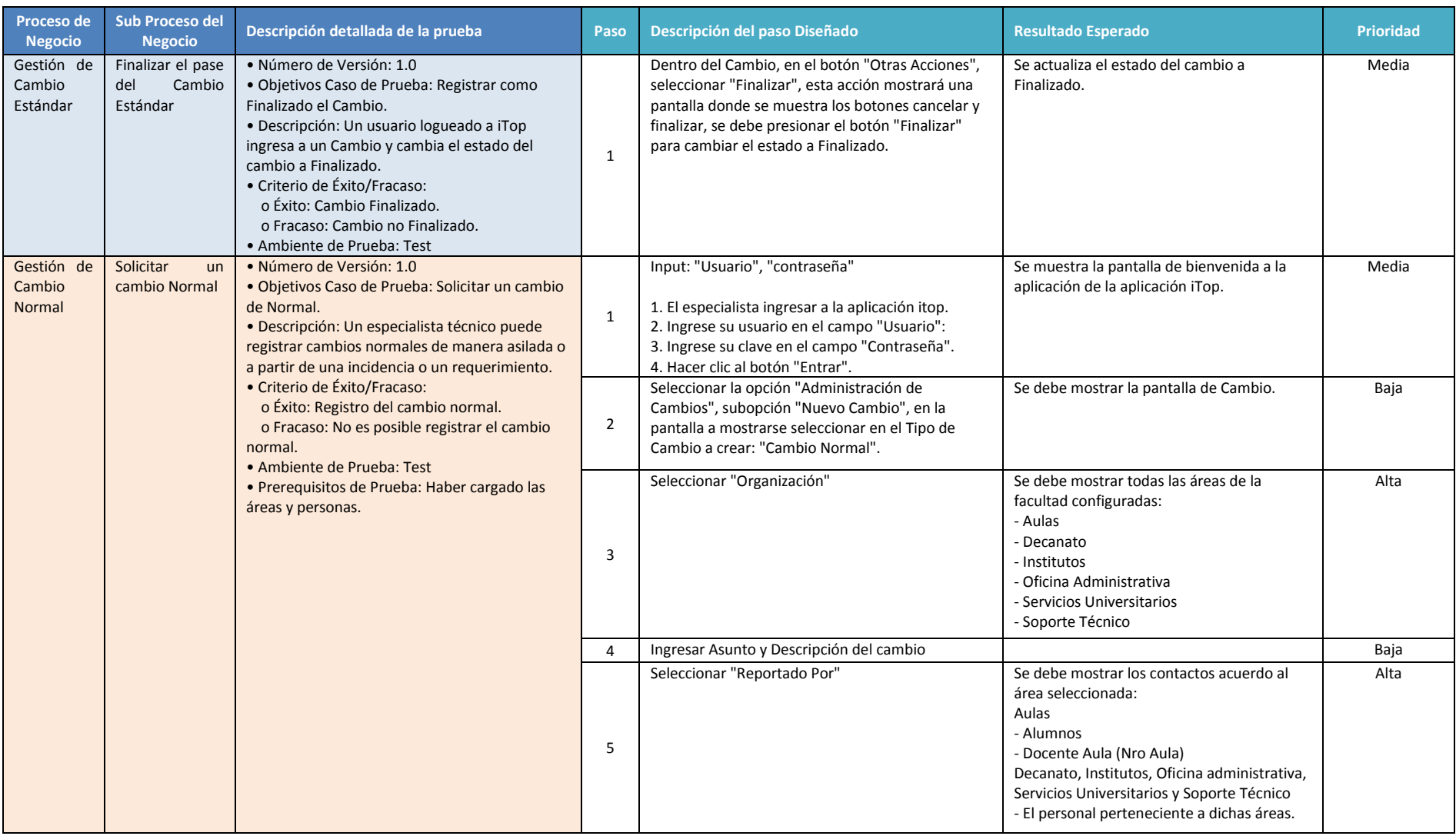

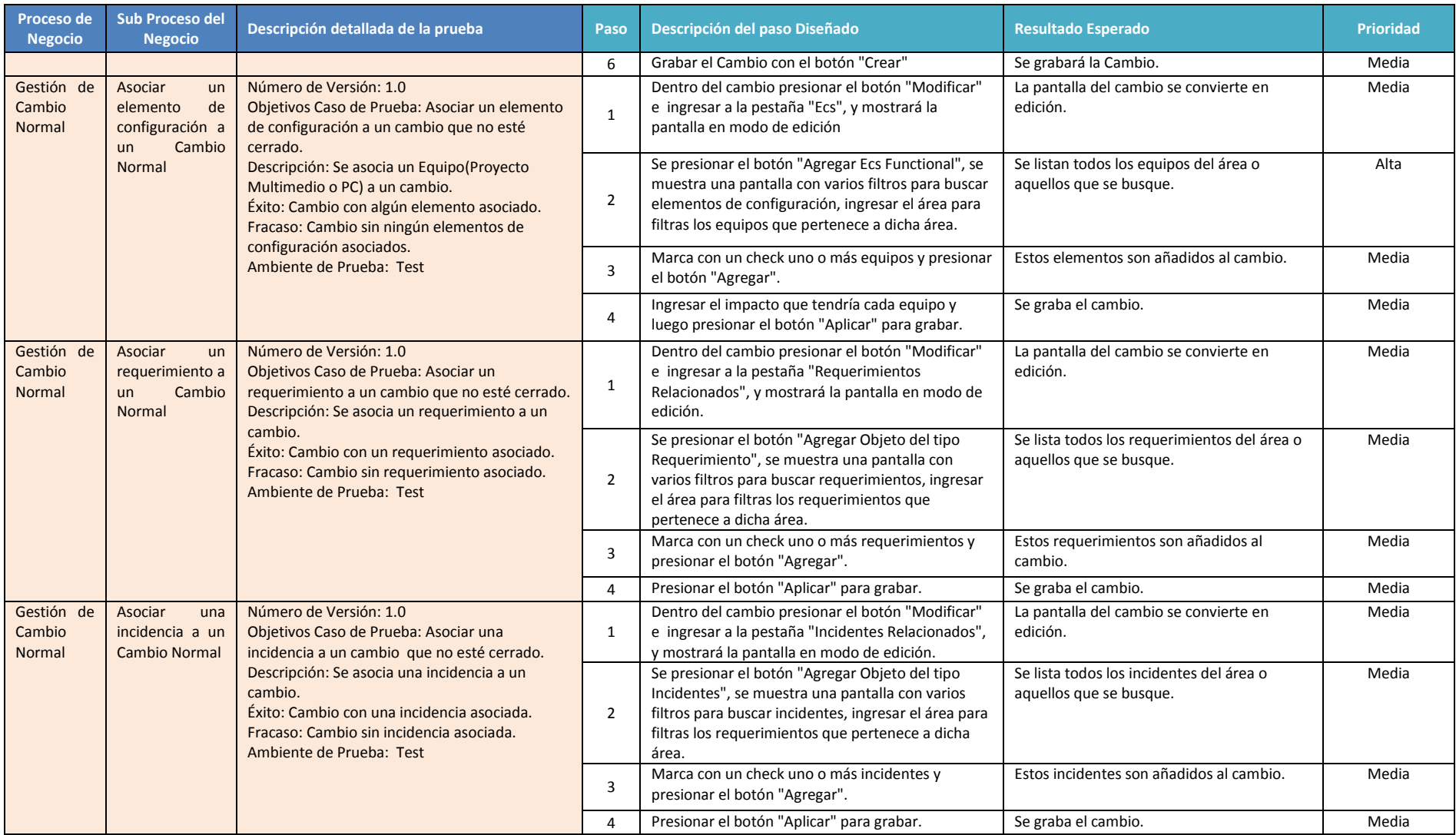

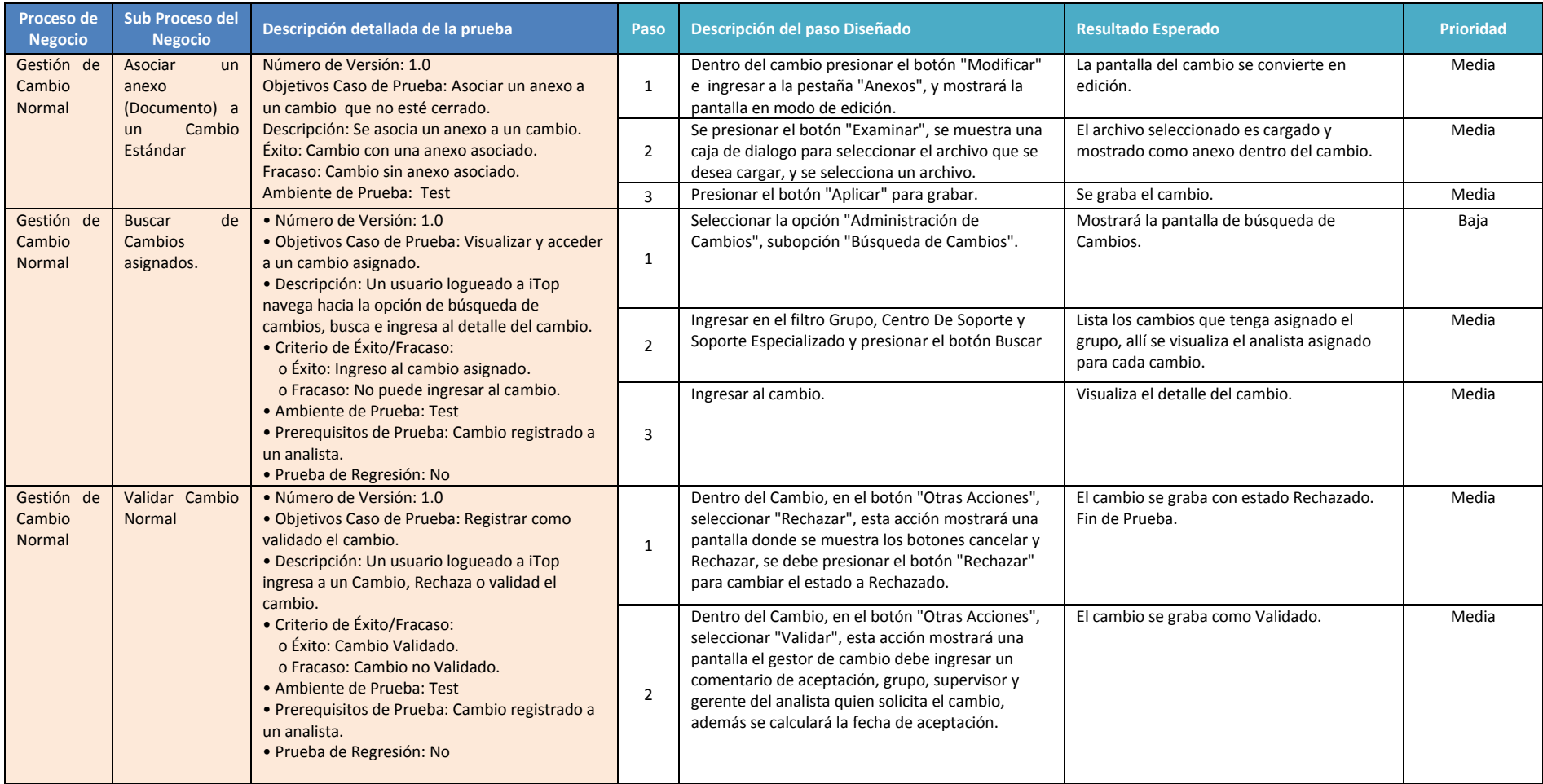

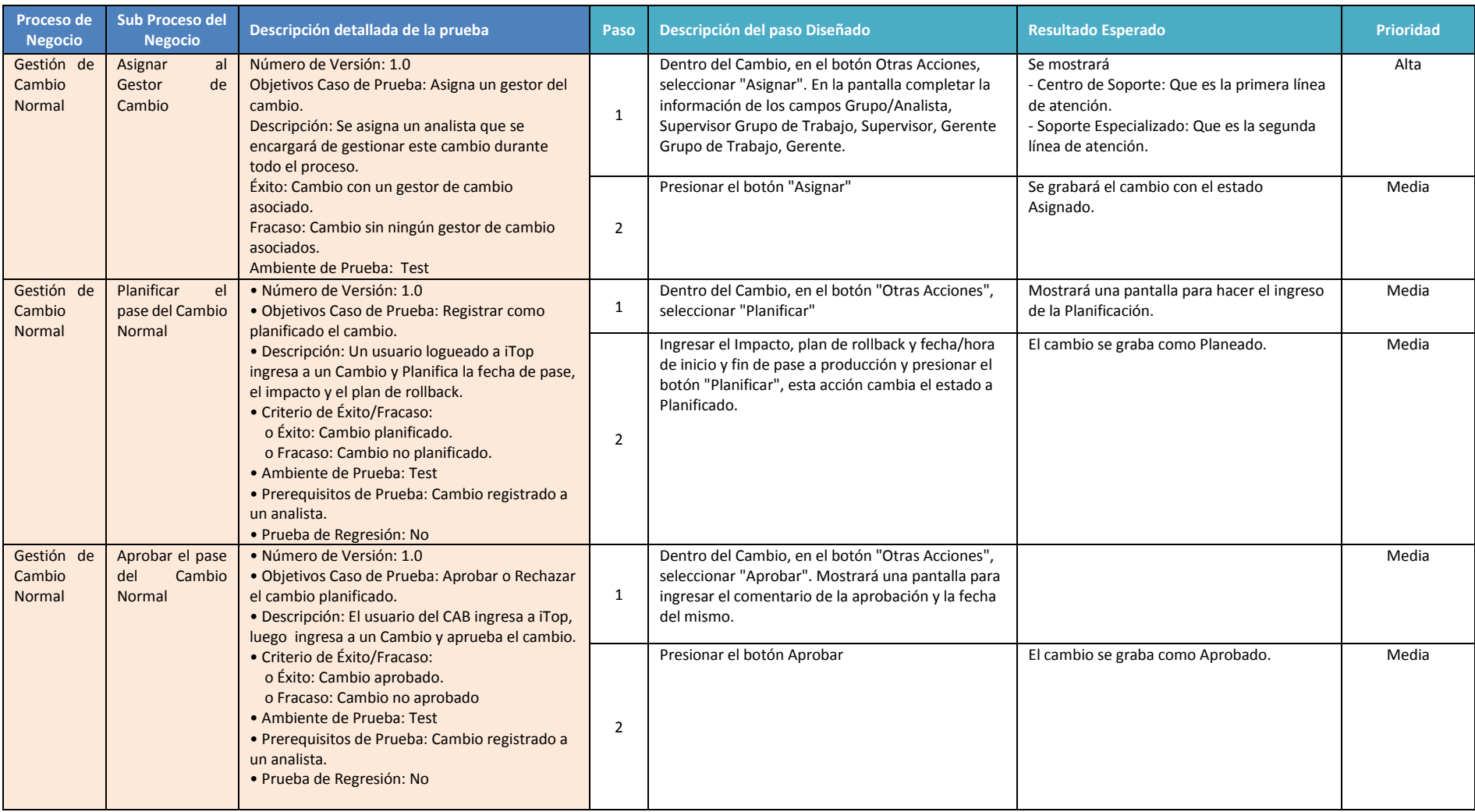

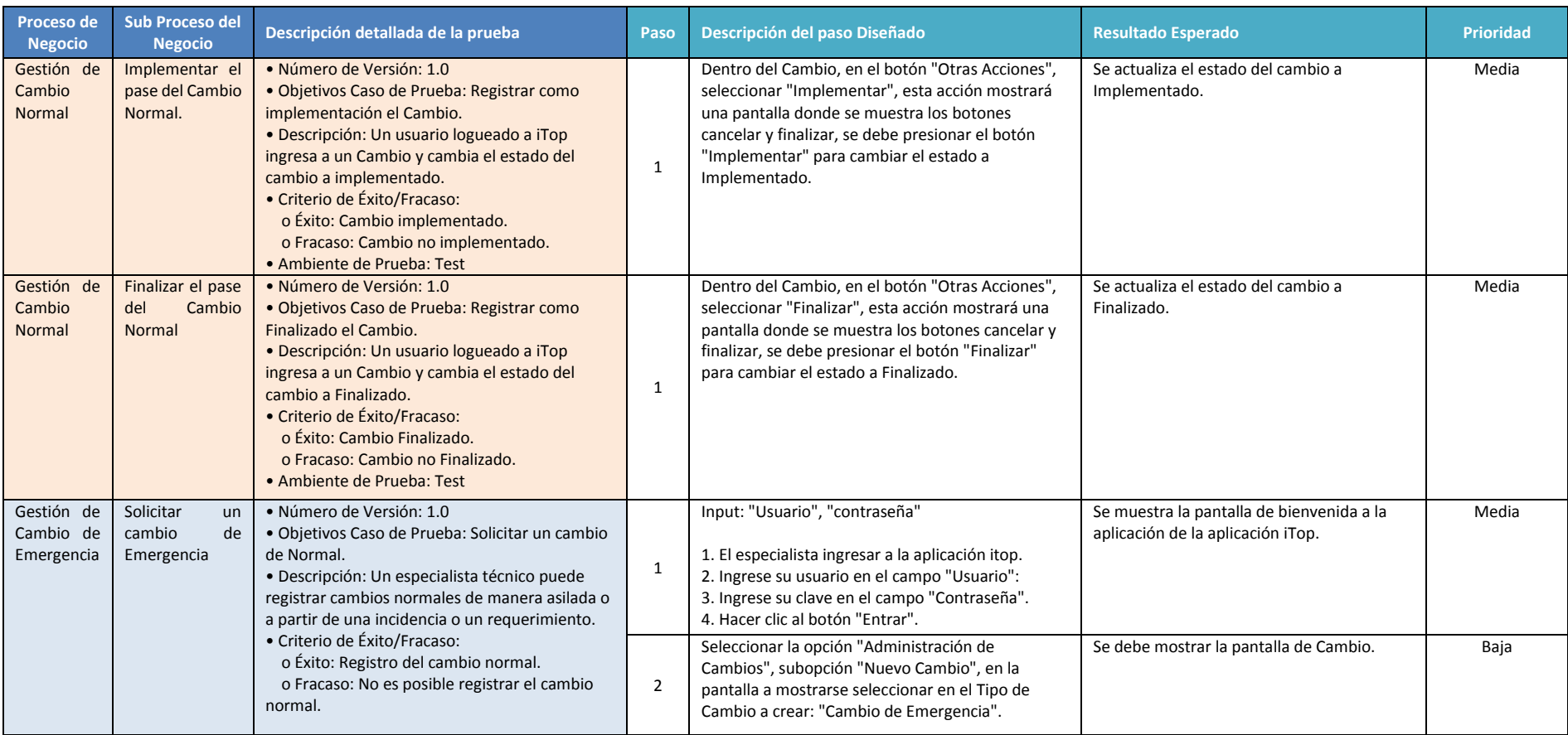

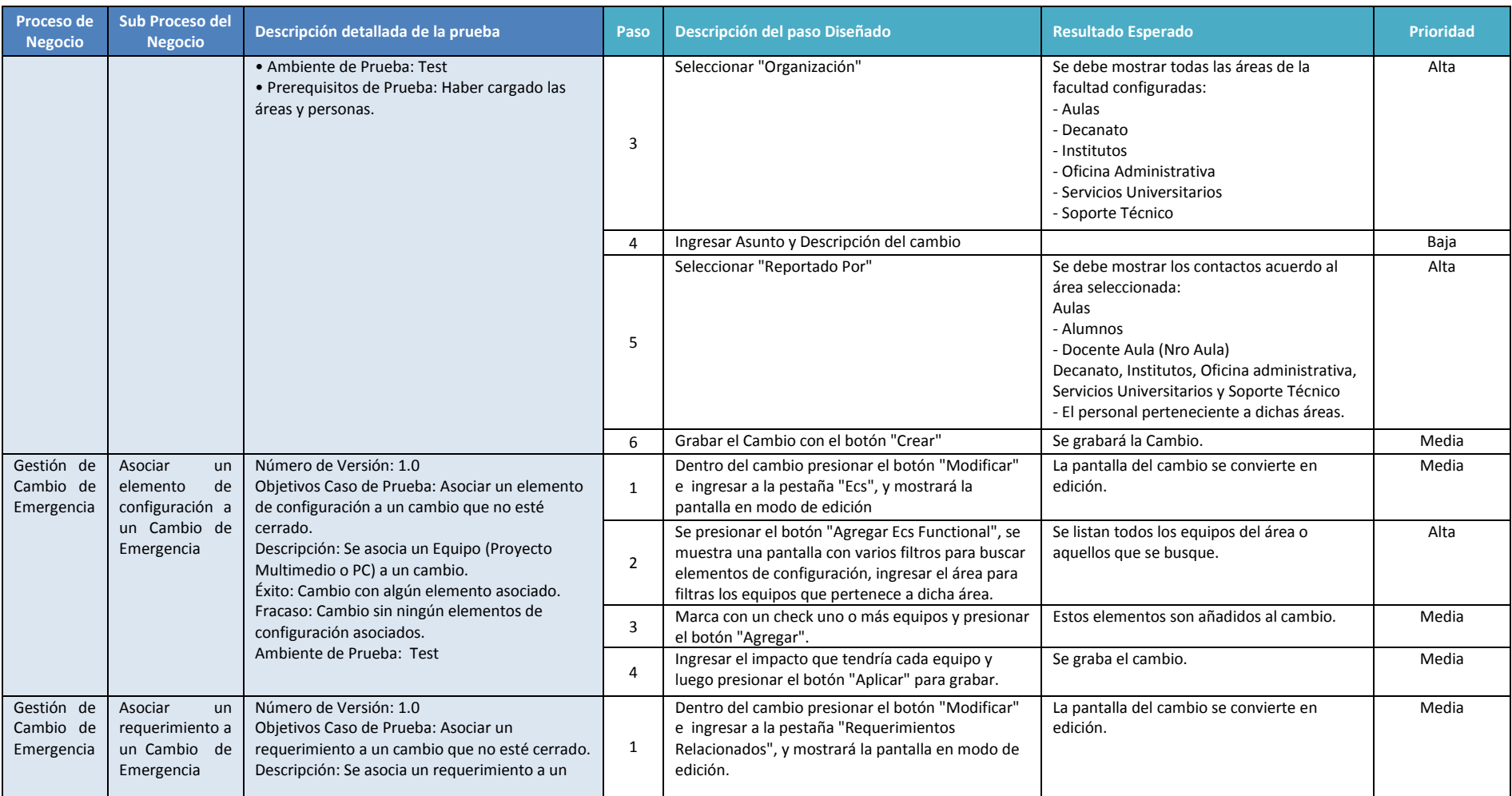

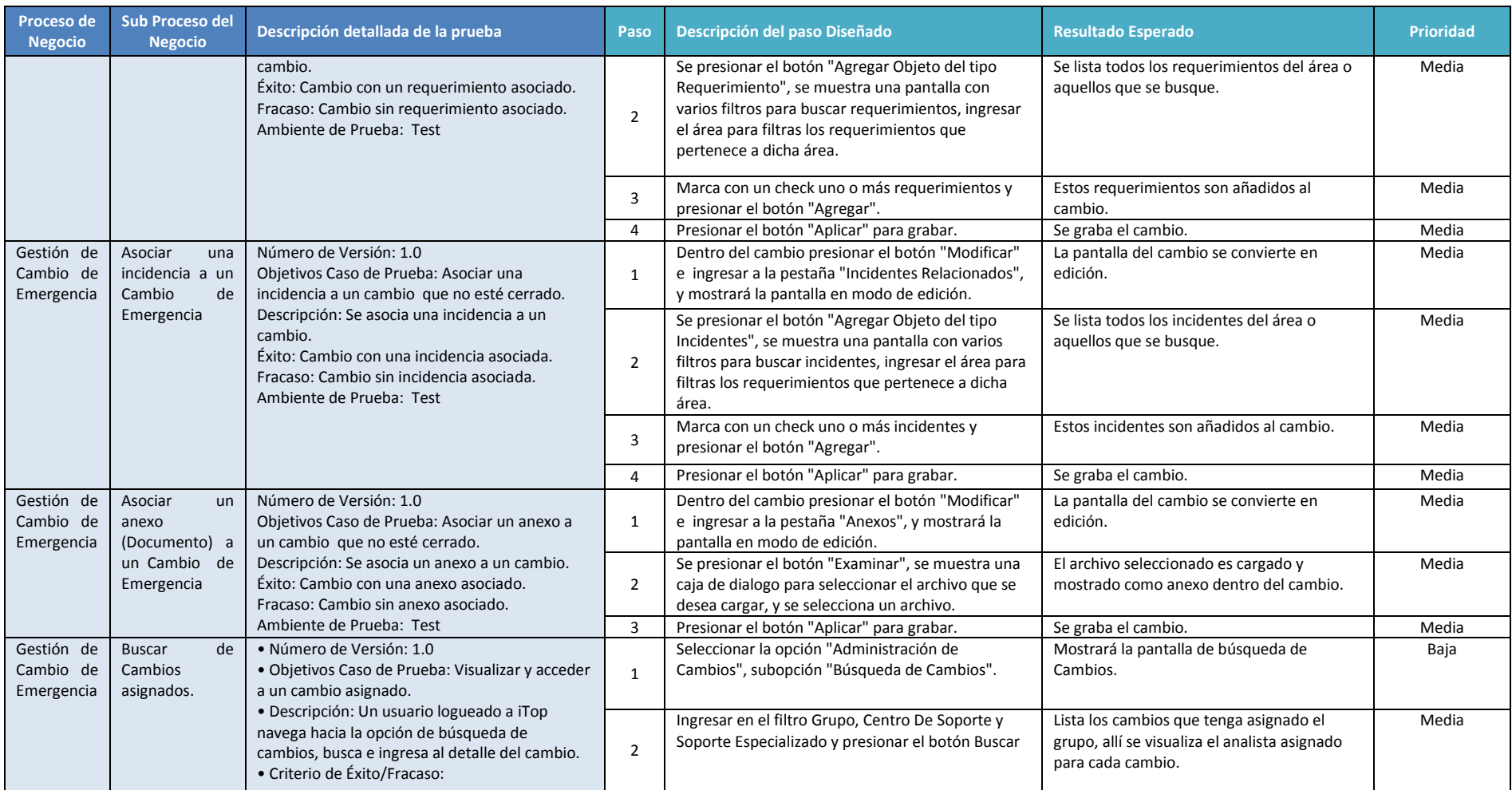

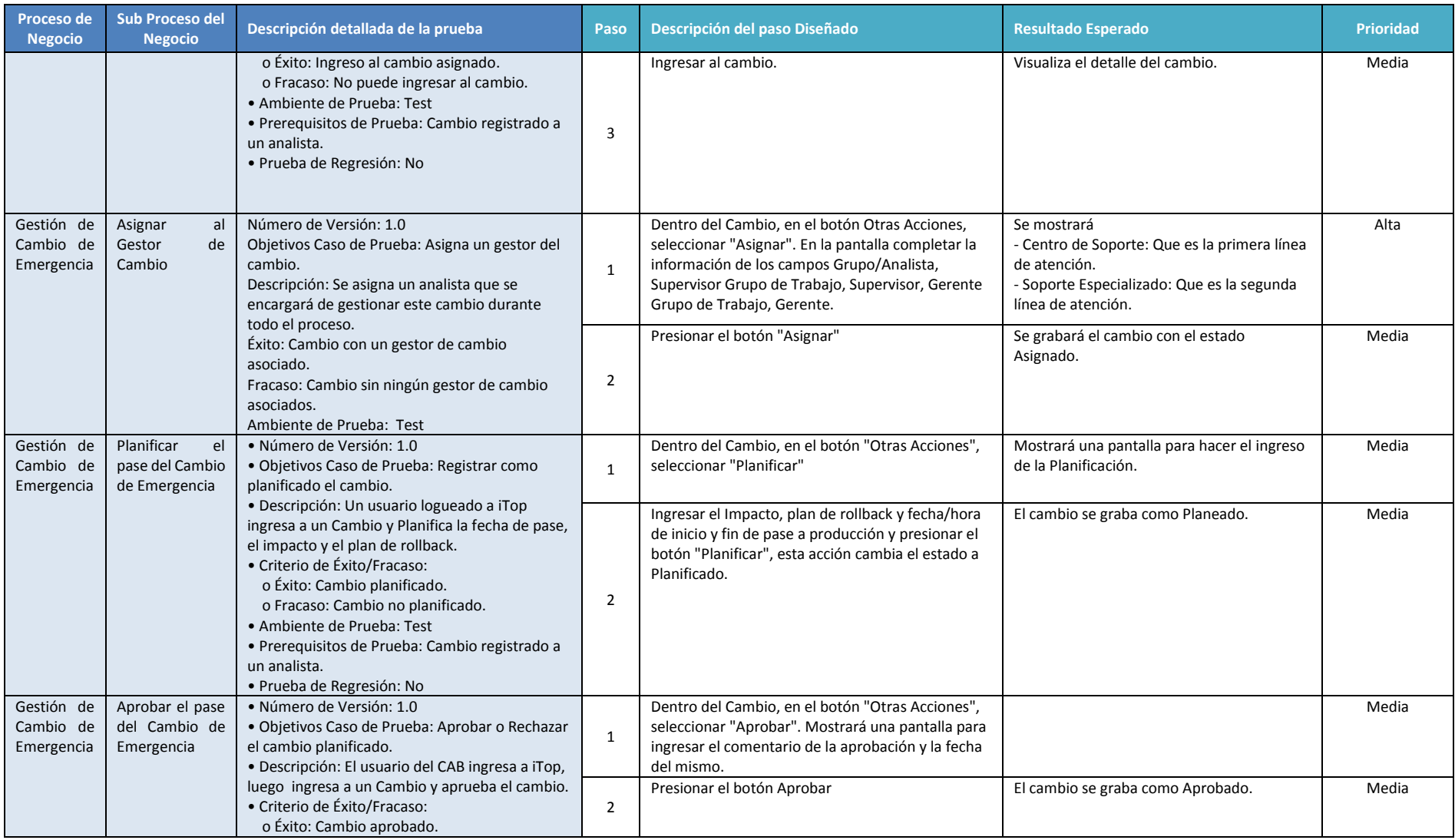

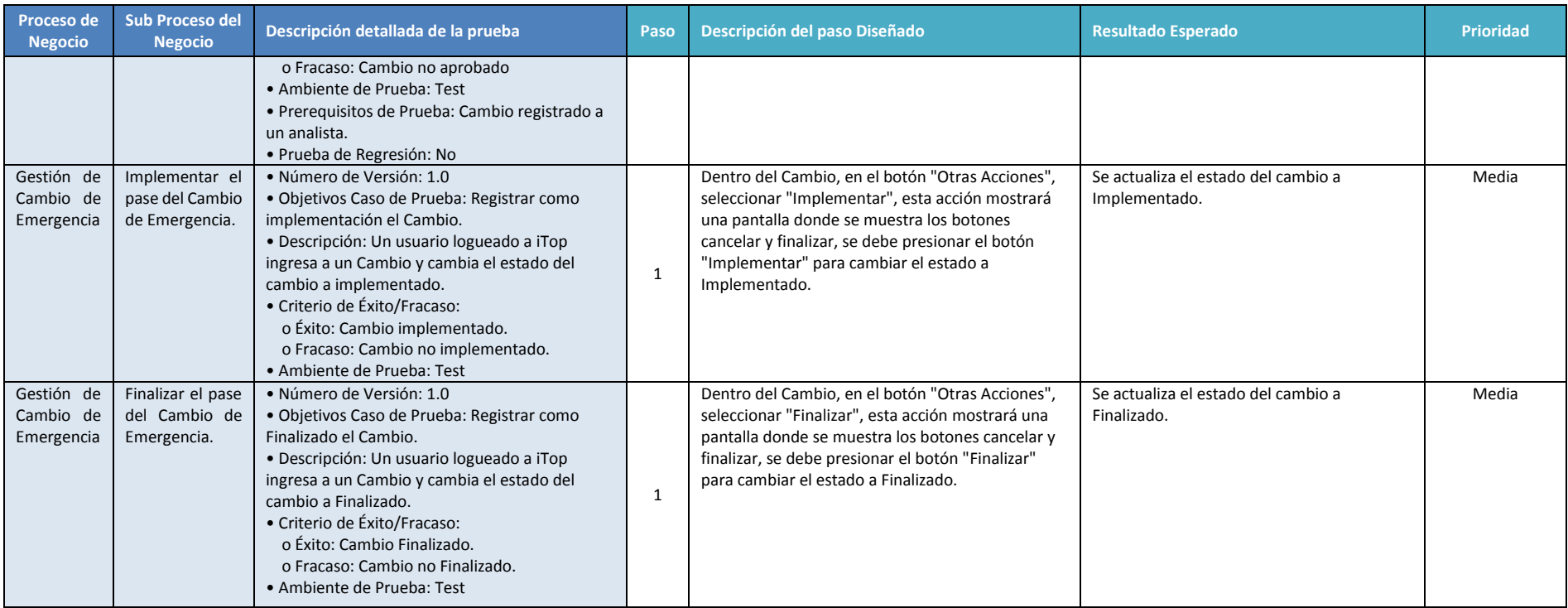

## **ANEXO 13**

# **Acta de Aceptación del Usuario**

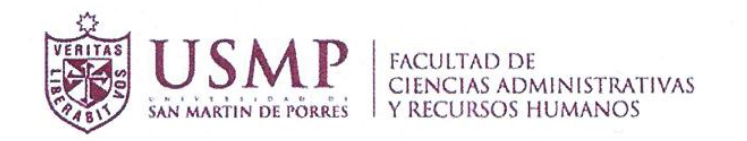

# Formulario de Aceptación del Usuario

Certificado de aceptación de las Pruebas del usuario

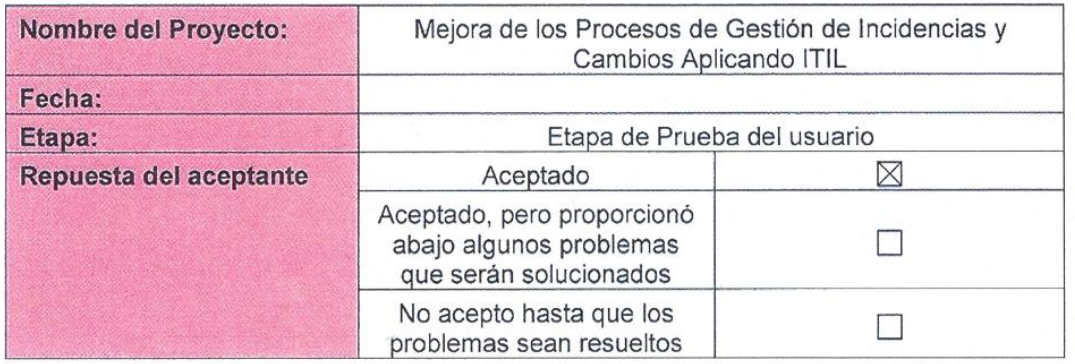

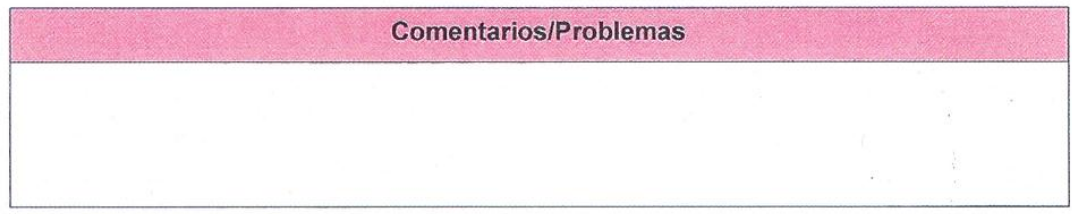

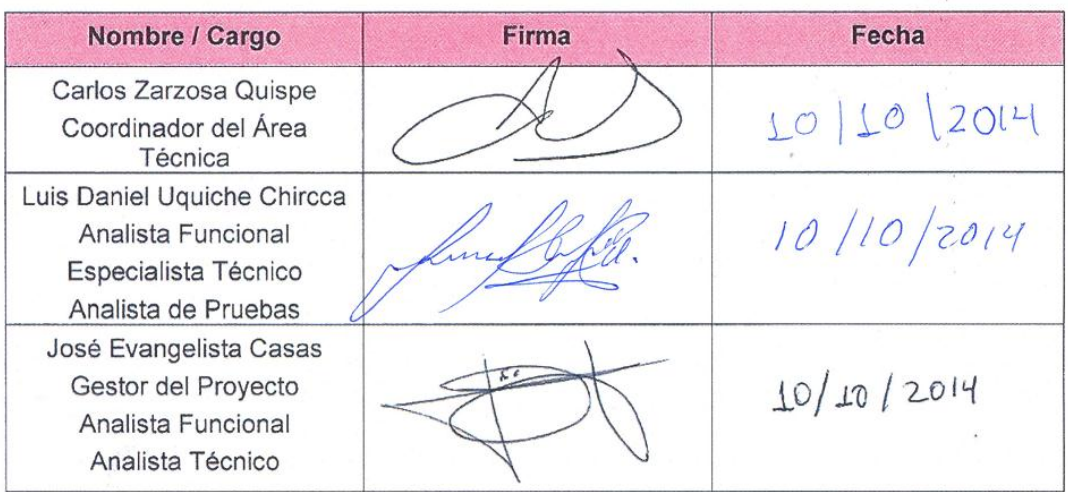

## **ANEXO 14**

#### **Encuesta de Satisfacción**

## **ENCUESTA DE SATISFACCIÓN DEL USUARIO**

**Dirigido a:** Personal administrativo, docente y alumnos de la Faculta de Ciencias Administrativas y Recursos Humanos de la Universidad San Martín de Porres.

**Área:** Informática

Responde con un aspa (X) las siguientes preguntas.

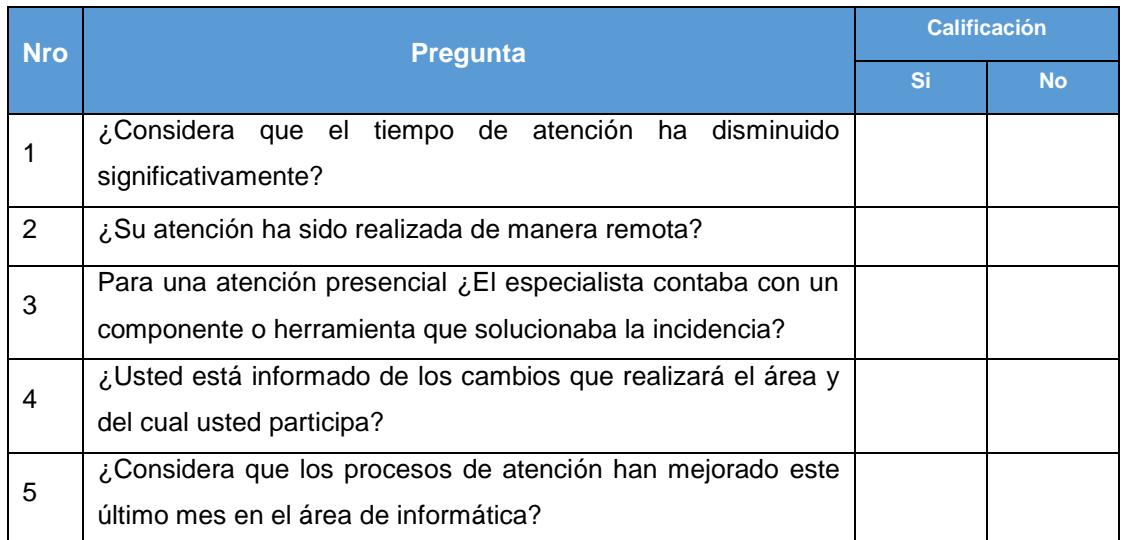

#### **ANEXO 15**

## **Relación de participantes de Encuesta de Satisfacción**

#### ENCUESTA DE SATISFACCIÓN DEL USUARIO

Dirigido a Personal administrativo, docente y alumnos de la Faculta de Ciencias Administrativas y Recursos Humanos de la Universidad de San Martín de Porres.

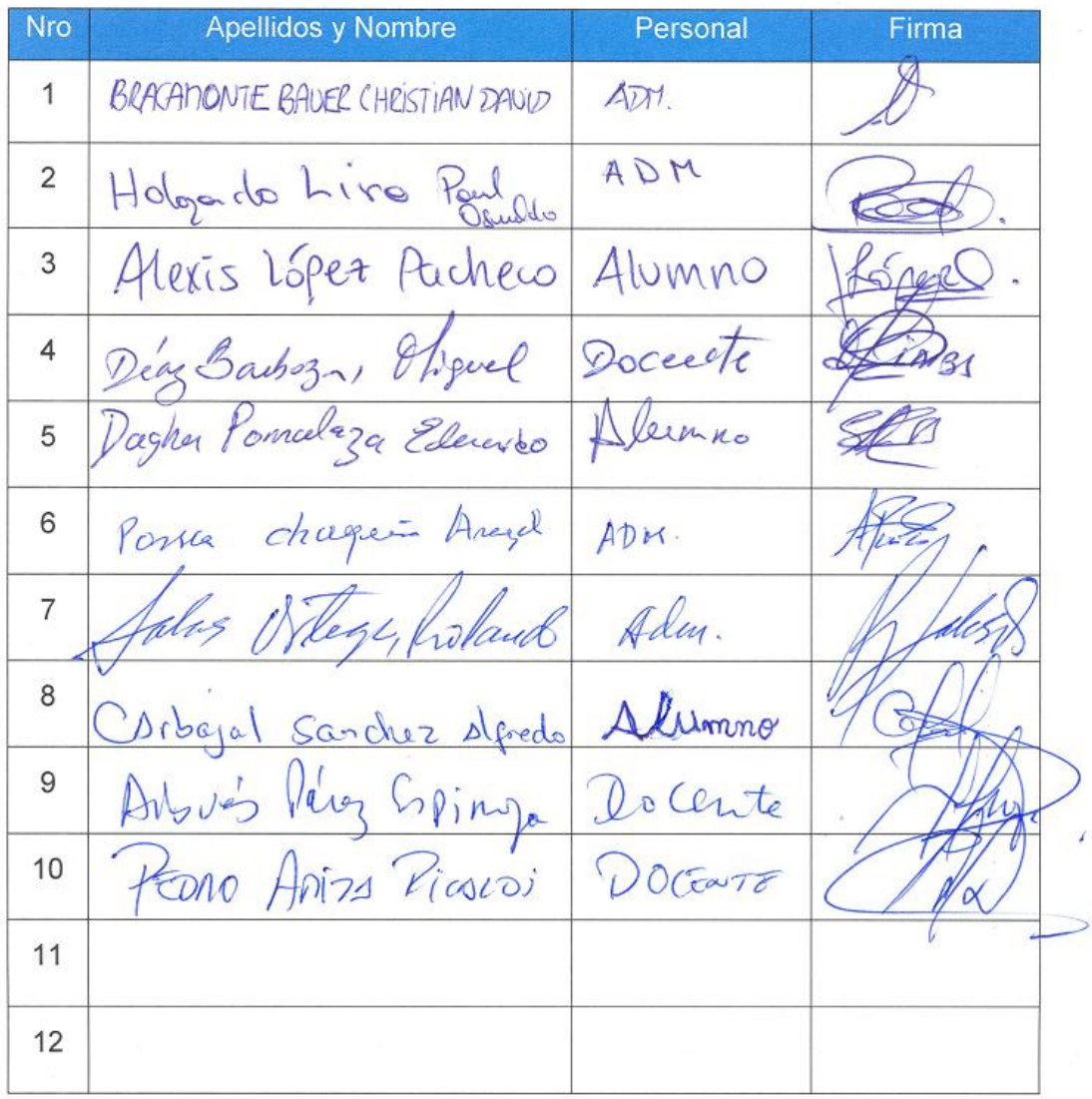

#### **FUENTES DE CONSULTA**

- Alava, A., & Tipán, J. (2010). Implementación de un modelo de gestión basado en Itil en el centro de capacitación y servicios informáticos de la Universidad Politécnica Salesiana campus sur, además del análisis, diseño e implementación de un aplicativo basado en las buenas prácticas Itil, que permita el manejo de incidentes y cambios. Recuperado a partir de http://dspace.ups.edu.ec/handle/123456789/4365
- Arraj, V. (2010). ITIL®: The Basics. Information Technology, 1(1). Recuperado a partir de http://excelpublication.com/issue/Vol-I/Information\_Technology\_Infrastructure\_Library\_(ITIL).pdf
- AXELOS. (2011). Glosario y abreviaturas de ITIL Español (Latinoamericano). Recuperado a partir de www.itilofficialsite.com/InternationalActivities/TranslatedGlossaries.aspx
- Bayona, S., Calvo-Manzano, A. J., Cuevas, G., & Feliu, T. S. (2012). Method for selecting a reference model for software process deployment. En Information Systems and Technologies (CISTI), 2012 7th Iberian

196

Conference on (pp. 1–6). IEEE. Recuperado a partir de http://ieeexplore.ieee.org/xpls/abs\_all.jsp?arnumber=6263059

- Cando, N., Cruz, J., & Paredes, N. (2012). Sistema para la Gestión de Configuraciones y Cambios (ITIL v3) para el Departamento de Administración y Desarrollo de Tecnologías de Información y Comunicación de la Universidad Central del Ecuador. Recuperado a partir de http://www.dspace.uce.edu.ec/bitstream/25000/247/1/T-UCE-0011-12.pdf
- Cuadros, A., & Velásquez, G. (2011). Análisis, rediseño e implantación de los procesos, basados en ITIL, para el área de gestión y soporte técnico de la Unidad de Tecnología de Información y Comunicaciones de la Escuela Politécnica del Ejército. Recuperado a partir de http://repositorio.espe.edu.ec/handle/21000/4674
- Flaven, D. (2013). iTop implementation guide. Recuperado 12 de octubre de 2014, a partir de

https://wiki.openitop.org/doku.php?id=2\_0\_1:implementation:start

- Flaven, D. (2014, julio 15). ITOP Documentación About iTop. Recuperado 12 de octubre de 2014, a partir de https://wiki.openitop.org/doku.php
- Fuentelsaz, L., Maicas, J., & Polo, Y. (2005). Hacia una gestión eficaz de las tecnologías de la información. Universia Business Review, (DO TRIMESTRE (6), 40–53.
- ISO/IEC 9126-1. (2000). Tecnologia de Informacion-Calidad del Producto Software - part 1: Modelo de Calidad. Recuperado a partir de http://www.cse.unsw.edu.au/~cs3710/PMmaterials/Resources/9126-1 Standard.pdf
- IT Process Maps. (2013). Implementación de ITIL. Recuperado 10 de septiembre de 2014, a partir de http://wiki.es.itprocessmaps.com/index.php/Implementaci%C3%B3n\_de\_ITIL#Imple mentaci.C3.B3n\_de\_ITIL - Curso\_del\_proyecto
- itSMF International. (2008). Fundamentos de Gestión de Servicios TI Basado en ITIL (Jan van Bon.). Recuperado a partir de http://www.ebookweb.nl/1ehoofdstuk/9789087537159\_h1.pdf
- Jaramillo, B., & Salinas, C. (2013, marzo 15). Implementación de una mesa de servicios basada en ITIL v3.0, con software de libre distribución, en el consorcio F.IMM BRASIL & ASISTECOM (Thesis). QUITO/EPN/2013. Recuperado a partir de http://bibdigital.epn.edu.ec/handle/15000/5987
- Lozano, F., & Rodríguez, K. (2012). Modelo para la implementación de ITIL en una institución universitaria. Recuperado a partir de http://bibliotecadigital.icesi.edu.co/biblioteca\_digital/handle/10906/680 00
- Muñoz, C., Velthuis, M., & Rubia, M. (2010). Calidad del producto y proceso software. Editorial Ra-Ma.
- Object Managment Group. (s. f.). BPMN Specification Business Process Model and Notation. Recuperado 12 de septiembre de 2014, a partir de http://www.bpmn.org/
- Office of Government Commerce. (2009). Operación del servicio. The Stationery Office.
- Osiatis. (s. f.). Apéndice: de ITIL® v2 a ITIL® v3 [Curso ITIL® v3 > ITIL® v3]. Recuperado 6 de septiembre de 2014, a partir de http://itilv3.osiatis.es/apendice\_itilv2\_itilv3.php
- Pechuán, I. (1997). Sistemas y Tecnologías de la Información para la gestión. McGraw-Hill. Recuperado a partir de http://ipgo.webs.upv.es/mediawiki/images/e/e0/Tema-

3\_2008\_04\_07\_-Compatibility\_Mode-.pdf

- Quintero, G. (2011). Implementación de procedimientos ITIL v3.0 en la gestión de TI de la Universidad del Valle, 2008-2011. Recuperado a partir de http://tical\_2011.redclara.net/doc/Gustavo\_Quintero.pdf
- Smith, D. (2008). Implementing Metrics For IT Service Management. Van Haren.
- The IT Service Manager Forum, I. (2007). An Introductory Overview of ITIL® V3.
- Torres, D. (2009). Funciones y Procesos ITIL V3. Recuperado a partir de http://electivadisciplinartecnologica.blogspot.com/2009/11/itilfunciones.html
- Van Bon, J., De Jong, A., Kolthof, A., Pieper, M., Tjassing, R., Van der Veen, A., & Verheijen, T. (2008a). Estrategia del servicio basada en ITIL® V3: Guía de Gestión. Zaltbommel: Van Haren Publishing.
- Van Bon, J., De Jong, A., Kolthof, A., Pieper, M., Tjassing, R., Van der Veen, A., & Verheijen, T. (2008b). Operación del servicio basada en ITIL® V3: guía de gestión. Zaltbommel: Van Haren Publishing.
- Van Bon, J., De Jong, A., Kolthof, A., Pieper, M., Tjassing, R., Van der Veen, A., & Verheijen, T. (2008c). Transición del servicio basada en ITIL® V3: guía de gestión. Zaltbommel: Van Haren Publishing.
- Van, E., & Bath, G. (2013). Improving the Test Process. Recuperado a partir de

http://proquest.safaribooksonline.com/9781492001300/h3\_chapter04\_ html#fig\_11\_chapter04

- Vela, G. (2013). Implementación de un Sistema de Gestión de Tráfico de Recursos de TI para la operación de un Service Desk en el servicio académico y administrativo de la FIA - USMP bajo el concepto ITIL. Recuperado 8 de diciembre de 2014, a partir de https://prezi.com/ejfiummjjb2m/proyecto-de-investigacion/
- Vilchez, E. (2010). Guía de Gestión de Servicios basada en Fundamentos de ITIL v3.